**Benutzerhandbuch** 

# Entwicklertools-Konsole

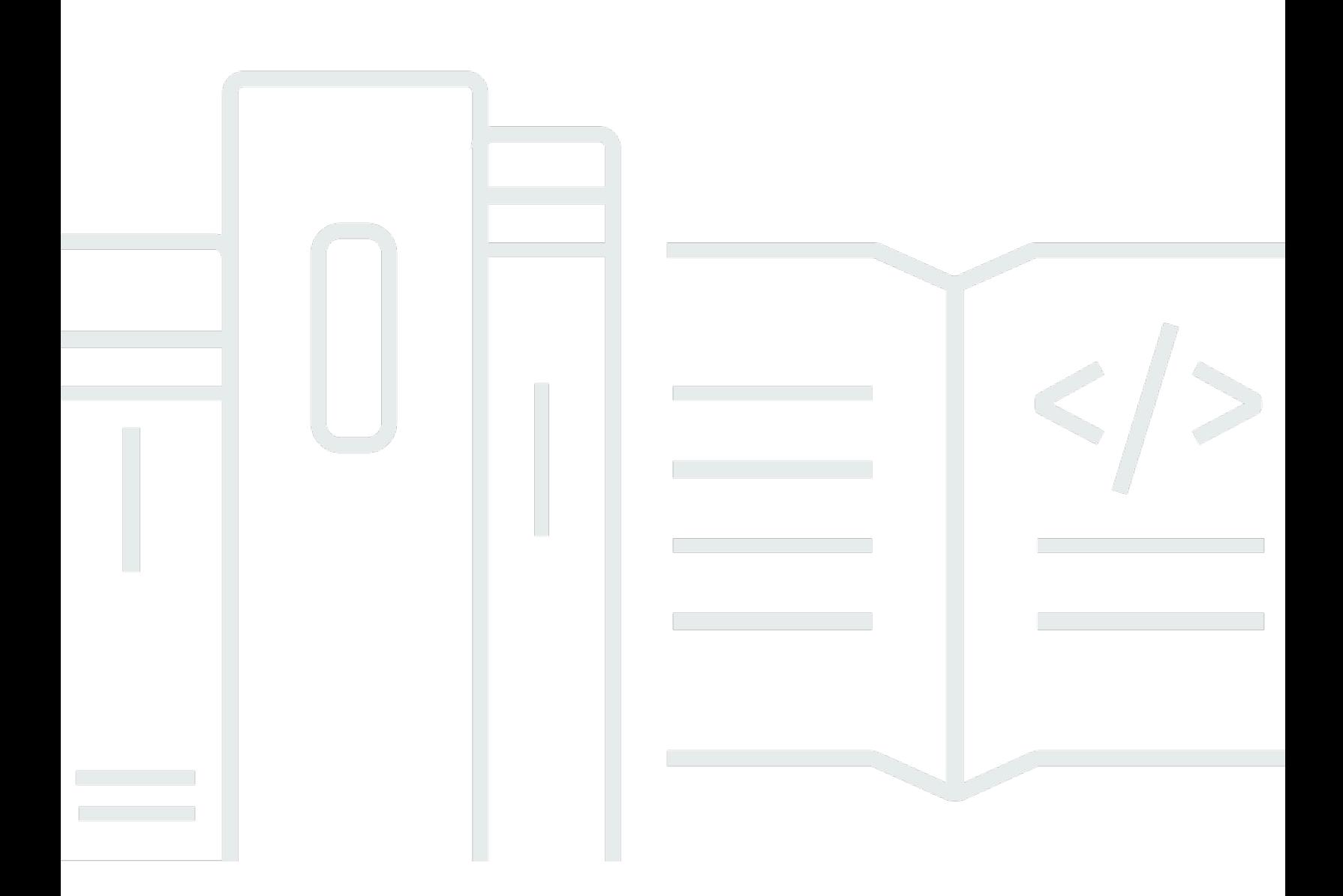

Copyright © 2024 Amazon Web Services, Inc. and/or its affiliates. All rights reserved.

# Entwicklertools-Konsole: Benutzerhandbuch

Copyright © 2024 Amazon Web Services, Inc. and/or its affiliates. All rights reserved.

Die Handelsmarken und Handelsaufmachung von Amazon dürfen nicht in einer Weise in Verbindung mit nicht von Amazon stammenden Produkten oder Services verwendet werden, durch die Kunden irregeführt werden könnten oder Amazon in schlechtem Licht dargestellt oder diskreditiert werden könnte. Alle anderen Handelsmarken, die nicht Eigentum von Amazon sind, gehören den jeweiligen Besitzern, die möglicherweise zu Amazon gehören oder nicht, mit Amazon verbunden sind oder von Amazon gesponsert werden.

# Table of Contents

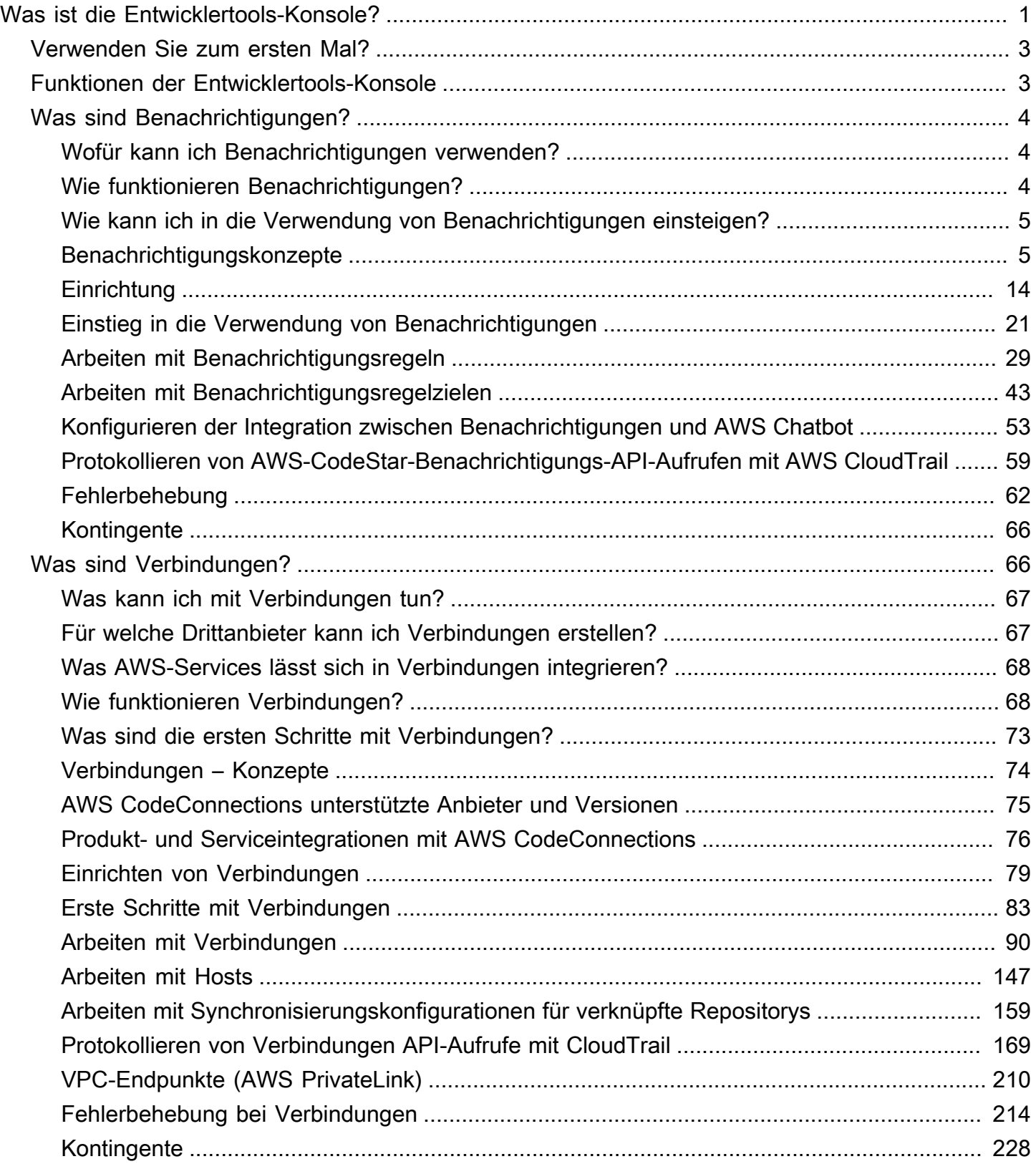

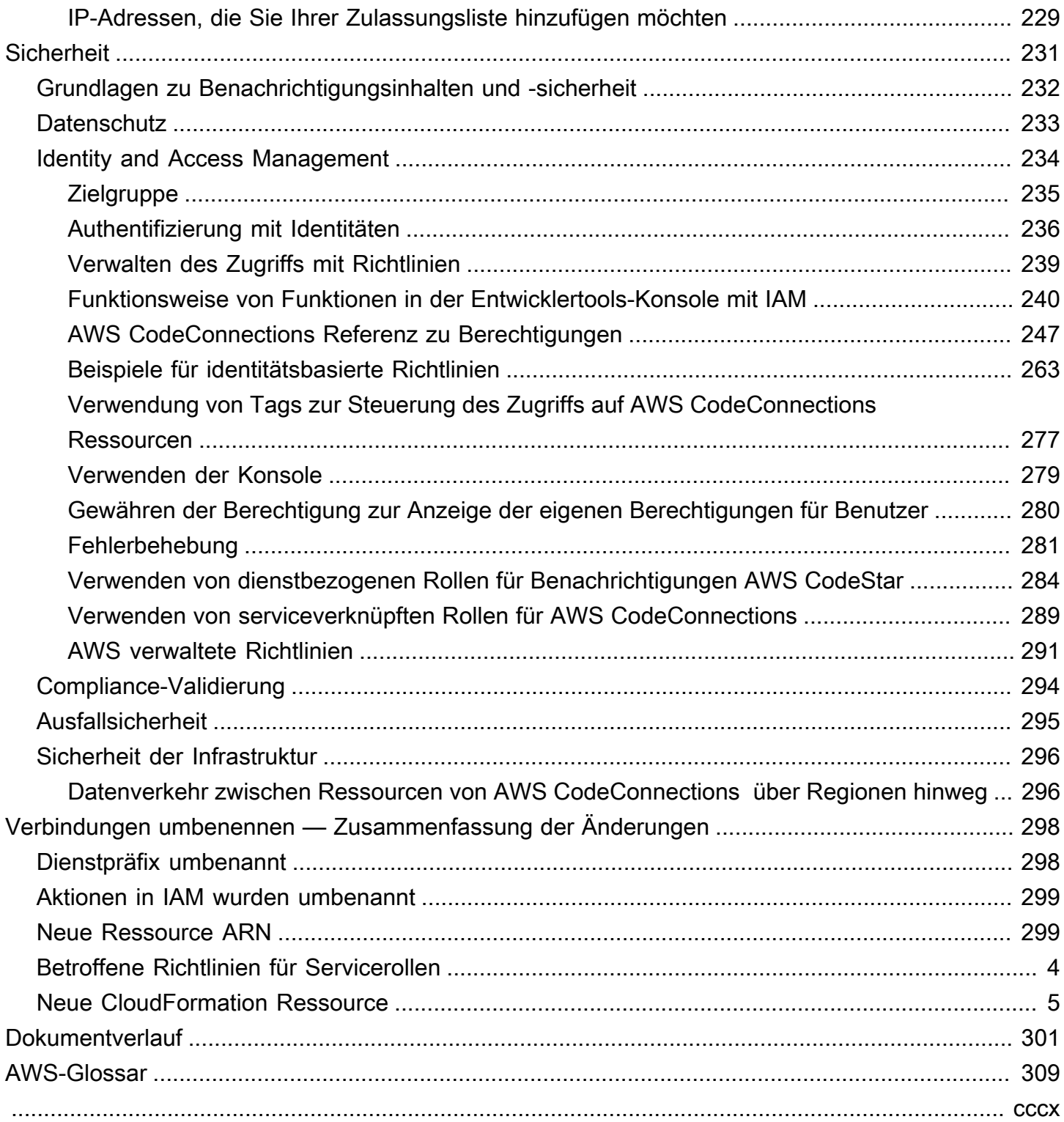

# <span id="page-4-0"></span>Was ist die Entwicklertools-Konsole?

Die Entwicklertools-Konsole umfasst eine Reihe von Services und Funktionen, die Sie einzeln oder gemeinsam bei der Entwicklung von Software unterstützen, ob allein oder im Team. Mit den Entwicklertools können Sie Ihre Software sicher speichern, erstellen, testen und bereitstellen. Diese Tools werden einzeln oder gemeinsam verwendet und bieten Unterstützung für DevOps Continuous Integration und Continuous Delivery (CI/CD).

Die Entwicklertools-Konsole umfasst die folgenden Services:

- [AWS CodeCommit](https://docs.aws.amazon.com/codecommit/latest/userguide/) ist ein vollständig verwalteter Service für Quellcodekontrolle, der private Git-Repositorys hostet. Sie können Repositorys verwenden, um Komponenten (wie Dokumente, Quellcode und Binärdateien) privat in der AWS Cloud zu speichern und zu verwalten. In den Repositorys wird der gesamte Projektverlauf – vom ersten Commit bis zur letzten Änderung – gespeichert. Sie können Code in Repositorys gemeinsam bearbeiten, indem Sie Code kommentieren und Pull-Anforderungen erstellen, um die Codequalität sicherzustellen.
- [AWS CodeBuild](https://docs.aws.amazon.com/codebuild/latest/userguide/) ist ein vollständig verwalteter Build-Service. Sie können damit Ihren Quellcode kompilieren, Einheitentests ausführen und bereitstellbare Artefakte generieren. Es bietet vorgefertigte Build-Umgebungen für gängige Programmiersprachen und Build-Tools wie Apache Maven, Gradle und mehr. Sie können Build-Umgebungen auch so anpassen CodeBuild , dass Sie Ihre eigenen Build-Tools verwenden.
- [AWS CodeDeployi](https://docs.aws.amazon.com/codedeploy/latest/userguide/)st ein vollständig verwalteter Bereitstellungsservice, der Softwarebereitstellungen für Rechendienste wie Amazon EC2 und Ihre lokalen AWS Lambda Server automatisiert. Der Service kann Ihnen helfen, neue Funktionen schnell zu veröffentlichen, Ausfallzeiten während der Anwendungsbereitstellung zu vermeiden und die Komplexität der Aktualisierung Ihrer Anwendungen zu bewältigen.
- [AWS CodePipeline](https://docs.aws.amazon.com/codepipeline/latest/userguide/) ist ein Service für kontinuierliche Integration und kontinuierliche Bereitstellung, mit dem Sie die für die Freigabe Ihrer Software erforderlichen Schritte entwickeln, visualisieren und automatisieren können. Sie können die verschiedenen Phasen eines Prozesses für die Veröffentlichung von Software schnell modellieren und konfigurieren. Sie können den Code jedes Mal erstellen, testen und bereitstellen, wenn eine Code-Änderung vorgenommen wurde, und zwar nach den von Ihnen definierten Freigabeprozessmodellen.

Im Folgenden sehen Sie an einem Beispiel, wie Sie die Services in der Entwicklertools-Konsole gemeinsam zur Unterstützung der Softwareentwicklung nutzen können.

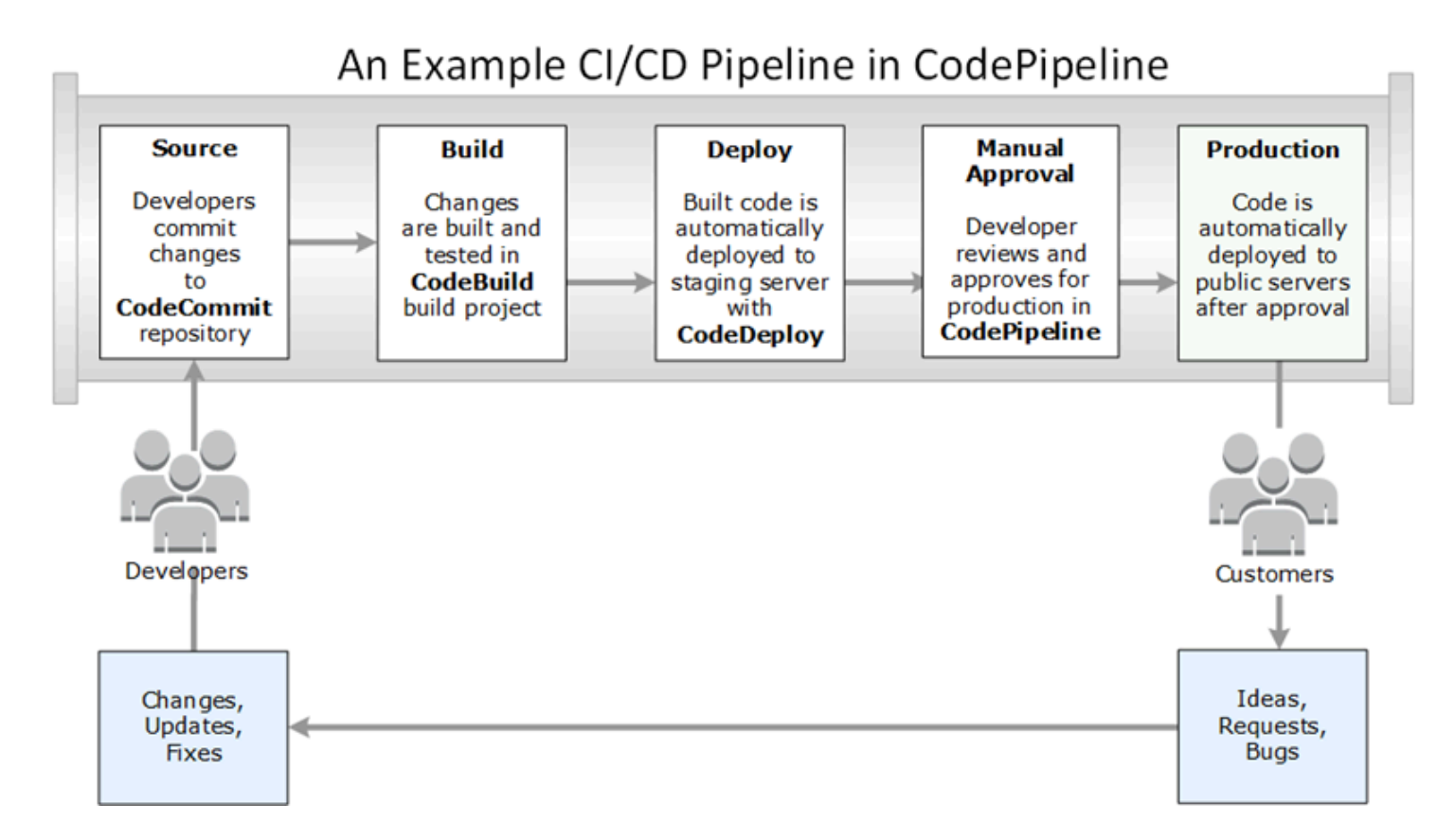

In diesem Beispiel erstellen Entwickler ein Repository in CodeCommit und verwenden es, um ihren Code zu entwickeln und gemeinsam daran zu arbeiten. Sie erstellen ein Build-Projekt, CodeBuild um ihren Code zu erstellen und zu testen, und verwenden es, CodeDeploy um ihren Code in Test- und Produktionsumgebungen bereitzustellen. Sie möchten schnell iterieren und erstellen daher eine Pipeline, CodePipeline um die Änderungen im CodeCommit Repository zu erkennen. Diese Änderungen werden erstellt, es werden Tests ausgeführt und der erfolgreich erstellte und getestete Code wird auf dem Testserver bereitgestellt. Das Team fügt der Pipeline Testphasen hinzu, um weitere Tests auf dem Staging-Server auszuführen, beispielsweise Integrations- oder Auslastungstests. Nach erfolgreichem Abschluss dieser Tests überprüft ein Teammitglied die Ergebnisse und, wenn sie zufrieden sind, genehmigt es die Änderungen manuell für die Produktion. CodePipeline stellt den getesteten und genehmigten Code auf Produktionsinstanzen bereit.

Dies ist nur ein einfaches Beispiel dafür, wie Sie einen oder mehrere der in der Entwicklertools-Konsole verfügbaren Services zur Unterstützung bei der Softwareentwicklung nutzen können. Jeder dieser Services kann Ihren Anforderungen entsprechend angepasst werden. Sie bieten viele Integrationen mit anderen Produkten und Diensten, sowohl in AWS als auch mit anderen Tools von Drittanbietern. Weitere Informationen finden Sie unter den folgenden Themen:

• CodeCommit: [Produkt- und Serviceintegrationen](https://docs.aws.amazon.com/codecommit/latest/userguide/integrations.html)

- CodeBuild: [CodeBuild Mit Jenkins verwenden](https://docs.aws.amazon.com/codebuild/latest/userguide/jenkins-plugin.html)
- CodeDeploy: [Produkt- und Serviceintegrationen](https://docs.aws.amazon.com/codedeploy/latest/userguide/integrations.html)
- CodePipeline: [Produkt- und Serviceintegrationen](https://docs.aws.amazon.com/codepipeline/latest/userguide/integrations.html)

# <span id="page-6-0"></span>Verwenden Sie zum ersten Mal?

Wenn Sie einen oder mehrere Services, die in der Entwicklertools-Konsole verfügbar sind, zum ersten Mal verwenden, empfehlen wir Ihnen, zunächst die folgenden Themen zu lesen:

- [Erste Schritte mit CodeCommit](https://docs.aws.amazon.com/codecommit/latest/userguide/getting-started-cc.html)
- [Erste Schritte mit CodeBuild, Concepts](https://docs.aws.amazon.com/codebuild/latest/userguide/concepts.html)
- [Erste Schritte mit CodeDeploy,](https://docs.aws.amazon.com/codedeploy/latest/userguide/getting-started-codedeploy.html) [Hauptkomponenten](https://docs.aws.amazon.com/codedeploy/latest/userguide/primary-components.html)
- [Erste Schritte mit CodePipeline,](https://docs.aws.amazon.com/codepipeline/latest/userguide/getting-started-codepipeline.html) [Concepts](https://docs.aws.amazon.com/codepipeline/latest/userguide/concepts.html)

# <span id="page-6-1"></span>Funktionen der Entwicklertools-Konsole

Die Entwicklertools-Konsole umfasst die folgenden Funktionen:

- Die Developer Tools-Konsole enthält eine Benachrichtigungs-Manager-Funktion, mit der Sie Ereignisse in AWS CodeBuild, AWS CodeCommit AWS CodeDeploy, und abonnieren können AWS CodePipeline. Diese Funktion verfügt über eine eigene API, AWS CodeStar Benachrichtigungen. Sie können die Benachrichtigungsfunktion verwenden, um Benutzer schnell über Ereignisse in den Repositorys, Build-Projekten, Bereitstellungsanwendungen und Pipelines zu informieren, die für ihre Arbeit am wichtigsten sind. Ein Benachrichtigungsmanager hilft, Benutzer auf Ereignisse in Repositorys, Builds, Bereitstellungen oder Pipelines aufmerksam zu machen, sodass sie schnell Maßnahmen ergreifen, also beispielsweise Änderungen genehmigen oder Fehler beheben können. Weitere Informationen finden Sie unter [Was sind Benachrichtigungen?](#page-7-0).
- Die Entwicklertools-Konsole enthält eine Verbindungsfunktion, mit der Sie Ihre AWS -Ressourcen mit Quellcode von Drittanbietern verknüpfen können. Diese Funktion hat eine eigene API, AWS CodeConnections. Sie können die Verbindungsfunktion verwenden, um eine autorisierte Verbindung mit einem Drittanbieter einzurichten und die Verbindungsressource mit anderen AWS Diensten zu verwenden. Weitere Informationen finden Sie unter [Was sind Verbindungen?](#page-69-1)

# <span id="page-7-0"></span>Was sind Benachrichtigungen?

Bei der Benachrichtigungsfunktion in der Entwicklertools-Konsole handelt es sich um einen Benachrichtigungsmanager zum Abonnieren von Ereignissen in AWS CodeBuild, AWS CodeCommit, AWS CodeDeploy und AWS CodePipeline. Sie verfügt über eine eigene API: AWS CodeStar Notifications. Sie können die Benachrichtigungsfunktion verwenden, um Benutzer schnell über Ereignisse in den Repositorys, Build-Projekten, Bereitstellungsanwendungen und Pipelines zu informieren, die für ihre Arbeit am wichtigsten sind. Ein Benachrichtigungsmanager hilft, Benutzer auf Ereignisse in Repositorys, Builds, Bereitstellungen oder Pipelines aufmerksam zu machen, sodass sie schnell Maßnahmen ergreifen, also beispielsweise Änderungen genehmigen oder Fehler beheben können.

# <span id="page-7-1"></span>Wofür kann ich Benachrichtigungen verwenden?

Sie können die Benachrichtigungsfunktion verwenden, um Benachrichtigungsregeln zu erstellen und zu verwalten, mit denen Sie Benutzer über wichtige Änderungen an ihren Ressourcen informieren können. Hierzu gehören u. a.:

- Erfolge und Fehler von Builds in CodeBuild-Build-Projekten.
- Bereitstellungserfolge und -fehler in CodeDeploy-Anwendungen.
- Erstellung und Aktualisierungen von Pull-Anforderungen, einschließlich Kommentaren zu Code, in CodeCommit-Repositorys.
- Manuelle Genehmigungsstatus und Pipeline-Ausführungen in CodePipeline.

Sie können Benachrichtigungen so einrichten, dass sie an die E-Mail-Adressen der Benutzer gesendet werden, die ein Amazon-SNS-Thema abonniert haben. Sie können diese Funktion auch in Verbindung mit [AWS-Chatbot](https://docs.aws.amazon.com/chatbot/latest/adminguide/what-is.html) verwenden und Benachrichtigungen an Slack- oder Microsoft Teams-Kanäle oder Amazon-Chime-Chatrooms senden lassen.

# <span id="page-7-2"></span>Wie funktionieren Benachrichtigungen?

Wenn Sie eine Benachrichtigungsregel für eine unterstützte Ressource wie z. B. ein Repository, ein Build-Projekt, eine Anwendung oder eine Pipeline konfigurieren, erstellt die Benachrichtigungsfunktion eine Amazon-EventBridge-Regel, die die von Ihnen angegebenen Ereignisse überwacht. Wenn ein Ereignis dieses Typs eintritt, sendet die Benachrichtigungsregel Benachrichtigungen an die Amazon–SNS-Themen, die als Ziele für diese Regel angegeben sind. Abonnenten dieser Ziele erhalten Benachrichtigungen über diese Ereignisse.

# <span id="page-8-0"></span>Wie kann ich in die Verwendung von Benachrichtigungen einsteigen?

Hier finden Sie einige nützliche Themen für den Einstieg:

- Erfahren Sie mehr über die [Konzepte](#page-8-1) von Benachrichtigungen.
- Richten Sie die [benötigten Ressourcen](#page-17-0) ein, um mit Benachrichtigungen zu arbeiten.
- Beginnen Sie mit Ihren [ersten Benachrichtigungsregeln](#page-24-0), und erhalten Sie Ihre ersten Benachrichtigungen.

# <span id="page-8-1"></span>Benachrichtigungskonzepte

Das Einrichten und Verwenden von Benachrichtigungen ist einfacher, wenn Sie die Konzepte und Begriffe verstehen. Im Folgenden finden Sie einige Konzepte, die Sie kennen sollten, wenn Sie Benachrichtigungen verwenden.

#### Themen

- [Benachrichtigungen](#page-8-2)
- **[Benachrichtigungsregeln](#page-9-0)**
- **[Ereignisse](#page-10-0)**
- **[Detailtypen](#page-10-1)**
- [Targets \(Ziele\)](#page-12-0)
- [Benachrichtigungen und AWS CodeStar Notifications](#page-13-0)
- [Ereignisse für Benachrichtigungsregeln für Repositorys](#page-13-1)
- [Ereignisse für Benachrichtigungsregeln für Build-Projekte](#page-14-0)
- [Ereignisse für Benachrichtigungsregeln für Bereitstellungsanwendungen](#page-15-0)
- [Ereignisse für Benachrichtigungsregeln für Pipelines](#page-15-1)

### <span id="page-8-2"></span>Benachrichtigungen

Eine Benachrichtigung ist eine Nachricht, die Informationen zu Ereignissen enthält, die in den von Ihnen und Ihren Entwicklern verwendeten Ressourcen auftreten. Sie können Benachrichtigungen einrichten, damit Benutzer einer Ressource, wie z. B. eines Build-Projekts, eines Repositorys, einer Bereitstellungsanwendung oder einer Pipeline, E-Mail-Nachrichten zu den Ereignistypen erhalten, die Sie entsprechend der von Ihnen erstellten Benachrichtigungsregel angeben.

Benachrichtigungen für AWS CodeCommit können mithilfe von Sitzungs-Tags Benutzeridentitätsinformationen enthalten, wie z. B. einen Anzeigenamen oder eine E-Mail-Adresse. CodeCommit unterstützt die Verwendung von Sitzungs-Tags, bei denen es sich um Schlüssel-Wert-Paarattribute handelt, die Sie übergeben, wenn Sie eine IAM-Rolle übernehmen, temporäre Anmeldeinformationen verwenden oder einen Benutzer im AWS Security Token Service (AWS STS) zusammenführen. Sie können Tags auch einem IAM-Benutzer zuordnen. CodeCommit enthält die Werte für displayName (angezeigter Name) und emailAddress (E-Mail-Adresse) im Benachrichtigungsinhalt, wenn diese Tags vorhanden sind. Weitere Informationen finden Sie unter [Verwenden von Tags zum Bereitstellen zusätzlicher Identitätsinformationen in CodeCommit.](https://docs.aws.amazon.com/codecommit/latest/userguide/security-iam.html#security_iam_service-with-iam-tags)

#### **A** Important

Benachrichtigungen enthalten projektspezifische Informationen wie Build-Status, Bereitstellungsstatus, Codezeilen mit Kommentaren und Pipeline-Genehmigungen. Der Inhalt einer Benachrichtigung kann sich ändern, wenn neue Funktionen hinzugefügt werden. Sie sollten eine bewährte Methode für die Sicherheit anwenden und die Ziele der Benachrichtigungsregeln sowie die Amazon–SNS-Themenabonnenten regelmäßig überprüfen. Weitere Informationen finden Sie unter [Grundlagen zu Benachrichtigungsinhalten](#page-235-0)  [und -sicherheit.](#page-235-0)

### <span id="page-9-0"></span>Benachrichtigungsregeln

Eine Benachrichtigungsregel ist eine AWS-Ressource, die Sie erstellen, um anzugeben, wann und wohin Benachrichtigungen gesendet werden. Sie definiert Folgendes:

- Die Bedingungen, unter denen eine Benachrichtigung erstellt wird. Diese Bedingungen basieren auf Ereignissen, die Sie auswählen, und die spezifisch für den Ressourcentyp sind. Zu den unterstützten Ressourcentypen gehören Build-Projekte in AWS CodeBuild, Bereitstellungsanwendungen in AWS CodeDeploy, Pipelines in AWS CodePipeline und Repositorys in AWS CodeCommit.
- Die Ziele, an die die Benachrichtigung gesendet wird. Sie können bis zu 10 Ziele für eine Benachrichtigungsregel angeben.

Benachrichtigungsregeln gelten für einzelne Build-Projekte, Bereitstellungsanwendungen, Pipelines und Repositorys. Benachrichtigungsregeln haben sowohl benutzerdefinierte Anzeigenamen als auch Amazon-Ressourcennamen (ARNs). Benachrichtigungsregeln müssen in der AWS-Region erstellt

werden, in der sich auch die Ressource befindet. Wenn sich Ihr Build-Projekt beispielsweise in der Region USA Ost (Ohio) befindet, muss Ihre Benachrichtigungsregel ebenfalls in der Region USA Ost (Ohio) erstellt werden.

Sie können bis zu 10 Benachrichtigungsregeln für eine Ressource definieren.

### <span id="page-10-0"></span>Ereignisse

Ein Ereignis ist eine Statusänderung für eine Ressource, die Sie überwachen möchten. Jede Ressource verfügt über eine Liste von Ereignistypen, die Sie auswählen können. Wenn Sie eine Benachrichtigungsregel für eine Ressource einrichten, geben Sie die Ereignisse an, die dazu führen, dass Benachrichtigungen gesendet werden. Wenn Sie beispielsweise Benachrichtigungen für ein Repository in CodeCommit einrichten und Created (Erstellt) für Pull request (Pull-Anforderung) und Branches and tags (Zweige und Tags) auswählen, wird jedes Mal eine Benachrichtigung gesendet, wenn ein Benutzer in diesem Repository eine Pull-Anforderung, einen Zweig oder ein Git-Tag erstellt.

### <span id="page-10-1"></span>**Detailtypen**

Beim Erstellen einer Benachrichtigungsregel können Sie die Detailgenauigkeit (Level of Detail) oder den Detailtyp (Detail Type) wählen, die/der in den Benachrichtigungen enthalten ist (Full (Vollständig) oder Basic (Einfach)). Die Einstellung Full (Vollständig) (die Standardeinstellung) umfasst alle für das Ereignis in der Benachrichtigung verfügbaren Informationen, einschließlich aller erweiterten Informationen, die von Services für bestimmte Ereignisse bereitgestellt werden. Die Einstellung Basic (Einfach) enthält nur eine Teilmenge der verfügbaren Informationen.

In der folgenden Tabelle werden die für bestimmte Ereignistypen verfügbaren erweiterten Informationen aufgeführt und die Unterschiede zwischen den Detailtypen beschrieben.

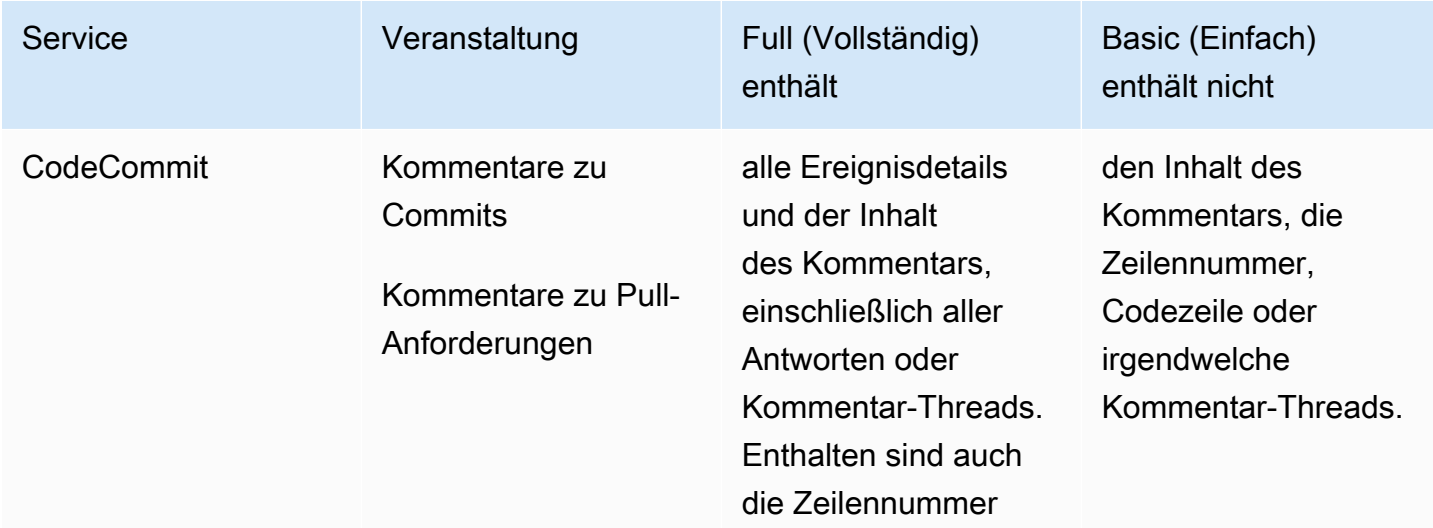

Entwicklertools-Konsole Benutzerhandbuch

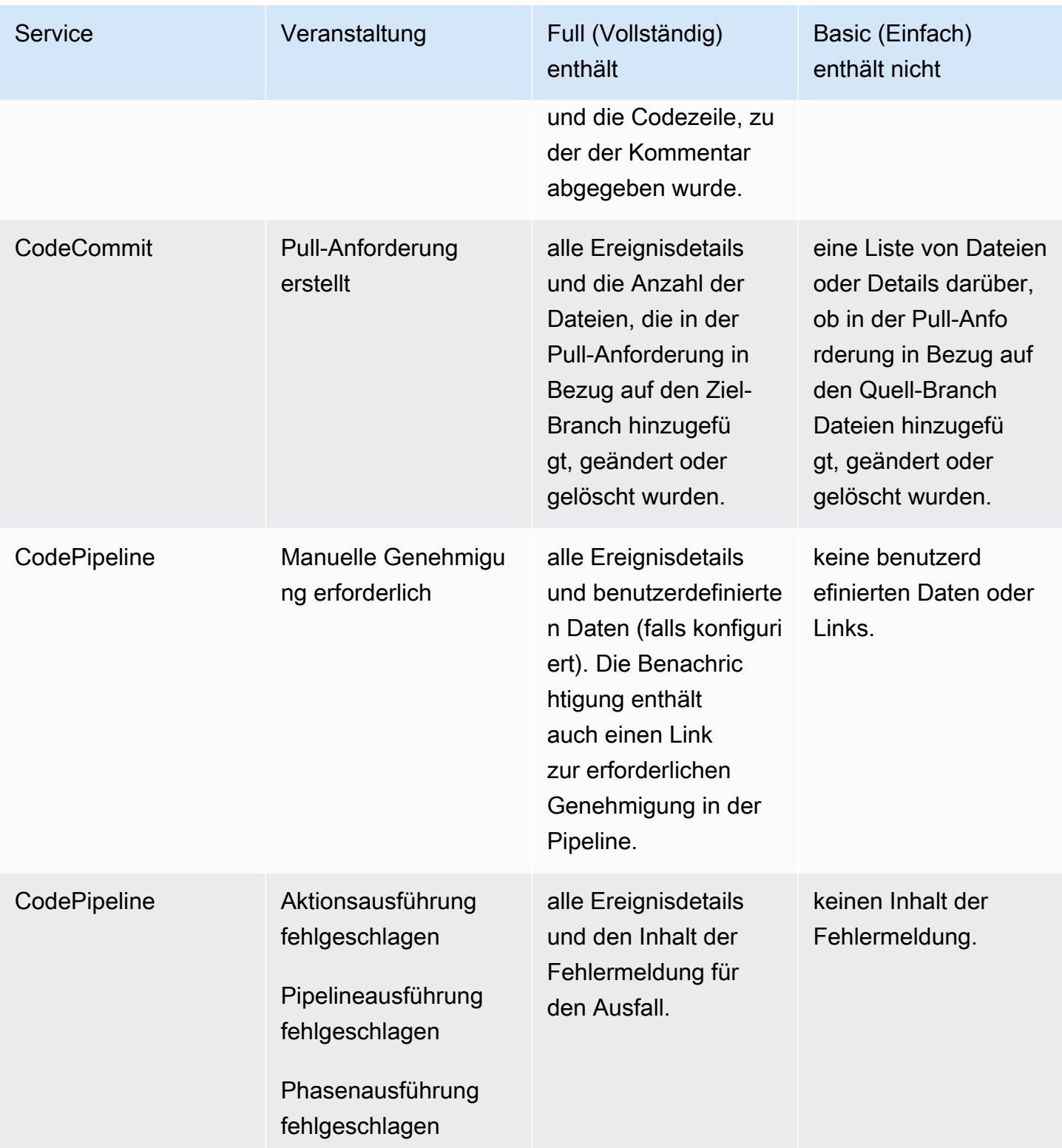

## <span id="page-12-0"></span>Targets (Ziele)

Ein Ziel ist ein Speicherort für den Empfang von Benachrichtigungen von Benachrichtigungsregeln. Die zulässigen Zieltypen sind Amazon-SNS-Themen und AWS-Chatbot-Clients, die für Slack- oder Microsoft Teams-Kanäle konfiguriert sind. Jeder Benutzer, der das Zielthema abonniert hat, erhält Benachrichtigungen über die von Ihnen in der Benachrichtigungsregel angegebenen Ereignisse.

Wenn Sie die Reichweite von Benachrichtigungen erweitern möchten, können Sie eine Integration der Benachrichtigungen mit AWS Chatbot konfigurieren, sodass Benachrichtigungen an Amazon-Chime-Chatrooms gesendet werden. Sie können dann das Amazon-SNS-Thema auswählen, das für diesen AWS-Chatbot-Client als Ziel für die Benachrichtigungsregel konfiguriert ist. Weitere Informationen finden Sie unter [So integrieren Sie Benachrichtigungen in AWS Chatbot und Amazon](#page-60-0)  [Chime.](#page-60-0)

Wenn Sie einen AWS-Chatbot-Client als Ziel verwenden möchten, müssen Sie diesen Client zuerst in AWS Chatbot erstellen. Wenn Sie einen AWS-Chatbot-Client als Ziel für eine Benachrichtigungsregel auswählen, wird für diesen AWS-Chatbot-Client ein Amazon-SNS-Thema mit allen Richtlinien konfiguriert, die für das Senden von Benachrichtigungen an den Slack- oder Microsoft Teams-Kanal erforderlich sind. Sie müssen keine vorhandenen Amazon-SNS-Themen für den AWS-Chatbot-Client konfigurieren.

Sie können beim Erstellen einer Benachrichtigungsregel ein Amazon-SNS-Thema als Ziel erstellen (empfohlen). Sie können auch ein vorhandenes Amazon-SNS-Thema in derselben AWS-Region wie die Benachrichtigungsregel auswählen, müssen es aber mit der erforderlichen Richtlinie konfigurieren. Das Amazon-SNS-Thema, das Sie für ein Ziel verwenden, muss sich in Ihrem AWS-Konto befinden. Es muss sich auch in derselben AWS-Region befinden wie die Benachrichtigungsregel und die AWS-Ressource, für die die Regel erstellt wurde.

Wenn Sie beispielsweise eine Benachrichtigungsregel für ein Repository in der Region USA Ost (Ohio) erstellen, muss das Amazon-SNS-Thema auch in dieser Region vorhanden sein. Wenn Sie ein Amazon-SNS-Thema im Rahmen des Erstellens einer Benachrichtigungsregel erstellen, wird das Thema mit der erforderlichen Richtlinie konfiguriert, um die Veröffentlichung von Ereignissen für das Thema zu ermöglichen. Dies ist die beste Methode, um mit Zielen und Benachrichtigungsregeln zu arbeiten. Wenn Sie ein bereits vorhandenes Thema verwenden oder ein Thema manuell erstellen möchten, müssen Sie es mit den erforderlichen Berechtigungen konfigurieren. Erst dann erhalten Benutzer Benachrichtigungen. Weitere Informationen finden Sie unter [Konfigurieren von Amazon-](#page-20-0)[SNS-Themen für Benachrichtigungen](#page-20-0).

#### **a** Note

Wenn Sie ein vorhandenes Amazon-SNS-Thema verwenden möchten, anstatt ein neues zu erstellen, wählen Sie unter Targets (Ziele), dessen ARN aus. Stellen Sie sicher, dass das Thema über die entsprechende Zugriffsrichtlinie verfügt und Abonnentenliste nur die Benutzer enthält, denen Informationen zur Ressource angezeigt werden dürfen. Wenn das Amazon-SNS-Thema vor dem 5. November 2019 für CodeCommit-Benachrichtigungen verwendet wurde, enthält es eine Richtlinie, die es CodeCommit ermöglicht, darin zu veröffentlichen, und die andere Berechtigungen enthält als die für AWS CodeStar Notifications erforderlichen. Das Verwenden dieser Themen wird nicht empfohlen. Wenn Sie ein für jene Erfahrung erstelltes Thema verwenden möchten, müssen Sie die für AWS CodeStar Notifications erforderliche Richtlinie ergänzend zu der bereits vorhandenen Richtlinie hinzufügen. Weitere Informationen finden Sie unter [Konfigurieren von Amazon-SNS-Themen für Benachrichtigungen](#page-20-0) und [Grundlagen zu Benachrichtigungsinhalten und -sicherheit.](#page-235-0)

## <span id="page-13-0"></span>Benachrichtigungen und AWS CodeStar Notifications

Benachrichtigungen sind zwar Teil der Funktionen der Entwicklertools-Konsole, verfügen jedoch über eine eigene API: AWS CodeStar Notifications. Darüber hinaus verfügt sie über einen eigenen AWS-Ressourcentyp (Benachrichtigungsregeln), Berechtigungen und Ereignisse. Ereignisse für Benachrichtigungsregeln werden in AWS CloudTrail protokolliert. API-Aktionen können über IAM-Richtlinien erlaubt oder verweigert werden.

## <span id="page-13-1"></span>Ereignisse für Benachrichtigungsregeln für Repositorys

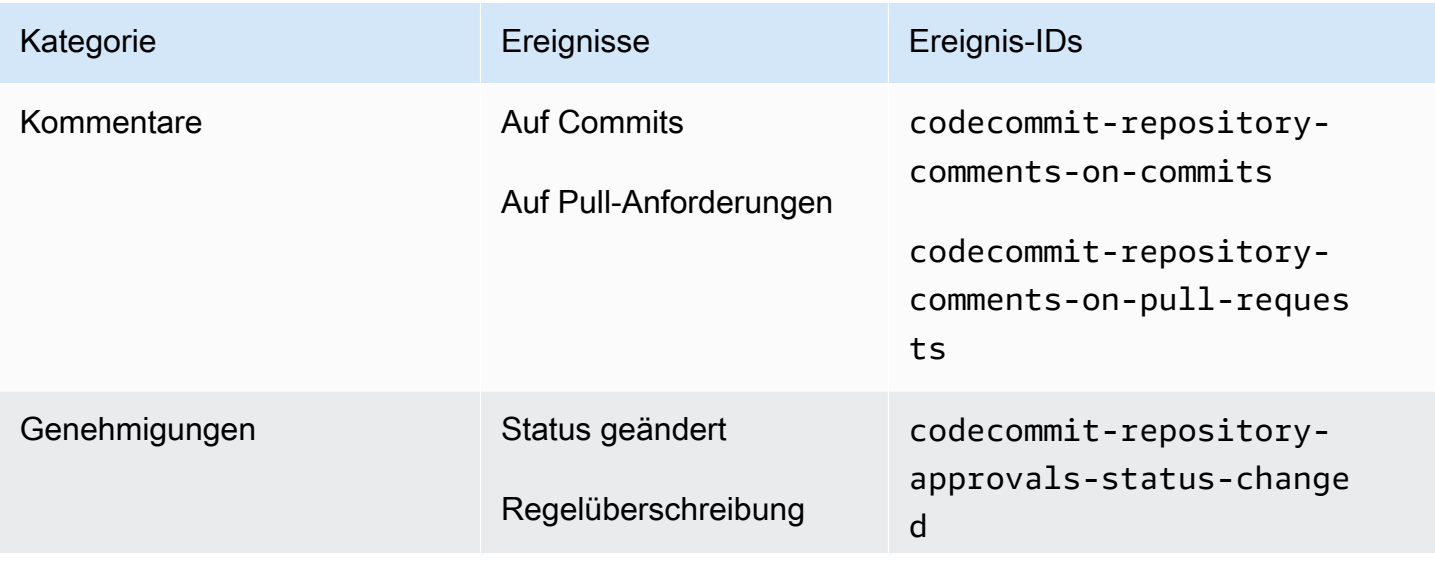

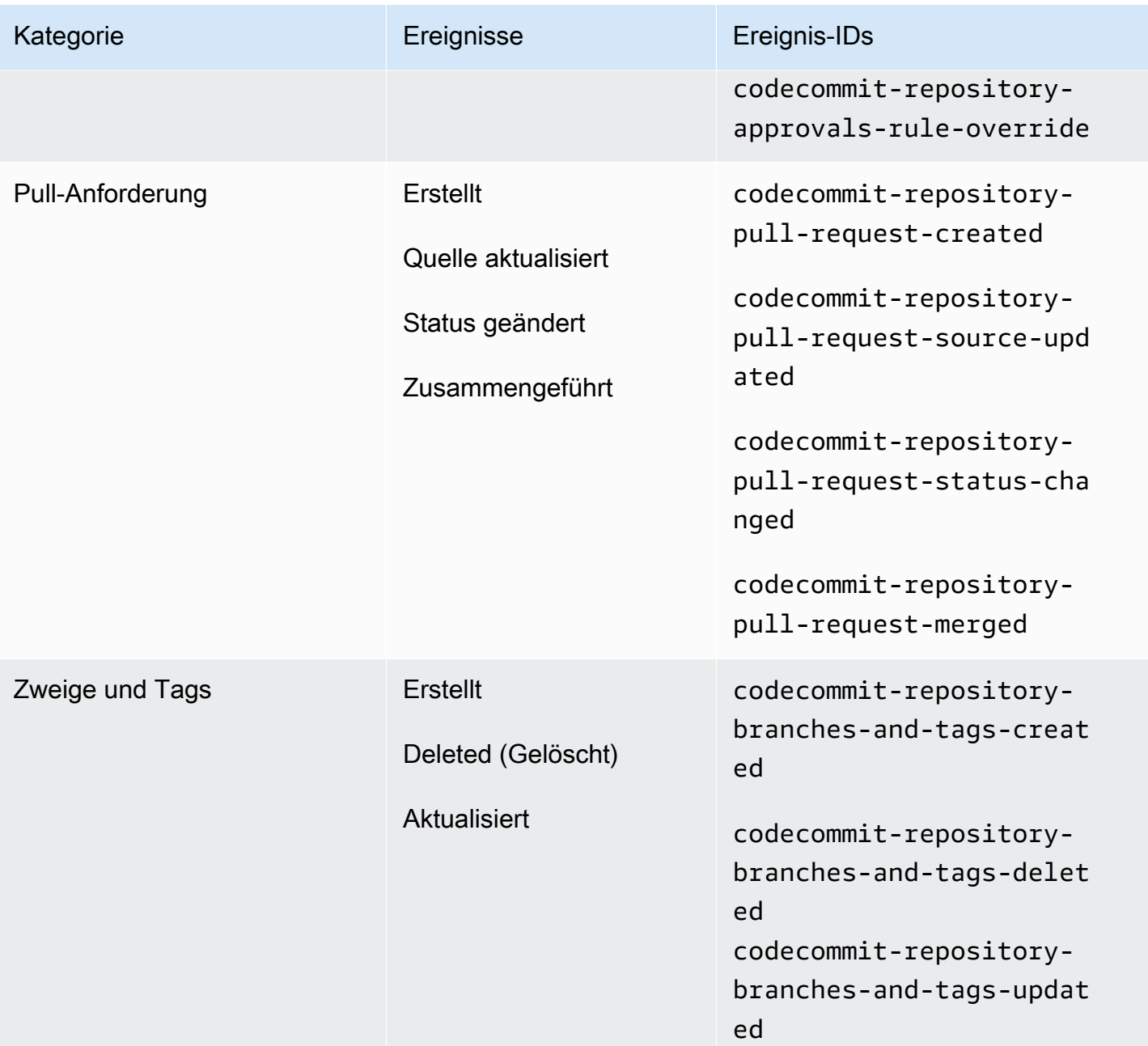

# <span id="page-14-0"></span>Ereignisse für Benachrichtigungsregeln für Build-Projekte

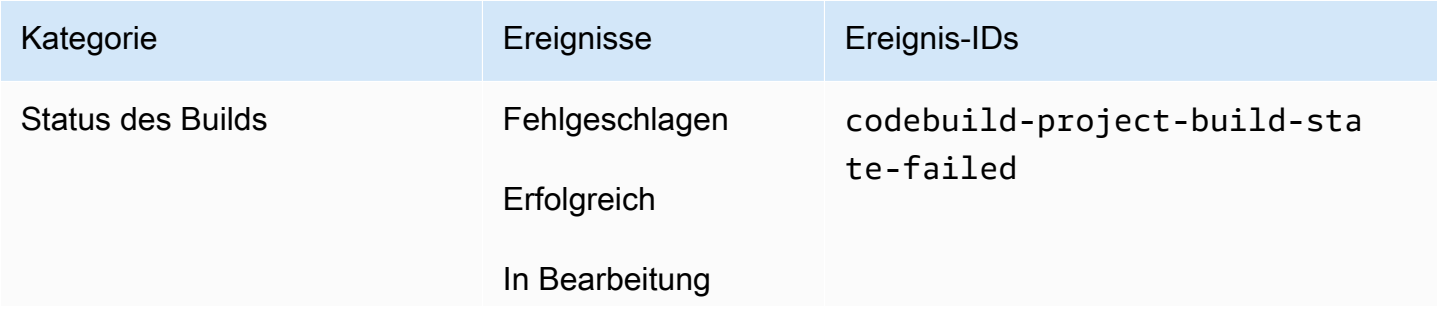

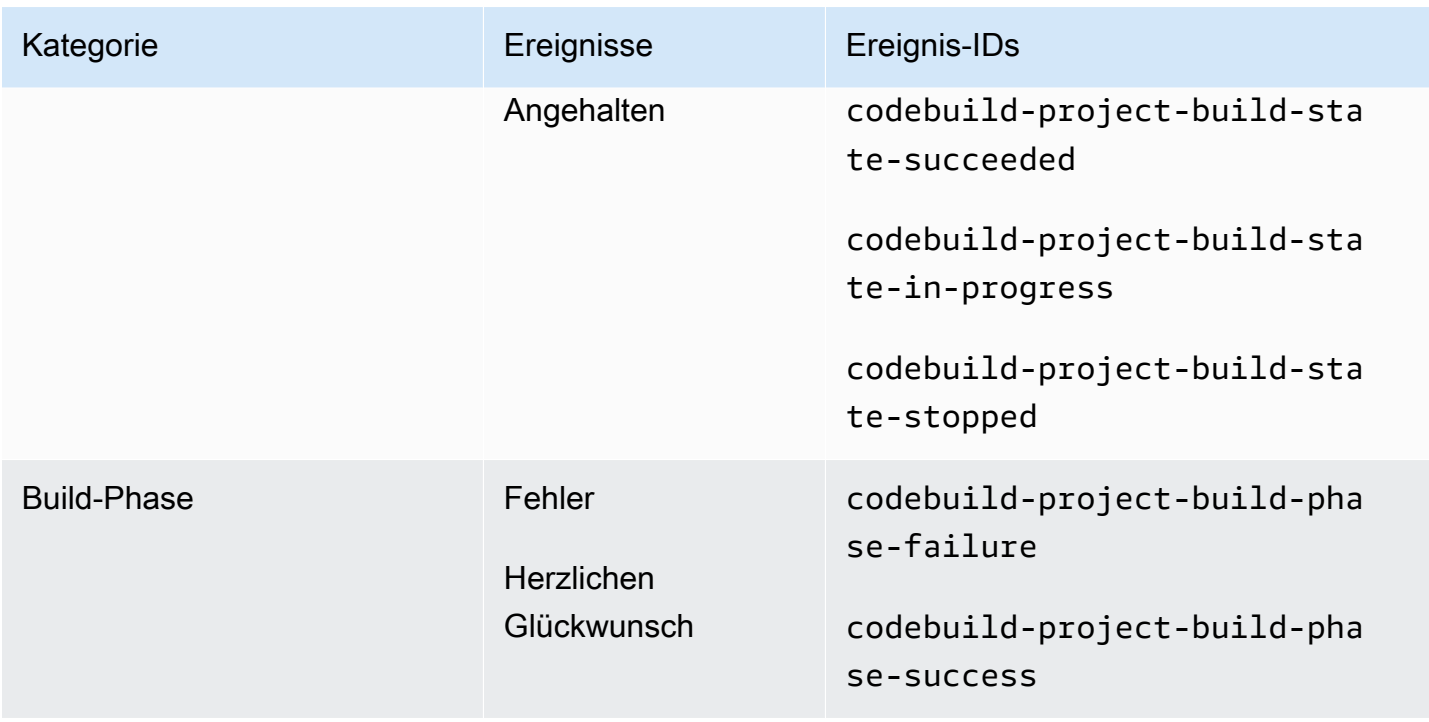

<span id="page-15-0"></span>Ereignisse für Benachrichtigungsregeln für Bereitstellungsanwendungen

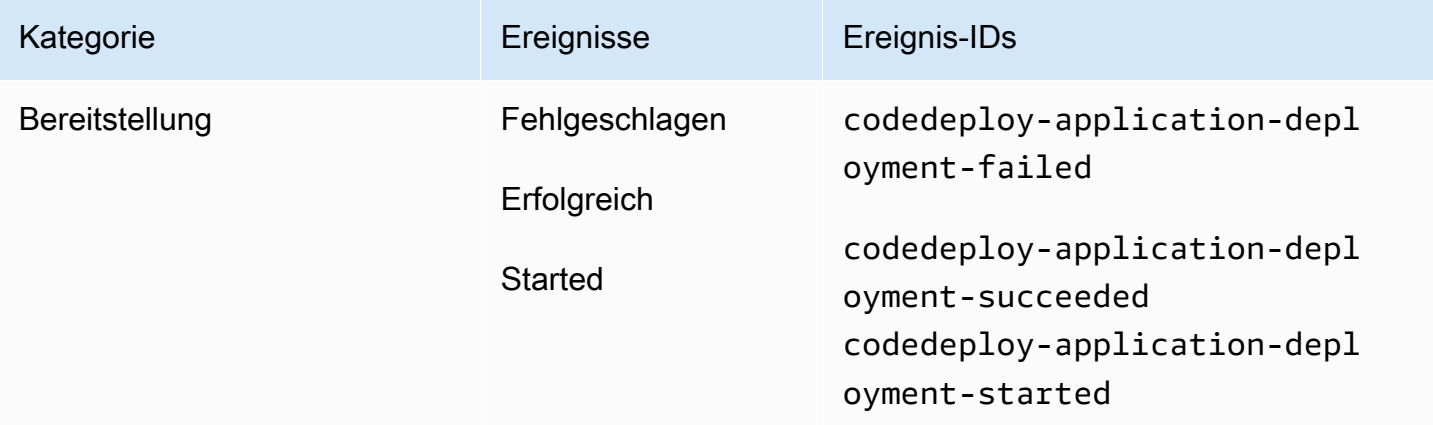

# <span id="page-15-1"></span>Ereignisse für Benachrichtigungsregeln für Pipelines

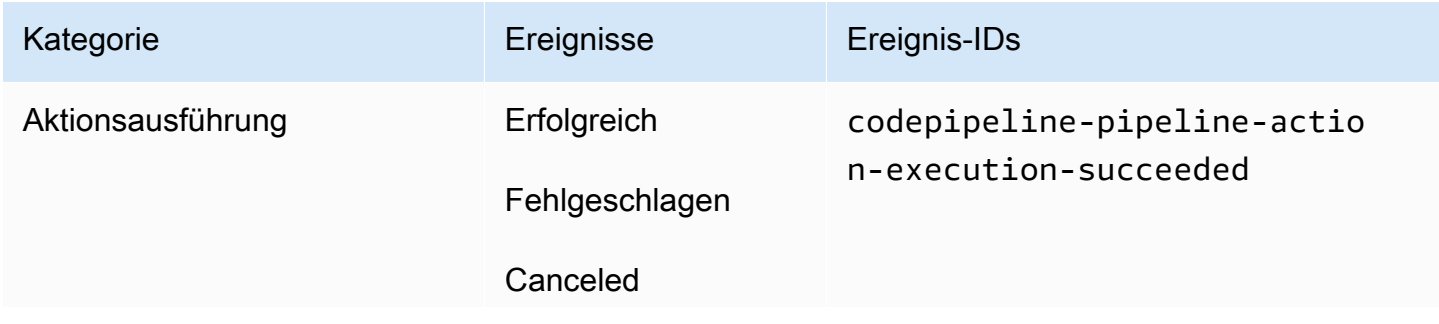

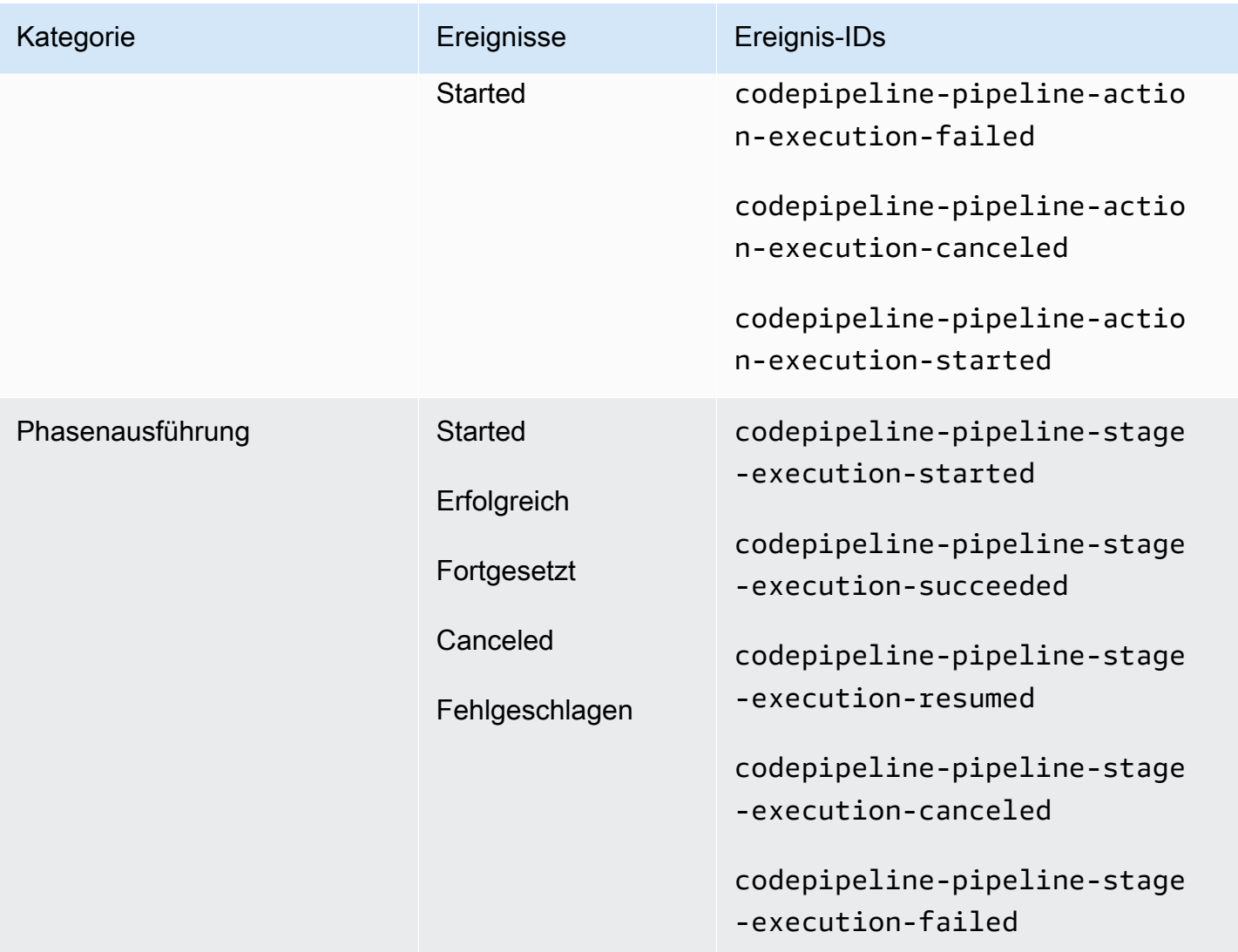

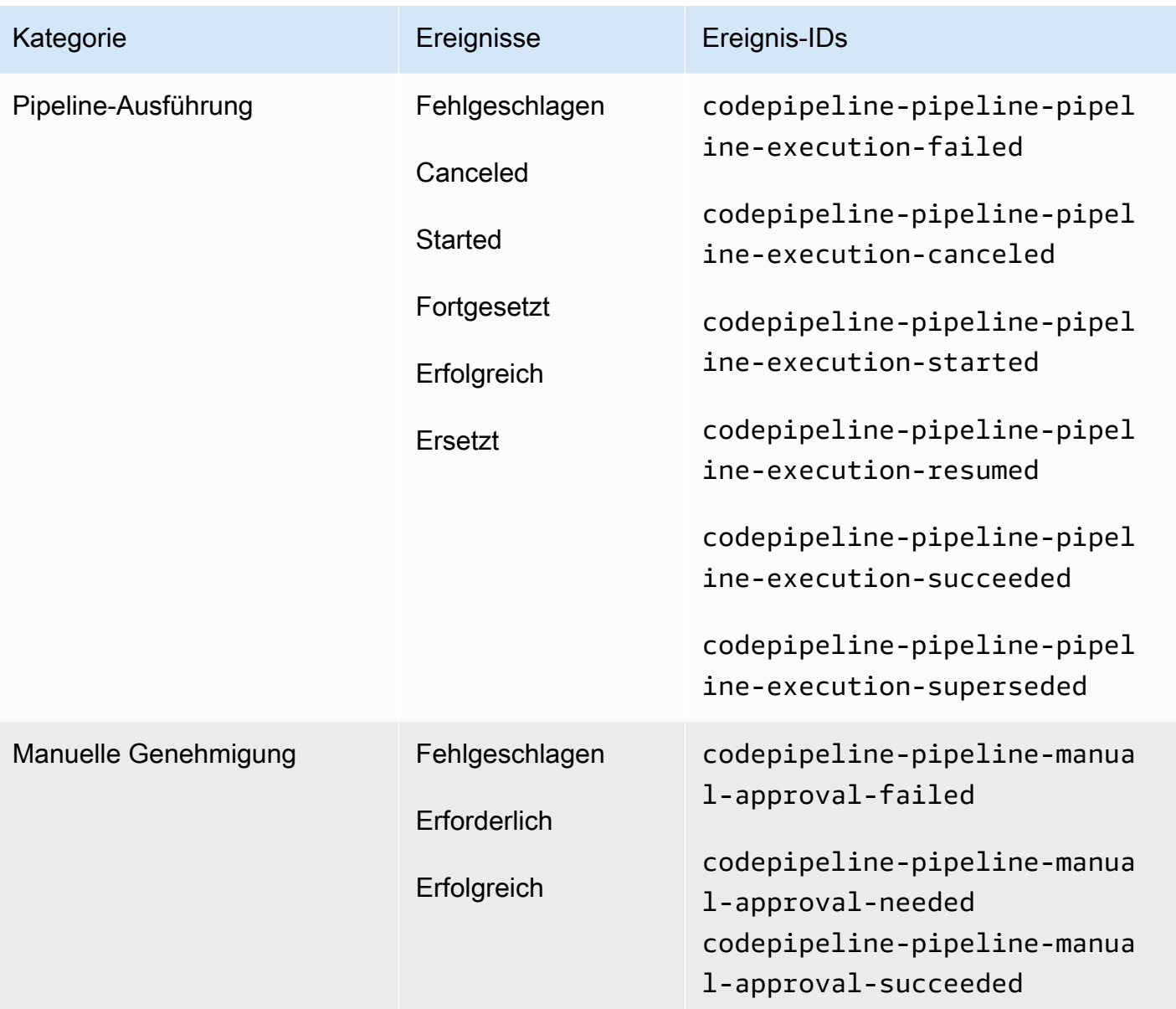

# <span id="page-17-0"></span>**Einrichtung**

Wenn Sie eine verwaltete Richtlinie für AWS CodeBuild, AWS CodeCommit AWS CodeDeploy, oder AWS CodePipeline auf Ihren IAM-Benutzer oder Ihre IAM-Rolle angewendet haben, verfügen Sie über die erforderlichen Berechtigungen, um mit Benachrichtigungen innerhalb der Einschränkungen der Rollen und Berechtigungen zu arbeiten, die in der Richtlinie vorgesehen sind. Benutzer beispielsweise, für die verwaltete Richtlinie AWSCodeBuildAdminAccess, AWSCodeCommitFullAccess, AWSCodeDeployFullAccess oder AWSCodePipeline\_FullAccess angewendet wurde, verfügen über vollständigen Administratorzugriff auf Benachrichtigungen.

Weitere Informationen hierzu und auch zu Beispielrichtlinien finden Sie unter [Identitätsbasierte](#page-243-1)  [Richtlinien](#page-243-1).

Wenn Sie eine dieser Richtlinien auf Ihren IAM-Benutzer oder Ihre IAM-Rolle und ein Build-Projekt, ein Repository CodeBuild, eine Bereitstellungsanwendung oder eine Pipeline angewendet haben CodeDeploy, sind Sie bereit CodePipeline, Ihre erste Benachrichtigungsregel zu erstellen. CodeCommit Fahren Sie fort mit [Einstieg in die Verwendung von Benachrichtigungen.](#page-24-0) Wenn dies nicht der Fall ist, beachten Sie die folgenden Themen:

- CodeBuild: [Erste Schritte mit CodeBuild](https://docs.aws.amazon.com/codebuild/latest/userguide/getting-started.html)
- CodeCommit: [Erste Schritte mit CodeCommit](https://docs.aws.amazon.com/codecommit/latest/userguide/getting-started-cc.html)
- CodeDeploy: [Tutorials](https://docs.aws.amazon.com/codedeploy/latest/userguide/tutorials.html)
- CodePipeline: [Erste Schritte mit CodePipeline](https://docs.aws.amazon.com/codepipeline/latest/userguide/getting-started-codepipeline.html)

Wenn Sie Administratorberechtigungen für Benachrichtigungen für IAM-Benutzer, -Gruppen oder - Rollen selbst verwalten möchten, führen Sie die in diesem Thema beschriebenen Schritte aus, um die Berechtigungen und Ressourcen einzurichten, die Sie für die Verwendung des Service benötigen.

Wenn Sie zuvor erstellte Amazon-SNS-Themen für Benachrichtigungen verwenden möchten, anstatt speziell Themen für Benachrichtigungen zu erstellen, müssen Sie ein Amazon-SNS-Thema konfigurieren, das als Ziel für eine Benachrichtigungsregel verwendet werden soll, indem Sie eine Richtlinie anwenden, die die Veröffentlichung von Ereignissen in diesem Thema zulässt.

#### **a** Note

Um die folgenden Verfahren ausführen zu können, müssen Sie mit einem Konto angemeldet sein, das über Administratorberechtigungen verfügt. Weitere Informationen finden Sie unter [Erstellen Ihres ersten IAM-Administratorbenutzers und Ihrer ersten IAM-Administratorgruppe.](https://docs.aws.amazon.com/IAM/latest/UserGuide/getting-started_create-admin-group.html)

#### Themen

- [Erstellen und Anwenden einer Richtlinie für Administratorzugriff auf Benachrichtigungen](#page-19-0)
- [Konfigurieren von Amazon-SNS-Themen für Benachrichtigungen](#page-20-0)
- [Abonnieren von Amazon-SNS-Themen, die als Ziele fungieren, für Benutzer](#page-23-0)

# <span id="page-19-0"></span>Erstellen und Anwenden einer Richtlinie für Administratorzugriff auf Benachrichtigungen

Sie können Benachrichtigungen verwalten, indem Sie sich mit einem IAM-Benutzer anmelden oder eine Rolle verwenden, die über Zugriffsberechtigungen für den Dienst und die Dienste (AWS CodeBuild, AWS CodeCommit AWS CodeDeploy, oder AWS CodePipeline) verfügt, für die Sie Benachrichtigungen erstellen möchten. Sie können auch eigene Richtlinien erstellen und auf Benutzer oder Gruppen anwenden.

Das folgende Verfahren zeigt, wie Sie eine IAM-Gruppe mit Berechtigungen zum Verwalten von Benachrichtigungen und Hinzufügen von IAM-Benutzern konfigurieren. Wenn Sie keine Gruppe einrichten möchten, können Sie diese Richtlinie direkt auf IAM-Benutzer oder auf eine IAM-Rolle anwenden, die von Benutzern übernommen werden kann. Sie können auch die verwalteten Richtlinien für CodeBuild,, oder verwenden CodeCommit CodeDeploy CodePipeline, die je nach Geltungsbereich der Richtlinie einen richtliniengerechten Zugriff auf Benachrichtigungsfunktionen beinhalten.

Geben Sie für die folgende Richtlinie einen Namen (z. B.

AWSCodeStarNotificationsFullAccess) sowie eine optionale Beschreibung für diese Richtlinie ein. Anhand der Beschreibung ist zu erkennen, welchen Zweck die Richtlinie verfolgt (z. B. **This policy provides full access to AWS CodeStar Notifications.**

So verwenden Sie den JSON-Richtlinieneditor zum Erstellen einer Richtlinie

- 1. [Melden Sie sich bei der an AWS Management Console und öffnen Sie die IAM-Konsole unter](https://console.aws.amazon.com/iam/) [https://console.aws.amazon.com/iam/.](https://console.aws.amazon.com/iam/)
- 2. Wählen Sie im Navigationsbereich auf der linken Seite Policies (Richtlinien).

Wenn Sie zum ersten Mal Policies (Richtlinien) auswählen, erscheint die Seite Welcome to Managed Policies (Willkommen bei verwalteten Richtlinien). Wählen Sie Get Started.

- 3. Wählen Sie oben auf der Seite Create policy (Richtlinie erstellen) aus.
- 4. Wählen Sie im Bereich Policy editor (Richtlinien-Editor) die Option JSON aus.
- 5. Geben Sie folgendes JSON-Richtliniendokument ein:

```
 { 
    "Version": "2012-10-17", 
    "Statement": [ 
      { 
         "Sid": "AWSCodeStarNotificationsFullAccess",
```
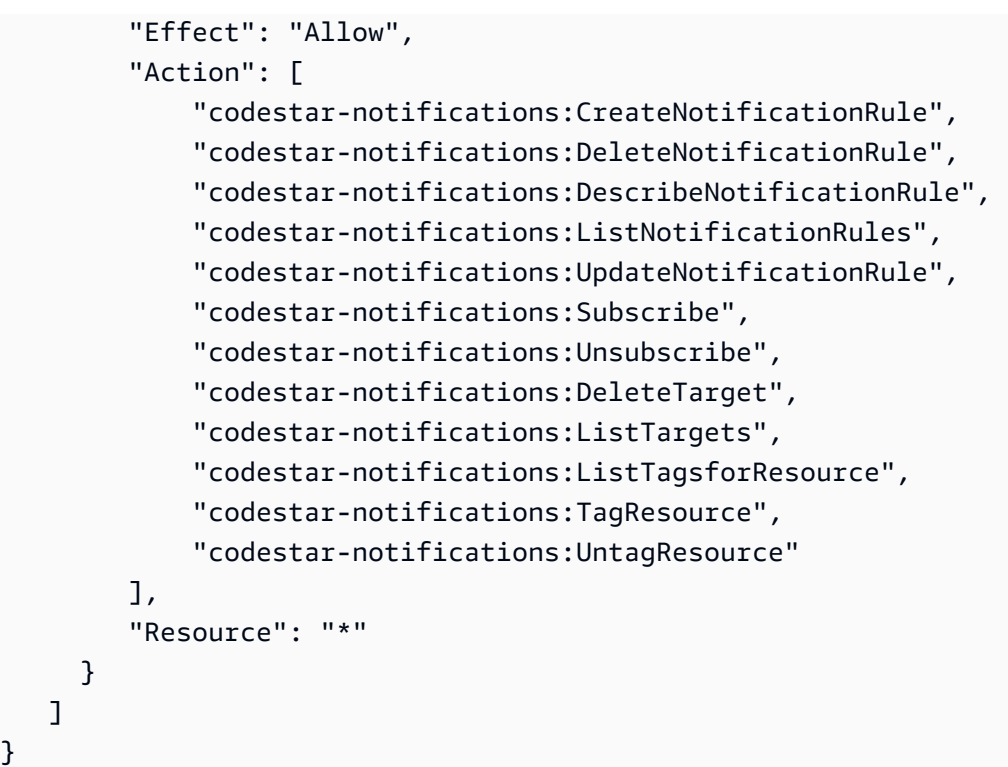

6. Wählen Sie Weiter aus.

#### **a** Note

Sie können jederzeit zwischen den Editoroptionen Visual und JSON wechseln. Wenn Sie jedoch Änderungen vornehmen oder im Visual-Editor Weiter wählen, strukturiert IAM Ihre Richtlinie möglicherweise um, um sie für den visuellen Editor zu optimieren. Weitere Informationen finden Sie unter [Richtlinienrestrukturierung](https://docs.aws.amazon.com/IAM/latest/UserGuide/troubleshoot_policies.html#troubleshoot_viseditor-restructure) im IAM-Benutzerhandbuch.

- 7. Geben Sie auf der Seite Prüfen und erstellen unter Richtlinienname einen Namen und unter Beschreibung (optional) eine Beschreibung für die Richtlinie ein, die Sie erstellen. Überprüfen Sie Permissions defined in this policy (In dieser Richtlinie definierte Berechtigungen), um die Berechtigungen einzusehen, die von Ihrer Richtlinie gewährt werden.
- 8. Wählen Sie Create policy (Richtlinie erstellen) aus, um Ihre neue Richtlinie zu speichern.

### <span id="page-20-0"></span>Konfigurieren von Amazon-SNS-Themen für Benachrichtigungen

Die einfachste Möglichkeit, Benachrichtigungen einzurichten, besteht darin, beim Erstellen einer Benachrichtigungsregel ein Amazon-SNS-Thema zu erstellen. Sie können ein vorhandenes Amazon-SNS-Thema verwenden, wenn es die folgenden Anforderungen erfüllt:

- Sie wurde in derselben Weise erstellt AWS-Region wie die Ressource (Build-Projekt, Bereitstellungsanwendung, Repository oder Pipeline), für die Sie Benachrichtigungsregeln erstellen möchten.
- Es wurde nicht für das Senden von Benachrichtigungen CodeCommit vor dem 5. November 2019 verwendet. Wenn dies der Fall ist, enthält es Richtlinienanweisungen, die diese Funktionalität aktiviert haben. Sie können dieses Thema verwenden, aber Sie müssen die zusätzliche Richtlinie wie im Verfahren angegeben hinzufügen. Sie sollten die vorhandene Richtlinienanweisung nicht entfernen, wenn ein oder mehrere Repositorys noch für Benachrichtigungen vor dem 5. November 2019 konfiguriert sind.
- Es gibt eine Richtlinie, die es AWS CodeStar Notifications ermöglicht, Benachrichtigungen zu diesem Thema zu veröffentlichen.

So konfigurieren Sie ein Amazon SNS SNS-Thema zur Verwendung als Ziel für AWS CodeStar Benachrichtigungsregeln

- 1. Melden Sie sich bei der an AWS Management Console und öffnen Sie die Amazon SNS SNS-Konsole unter [https://console.aws.amazon.com/sns/v3/home.](https://console.aws.amazon.com/sns/v3/home)
- 2. Wählen Sie in der Navigationsleiste die Option Topics (Themen) und dann das Thema aus, das Sie konfigurieren möchten. Wählen Sie anschließend Edit (Bearbeiten) aus.
- 3. Klappen Sie Access policy (Zugriffsrichtlinie) aus und wählen Sie danach Advanced (Erweitert) aus.
- 4. Geben Sie im JSON-Editor die folgende Anweisung für die Richtlinie ein. Geben Sie den Themen-ARN AWS-Region, die AWS-Konto ID und den Themennamen an.

```
 { 
        "Sid": "AWSCodeStarNotifications_publish", 
        "Effect": "Allow", 
        "Principal": { 
          "Service": [ 
            "codestar-notifications.amazonaws.com" 
         \mathbf{I} }, 
        "Action": "SNS:Publish", 
        "Resource": "arn:aws:sns:us-east-2:123456789012:codestar-notifications-
MyTopicForNotificationRules" 
     }
```
Die Richtlinienanweisung sollte so aussehen.

```
{ 
   "Version": "2008-10-17", 
   "Id": "__default_policy_ID", 
   "Statement": [ 
     { 
       "Sid": "__default_statement_ID", 
       "Effect": "Allow", 
       "Principal": { 
          "AWS": "*" 
       }, 
       "Action": [ 
          "SNS:GetTopicAttributes", 
          "SNS:SetTopicAttributes", 
          "SNS:AddPermission", 
          "SNS:RemovePermission", 
          "SNS:DeleteTopic", 
          "SNS:Subscribe", 
          "SNS:ListSubscriptionsByTopic", 
          "SNS:Publish" 
       ], 
        "Resource": "arn:aws:sns:us-east-2:123456789012:codestar-notifications-
MyTopicForNotificationRules", 
       "Condition": { 
          "StringEquals": { 
            "AWS:SourceOwner": "123456789012" 
         } 
       } 
     }, 
  { 
       "Sid": "AWSCodeStarNotifications_publish", 
        "Effect": "Allow", 
       "Principal": { 
          "Service": [ 
            "codestar-notifications.amazonaws.com" 
         ] 
       }, 
       "Action": "SNS:Publish", 
       "Resource": "arn:aws:sns:us-east-2:123456789012:codestar-notifications-
MyTopicForNotificationRules" 
     } 
   ]
```
- 5. Wählen Sie Save Changes (Änderungen speichern) aus.
- 6. Wenn Sie ein AWS KMS-verschlüsseltes Amazon SNS SNS-Thema zum Senden von Benachrichtigungen verwenden möchten, müssen Sie auch die Kompatibilität zwischen der Ereignisquelle (AWS CodeStar Benachrichtigungen) und dem verschlüsselten Thema aktivieren, indem Sie die folgende Erklärung zur Richtlinie von hinzufügen. AWS KMS key Ersetzen Sie AWS-Region (in diesem Beispiel us-east-2) durch den Ort, AWS-Region an dem der Schlüssel erstellt wurde.

```
{ 
     "Version": "2012-10-17", 
     "Statement": [ 
         { 
              "Effect": "Allow", 
              "Principal": { 
                  "Service": "codestar-notifications.amazonaws.com" 
              }, 
              "Action": [ 
                  "kms:GenerateDataKey*", 
                  "kms:Decrypt" 
              ], 
              "Resource": "*", 
              "Condition": { 
                  "StringEquals": { 
                       "kms:ViaService": "sns.us-east-2.amazonaws.com" 
 } 
 } 
         } 
    \mathbf{I}}
```
Weitere Informationen finden Sie unter [Verschlüsselung im Ruhezustand](https://docs.aws.amazon.com/kms/latest/developerguide/sns-server-side-encryption.html#sns-what-permissions-for-sse) und [Verwenden von](https://docs.aws.amazon.com/kms/latest/developerguide/policy-conditions.html)  [Richtlinienbedingungen mit AWS KMS](https://docs.aws.amazon.com/kms/latest/developerguide/policy-conditions.html) im AWS Key Management Service -Entwicklerhandbuch.

<span id="page-23-0"></span>Abonnieren von Amazon-SNS-Themen, die als Ziele fungieren, für Benutzer

Bevor Benutzer Benachrichtigungen erhalten können, müssen sie das Amazon-SNS-Thema abonnieren, das Ziel der Benachrichtigungsregel ist. Wenn das Abonnement für die Benutzer über die E-Mail-Adresse erfolgt, müssen sie ihr Abonnement bestätigen, bevor sie Benachrichtigungen

erhalten. Informationen zum Senden von Benachrichtigungen an Benutzer in Slack- oder Microsoft Teams-Kanälen oder Amazon-Chime-Chatrooms finden Sie unter [Konfigurieren der Integration](#page-56-0) [zwischen Benachrichtigungen und AWS Chatbot.](#page-56-0)

<span id="page-24-1"></span>Ein Amazon-SNS-Thema, das für Benachrichtigungen verwendet wird, für Benutzer abonnieren

- 1. Melden Sie sich bei der an AWS Management Console und öffnen Sie die Amazon SNS SNS-Konsole unter [https://console.aws.amazon.com/sns/v3/home.](https://console.aws.amazon.com/sns/v3/home)
- 2. Wählen Sie im Navigationsbereich Topics (Themen) und anschließend das Thema aus, das Sie für die Benutzer abonnieren möchten.
- 3. Wählen Sie unter Subscriptions (Abonnements) die Option Create subscription (Abonnement erstellen) aus.
- 4. Wählen Sie unter Protocol (Protokoll) die Option Email (E-Mail) aus. Geben Sie unter Endpoint (Endpunkt) die E-Mail-Adresse ein und wählen Sie dann Create subscription (Abonnement erstellen) aus.

# <span id="page-24-0"></span>Einstieg in die Verwendung von Benachrichtigungen

Der einfachste Weg, um mit der Verwendung von Benachrichtigungen zu beginnen, besteht darin, eine Benachrichtigungsregel für eine(s) Ihrer Build-Projekte, Bereitstellungsanwendungen, Pipelines oder Repositorys einzurichten.

#### **a** Note

Wenn Sie zum ersten Mal eine Benachrichtigungsregel erstellen, wird in Ihrem Konto eine serviceverknüpfte Rolle erstellt. Weitere Informationen finden Sie unter [Verwenden von](#page-287-0)  [serviceverknüpften Rollen für Benachrichtigungen AWS CodeStar .](#page-287-0)

#### Themen

- **[Voraussetzungen](#page-25-0)**
- [Erstellen einer Benachrichtigungsregel für ein Repository](#page-25-1)
- [Erstellen einer Benachrichtigungsregel für ein Build-Projekt](#page-27-0)
- [Erstellen einer Benachrichtigungsregel für eine Bereitstellungsanwendung](#page-29-0)
- [Erstellen einer Benachrichtigungsregel für eine Pipeline](#page-30-0)

#### <span id="page-25-0"></span>Voraussetzungen

Führen Sie die Schritte unter [Einrichtung](#page-17-0) aus. Außerdem benötigen Sie eine Ressource, für die Sie eine Benachrichtigungsregel erstellen.

- [Erstellen Sie ein Build-Projekt in CodeBuild](https://docs.aws.amazon.com/codebuild/latest/userguide/create-project.html) oder verwenden Sie ein vorhandenes Projekt.
- [Erstellen Sie eine Anwendung](https://docs.aws.amazon.com/codedeploy/latest/userguide/applications-create.html) oder verwenden Sie eine vorhandene Bereitstellungsanwendung.
- [Erstellen Sie eine Pipeline in CodePipeline](https://docs.aws.amazon.com/codepipeline/latest/userguide/pipelines-create.html) oder verwenden Sie eine vorhandene Pipeline.
- [Erstellen Sie ein AWS-CodeCommit-Repository](https://docs.aws.amazon.com/codecommit/latest/userguide/how-to-create-repository.html) oder verwenden Sie ein vorhandenes Repository.

### <span id="page-25-1"></span>Erstellen einer Benachrichtigungsregel für ein Repository

Sie können Benachrichtigungsregeln erstellen, um Benachrichtigungen zu Repository-Ereignissen zu senden, die für Sie wichtig sind. Die folgenden Schritte zeigen, wie Sie eine Benachrichtigungsregel für ein einzelnes Repository-Ereignis einrichten. Bei diesen Schritten wird vorausgesetzt, dass Sie ein Repository in Ihrem AWS-Konto konfiguriert haben.

#### **A** Important

Wenn Sie vor dem 5. November 2019 Benachrichtigungen in CodeCommit einrichten, enthalten die für diese Benachrichtigungen verwendeten Amazon-SNS-Themen eine Richtlinie, die es CodeCommit ermöglicht, darin zu veröffentlichen, und die andere Berechtigungen enthält als die für AWS CodeStar Notifications erforderlichen. Das Verwenden dieser Themen wird nicht empfohlen. Wenn Sie ein für jene Erfahrung erstelltes Thema verwenden möchten, müssen Sie die für AWS CodeStar Notifications erforderliche Richtlinie ergänzend zu der bereits vorhandenen Richtlinie hinzufügen. Weitere Informationen finden Sie unter [Konfigurieren von Amazon-SNS-Themen für Benachrichtigungen](#page-20-0) und [Grundlagen zu Benachrichtigungsinhalten und -sicherheit.](#page-235-0)

- 1. Öffnen Sie die CodeCommit-Konsole unter [https://console.aws.amazon.com/codecommit.](https://console.aws.amazon.com/codecommit/)
- 2. Wählen Sie ein Repository aus der Liste aus und öffnen Sie es.
- 3. Wählen Sie Notify (Benachrichtigung) und dann Create notification rule (Benachrichtigungsregel erstellen) aus. Sie können auch Settings (Einstellungen), Notifications (Benachrichtigungen) und dann Create notification rule (Benachrichtigungsregel erstellen) auswählen.
- 4. Geben Sie unter Notification name (Benachrichtigungsname) einen Namen für die Regel ein.

5. Wählen Sie unter Detail type (Detailtyp) die Option Basic (Einfach) aus, wenn nur die für Amazon EventBridge bereitgestellten Informationen in der Benachrichtigung enthalten sein sollen. Wählen Sie Full (Vollständig), wenn Sie für Amazon EventBridge bereitgestellte und möglicherweise vom Ressourcenservice oder vom Benachrichtigungsmanager bereitgestellte Informationen berücksichtigen möchten.

Weitere Informationen finden Sie unter [Grundlagen zu Benachrichtigungsinhalten und](#page-235-0)  [sicherheit](#page-235-0).

- 6. Wählen Sie im Bereich Events that trigger notifications (Ereignisse, die Benachrichtigungen auslösen) unter Branches and tags (Zweige und Tags) die Option Created (Erstellt)aus.
- 7. Wählen Sie unter Targets (Ziele) die Option Create SNS topic (SNS-Thema erstellen) aus.

#### **a** Note

Wenn Sie das Thema im Rahmen des Erstellens der Benachrichtigungsregel erstellen, wird die Richtlinie, die es CodeCommit ermöglicht, Ereignisse in dem Thema zu veröffentlichen, für Sie angewendet. Durch die Verwendung eines Themas, das für Benachrichtigungsregeln erstellt wurde, kann sichergestellt werden, dass Sie das Thema nur für die Benutzer abonnieren, die Benachrichtigungen zu diesem Repository erhalten sollen.

Geben Sie hinter dem Präfix codestar-notifications- einen Namen für das Thema ein und wählen Sie anschließend Submit (Absenden) aus.

#### **a** Note

Wenn Sie ein vorhandenes Amazon-SNS-Thema verwenden möchten, anstatt ein neues zu erstellen, wählen Sie unter Targets (Ziele), dessen ARN aus. Stellen Sie sicher, dass das Thema über die entsprechende Zugriffsrichtlinie verfügt und Abonnentenliste nur die Benutzer enthält, denen Informationen zur Ressource angezeigt werden dürfen. Wenn das Amazon-SNS-Thema vor dem 5. November 2019 für CodeCommit-Benachrichtigungen verwendet wurde, enthält es eine Richtlinie, die es CodeCommit ermöglicht, darin zu veröffentlichen, und die andere Berechtigungen enthält als die für AWS CodeStar Notifications erforderlichen. Das Verwenden dieser Themen wird nicht empfohlen. Wenn Sie ein für jene Erfahrung erstelltes Thema verwenden möchten, müssen Sie die für AWS CodeStar Notifications erforderliche Richtlinie ergänzend zu

der bereits vorhandenen Richtlinie hinzufügen. Weitere Informationen finden Sie unter [Konfigurieren von Amazon-SNS-Themen für Benachrichtigungen](#page-20-0) und [Grundlagen zu](#page-235-0) [Benachrichtigungsinhalten und -sicherheit.](#page-235-0)

- 8. Wählen Sie Submit (Absenden) und überprüfen Sie die Benachrichtigungsregel.
- 9. Abonnieren Sie das soeben erstellte Amazon-SNS-Thema mit Ihrer E-Mail-Adresse. Weitere Informationen finden Sie unter [Ein Amazon-SNS-Thema, das für Benachrichtigungen verwendet](#page-24-1)  [wird, für Benutzer abonnieren](#page-24-1).
- 10. Navigieren Sie zu Ihrem Repository und erstellen Sie einen Testzweig aus dem Standard-Zweig.
- 11. Nachdem Sie den Zweig erstellt haben, sendet die Benachrichtigungsregel an alle Themenabonnenten eine Benachrichtigung mit Informationen zu diesem Ereignis.

## <span id="page-27-0"></span>Erstellen einer Benachrichtigungsregel für ein Build-Projekt

Sie können Benachrichtigungsregeln erstellen, um Benachrichtigungen über die Ereignisse in Ihrem Build-Projekt zu senden, die für Sie wichtig sind. Die folgenden Schritte zeigen, wie Sie eine Benachrichtigungsregel für ein einzelnes Build-Projektereignis einrichten. Bei diesen Schritten wird vorausgesetzt, dass Sie ein Build-Projekt in Ihrem AWS-Konto konfiguriert haben.

- 1. Öffnen Sie die CodeBuild-Konsole unter [https://console.aws.amazon.com/codebuild/.](https://console.aws.amazon.com/codebuild/)
- 2. Wählen Sie ein Build-Projekt aus der Liste aus und öffnen Sie es.
- 3. Wählen Sie Notify (Benachrichtigung) und dann Create notification rule (Benachrichtigungsregel erstellen) aus. Sie können auch Settings (Einstellungen) und dann Create notification rule (Benachrichtigungsregel erstellen) auswählen.
- 4. Geben Sie unter Notification name (Benachrichtigungsname) einen Namen für die Regel ein.
- 5.

Wählen Sie unter Detail type (Detailtyp) die Option Basic (Einfach) aus, wenn nur die für Amazon EventBridge bereitgestellten Informationen in der Benachrichtigung enthalten sein sollen. Wählen Sie Full (Vollständig), wenn Sie für Amazon EventBridge bereitgestellte und möglicherweise vom Ressourcenservice oder vom Benachrichtigungsmanager bereitgestellte Informationen berücksichtigen möchten.

Weitere Informationen finden Sie unter [Grundlagen zu Benachrichtigungsinhalten und](#page-235-0)  [sicherheit](#page-235-0).

6. Wählen Sie im Bereich Events that trigger notifications (Ereignisse, die Benachrichtigungen auslösen) unter Build phase (Build-Phase) die Option Success (Erfolg) aus.

#### 7. Wählen Sie unter Targets (Ziele) die Option Create SNS topic (SNS-Thema erstellen) aus.

#### **a** Note

Wenn Sie das Thema im Rahmen des Erstellens der Benachrichtigungsregel erstellen, wird die Richtlinie, die es CodeBuild ermöglicht, Ereignisse in dem Thema zu veröffentlichen, für Sie angewendet. Durch die Verwendung eines Themas, das für Benachrichtigungsregeln erstellt wurde, kann sichergestellt werden, dass Sie das Thema nur für die Benutzer abonnieren, die Benachrichtigungen zu diesem Build-Projekt erhalten sollen.

Geben Sie hinter dem Präfix codestar-notifications- einen Namen für das Thema ein und wählen Sie anschließend Submit (Absenden) aus.

#### **a** Note

Wenn Sie ein vorhandenes Amazon-SNS-Thema verwenden möchten, anstatt ein neues zu erstellen, wählen Sie unter Targets (Ziele), dessen ARN aus. Stellen Sie sicher, dass das Thema über die entsprechende Zugriffsrichtlinie verfügt und Abonnentenliste nur die Benutzer enthält, denen Informationen zur Ressource angezeigt werden dürfen. Wenn das Amazon-SNS-Thema vor dem 5. November 2019 für CodeCommit-Benachrichtigungen verwendet wurde, enthält es eine Richtlinie, die es CodeCommit ermöglicht, darin zu veröffentlichen, und die andere Berechtigungen enthält als die für AWS CodeStar Notifications erforderlichen. Das Verwenden dieser Themen wird nicht empfohlen. Wenn Sie ein für jene Erfahrung erstelltes Thema verwenden möchten, müssen Sie die für AWS CodeStar Notifications erforderliche Richtlinie ergänzend zu der bereits vorhandenen Richtlinie hinzufügen. Weitere Informationen finden Sie unter [Konfigurieren von Amazon-SNS-Themen für Benachrichtigungen](#page-20-0) und [Grundlagen zu](#page-235-0) [Benachrichtigungsinhalten und -sicherheit.](#page-235-0)

- 8. Wählen Sie Submit (Absenden) und überprüfen Sie die Benachrichtigungsregel.
- 9. Abonnieren Sie das soeben erstellte Amazon-SNS-Thema mit Ihrer E-Mail-Adresse. Weitere Informationen finden Sie unter [Ein Amazon-SNS-Thema, das für Benachrichtigungen verwendet](#page-24-1)  [wird, für Benutzer abonnieren](#page-24-1).
- 10. Navigieren Sie zu Ihrem Build-Projekt, und starten Sie einen Build.

11. Nach erfolgreichem Abschluss der Build-Phase sendet die Benachrichtigungsregel an alle Themenabonnenten eine Benachrichtigung mit Informationen zu diesem Ereignis.

### <span id="page-29-0"></span>Erstellen einer Benachrichtigungsregel für eine Bereitstellungsanwendung

Sie können Benachrichtigungsregeln erstellen, um Benachrichtigungen zu den Ereignissen in Ihre Bereitstellungsanwendung zu senden, die für Sie wichtig sind. Die folgenden Schritte zeigen, wie Sie eine Benachrichtigungsregel für ein einzelnes Build-Projektereignis einrichten. Bei diesen Schritten wird davon ausgegangen, dass Sie eine Bereitstellungsanwendung in Ihrem AWS-Konto konfiguriert haben.

- 1. Öffnen Sie die CodeDeploy-Konsole unter [https://console.aws.amazon.com/codedeploy/.](https://console.aws.amazon.com/codedeploy/)
- 2. Wählen Sie eine Anwendung aus der Liste aus und öffnen Sie sie.
- 3. Wählen Sie Notify (Benachrichtigung) und dann Create notification rule (Benachrichtigungsregel erstellen) aus. Sie können auch Settings (Einstellungen) und dann Create notification rule (Benachrichtigungsregel erstellen) auswählen.
- 4. Geben Sie unter Notification name (Benachrichtigungsname) einen Namen für die Regel ein.
- 5. Wählen Sie unter Detail type (Detailtyp) die Option Basic (Einfach) aus, wenn nur die für Amazon EventBridge bereitgestellten Informationen in der Benachrichtigung enthalten sein sollen. Wählen Sie Full (Vollständig), wenn Sie für Amazon EventBridge bereitgestellte und möglicherweise vom Ressourcenservice oder vom Benachrichtigungsmanager bereitgestellte Informationen berücksichtigen möchten.

Weitere Informationen finden Sie unter [Grundlagen zu Benachrichtigungsinhalten und](#page-235-0)  [sicherheit](#page-235-0).

- 6. Wählen Sie im Bereich Events that trigger notifications (Ereignisse, die Benachrichtigungen auslösen) unter Deployment (Bereitstellung) die Option Succeeded (Erfolgreich) aus.
- 7. Wählen Sie unter Targets (Ziele) die Option Create SNS topic (SNS-Thema erstellen) aus.

#### **a** Note

Wenn Sie das Thema im Rahmen des Erstellens der Benachrichtigungsregel erstellen, wird die Richtlinie, die es CodeDeploy ermöglicht, Ereignisse in dem Thema zu veröffentlichen, für Sie angewendet. Durch die Verwendung eines Themas, das für Benachrichtigungsregeln erstellt wurde, kann sichergestellt werden, dass Sie

das Thema nur für die Benutzer abonnieren, die Benachrichtigungen zu dieser Bereitstellungsanwendung erhalten sollen.

Geben Sie hinter dem Präfix codestar-notifications- einen Namen für das Thema ein und wählen Sie anschließend Submit (Absenden) aus.

#### **a** Note

Wenn Sie ein vorhandenes Amazon-SNS-Thema verwenden möchten, anstatt ein neues zu erstellen, wählen Sie unter Targets (Ziele), dessen ARN aus. Stellen Sie sicher, dass das Thema über die entsprechende Zugriffsrichtlinie verfügt und Abonnentenliste nur die Benutzer enthält, denen Informationen zur Ressource angezeigt werden dürfen. Wenn das Amazon-SNS-Thema vor dem 5. November 2019 für CodeCommit-Benachrichtigungen verwendet wurde, enthält es eine Richtlinie, die es CodeCommit ermöglicht, darin zu veröffentlichen, und die andere Berechtigungen enthält als die für AWS CodeStar Notifications erforderlichen. Das Verwenden dieser Themen wird nicht empfohlen. Wenn Sie ein für jene Erfahrung erstelltes Thema verwenden möchten, müssen Sie die für AWS CodeStar Notifications erforderliche Richtlinie ergänzend zu der bereits vorhandenen Richtlinie hinzufügen. Weitere Informationen finden Sie unter [Konfigurieren von Amazon-SNS-Themen für Benachrichtigungen](#page-20-0) und [Grundlagen zu](#page-235-0) [Benachrichtigungsinhalten und -sicherheit.](#page-235-0)

- 8. Wählen Sie Submit (Absenden) und überprüfen Sie die Benachrichtigungsregel.
- 9. Abonnieren Sie das soeben erstellte Amazon-SNS-Thema mit Ihrer E-Mail-Adresse. Weitere Informationen finden Sie unter [Ein Amazon-SNS-Thema, das für Benachrichtigungen verwendet](#page-24-1)  [wird, für Benutzer abonnieren](#page-24-1).
- 10. Navigieren Sie zu Ihrer Bereitstellungsanwendung und starten Sie eine Bereitstellung.
- 11. Nach erfolgreicher Bereitstellung sendet die Benachrichtigungsregel an alle Themenabonnenten eine Benachrichtigung mit Informationen zu dem Ereignis.

<span id="page-30-0"></span>Erstellen einer Benachrichtigungsregel für eine Pipeline

Sie können Benachrichtigungsregeln erstellen, um Benachrichtigungen über die Ereignisse in Ihrer Pipeline zu senden, die für Sie wichtig sind. Die folgenden Schritte zeigen, wie Sie eine

Benachrichtigungsregel für ein einzelnes Pipeline-Ereignis einrichten. Bei diesen Schritten wird vorausgesetzt, dass Sie eine Pipeline in Ihrem AWS-Konto konfiguriert haben.

- 1. Öffnen Sie die CodePipeline-Konsole unter [https://console.aws.amazon.com/codepipeline.](https://console.aws.amazon.com/codepipeline/)
- 2. Wählen Sie eine Pipeline aus der Liste aus und öffnen Sie sie.
- 3. Wählen Sie Notify (Benachrichtigung) und dann Create notification rule (Benachrichtigungsregel erstellen) aus. Sie können auch Settings (Einstellungen) und dann Create notification rule (Benachrichtigungsregel erstellen) auswählen.
- 4. Geben Sie unter Notification name (Benachrichtigungsname) einen Namen für die Regel ein.
- 5. Wählen Sie unter Detail type (Detailtyp) die Option Basic (Einfach) aus, wenn nur die für Amazon EventBridge bereitgestellten Informationen in der Benachrichtigung enthalten sein sollen. Wählen Sie Full (Vollständig), wenn Sie für Amazon EventBridge bereitgestellte und möglicherweise vom Ressourcenservice oder vom Benachrichtigungsmanager bereitgestellte Informationen berücksichtigen möchten.

Weitere Informationen finden Sie unter [Grundlagen zu Benachrichtigungsinhalten und](#page-235-0)  [sicherheit](#page-235-0).

- 6. Wählen Sie im Bereich Events that trigger notifications (Ereignisse, die Benachrichtigungen auslösen) unter Action execution (Aktionsausführung) die Option Started (Gestartet) aus.
- 7. Wählen Sie unter Targets (Ziele) die Option Create SNS topic (SNS-Thema erstellen) aus.

#### **G** Note

Wenn Sie das Thema im Rahmen des Erstellens der Benachrichtigungsregel erstellen, wird die Richtlinie, die es CodePipeline ermöglicht, Ereignisse in dem Thema zu veröffentlichen, für Sie angewendet. Durch die Verwendung eines Themas, das für Benachrichtigungsregeln erstellt wurde, kann sichergestellt werden, dass Sie das Thema nur für die Benutzer abonnieren, die Benachrichtigungen zu dieser Pipeline erhalten sollen.

Geben Sie hinter dem Präfix codestar-notifications- einen Namen für das Thema ein und wählen Sie anschließend Submit (Absenden) aus.

### **a** Note

Wenn Sie ein vorhandenes Amazon-SNS-Thema verwenden möchten, anstatt ein neues zu erstellen, wählen Sie unter Targets (Ziele), dessen ARN aus. Stellen Sie sicher, dass das Thema über die entsprechende Zugriffsrichtlinie verfügt und Abonnentenliste nur die Benutzer enthält, denen Informationen zur Ressource angezeigt werden dürfen. Wenn das Amazon-SNS-Thema vor dem 5. November 2019 für CodeCommit-Benachrichtigungen verwendet wurde, enthält es eine Richtlinie, die es CodeCommit ermöglicht, darin zu veröffentlichen, und die andere Berechtigungen enthält als die für AWS CodeStar Notifications erforderlichen. Das Verwenden dieser Themen wird nicht empfohlen. Wenn Sie ein für jene Erfahrung erstelltes Thema verwenden möchten, müssen Sie die für AWS CodeStar Notifications erforderliche Richtlinie ergänzend zu der bereits vorhandenen Richtlinie hinzufügen. Weitere Informationen finden Sie unter [Konfigurieren von Amazon-SNS-Themen für Benachrichtigungen](#page-20-0) und [Grundlagen zu](#page-235-0) [Benachrichtigungsinhalten und -sicherheit.](#page-235-0)

- 8. Wählen Sie Submit (Absenden) und überprüfen Sie die Benachrichtigungsregel.
- 9. Abonnieren Sie das soeben erstellte Amazon-SNS-Thema mit Ihrer E-Mail-Adresse. Weitere Informationen finden Sie unter [Ein Amazon-SNS-Thema, das für Benachrichtigungen verwendet](#page-24-1)  [wird, für Benutzer abonnieren](#page-24-1).
- 10. Navigieren Sie zu Ihrer Pipeline, und wählen Sie dann Release change (Versionswechsel)aus.
- 11. Wenn die Aktion gestartet wird, sendet die Benachrichtigungsregel an alle Themenabonnenten eine Benachrichtigung mit Informationen zu dem Ereignis.

## <span id="page-32-0"></span>Arbeiten mit Benachrichtigungsregeln

In einer Benachrichtigungsregel konfigurieren Sie die Ereignisse, zu denen Benutzer Benachrichtigungen erhalten sollen, und geben die Ziele an, die diese Benachrichtigungen erhalten sollen. Sie können Benachrichtigungen direkt an Benutzer über Amazon SNS oder über AWS-Chatbot-Clients senden, die für Slack- oder Microsoft Teams-Kanäle konfiguriert sind. Wenn Sie die Reichweite von Benachrichtigungen erweitern möchten, können Sie eine Integration der Benachrichtigungen mit AWS Chatbot konfigurieren, sodass Benachrichtigungen an Amazon-Chime-Chatrooms gesendet werden. Weitere Informationen finden Sie unter [Targets \(Ziele\)](#page-12-0) und [So](#page-60-0) [integrieren Sie Benachrichtigungen in AWS Chatbot und Amazon Chime.](#page-60-0)

### Create notification rule Notification rules set up a subscription to events that happen with your resources. When these events occur, you will receive notifications sent to the targets you designate. You can manage your notification preferences in Settings. Info **Notification rule settings Notification name** MyNotificationRuleForPullRequests Detail type Choose the level of detail you want in notifications. Learn more about notifications and security  $\boxtimes$ **O** Full **Basic** Includes any supplemental information about events Includes only information provided in resource events. provided by the resource or the notifications feature. **Events that trigger notifications Select none** Select all **Comments Approvals Pull request Branches and tags** On commits Status changed Source updated Created  $\triangledown$  On pull  $\sqrt{\phantom{a}}$  Rule override  $\triangledown$  Created Deleted requests Status changed Updated Merged **Targets** Choose a target type for the notification rule. SNS topics can be created specifically for use with the notification rule, or existing topics can be modified for use with notifications. AWS Chatbot clients for Slack integration must be created before you can choose them as a target type. Learn more [2]

Sie können mit der Entwicklertools-Konsole oder der AWS CLI Benachrichtigungsregeln erstellen und verwalten.

#### Themen

• [Erstellen einer Benachrichtigungsregel](#page-34-0)

- [Benachrichtigungsregeln anzeigen](#page-39-0)
- [Bearbeiten einer Benachrichtigungsregel](#page-41-0)
- [Aktivieren oder Deaktivieren von Benachrichtigungen für eine Benachrichtigungsregel](#page-44-0)
- [Löschen einer Benachrichtigungsregel](#page-45-0)

### <span id="page-34-0"></span>Erstellen einer Benachrichtigungsregel

Sie können mit der Entwicklertools-Konsole oder der AWS CLI Benachrichtigungsregeln erstellen. Sie können beim Erstellen einer Regel ein Amazon-SNS-Thema als Ziel der Benachrichtigungsregel erstellen (empfohlen). Wenn Sie einen AWS-Chatbot-Client als Ziel verwenden möchten, müssen Sie diesen Client erstellen, bevor Sie die Regel erstellen können. Weitere Informationen finden Sie unter [Konfigurieren eines AWS-Chatbot-Clients für einen Slack-Kanal.](#page-56-1)

So erstellen Sie eine Benachrichtigungsregel (Konsole):

- 1. Öffnen Sie die AWS-Entwicklertools-Konsole unter [https://console.aws.amazon.com/codesuite/](https://console.aws.amazon.com/codesuite/settings/notifications/) [settings/notifications.](https://console.aws.amazon.com/codesuite/settings/notifications/)
- 2. Verwenden Sie die Navigationsleiste, um zu der Ressource zu navigieren.
	- Gehen Sie für CodeBuild zu Build und wählen Sie unter Build projects (Build-Projekte) ein Build-Projekt.
	- Wählen Sie für CodeCommit die Option Source (Quelle), Repositories (Repositorys) und anschließend ein Repository aus.
	- Wählen Sie für CodeDeploy die Option Applications (Anwendungen) und anschließend eine Anwendung aus.
	- Gehen Sie für CodePipeline zu Pipeline und wählen Sie unter Pipelines eine aus.
- 3. Wählen Sie auf der Ressourcenseite Notify (Benachrichtigung) und dann Create notification rule (Benachrichtigungsregel erstellen) aus. Sie können auch die Seite Settings (Einstellungen) für die Ressource aufrufen, zu Notifications (Benachrichtigungen) oder Notification rules (Benachrichtigungsregeln) wechseln und dann Create notification rule (Benachrichtigungsregel erstellen) auswählen.
- 4. Geben Sie unter Notification name (Benachrichtigungsname) einen Namen für die Regel ein.
- 5. Wählen Sie unter Detail type (Detailtyp) die Option Basic (Einfach) aus, wenn nur die für Amazon EventBridge bereitgestellten Informationen in der Benachrichtigung enthalten sein sollen. Wählen Sie Full (Vollständig), wenn Sie für Amazon EventBridge bereitgestellte und möglicherweise

vom Ressourcenservice oder vom Benachrichtigungsmanager bereitgestellte Informationen berücksichtigen möchten.

Weitere Informationen finden Sie unter [Grundlagen zu Benachrichtigungsinhalten und](#page-235-0)  [sicherheit](#page-235-0).

- 6. Wählen Sie unter Events that trigger notifications (Ereignisse, die Benachrichtigungen auslösen) die Ereignisse aus, für die Sie Benachrichtigungen senden möchten. Informationen zu den Ereignistypen für eine Ressource finden Sie in folgenden Abschnitten:
	- CodeBuild: [Ereignisse für Benachrichtigungsregeln für Build-Projekte](#page-14-0)
	- CodeCommit: [Ereignisse für Benachrichtigungsregeln für Repositorys](#page-13-1)
	- CodeDeploy: [Ereignisse für Benachrichtigungsregeln für Bereitstellungsanwendungen](#page-15-0)
	- CodePipeline: [Ereignisse für Benachrichtigungsregeln für Pipelines](#page-15-1)
- 7. Führen Sie unter Targets (Ziele) einen der folgenden Schritte aus:
	- Wenn Sie bereits eine Ressource zur Verwendung mit Benachrichtigungen konfiguriert haben, wählen Sie unter Choose target type (Zieltyp auswählen) entweder AWS Chatbot (Slack), AWS Chatbot (Microsoft Teams) oder SNS topic (SNS-Thema) aus. Wählen Sie unter Choose target (Ziel auswählen) den Namen des Clients (für einen in AWS Chatbot konfigurierten Slack- oder Microsoft Teams-Client) oder den Amazon-Ressourcennamen (ARN) des Amazon-SNS-Themas (für Amazon-SNS-Themen, die bereits mit der für Benachrichtigungen erforderlichen Richtlinie konfiguriert sind) aus.
	- Wenn Sie keine Ressource für die Verwendung mit Benachrichtigungen konfiguriert haben, wählen Sie Create target (Ziel erstellen) und dann SNS topic (SNS-Thema) aus. Geben Sie nach codestar-notifications- einen Namen für das Thema an und wählen Sie dann Create (Erstellen).

### **a** Note

• Wenn Sie das Amazon-SNS-Thema im Rahmen des Erstellens der Benachrichtigungsregel erstellen, wird die Richtlinie, die es ermöglicht, Ereignisse in dem Thema zu veröffentlichen, für Sie angewendet. Durch die Verwendung eines Themas, das für Benachrichtigungsregeln erstellt wurde, kann sichergestellt werden, dass Sie das Thema nur für die Benutzer abonnieren, die Benachrichtigungen zu dieser Ressource erhalten sollen.
- Sie können keinen AWS-Chatbot-Client als Teil der Erstellung einer Benachrichtigungsregel erstellen. Wenn Sie AWS Chatbot (Slack) oder AWS Chatbot (Microsoft Teams) auswählen, sehen Sie eine Schaltfläche, die Sie zur Konfiguration eines Clients in Chatbot führt. Wenn Sie diese Option auswählen, wird die AWS-Chatbot-Konsole geöffnet. Weitere Informationen finden Sie unter [Konfigurieren eines](#page-56-0)  [AWS-Chatbot-Clients für einen Slack-Kanal](#page-56-0).
- Wenn Sie ein vorhandenes Amazon-SNS-Thema als Ziel verwenden möchten, müssen Sie AWS CodeStar Notifications zusätzlich zu allen anderen Richtlinien, die für dieses Thema vorhanden sind, die erforderliche Richtlinie hinzufügen. Weitere Informationen finden Sie unter [Konfigurieren von Amazon-SNS-Themen für](#page-20-0)  [Benachrichtigungen](#page-20-0) und [Grundlagen zu Benachrichtigungsinhalten und -sicherheit](#page-235-0).
- 8. Wählen Sie Submit (Absenden) und überprüfen Sie die Benachrichtigungsregel.

**a** Note

Benutzer müssen das Amazon-SNS-Thema abonnieren und das Abonnement bestätigen, das Sie als Ziel der Regel angegeben haben, bevor sie Benachrichtigungen erhalten. Weitere Informationen finden Sie unter [Ein Amazon-SNS-Thema, das für](#page-24-0)  [Benachrichtigungen verwendet wird, für Benutzer abonnieren](#page-24-0).

So erstellen Sie eine Benachrichtigungsregel (AWS CLI):

1. Führen Sie in einem Terminal oder einer Eingabeaufforderung den Befehl create-notification rule aus, um das JSON-Skelett zu generieren:

```
aws codestar-notifications create-notification-rule --generate-cli-skeleton 
 > rule.json
```
Sie können die Datei beliebig benennen. In diesem Beispiel trägt die Datei den Namen *rule.json*.

2. Öffnen Sie die JSON-Datei in einem Texteditor und bearbeiten Sie sie so, dass sie die Ressource, die Ereignistypen und das gewünschte Amazon-SNS-Ziel für die Regel enthält. Das folgende Beispiel zeigt eine Benachrichtigungsregel mit der Bezeichnung **MyNotificationRule** für ein Repository namens *MyDemoRepo* in einem AWS-Konto mit der ID 123456789012. Benachrichtigungen mit dem Detailtyp "full" (vollständig) werden an ein Amazon-SNS-Thema namens *MyNotificationTopic* gesendet, wenn Zweige und Tags erstellt werden.

```
{ 
     "Name": "MyNotificationRule", 
     "EventTypeIds": [ 
         "codecommit-repository-branches-and-tags-created" 
     ], 
     "Resource": "arn:aws:codecommit:us-east-1:123456789012:MyDemoRepo", 
     "Targets": [ 
         { 
              "TargetType": "SNS", 
              "TargetAddress": "arn:aws:sns:us-
east-1:123456789012:MyNotificationTopic" 
         } 
     ], 
     "Status": "ENABLED", 
     "DetailType": "FULL"
}
```
Speichern Sie die Datei.

3. Führen Sie unter Verwendung der soeben bearbeiteten Datei im Terminal oder in der Befehlszeile erneut den Befehl create-notification-rule aus, um die Benachrichtigungsregel zu erstellen:

```
aws codestar-notifications create-notification-rule --cli-input-json 
 file://rule.json
```
4. Bei Erfolg gibt der Befehl den ARN der Benachrichtigungsregel zurück, der ähnlich wie nachfolgend gezeigt aussieht:

```
{ 
     "Arn": "arn:aws:codestar-notifications:us-east-1:123456789012:notificationrule/
dc82df7a-EXAMPLE"
}
```
So listen Sie Ereignistypen für Benachrichtigungsregeln auf (AWS CLI):

1. Führen Sie in einem Terminal oder an einer Eingabeaufforderung den Befehl list-event-types aus. Sie können die --filters-Option verwenden, um die Antwort auf einen bestimmten Ressourcentyp oder ein anderes Attribut zu beschränken. Im Folgenden Beispiel wird eine Liste von Ereignistypen für CodeDeploy-Anwendungen zurückgegeben.

```
aws codestar-notifications list-event-types --filters 
  Name=SERVICE_NAME,Value=CodeDeploy
```
2. Die Ausgabe dieses Befehls sieht etwa wie folgt aus.

```
{ 
     "EventTypes": [ 
         { 
              "EventTypeId": "codedeploy-application-deployment-succeeded", 
              "ServiceName": "CodeDeploy", 
              "EventTypeName": "Deployment: Succeeded", 
              "ResourceType": "Application" 
         }, 
         { 
              "EventTypeId": "codedeploy-application-deployment-failed", 
              "ServiceName": "CodeDeploy", 
              "EventTypeName": "Deployment: Failed", 
              "ResourceType": "Application" 
         }, 
         { 
              "EventTypeId": "codedeploy-application-deployment-started", 
              "ServiceName": "CodeDeploy", 
              "EventTypeName": "Deployment: Started", 
              "ResourceType": "Application" 
         } 
     ]
}
```
So fügen Sie einer Benachrichtigungsregel ein Tag hinzu (AWS CLI):

1. Führen Sie in einem Terminal oder an einer Eingabeaufforderung den Befehl tag-resource aus. Verwenden Sie beispielsweise den folgenden Befehl, um ein Tag-Schlüsselwert-Paar mit dem Namen *Team* und dem Wert *Li\_Juan* hinzuzufügen.

```
aws codestar-notifications tag-resource --arn arn:aws:codestar-notifications:us-
east-1:123456789012:notificationrule/fe1efd35-EXAMPLE --tags Team=Li_Juan
```
2. Die Ausgabe dieses Befehls sieht etwa wie folgt aus.

```
{ 
      "Tags": { 
           "Team": "Li_Juan" 
      }
}
```
#### Benachrichtigungsregeln anzeigen

Sie können mit der Entwicklertools-Konsole oder der AWS CLI alle Benachrichtigungsregeln für alle Ressourcen in einer AWS-Region anzeigen. Sie können auch die Details der einzelnen Benachrichtigungsregeln anzeigen. Anders als beim Erstellen einer Benachrichtigungsregel müssen Sie die Ressourcenseite für die Ressource nicht aufrufen.

So zeigen Sie Benachrichtigungsregeln an (Konsole):

- 1. Öffnen Sie die AWS-Entwicklertools-Konsole unter [https://console.aws.amazon.com/codesuite/](https://console.aws.amazon.com/codesuite/settings/notifications/) [settings/notifications.](https://console.aws.amazon.com/codesuite/settings/notifications/)
- 2. Erweitern Sie in der Navigationsleiste Settings (Einstellungen), und wählen Sie dann Notification rules (Benachrichtigungsregeln) aus.
- 3. Überprüfen Sie unter Notification rules (Benachrichtigungsregeln) die Liste der Regeln, die für Ihre Ressourcen in Ihrem AWS-Konto in der AWS-Region konfiguriert sind, in der Sie derzeit angemeldet sind. Verwenden Sie den Selektor, um die AWS-Region zu ändern.
- 4. Um die Details einer Benachrichtigungsregel anzuzeigen, wählen Sie sie in der Liste aus und wählen Sie dann View details (Details anzeigen) aus. Sie können auch einfach ihren Namen in der Liste auswählen.

So zeigen Sie eine Liste der Benachrichtigungsregeln an (AWS CLI):

1. Führen Sie in einem Terminal oder einer Eingabeaufforderung den Befehl list-notification-rules aus, um alle Benachrichtigungsregeln für die angegebene AWS-Region anzuzeigen:

```
aws codestar-notifications list-notification-rules --region us-east-1
```
2. Bei Erfolg gibt dieser Befehl die ID und den ARN für jede Benachrichtigungsregel in der AWS-Region zurück, ähnlich wie nachfolgend gezeigt:

```
{ 
     "NotificationRules": [ 
         { 
              "Id": "dc82df7a-EXAMPLE", 
              "Arn": "arn:aws:codestar-notifications:us-
east-1:123456789012:notificationrule/dc82df7a-EXAMPLE" 
         }, 
          { 
              "Id": "8d1f0983-EXAMPLE", 
              "Arn": "arn:aws:codestar-notifications:us-
east-1:123456789012:notificationrule/8d1f0983-EXAMPLE" 
         } 
    \mathbf{I}}
```
<span id="page-40-0"></span>So zeigen Sie Details zu einer Benachrichtigungsregel an (AWS CLI):

1. Führen Sie in einem Terminal oder einer Eingabeaufforderung den Befehl describe-notificationrule aus und geben Sie dabei den ARN der Benachrichtigungsregel an.

aws codestar-notifications describe-notification-rule --arn arn:aws:codestarnotifications:*us-east-1*:*123456789012*:notificationrule/dc82df7a-EXAMPLE

2. Bei erfolgreicher Ausführung gibt der Befehl eine Ausgabe zurück, die in etwa wie folgt aussieht:

```
{ 
     "LastModifiedTimestamp": 1569199844.857, 
     "EventTypes": [ 
         { 
              "ServiceName": "CodeCommit", 
              "EventTypeName": "Branches and tags: Created", 
              "ResourceType": "Repository", 
              "EventTypeId": "codecommit-repository-branches-and-tags-created" 
         } 
     ],
```

```
 "Status": "ENABLED", 
     "DetailType": "FULL", 
     "Resource": "arn:aws:codecommit:us-east-1:123456789012:MyDemoRepo", 
     "Arn": "arn:aws:codestar-notifications:us-east-1:123456789012:notificationrule/
dc82df7a-EXAMPLE", 
     "Targets": [ 
         { 
              "TargetStatus": "ACTIVE", 
              "TargetAddress": "arn:aws:sns:us-
east-1:123456789012:MyNotificationTopic", 
              "TargetType": "SNS" 
         } 
     ], 
     "Name": "MyNotificationRule", 
     "CreatedTimestamp": 1569199844.857, 
     "CreatedBy": "arn:aws:iam::123456789012:user/Mary_Major"
}
```
So zeigen Sie eine Liste von Tags für eine Benachrichtigungsregel an (AWS CLI):

1. Führen Sie in einem Terminal oder einer Eingabeaufforderung den Befehl list-tags-for-resource aus, um alle Tags für einen angegebenen Benachrichtigungsregel-ARN anzuzeigen:

```
aws codestar-notifications list-tags-for-resource --arn arn:aws:codestar-
notifications:us-east-1:123456789012:notificationrule/fe1efd35-EXAMPLE
```
2. Ist der Befehl erfolgreich, wird eine Ausgabe zurückgegeben, die wie folgt aussehen sollte.

```
{ 
      "Tags": { 
           "Team": "Li_Juan" 
      }
}
```
## <span id="page-41-0"></span>Bearbeiten einer Benachrichtigungsregel

Sie können eine Benachrichtigungsregel bearbeiten, um ihren Namen, die Ereignisse, für die Benachrichtigungen gesendet werden, den Detailtyp oder das Ziel bzw. die Ziele, an das/die Benachrichtigungen gesendet werden, zu ändern. Sie können eine Benachrichtigungsregel mithilfe der Entwicklertools-Konsole oder der AWS CLI bearbeiten.

So bearbeiten Sie eine Benachrichtigungsregel (Konsole):

- 1. Öffnen Sie die AWS-Entwicklertools-Konsole unter [https://console.aws.amazon.com/codesuite/](https://console.aws.amazon.com/codesuite/settings/notifications/) [settings/notifications.](https://console.aws.amazon.com/codesuite/settings/notifications/)
- 2. Erweitern Sie in der Navigationsleiste Settings (Einstellungen), und wählen Sie dann Notification rules (Benachrichtigungsregeln) aus.
- 3. Überprüfen Sie unter Notification rules (Benachrichtigungsregeln) die Regeln, die für Ressourcen in Ihrem AWS-Konto in der AWS-Region konfiguriert sind, bei der Sie derzeit angemeldet sind. Verwenden Sie den Selektor, um die AWS-Region zu ändern.
- 4. Wählen Sie die Regel aus der Liste aus und wählen Sie dann Edit (Bearbeiten) aus. Nehmen Sie die gewünschten Änderungen vor und wählen Sie dann Submit (Absenden) aus.

<span id="page-42-0"></span>So bearbeiten Sie eine Benachrichtigungsregel (AWS CLI):

- 1. Führen Sie in einem Terminal oder bei einer Eingabeaufforderung den Befehl [describe](#page-40-0)[notification-rule](#page-40-0) aus, um die Struktur der Benachrichtigungsregel anzuzeigen.
- 2. Führen Sie den Befehl update-notification rule aus, um das JSON-Skelett zu generieren und anschließend in einer Datei zu speichern.

```
aws codestar-notifications update-notification-rule --generate-cli-skeleton 
  > update.json
```
Sie können die Datei beliebig benennen. In diesem Beispiel trägt die Datei den Namen *update.json*.

3. Öffnen Sie die JSON-Datei in einem Texteditor und nehmen Sie Änderungen an der Regel vor.

Das folgende Beispiel zeigt eine Benachrichtigungsregel mit der Bezeichnung **MyNotificationRule** für ein Repository namens *MyDemoRepo* in einem AWS-Konto mit der ID *123456789012*. Benachrichtigungen werden an ein Amazon-SNS-Thema namens *MyNotificationTopic* gesendet, wenn Zweige und Tags erstellt werden. Der Name der Regel wird zu *MyNewNotificationRule* geändert.

```
{ 
     "Name": "MyNewNotificationRule", 
     "EventTypeIds": [ 
          "codecommit-repository-branches-and-tags-created" 
     ],
```

```
 "Resource": "arn:aws:codecommit:us-east-1:123456789012:MyDemoRepo", 
     "Targets": [ 
         { 
              "TargetType": "SNS", 
              "TargetAddress": "arn:aws:sns:us-
east-1:123456789012:MyNotificationTopic" 
         } 
     ], 
     "Status": "ENABLED", 
     "DetailType": "FULL"
}
```
Speichern Sie die Datei.

4. Führen Sie unter Verwendung der soeben bearbeiteten Datei im Terminal oder auf der Befehlszeile erneut den Befehl update-notification-rule aus, um die Benachrichtigungsregel zu aktualisieren.

```
aws codestar-notifications update-notification-rule --cli-input-json 
 file://update.json
```
5. Bei Erfolg gibt der Befehl den Amazon-Ressourcennamen (ARN) der Benachrichtigungsregel zurück, der ähnlich wie nachfolgend gezeigt aussieht.

```
{ 
     "Arn": "arn:aws:codestar-notifications:us-east-1:123456789012:notificationrule/
dc82df7a-EXAMPLE"
}
```
So entfernen Sie ein Tag aus einer Benachrichtigungsregel (AWS CLI):

1. Führen Sie in einem Terminal oder an einer Eingabeaufforderung den Befehl untag-resource aus. Mit dem folgenden Befehl wird beispielsweise ein Tag mit dem Namen *Team* entfernt.

```
aws codestar-notifications untag-resource --arn arn:aws:codestar-notifications:us-
east-1:123456789012:notificationrule/fe1efd35-EXAMPLE --tag-keys Team
```
2. Bei erfolgreicher Ausführung gibt dieser Befehl nichts zurück.

#### Weitere Informationen finden Sie auch unter

- [Hinzufügen oder Entfernen eines Ziels für eine Benachrichtigungsregel](#page-52-0)
- [Aktivieren oder Deaktivieren von Benachrichtigungen für eine Benachrichtigungsregel](#page-44-0)
- [Ereignisse](#page-10-0)

#### <span id="page-44-0"></span>Aktivieren oder Deaktivieren von Benachrichtigungen für eine Benachrichtigungsregel

Wenn Sie eine Benachrichtigungsregel erstellen, werden Benachrichtigungen standardmäßig aktiviert. Sie müssen die Regel nicht löschen, um zu verhindern, dass Benachrichtigungen gesendet werden. Sie können einfach den Benachrichtigungsstatus ändern.

So ändern Sie den Benachrichtigungsstatus für eine Benachrichtigungsregel (Konsole):

- 1. Öffnen Sie die AWS-Entwicklertools-Konsole unter [https://console.aws.amazon.com/codesuite/](https://console.aws.amazon.com/codesuite/settings/notifications/) [settings/notifications.](https://console.aws.amazon.com/codesuite/settings/notifications/)
- 2. Erweitern Sie in der Navigationsleiste Settings (Einstellungen), und wählen Sie dann Notification rules (Benachrichtigungsregeln) aus.
- 3. Überprüfen Sie unter Notification rules (Benachrichtigungsregeln) die Regeln, die für Ressourcen in Ihrem AWS-Konto in der AWS-Region konfiguriert sind, bei der Sie derzeit angemeldet sind. Verwenden Sie den Selektor, um die AWS-Region zu ändern.
- 4. Suchen Sie die Benachrichtigungsregel, die Sie aktivieren oder deaktivieren möchten, und wählen Sie sie aus, um Details zu der Regel anzuzeigen.
- 5. Wählen Sie unter Notification status (Benachrichtigungsstatus) den Schieberegler aus, um den Status der Regel zu ändern:
	- Sending notifications (Benachrichtigungen senden): Dies ist die Standardeinstellung.
	- Notification paused (Benachrichtigungen angehalten): Es werden keine Benachrichtigungen an die angegebenen Ziele gesendet.

So ändern Sie den Benachrichtigungsstatus für eine Benachrichtigungsregel (AWS CLI):

1. Befolgen Sie die Schritte unter [So bearbeiten Sie eine Benachrichtigungsregel \(AWS CLI\):](#page-42-0), um die JSON für die Benachrichtigungsregel zu erhalten.

2. Bearbeiten Sie das Feld Status und ändern Sie es in ENABLED (Standard) oder DISABLED (keine Benachrichtigungen). Führen Sie anschließend den Befehl update-notification-rule aus, um den Status zu ändern.

"Status": "ENABLED"

## Löschen einer Benachrichtigungsregel

Es können nur 10 Benachrichtigungsregeln für eine Ressource konfiguriert werden. Daher sollten Sie Regeln, die Sie nicht mehr benötigen, löschen. Sie können eine Benachrichtigungsregel mithilfe der Entwicklertools-Konsole oder der AWS CLI löschen.

#### **a** Note

Das Löschen einer Benachrichtigungsregel kann nicht rückgängig gemacht werden, Sie können die Benachrichtigungsregel aber neu erstellen. Durch das Löschen einer Benachrichtigungsregel wird das Ziel nicht gelöscht.

So löschen Sie eine Benachrichtigungsregel (Konsole):

- 1. Öffnen Sie die AWS-Entwicklertools-Konsole unter [https://console.aws.amazon.com/codesuite/](https://console.aws.amazon.com/codesuite/settings/notifications/) [settings/notifications.](https://console.aws.amazon.com/codesuite/settings/notifications/)
- 2. Erweitern Sie in der Navigationsleiste Settings (Einstellungen), und wählen Sie dann Notification rules (Benachrichtigungsregeln) aus.
- 3. Überprüfen Sie unter Notification rules (Benachrichtigungsregeln) die Regeln, die für Ressourcen in Ihrem AWS-Konto in der AWS-Region konfiguriert sind, bei der Sie derzeit angemeldet sind. Verwenden Sie den Selektor, um die AWS-Region zu ändern.
- 4. Wählen Sie die Benachrichtigungsregel und dann Delete (Löschen) aus.
- 5. Geben Sie **delete** ein und wählen Sie dann Delete (Löschen) aus.

So löschen Sie eine Benachrichtigungsregel (AWS CLI):

1. Führen Sie in einem Terminal oder einer Eingabeaufforderung den Befehl delete-notification-rule aus und geben Sie dabei den ARN der Benachrichtigungsregel an.

```
aws codestar-notifications delete-notification-rule --arn arn:aws:codestar-
notifications:us-east-1:123456789012:notificationrule/dc82df7a-EXAMPLE
```
2. Bei Erfolg gibt der Befehl den ARN der gelöschten Benachrichtigungsregel zurück, ähnlich wie nachfolgend gezeigt.

```
{ 
     "Arn": "arn:aws:codestar-notifications:us-east-1:123456789012:notificationrule/
dc82df7a-EXAMPLE"
}
```
## Arbeiten mit Benachrichtigungsregelzielen

Ein Benachrichtigungsregelziel ist ein Ziel, das definiert, wohin Benachrichtigungen gesendet werden sollen, wenn die Ereignisbedingungen einer Benachrichtigungsregel erfüllt sind. Sie können zwischen Amazon SNS SNS-Themen und AWS Chatbot-Clients wählen, die für Slack- oder Microsoft Teams-Kanäle konfiguriert sind. Sie können beim Erstellen einer Benachrichtigungsregel ein Amazon-SNS-Thema als Ziel erstellen (empfohlen). Sie können auch ein vorhandenes Amazon SNS SNS-Thema in derselben AWS Region wie die Benachrichtigungsregel auswählen, müssen es jedoch mit der erforderlichen Richtlinie konfigurieren. Wenn Sie einen AWS Chatbot-Client als Ziel verwenden möchten, müssen Sie diesen Client zuerst in AWS Chatbot erstellen.

Wenn Sie die Reichweite von Benachrichtigungen vergrößern möchten, können Sie die Integration zwischen Benachrichtigungen und AWS Chatbot manuell konfigurieren, sodass Benachrichtigungen an Amazon Chime-Chatrooms gesendet werden. Anschließend können Sie das für diesen AWS Chatbot-Client konfigurierte Amazon SNS SNS-Thema als Ziel für die Benachrichtigungsregel auswählen. Weitere Informationen finden Sie unter [So integrieren Sie Benachrichtigungen in AWS](#page-60-0)  [Chatbot und Amazon Chime.](#page-60-0)

Sie können die Developer Tools-Konsole oder die verwenden, um AWS CLI Benachrichtigungsziele zu verwalten. [Sie können die Konsole oder die verwenden, AWS CLI um Amazon SNS SNS-](#page-12-0)[Themen und AWS Chatbot-Clients als Ziele zu erstellen und zu konfigurieren.](#page-12-0) Sie können auch die Integration zwischen den Amazon SNS SNS-Themen, die Sie als Ziele konfigurieren, und AWS Chatbot konfigurieren. Dies ermöglicht es Ihnen, Benachrichtigungen an Amazon-Chime-Chatrooms zu senden. Weitere Informationen finden Sie unter [Konfigurieren der Integration zwischen](#page-56-1) [Benachrichtigungen und AWS Chatbot](#page-56-1).

#### Themen

- [Erstellen oder Konfigurieren eines Benachrichtigungsregelziels](#page-47-0)
- [Anzeigen von Benachrichtigungsregelzielen](#page-51-0)
- [Hinzufügen oder Entfernen eines Ziels für eine Benachrichtigungsregel](#page-52-0)
- [Löschen eines Benachrichtigungsregelziels](#page-54-0)

## <span id="page-47-0"></span>Erstellen oder Konfigurieren eines Benachrichtigungsregelziels

Ziele für Benachrichtigungsregeln sind Amazon SNS SNS-Themen oder AWS Chatbot-Clients, die für Slack- oder Microsoft Teams-Kanäle konfiguriert sind.

Ein AWS Chatbot-Client muss erstellt werden, bevor Sie einen Kunden als Ziel auswählen können. Wenn Sie einen AWS Chatbot-Client als Ziel für eine Benachrichtigungsregel auswählen, wird für diesen AWS Chatbot-Client ein Amazon SNS SNS-Thema mit allen Richtlinien konfiguriert, die für das Senden von Benachrichtigungen an den Slack- oder Microsoft Teams-Kanal erforderlich sind. Sie müssen keine vorhandenen Amazon-SNS-Themen für den AWS -Chatbot-Client konfigurieren.

Sie können in der Entwicklertools-Konsole beim Erstellen einer Benachrichtigungsregel auch Amazon-SNS-Benachrichtigungsregelziele erstellen. Die Richtlinie, die das Senden von Benachrichtigungen an dieses Thema ermöglicht, wird für Sie angewendet. Dies ist die einfachste Möglichkeit, ein Ziel für eine Benachrichtigungsregel zu erstellen. Weitere Informationen finden Sie unter [Erstellen einer Benachrichtigungsregel](#page-34-0).

Wenn Sie ein vorhandenes Amazon-SNS-Thema verwenden, müssen Sie es mit einer Zugriffsrichtlinie konfigurieren, die es der Ressource ermöglicht, Benachrichtigungen an dieses Thema zu senden. Ein Beispiel finden Sie unter [Konfigurieren von Amazon-SNS-Themen für](#page-20-0) [Benachrichtigungen](#page-20-0).

## **a** Note

Wenn Sie ein vorhandenes Amazon-SNS-Thema verwenden möchten, anstatt ein neues zu erstellen, wählen Sie unter Targets (Ziele), dessen ARN aus. Stellen Sie sicher, dass das Thema über die entsprechende Zugriffsrichtlinie verfügt und Abonnentenliste nur die Benutzer enthält, denen Informationen zur Ressource angezeigt werden dürfen. Wenn es sich bei dem Amazon SNS-Thema um ein Thema handelt, das vor dem 5. November 2019 für CodeCommit Benachrichtigungen verwendet wurde, enthält es eine Richtlinie, die es ermöglicht, dort CodeCommit zu veröffentlichen, die andere Berechtigungen enthält als die, die für AWS CodeStar Benachrichtigungen erforderlich sind. Das Verwenden dieser Themen

wird nicht empfohlen. Wenn Sie eine für dieses Erlebnis erstellte Richtlinie verwenden möchten, müssen Sie zusätzlich zu der bereits vorhandenen Richtlinie die erforderliche Richtlinie für AWS CodeStar Benachrichtigungen hinzufügen. Weitere Informationen finden Sie unter [Konfigurieren von Amazon-SNS-Themen für Benachrichtigungen](#page-20-0) und [Grundlagen](#page-235-0) [zu Benachrichtigungsinhalten und -sicherheit.](#page-235-0)

Wenn Sie die Reichweite von Benachrichtigungen vergrößern möchten, können Sie die Integration zwischen Benachrichtigungen und AWS Chatbot manuell konfigurieren, sodass Benachrichtigungen an Amazon Chime-Chatrooms gesendet werden. Weitere Informationen finden Sie unter [Targets](#page-12-0)  [\(Ziele\)](#page-12-0) und [So integrieren Sie Benachrichtigungen in AWS Chatbot und Amazon Chime.](#page-60-0)

Ein vorhandenes Amazon-SNS-Thema zur Verwendung als Benachrichtigungsregelziel konfigurieren (Konsole)

- 1. Melden Sie sich bei der an AWS Management Console und öffnen Sie die Amazon SNS SNS-Konsole unter [https://console.aws.amazon.com/sns/v3/home.](https://console.aws.amazon.com/sns/v3/home)
- 2. Wählen Sie in der Navigationsleiste Topics aus. Wählen Sie das Thema und anschließend Edit (Bearbeiten) aus.
- 3. Klappen Sie Access policy (Zugriffsrichtlinie) aus und wählen Sie danach Advanced (Erweitert) aus.
- 4. Geben Sie im JSON-Editor die folgende Anweisung für die Richtlinie ein. Geben Sie den Themen-ARN AWS-Region, die AWS-Konto ID und den Themennamen an.

```
 { 
       "Sid": "AWSCodeStarNotifications_publish", 
       "Effect": "Allow", 
       "Principal": { 
         "Service": [ 
            "codestar-notifications.amazonaws.com" 
         ] 
       }, 
       "Action": "SNS:Publish", 
       "Resource": "arn:aws:sns:us-east-2:123456789012:codestar-notifications-
MyTopicForNotificationRules" 
     }
```
Die Richtlinienanweisung sollte so aussehen.

```
{ 
   "Version": "2008-10-17", 
   "Id": "__default_policy_ID", 
   "Statement": [ 
    \left\{ \right. "Sid": "__default_statement_ID", 
        "Effect": "Allow", 
        "Principal": { 
          "AWS": "*" 
       }, 
       "Action": [ 
          "SNS:GetTopicAttributes", 
          "SNS:SetTopicAttributes", 
          "SNS:AddPermission", 
          "SNS:RemovePermission", 
          "SNS:DeleteTopic", 
          "SNS:Subscribe", 
          "SNS:ListSubscriptionsByTopic", 
          "SNS:Publish" 
       ], 
        "Resource": "arn:aws:sns:us-east-2:123456789012:codestar-notifications-
MyTopicForNotificationRules", 
        "Condition": { 
          "StringEquals": { 
            "AWS:SourceOwner": "123456789012" 
          } 
       } 
     }, 
  { 
        "Sid": "AWSCodeStarNotifications_publish", 
        "Effect": "Allow", 
       "Principal": { 
          "Service": [ 
            "codestar-notifications.amazonaws.com" 
         ] 
        }, 
        "Action": "SNS:Publish", 
        "Resource": "arn:aws:sns:us-east-2:123456789012:codestar-notifications-
MyTopicForNotificationRules" 
     } 
   ]
}
```
- 5. Wählen Sie Save Changes (Änderungen speichern) aus.
- 6. Überprüfen Sie unter Subscriptions (Abonnements) die Liste der Abonnenten für das Thema. Fügen Sie Abonnenten entsprechend diesem Benachrichtigungsregelziel hinzu, bearbeiten oder löschen Sie sie. Stellen Sie sicher, dass die Abonnentenliste nur die Benutzer enthält, die Informationen über die Ressource anzeigen dürfen. Weitere Informationen finden Sie unter [Grundlagen zu Benachrichtigungsinhalten und -sicherheit.](#page-235-0)

Um einen AWS Chatbot-Client mit Slack zu erstellen, der als Ziel verwendet werden kann

- 1. Folgen Sie den Anweisungen unter [Einrichten von AWS Chatbot mit Slack](https://docs.aws.amazon.com/chatbot/latest/adminguide/slack-setup.html#slack-client-setup) im AWS -Chatbot-Administratorhandbuch. Berücksichtigen Sie dabei die folgenden Optionen für eine optimale Integration mit Benachrichtigungen:
	- Wenn Sie eine IAM-Rolle erstellen, sollten Sie einen Rollennamen auswählen, der die Identifizierung des Zwecks dieser Rolle erleichtert (z. B. **AWSCodeStarNotifications-Chatbot-Slack-Role**). Dies kann Ihnen helfen, den Zweck der Rolle in der Zukunft zu identifizieren.
	- Bei SNS-Themen musst du weder ein Thema noch eine Region auswählen. AWS Wenn Sie den AWS Chatbot-Client als [Ziel](#page-12-0) wählen, wird im Rahmen der Erstellung der Benachrichtigungsregeln ein Amazon SNS SNS-Thema mit allen erforderlichen Berechtigungen für den AWS Chatbot-Client erstellt und konfiguriert.
- 2. Schließen Sie den Client-Erstellungsprozess ab. Dieser Client steht Ihnen dann zur Verfügung, wenn Sie Benachrichtigungsregeln erstellen. Weitere Informationen finden Sie unter [Erstellen](#page-34-0) [einer Benachrichtigungsregel](#page-34-0).

#### **a** Note

Entfernen Sie das Amazon SNS SNS-Thema nicht aus dem AWS Chatbot-Client, nachdem es für Sie konfiguriert wurde. Andernfalls wird verhindert, dass Benachrichtigungen an Slack gesendet werden.

Um einen AWS Chatbot-Client mit Microsoft Teams zu erstellen, der als Ziel verwendet werden kann

1. Folgen Sie den Anweisungen unter [Einrichten von AWS Chatbot mit Microsoft Teams](https://docs.aws.amazon.com/chatbot/latest/adminguide/teams-setup.html#teams-client-setup) im AWS -Chatbot-Administratorhandbuch. Berücksichtigen Sie dabei die folgenden Optionen für eine optimale Integration mit Benachrichtigungen:

- Wenn Sie eine IAM-Rolle erstellen, sollten Sie einen Rollennamen auswählen, der die Identifizierung des Zwecks dieser Rolle erleichtert (z. B. **AWSCodeStarNotifications-Chatbot-Microsoft-Teams-Role**). Dies kann Ihnen helfen, den Zweck der Rolle in der Zukunft zu identifizieren.
- Bei SNS-Themen müssen Sie weder ein Thema noch eine Region auswählen. AWS Wenn Sie den AWS Chatbot-Client als [Ziel](#page-12-0) wählen, wird im Rahmen der Erstellung der Benachrichtigungsregeln ein Amazon SNS SNS-Thema mit allen erforderlichen Berechtigungen für den AWS Chatbot-Client erstellt und konfiguriert.
- 2. Schließen Sie den Client-Erstellungsprozess ab. Dieser Client steht Ihnen dann zur Verfügung, wenn Sie Benachrichtigungsregeln erstellen. Weitere Informationen finden Sie unter [Erstellen](#page-34-0) [einer Benachrichtigungsregel](#page-34-0).

#### **a** Note

Entfernen Sie das Amazon SNS SNS-Thema nicht aus dem AWS Chatbot-Client, nachdem es für Sie konfiguriert wurde. Andernfalls wird verhindert, dass Benachrichtigungen an Microsoft Teams gesendet werden.

## <span id="page-51-0"></span>Anzeigen von Benachrichtigungsregelzielen

Sie können die Developer Tools-Konsole und nicht die Amazon SNS SNS-Konsole verwenden, um alle Benachrichtigungsregelziele für alle Ressourcen in einer AWS Region anzuzeigen. Sie können auch die Details zu einem Benachrichtigungsregelziel anzeigen.

So zeigen Sie Benachrichtigungsregelziele an (Konsole):

- 1. Öffnen Sie die AWS Developer Tools-Konsole unter [https://console.aws.amazon.com/codesuite/](https://console.aws.amazon.com/codesuite/settings/notifications/) [settings/notifications.](https://console.aws.amazon.com/codesuite/settings/notifications/)
- 2. Erweitern Sie in der Navigationsleiste Settings (Einstellungen), und wählen Sie dann Notification rules (Benachrichtigungsregeln) aus.
- 3. Überprüfen Sie unter Ziele für Benachrichtigungsregeln die Liste der Ziele, die von Benachrichtigungsregeln verwendet werden, AWS-Konto in Ihrem Land, in AWS-Region dem Sie gerade angemeldet sind. Verwenden Sie den Selektor, um die AWS-Region zu ändern. Wenn der Zielstatus als Unreachable (Nicht erreichbar), angezeigt wird, müssen Sie möglicherweise nach der Ursache dafür suchen. Weitere Informationen finden Sie unter [Fehlerbehebung](#page-65-0) .

So zeigen Sie eine Liste der Benachrichtigungsregelziele an (AWS CLI):

1. Führen Sie in einem Terminal oder bei einer Eingabeaufforderung den list-targets-Befehl aus, um eine Liste aller Benachrichtigungsregelziele für die angegebene AWS -Region anzuzeigen:

```
aws codestar-notifications list-targets --region us-east-2
```
2. Bei Erfolg gibt dieser Befehl die ID und den ARN für jede Benachrichtigungsregel in der AWS Region zurück, ähnlich wie im Folgenden:

```
{ 
     "Targets": [ 
\overline{\mathcal{L}} "TargetAddress": "arn:aws:sns:us-
east-2:123456789012:MySNSTopicForNotificationRules", 
              "TargetType": "SNS", 
              "TargetStatus": "ACTIVE" 
         }, 
          { 
              "TargetAddress": "arn:aws:chatbot::123456789012:chat-configuration/
slack-channel/MySlackChannelClientForMyDevTeam", 
              "TargetStatus": "ACTIVE", 
              "TargetType": "AWSChatbotSlack" 
         }, 
          { 
              "TargetAddress": "arn:aws:sns:us-
east-2:123456789012:MySNSTopicForNotificationsAboutMyDemoRepo", 
              "TargetType": "SNS", 
              "TargetStatus": "ACTIVE" 
         } 
    \mathbf{I}}
```
<span id="page-52-0"></span>Hinzufügen oder Entfernen eines Ziels für eine Benachrichtigungsregel

Sie können eine Benachrichtigungsregel bearbeiten, um das Ziel bzw. die Ziele zu ändern, an das/die Benachrichtigungen gesendet werden. Sie können die Developer Tools-Konsole oder die verwenden AWS CLI , um die Ziele einer Benachrichtigungsregel zu ändern.

So ändern Sie die Ziele für eine Benachrichtigungsregel (Konsole):

- 1. Öffnen Sie die AWS Developer Tools-Konsole unter [https://console.aws.amazon.com/codesuite/](https://console.aws.amazon.com/codesuite/settings/notifications/) [settings/notifications.](https://console.aws.amazon.com/codesuite/settings/notifications/)
- 2. Erweitern Sie in der Navigationsleiste Settings (Einstellungen), und wählen Sie dann Notification rules (Benachrichtigungsregeln) aus.
- 3. Sehen Sie sich unter Benachrichtigungsregeln die Liste der Regeln an, die für Ihre Ressourcen in Ihrem AWS Konto konfiguriert sind, in AWS-Region dem Sie derzeit angemeldet sind. Verwenden Sie den Selektor, um die AWS-Region zu ändern.
- 4. Wählen Sie die Regel und anschließend Edit (Bearbeiten) aus.
- 5. Führen Sie unter Targets (Ziele) einen der folgenden Schritte aus:
	- Um ein weiteres Ziel hinzuzufügen, wählen Sie Ziel hinzufügen und wählen Sie dann das Amazon SNS SNS-Thema oder den AWS Chatbot- (Slack) - oder AWS Chatbot- (Microsoft Teams) -Client aus, den Sie aus der Liste hinzufügen möchten. Sie können auch Create SNS topic (SNS-Thema erstellen) auswählen, um ein Thema zu erstellen und als Ziel hinzuzufügen. Eine Benachrichtigungsregel kann bis zu 10 Ziele haben.
	- Um ein Ziel zu entfernen, wählen Sie Remove target (Ziel entfernen) neben dem Ziel aus, das Sie entfernen möchten.
- 6. Wählen Sie Submit (Absenden) aus.

So fügen Sie einer Benachrichtigungsregel ein Ziel hinzu (AWS CLI):

1. Führen Sie in einem Terminal oder einer Eingabeaufforderung den subscribe-Befehl aus, um ein Ziel hinzuzufügen. Mit dem folgenden Befehl wird beispielsweise ein Amazon-SNS-Thema als Ziel für eine Benachrichtigungsregel hinzugefügt.

```
aws codestar-notifications subscribe --arn arn:aws:codestar-
notifications:us-east-1:123456789012:notificationrule/dc82df7a-
EXAMPLE --target TargetType=SNS,TargetAddress=arn:aws:sns:us-
east-1:123456789012:MyNotificationTopic
```
2. Bei Erfolg gibt der Befehl den ARN der aktualisierten Benachrichtigungsregel zurück, ähnlich wie nachfolgend gezeigt:

{

```
 "Arn": "arn:aws:codestar-notifications:us-east-1:123456789012:notificationrule/
dc82df7a-EXAMPLE"
}
```
So entfernen Sie ein Ziel aus einer Benachrichtigungsregel (AWS CLI):

1. Führen Sie in einem Terminal oder einer Eingabeaufforderung den unsubscribe-Befehl aus, um ein Ziel zu entfernen. Mit dem folgenden Befehl wird beispielsweise ein Amazon-SNS-Thema als Ziel für eine Benachrichtigungsregel entfernt.

```
aws codestar-notifications unsubscribe --arn arn:aws:codestar-
notifications:us-east-1:123456789012:notificationrule/dc82df7a-
EXAMPLE --target TargetType=SNS,TargetAddress=arn:aws:sns:us-
east-1:123456789012:MyNotificationTopic
```
2. Bei Erfolg gibt der Befehl den ARN der aktualisierten Benachrichtigungsregel und Informationen über das entfernte Ziel zurück, ähnlich wie nachfolgend gezeigt:

```
{ 
     "Arn": "arn:aws:codestar-notifications:us-east-1:123456789012:notificationrule/
dc82df7a-EXAMPLE" 
     "TargetAddress": "arn:aws:sns:us-east-1:123456789012:MyNotificationTopic"
}
```
Weitere Informationen finden Sie auch unter

- [Bearbeiten einer Benachrichtigungsregel](#page-41-0)
- [Aktivieren oder Deaktivieren von Benachrichtigungen für eine Benachrichtigungsregel](#page-44-0)

<span id="page-54-0"></span>Löschen eines Benachrichtigungsregelziels

Sie können ein Ziel löschen, wenn es nicht mehr benötigt wird. Für eine Ressource können nur zehn (10) Benachrichtigungsregelziele konfiguriert werden. Das Löschen nicht benötigter Ziele kann daher helfen, Platz für andere Ziele zu schaffen, die Sie dieser Benachrichtigungsregel hinzufügen möchten.

#### **a** Note

Durch das Löschen eines Benachrichtigungsregelziels wird das Ziel aus allen Benachrichtigungsregeln entfernt, die für die Verwendung als Ziel konfiguriert sind. Das Ziel selbst wird jedoch nicht gelöscht.

So löschen Sie ein Benachrichtigungsregelziel (Konsole):

- 1. Öffnen Sie die AWS Developer Tools-Konsole unter [https://console.aws.amazon.com/codesuite/](https://console.aws.amazon.com/codesuite/settings/notifications/) [settings/notifications.](https://console.aws.amazon.com/codesuite/settings/notifications/)
- 2. Erweitern Sie in der Navigationsleiste Settings (Einstellungen), und wählen Sie dann Notification rules (Benachrichtigungsregeln) aus.
- 3. Sehen Sie sich unter Ziele für Benachrichtigungsregeln die Liste der Ziele an, die für Ihre Ressourcen in Ihrem AWS Konto konfiguriert sind, in AWS-Region dem Sie derzeit angemeldet sind. Verwenden Sie den Selektor, um die AWS-Region zu ändern.
- 4. Wählen Sie das Benachrichtigungsregelziel und anschließend Delete (Löschen) aus.
- 5. Geben Sie **delete** ein und wählen Sie dann Delete (Löschen) aus.

So löschen Sie ein Benachrichtigungsregelziel (AWS CLI):

1. Führen Sie in einem Terminal oder einer Eingabeaufforderung den Befehl delete-target aus. und geben Sie dabei den ARN des Ziels an. Mit dem folgenden Befehl wird beispielsweise ein Ziel gelöscht, das ein Amazon-SNS-Thema verwendet.

aws codestar-notifications delete-target --target-address arn:aws:sns:*useast-1*:*123456789012*:*MyNotificationTopic*

2. Wenn der Befehl erfolgreich ist, wird nichts zurückgegeben. Bei einem Fehlschlag gibt der Befehl einen Fehler zurück. Der häufigste Fehler besteht darin, dass das Thema Ziel für eine oder mehrere Benachrichtigungsregeln ist.

An error occurred (ValidationException) when calling the DeleteTarget operation: Unsubscribe target before deleting.

Sie können den --force-unsubscribe-all-Parameter verwenden, um das Ziel aus allen Benachrichtigungsregeln zu entfernen, die für die Verwendung dieses Ziels als Ziel konfiguriert sind, und dann das Ziel löschen.

aws codestar-notifications delete-target --target-address arn:aws:sns:*useast-1*:*123456789012*:*MyNotificationTopic* --force-unsubscribe-all

# <span id="page-56-1"></span>Konfigurieren der Integration zwischen Benachrichtigungen und AWS **Chatbot**

AWS Chatbot ist ein AWS-Service, der es DevOps- und Softwareentwicklungsteams ermöglicht, Amazon-Chime-Chatrooms, Slack-Kanäle und Microsoft Teams-Kanäle zu verwenden, um betriebliche Ereignisse in der AWS Cloud zu überwachen und darauf zu reagieren. Sie können die Integration zwischen Benachrichtigungsregelzielen und AWS Chatbot so konfigurieren, dass Benachrichtigungen zu Ereignissen in dem von Ihnen ausgewählten Amazon-Chime-Chatroom, Slack-Kanal oder Microsoft Teams-Kanal angezeigt werden. Weitere Informationen finden Sie in der [AWS-Chatbot-Dokumentation.](https://docs.aws.amazon.com/chatbot/latest/adminguide/what-is.html)

Bevor Sie die Integration mit AWS Chatbot konfigurieren, müssen Sie eine Benachrichtigungsregel und ein Regelziel konfigurieren. Weitere Informationen finden Sie unter [Einrichtung](#page-17-0) und [Erstellen](#page-34-0) [einer Benachrichtigungsregel](#page-34-0). Außerdem müssen Sie einen Slack-Kanal, Microsoft Teams-Kanal oder einen Amazon-Chime-Chatroom in AWS Chatbot konfigurieren. Weitere Informationen finden Sie in der Dokumentation zu diesen Services.

### Themen

- [Konfigurieren eines AWS-Chatbot-Clients für einen Slack-Kanal](#page-56-0)
- [Konfigurieren eines AWS-Chatbot-Clients für einen Microsoft Teams-Kanal](#page-57-0)
- [Manuelles Konfigurieren von Clients für Slack oder Amazon Chime](#page-58-0)

## <span id="page-56-0"></span>Konfigurieren eines AWS-Chatbot-Clients für einen Slack-Kanal

Sie können Benachrichtigungsregeln erstellen, die einen AWS-Chatbot-Client als Ziel verwenden. Wenn Sie einen Client für einen Slack-Kanal erstellen, können Sie diesen Client direkt als Ziel im Workflow zum Erstellen einer Benachrichtigungsregel verwenden. Dies ist der einfachste Weg, um Benachrichtigungen einzurichten, die in Slack-Kanälen angezeigt werden.

#### So erstellen Sie einen AWS-Chatbot-Client mit Slack als Ziel

- 1. Folgen Sie den Anweisungen unter [Einrichten von AWS Chatbot mit Slack](https://docs.aws.amazon.com/chatbot/latest/adminguide/slack-setup.html#slack-client-setup) im AWS-Chatbot-Administratorhandbuch. Berücksichtigen Sie dabei die folgenden Optionen für eine optimale Integration mit Benachrichtigungen:
	- Wenn Sie eine IAM-Rolle erstellen, sollten Sie einen Rollennamen auswählen, der die Identifizierung des Zwecks dieser Rolle erleichtert (z. B. **AWSCodeStarNotifications-Chatbot-Slack-Role**). Dies kann Ihnen helfen, den Zweck der Rolle in der Zukunft zu identifizieren.
	- Unter SNS topics (SNS-Themen) müssen Sie kein Thema oder eine AWS-Region auswählen. Wenn Sie den AWS-Chatbot-Client als [Ziel](#page-12-0) auswählen, wird ein Amazon-SNS-Thema mit allen erforderlichen Berechtigungen erstellt und für den AWS-Chatbot-Client im Rahmen des Erstellungsprozesses für Benachrichtigungsregeln konfiguriert.
- 2. Schließen Sie den Client-Erstellungsprozess ab. Dieser Client steht Ihnen dann zur Verfügung, wenn Sie Benachrichtigungsregeln erstellen. Weitere Informationen finden Sie unter [Erstellen](#page-34-0) [einer Benachrichtigungsregel](#page-34-0).

#### **a** Note

Entfernen Sie das Amazon-SNS-Thema nicht vom AWS-Chatbot-Client, nachdem es für Sie konfiguriert wurde. Andernfalls wird verhindert, dass Benachrichtigungen an Slack gesendet werden.

## <span id="page-57-0"></span>Konfigurieren eines AWS-Chatbot-Clients für einen Microsoft Teams-Kanal

Sie können Benachrichtigungsregeln erstellen, die einen AWS-Chatbot-Client als Ziel verwenden. Wenn Sie einen Client für einen Microsoft Teams-Kanal erstellen, können Sie diesen Client direkt als Ziel im Workflow zum Erstellen einer Benachrichtigungsregel verwenden. Dies ist der einfachste Weg, um Benachrichtigungen einzurichten, die in Microsoft Teams-Kanälen angezeigt werden.

So erstellen Sie einen AWS-Chatbot-Client mit Microsoft Teams als Ziel

1. Folgen Sie den Anweisungen unter [Einrichten von AWS Chatbot mit Microsoft Teams](https://docs.aws.amazon.com/chatbot/latest/adminguide/teams-setup.html#teams-client-setup) im AWS-Chatbot-Administratorhandbuch. Berücksichtigen Sie dabei die folgenden Optionen für eine optimale Integration mit Benachrichtigungen:

- Wenn Sie eine IAM-Rolle erstellen, sollten Sie einen Rollennamen auswählen, der die Identifizierung des Zwecks dieser Rolle erleichtert (z. B. **AWSCodeStarNotifications-Chatbot-Microsoft-Teams-Role**). Dies kann Ihnen helfen, den Zweck der Rolle in der Zukunft zu identifizieren.
- Unter SNS topics (SNS-Themen) müssen Sie kein Thema oder eine AWS-Region auswählen. Wenn Sie den AWS-Chatbot-Client als [Ziel](#page-12-0) auswählen, wird ein Amazon-SNS-Thema mit allen erforderlichen Berechtigungen erstellt und für den AWS-Chatbot-Client im Rahmen des Erstellungsprozesses für Benachrichtigungsregeln konfiguriert.
- 2. Schließen Sie den Client-Erstellungsprozess ab. Dieser Client steht Ihnen dann zur Verfügung, wenn Sie Benachrichtigungsregeln erstellen. Weitere Informationen finden Sie unter [Erstellen](#page-34-0) [einer Benachrichtigungsregel](#page-34-0).

#### **a** Note

Entfernen Sie das Amazon-SNS-Thema nicht vom AWS-Chatbot-Client, nachdem es für Sie konfiguriert wurde. Andernfalls wird verhindert, dass Benachrichtigungen an Microsoft Teams gesendet werden.

## <span id="page-58-0"></span>Manuelles Konfigurieren von Clients für Slack oder Amazon Chime

Sie können die Integration zwischen Benachrichtigungen und Slack oder Amazon Chime direkt erstellen. Dies ist die einzige Möglichkeit für die Konfiguration von Benachrichtigungen für Amazon-Chime-Chatrooms. Wenn Sie diese Integration manuell konfigurieren, erstellen Sie einen AWS-Chatbot-Client, der ein Amazon-SNS-Thema verwendet, das Sie zuvor als Ziel für eine Benachrichtigungsregel konfiguriert haben.

So integrieren Sie Benachrichtigungen mit AWS Chatbot und Slack manuell

- 1. Öffnen Sie die AWS-Entwicklertools-Konsole unter [https://console.aws.amazon.com/codesuite/](https://console.aws.amazon.com/codesuite/settings/notifications/) [settings/notifications.](https://console.aws.amazon.com/codesuite/settings/notifications/)
- 2. Wählen Sie Settings (Einstellungen) und dann Notification rules (Benachrichtigungsregeln) aus.
- 3. Suchen Sie das Ziel unter Notification rule targets (Benachrichtigungsregelziele) und kopieren Sie es.

## **a** Note

Sie können mehr als eine Benachrichtigungsregel so konfigurieren, dass dasselbe Amazon-SNS-Thema als Ziel verwendet wird. Dies kann Ihnen helfen, das Messaging zu konsolidieren, kann aber unbeabsichtigte Folgen haben, wenn die Abonnementliste für eine einzelne Benachrichtigungsregel oder Ressource vorgesehen ist.

- 4. Öffnen Sie die AWS-Chatbot-Konsole unter [https://console.aws.amazon.com/chatbot/.](https://console.aws.amazon.com/chatbot/)
- 5. Wählen Sie Configure new client (Neuen Client konfigurieren) und dann Slack.
- 6. Wählen Sie Konfigurieren aus.
- 7. Melden Sie sich bei Ihrem Slack-Workspace an.
- 8. Wenn Sie aufgefordert werden, Ihre Auswahl zu bestätigen, wählen Sie Allow (Zulassen) aus.
- 9. Wählen Sie Configure new channel (Neuen Kanal konfigurieren) aus.
- 10. Geben Sie unter Configuration details (Konfigurationsdetails) in Configuration name (Konfigurationsname) einen Namen für Ihren Client ein. Dies ist der Name, der in der Liste der verfügbaren Ziele für den Zieltyp AWS Chatbot (Slack) angezeigt wird, wenn Sie Benachrichtigungsregeln erstellen.
- 11. Wählen Sie unter Configure Slack Channel (Slack-Channel konfigurieren) unter Channel type (Channel-Typ) die Option Public (Öffentlich) oder Private (Privat) aus, je nachdem, welchen Channel Sie integrieren möchten.
	- Wählen Sie unter Public channel (Öffentlicher Kanal), den Namen des Slack-Kanals aus der Liste aus.
	- Geben Sie unter Private Channel ID (ID des privaten Kanals), den Kanalcode oder die URL ein.
- 12. Gehen Sie zu IAM permissions (IAM-Berechtigungen) und wählen Sie unter Role (Rolle) die Option Create an IAM role using a template (IAM-Rolle mit einer Vorlage erstellen) aus. Wählen Sie in Policy templates (Richtlinienvorlagen) die Option Notification permissions (Benachrichtigungsberechtigungen) aus. Geben Sie unter Role name (Rollenname) einen Namen für diese Rolle ein (z. B. **AWSCodeStarNotifications-Chatbot-Slack-Role**). Wählen Sie in Policy templates (Richtlinienvorlagen) die Option Notification permissions (Benachrichtigungsberechtigungen) aus.
- 13. Wählen Sie unter SNS topics (SNS-Themen) in SNS Region die AWS-Region aus, in der Sie das Benachrichtigungsregelziel erstellt haben. Wählen Sie unter SNS topics (SNS-Themen)

den Namen des Amazon-SNS-Themas aus, das Sie als Benachrichtigungsregelziel konfiguriert haben.

### **a** Note

Dieser Schritt ist nicht erforderlich, wenn Sie eine Benachrichtigungsregel mit diesem Client als Ziel erstellen.

14. Wählen Sie Konfigurieren aus.

### **a** Note

Wenn Sie die Integration mit einem privaten Kanal konfiguriert haben, müssen Sie AWS Chatbot zum Kanal einladen, bevor in diesem Kanal Benachrichtigungen angezeigt werden. Weitere Informationen finden Sie in der [AWS-Chatbot-Dokumentation](https://docs.aws.amazon.com/chatbot/latest/adminguide/what-is.html).

15. (Optional) Um die Integration zu testen, nehmen Sie eine Änderung an der Ressource vor, die einem Ereignistyp für eine Benachrichtigungsregel entspricht, die für die Verwendung des Amazon-SNS-Themas als Ziel konfiguriert ist. Wenn Sie beispielsweise eine Benachrichtigungsregel so konfiguriert haben, dass Benachrichtigungen gesendet werden, wenn Kommentare zu einer Pull-Anforderung gemacht werden, kommentieren Sie eine Pull-Anforderung und beobachten Sie dann den Slack-Kanal im Browser, um zu sehen, wann die Benachrichtigung erscheint.

<span id="page-60-0"></span>So integrieren Sie Benachrichtigungen in AWS Chatbot und Amazon Chime

- 1. Öffnen Sie die AWS-Entwicklertools-Konsole unter [https://console.aws.amazon.com/codesuite/](https://console.aws.amazon.com/codesuite/settings/notifications/) [settings/notifications.](https://console.aws.amazon.com/codesuite/settings/notifications/)
- 2. Wählen Sie Settings (Einstellungen) und dann Notification rules (Benachrichtigungsregeln) aus.
- 3. Suchen Sie das Ziel unter Notification rule targets (Benachrichtigungsregelziele) und kopieren Sie es.

### **a** Note

Sie können mehr als eine Benachrichtigungsregel so konfigurieren, dass dasselbe Amazon-SNS-Thema als Ziel verwendet wird. Dies kann Ihnen helfen, das Messaging zu konsolidieren, kann aber unbeabsichtigte Folgen haben, wenn die Abonnementliste für eine einzelne Benachrichtigungsregel oder Ressource sein soll.

- 4. Öffnen Sie in Amazon Chime den Chatroom, den Sie für die Integration konfigurieren möchten.
- 5. Wählen Sie das Zahnradsymbol rechts oben und anschließend Manage webhooks (Webhooks verwalten) aus.
- 6. Wählen Sie im Dialogfeld Manage webhooks (Webhooks verwalten) New (Neu) aus, geben Sie einen Namen für den Webhook ein und wählen Sie anschließend Create (Erstellen) aus.
- 7. Überprüfen Sie, ob der Webhook angezeigt wird, und wählen Sie dann Copy webhook URL (Webhook-URL kopieren) aus.
- 8. Öffnen Sie die AWS-Chatbot-Konsole unter [https://console.aws.amazon.com/chatbot/.](https://console.aws.amazon.com/chatbot/)
- 9. Wählen Sie Configure new client (Neuen Client konfigurieren) und dann Amazon Chime.
- 10. Geben Sie unter Configuration details (Konfigurationsdetails) in Configuration name (Konfigurationsname) einen Namen für Ihren Client ein.
- 11. Fügen Sie in Webhook URL die URL ein. Geben Sie in Webhook description (Webhook-Beschreibung) eine optionale Beschreibung an.
- 12. Gehen Sie zu IAM permissions (IAM-Berechtigungen) und wählen Sie unter Role (Rolle) die Option Create an IAM role using a template (IAM-Rolle mit einer Vorlage erstellen) aus. Wählen Sie in Policy templates (Richtlinienvorlagen) die Option Notification permissions (Benachrichtigungsberechtigungen) aus. Geben Sie unter Role name (Rollenname) einen Namen für diese Rolle ein (z. B. **AWSCodeStarNotifications-Chatbot-Chime-Role**).
- 13. Wählen Sie unter SNS topics (SNS-Themen) in SNS Region die AWS-Region aus, in der Sie das Benachrichtigungsregelziel erstellt haben. Wählen Sie unter SNS topics (SNS-Themen) den Namen des Amazon-SNS-Themas aus, das Sie als Benachrichtigungsregelziel konfiguriert haben.
- 14. Wählen Sie Konfigurieren aus.
- 15. (Optional) Um die Integration zu testen, nehmen Sie eine Änderung an der Ressource vor, die einem Ereignistyp für eine Benachrichtigungsregel entspricht, die für die Verwendung des Amazon-SNS-Themas als Ziel konfiguriert ist. Wenn Sie beispielsweise eine Benachrichtigungsregel so konfiguriert haben, dass Benachrichtigungen gesendet werden, wenn Kommentare zu einer Pull-Anforderung gemacht werden, kommentieren Sie eine Pull-Anforderung und beobachten Sie dann den Amazon-Chime-Chatroom, um zu sehen, wann die Benachrichtigung erscheint.

# Protokollieren von AWS-CodeStar-Benachrichtigungs-API-Aufrufen mit AWS CloudTrail

AWS CodeStar Notifications ist in AWS CloudTrail integriert, einem Service, der eine Aufzeichnung der von einem Benutzer, einer Rolle oder einem AWS-Service durchgeführten Aktionen bereitstellt. CloudTrail erfasst alle API-Aufrufe für Benachrichtigungen als Ereignisse. Zu den erfassten Aufrufen gehören Aufrufe von der Developer Tools-Konsole und Code-Aufrufe der AWS CodeStar Notifications-API-Operationen. Wenn Sie einen Trail erstellen, können Sie die kontinuierliche Bereitstellung von CloudTrail-Ereignissen an einen Amazon-S3-Bucket, einschließlich Ereignisse für Benachrichtigungen aktivieren. Wenn Sie keinen Trail konfigurieren, können Sie die neuesten Ereignisse in der CloudTrail-Konsole trotzdem in Event history (Ereignisverlauf) anzeigen. Mit den von CloudTrail erfassten Informationen können Sie die an AWS CodeStar Notifications gestellte Anfrage, die IP-Adresse, von der die Anfrage gestellt wurde, den Initiator der Anfrage, den Zeitpunkt der Anfrage und zusätzliche Details bestimmen.

Weitere Informationen finden Sie im [AWS CloudTrail-Benutzerhandbuch.](https://docs.aws.amazon.com/awscloudtrail/latest/userguide/)

## Informationen zu AWS CodeStar Notifications in CloudTrail

CloudTrail wird beim Erstellen Ihres AWS-Konto für Sie aktiviert. Die in AWS CodeStar Notifications auftretenden Aktivitäten werden als CloudTrail-Ereignis zusammen mit anderen AWS-Serviceereignissen im Event history (Ereignisverlauf) aufgezeichnet. Sie können die neusten Ereignisse in Ihr(em) AWS-Konto anzeigen, suchen und herunterladen. Weitere Informationen finden Sie unter [Anzeigen von Ereignissen mit dem CloudTrail-API-Ereignisverlauf.](https://docs.aws.amazon.com/awscloudtrail/latest/userguide/view-cloudtrail-events.html)

Erstellen Sie für eine fortlaufende Aufzeichnung der Ereignisse in Ihrem AWS-Konto, einschließlich Ereignissen für AWS CodeStar Notifications, einen Trail. Ein Trail ermöglicht es CloudTrail, Protokolldateien in einem Amazon-S3-Bucket bereitzustellen. Wenn Sie einen Trail in der Konsole anlegen, gilt dieser für alle AWS-Regionen-Regionen. Der Trail protokolliert Ereignisse aus allen Regionen in der AWS-Partition und stellt die Protokolldateien in dem von Ihnen angegebenen Amazon S3 Bucket bereit. Darüber hinaus können Sie andere AWS-Services konfigurieren, um die in den CloudTrail-Protokollen erfassten Ereignisdaten weiter zu analysieren und entsprechend zu agieren. Weitere Informationen finden Sie unter:

- [Übersicht zum Erstellen eines Trails](https://docs.aws.amazon.com/awscloudtrail/latest/userguide/cloudtrail-create-and-update-a-trail.html)
- [In CloudTrail unterstützte Services und Integrationen](https://docs.aws.amazon.com/awscloudtrail/latest/userguide/cloudtrail-aws-service-specific-topics.html#cloudtrail-aws-service-specific-topics-integrations)
- [Konfigurieren von Amazon SNS-Benachrichtigungen für CloudTrail](https://docs.aws.amazon.com/awscloudtrail/latest/userguide/getting_notifications_top_level.html)

• [Empfangen von CloudTrail-Protokolldateien aus mehreren Regionen](https://docs.aws.amazon.com/awscloudtrail/latest/userguide/receive-cloudtrail-log-files-from-multiple-regions.html) und [Empfangen von](https://docs.aws.amazon.com/awscloudtrail/latest/userguide/cloudtrail-receive-logs-from-multiple-accounts.html)  [CloudTrail-Protokolldateien von mehreren Konten](https://docs.aws.amazon.com/awscloudtrail/latest/userguide/cloudtrail-receive-logs-from-multiple-accounts.html).

Alle Aktionen von AWS CodeStar Notifications werden von CloudTrail protokolliert und sind in der *[API-Referenz von AWS CodeStar Notifications](https://docs.aws.amazon.com/codestar-notifications/latest/APIReference/)* dokumentiert. Zum Beispiel generieren Aufrufe der Aktionen CreateNotificationRule, Subscribe und ListEventTypes Einträge in den CloudTrail-Protokolldateien.

Jeder Ereignis- oder Protokolleintrag enthält Informationen zu dem Benutzer, der die Anforderung generiert hat. Anhand der Identitätsinformationen zur Benutzeridentität können Sie Folgendes bestimmen:

- Ob die Anfrage mit Stammbenutzer- oder AWS Identity and Access Management (IAM)- Anmeldeinformationen ausgeführt wurde.
- Ob die Anforderung mit temporären Sicherheitsanmeldeinformationen für eine Rolle oder einen Verbundbenutzer ausgeführt wurde.
- Gibt an, ob die Anforderung aus einem anderen AWS-Service gesendet wurde

Weitere Informationen finden Sie unter [CloudTrail-Element userIdentity.](https://docs.aws.amazon.com/awscloudtrail/latest/userguide/cloudtrail-event-reference-user-identity.html)

### Grundlagen zu -Protokolldateieinträgen

Ein Trail ist eine Konfiguration, durch die Ereignisse als Protokolldateien an den von Ihnen angegebenen Amazon-S3-Bucket übermittelt werden. CloudTrail-Protokolldateien können einen oder mehrere Einträge enthalten. Ein Ereignis stellt eine einzelne Anfrage aus einer beliebigen Quelle dar und enthält unter anderem Informationen über die angeforderte Aktion, das Datum und die Uhrzeit der Aktion sowie über die Anfrageparameter. CloudTrail-Protokolleinträge sind kein geordnetes Stack-Trace der öffentlichen API-Aufrufe und erscheinen daher in keiner bestimmten Reihenfolge.

Das folgende Beispiel zeigt einen CloudTrail-Protokolleintrag, der die Erstellung einer Benachrichtigungsregel mit den Aktionen CreateNotificationRule und Subscribe demonstriert.

#### **a** Note

Einige der Ereignisse in den Benachrichtigungsprotokoll-Dateieinträgen stammen möglicherweise von der serviceverknüpften Rolle "AWSServiceRoleForCodeStarNotifications".

```
{ 
     "eventVersion": "1.05", 
     "userIdentity": { 
         "type":"IAMUser", 
         "principalId":"AIDACKCEVSQ6C2EXAMPLE", 
         "arn":"arn:aws:iam::123456789012:user/Mary_Major", 
         "accountId":"123456789012", 
         "accessKeyId": "AKIAIOSFODNN7EXAMPLE", 
         "userName":"Mary_Major" 
     }, 
     "eventTime": "2019-10-07T21:34:41Z", 
     "eventSource": "events.amazonaws.com", 
     "eventName": "CreateNotificationRule", 
     "awsRegion": "us-east-1", 
     "sourceIPAddress": "codestar-notifications.amazonaws.com", 
     "userAgent": "codestar-notifications.amazonaws.com", 
     "requestParameters": { 
         "description": "This rule is used to route CodeBuild, CodeCommit, CodePipeline, 
  and other Developer Tools notifications to AWS CodeStar Notifications", 
         "name": "awscodestarnotifications-rule", 
         "eventPattern": "{\"source\":[\"aws.codebuild\",\"aws.codecommit\",
\"aws.codepipeline\"]}" 
     }, 
     "responseElements": { 
         "ruleArn": "arn:aws:events:us-east-1:123456789012:rule/
awscodestarnotifications-rule" 
     }, 
     "requestID": "ff1f309a-EXAMPLE", 
     "eventID": "93c82b07-EXAMPLE", 
     "eventType": "AwsApiCall", 
     "apiVersion": "2015-10-07", 
     "recipientAccountId": "123456789012"
}
```
{

```
 "eventVersion": "1.05", 
     "userIdentity": { 
         "type":"IAMUser", 
         "principalId":"AIDACKCEVSQ6C2EXAMPLE", 
         "arn":"arn:aws:iam::123456789012:user/Mary_Major", 
         "accountId":"123456789012", 
         "accessKeyId": "AKIAIOSFODNN7EXAMPLE", 
         "userName":"Mary_Major" 
     }, 
     "eventTime": "2019-10-07T21:34:41Z", 
     "eventSource": "events.amazonaws.com", 
     "eventName": "Subscribe", 
     "awsRegion": "us-east-1", 
     "sourceIPAddress": "codestar-notifications.amazonaws.com", 
     "userAgent": "codestar-notifications.amazonaws.com", 
     "requestParameters": { 
         "targets": [ 
\{\hspace{.1cm} \} "arn": "arn:aws:codestar-notifications:us-east-1:::", 
                  "id": "codestar-notifications-events-target" 
 } 
         ], 
         "rule": "awscodestarnotifications-rule" 
     }, 
     "responseElements": { 
         "failedEntryCount": 0, 
         "failedEntries": [] 
     }, 
     "requestID": "9466cbda-EXAMPLE", 
     "eventID": "2f79fdad-EXAMPLE", 
     "eventType": "AwsApiCall", 
     "apiVersion": "2015-10-07", 
     "recipientAccountId": "123456789012"
}
```
## <span id="page-65-0"></span>Fehlerbehebung

Die folgenden Informationen können Ihnen bei der Behebung von häufigen Problemen mit Benachrichtigungen helfen.

Themen

- [Ich erhalte einen Berechtigungsfehler, wenn ich versuche, eine Benachrichtigungsregel für eine](#page-66-0) [Ressource zu erstellen](#page-66-0)
- [Ich kann keine Benachrichtigungsregeln sehen.](#page-66-1)
- [Ich kann keine Benachrichtigungsregeln erstellen.](#page-66-2)
- [Ich erhalte Benachrichtigungen für eine Ressource, auf die ich nicht zugreifen kann](#page-67-0)
- [Ich erhalte keine Amazon-SNS-Benachrichtigungen](#page-67-1)
- [Ich erhalte doppelte Benachrichtigungen zu Ereignissen](#page-68-0)
- Ich möchte verstehen, warum ein Benachrichtigungszielstatus als "Unreachable (Nicht erreichbar)" [angezeigt wird](#page-68-1)
- [Ich möchte meine Kontingente für Benachrichtigungen und Ressourcen erhöhen](#page-69-0)

<span id="page-66-0"></span>Ich erhalte einen Berechtigungsfehler, wenn ich versuche, eine Benachrichtigungsregel für eine Ressource zu erstellen

Stellen Sie sicher, dass Sie über ausreichende Berechtigungen verfügen. Weitere Informationen finden Sie unter [Beispiele für identitätsbasierte Richtlinien](#page-266-0).

<span id="page-66-1"></span>Ich kann keine Benachrichtigungsregeln sehen.

Problem: Wenn Sie in der Entwicklertools-Konsole unter Notifications (Einstellungen) die Option Notifications (Benachrichtigungen) wählen, wird ein Berechtigungsfehler angezeigt.

Mögliche Lösungen: Möglicherweise verfügen Sie nicht über die erforderlichen Berechtigungen zum Anzeigen von Benachrichtigungen. Zwar enthalten die meisten verwalteten Richtlinien für AWS-Entwicklertools-Services Berechtigungen für Benachrichtigungen (etwa CodeCommit und CodePipeline), jedoch gibt es auch Services, die derzeit keine Benachrichtigungen unterstützen und daher keine Berechtigungen zum Anzeigen bieten. Es könnte aber auch eine benutzerdefinierte Richtlinie für Ihren IAM-Benutzer oder Ihre IAM-Rolle aktiv sein, die das Anzeigen von Benachrichtigungen nicht zulässt. Weitere Informationen finden Sie unter [Beispiele für](#page-266-0)  [identitätsbasierte Richtlinien](#page-266-0).

<span id="page-66-2"></span>Ich kann keine Benachrichtigungsregeln erstellen.

Möglicherweise verfügen Sie nicht über die erforderlichen Berechtigungen zum Erstellen einer Benachrichtigungsregel. Weitere Informationen finden Sie unter [Beispiele für identitätsbasierte](#page-266-0)  [Richtlinien](#page-266-0).

<span id="page-67-0"></span>Ich erhalte Benachrichtigungen für eine Ressource, auf die ich nicht zugreifen kann

Wenn Sie eine Benachrichtigungsregel erstellen und ein Ziel hinzufügen, überprüft die Benachrichtigungsfunktion nicht, ob der Empfänger Zugriff auf die Ressource hat. Es ist möglich, dass Sie Benachrichtigungen zu einer Ressource erhalten, auf die Sie nicht zugreifen können. Bitten Sie, aus der Abonnementliste für das Ziel entfernt zu werden, wenn Sie sich nicht selbst entfernen können.

<span id="page-67-1"></span>Ich erhalte keine Amazon-SNS-Benachrichtigungen

Um Probleme mit dem Amazon-SNS-Thema zu beheben, überprüfen Sie Folgendes:

- Stellen Sie sicher, dass das Amazon-SNS-Thema in derselben AWS-Region wie die Benachrichtigungsregel erstellt wurde.
- Stellen Sie sicher, dass Ihr E-Mail-Alias das richtige Thema abonniert hat und dass Sie das Abonnement bestätigt haben. Weitere Informationen finden Sie unter [Abonnieren eines Endpunkts](https://docs.aws.amazon.com/sns/latest/dg/sns-tutorial-create-subscribe-endpoint-to-topic.html)  [für ein Amazon-SNS-Thema.](https://docs.aws.amazon.com/sns/latest/dg/sns-tutorial-create-subscribe-endpoint-to-topic.html)
- Überprüfen Sie, ob die Themenrichtlinie geändert wurde, um AWS CodeStar Notifications zu erlauben, Push-Benachrichtigungen an dieses Thema zu senden. Die Themarichtlinie sollte eine Anweisung ähnlich der folgenden enthalten:

```
{ 
     "Sid": "AWSCodeStarNotifications_publish", 
     "Effect": "Allow", 
     "Principal": { 
          "Service": [ 
              "codestar-notifications.amazonaws.com" 
          ] 
     }, 
     "Action": "SNS:Publish", 
     "Resource": "arn:aws:sns:us-east-1:123456789012:MyNotificationTopicName", 
     "Condition": { 
          "StringEquals": { 
              "aws:SourceAccount": "123456789012" 
          } 
     }
}
```
Weitere Informationen finden Sie unter [Konfigurieren von Amazon-SNS-Themen für](#page-20-0)  [Benachrichtigungen](#page-20-0).

## <span id="page-68-0"></span>Ich erhalte doppelte Benachrichtigungen zu Ereignissen

Die häufigsten Gründe für den Erhalt mehrerer Benachrichtigungen:

- Für eine Ressource wurden mehrere Benachrichtigungsregeln konfiguriert, die denselben Ereignistyp enthalten, und Sie haben die Amazon-SNS-Themen abonniert, die Ziele für diese Regeln sind. Um dieses Problem zu lösen, melden Sie sich entweder von einem der Themen ab ,oder bearbeiten Sie die Benachrichtigungsregeln, um eine Duplizierung zu vermeiden.
- Ein oder mehrere Benachrichtigungsregelziele sind in AWS Chatbot integriert und Sie erhalten Benachrichtigungen in Ihrem E-Mail-Posteingang und in einem Slack- oder Microsoft Teams-Kanal oder Amazon-Chime-Chatroom. Um dieses Problem zu lösen, sollten Sie Ihre E-Mail-Adresse von dem Amazon-SNS-Thema abmelden, das Ziel für die Regel ist, und den Slack- oder Microsoft Teams-Kanal oder Amazon-Chime-Chatroom verwenden, um Benachrichtigungen anzuzeigen.

<span id="page-68-1"></span>Ich möchte verstehen, warum ein Benachrichtigungszielstatus als "Unreachable (Nicht erreichbar)" angezeigt wird

Ziele haben zwei mögliche Status: Active (Aktiv) und Unreachable (Nicht erreichbar). Unreachable (Nicht erreichbar) gibt an, dass Benachrichtigungen an ein Ziel gesendet wurden und die Zustellung nicht erfolgreich war. Benachrichtigungen werden weiterhin an dieses Ziel gesendet und bei Erfolg wird der Status auf Active (Aktiv) zurückgesetzt.

Das Ziel für eine Benachrichtigungsregel ist möglicherweise aus einem der folgenden Gründe nicht verfügbar:

- Die Ressource (Amazon-SNS-Thema oder AWS-Chatbot-Client) wurde gelöscht. Wählen Sie ein anderes Ziel für die Benachrichtigungsregel aus.
- Das Amazon-SNS-Thema ist verschlüsselt, und entweder fehlt die erforderliche Richtlinie für verschlüsselte Themen oder der AWS KMS-Schlüssel wurde gelöscht. Weitere Informationen finden Sie unter [Konfigurieren von Amazon-SNS-Themen für Benachrichtigungen.](#page-20-0)
- Das Amazon-SNS-Thema verfügt nicht über die erforderliche Richtlinie für Benachrichtigungen. Benachrichtigungen können nur an ein Amazon-SNS-Thema gesendet werden, wenn es über die Richtlinie verfügt. Weitere Informationen finden Sie unter [Konfigurieren von Amazon-SNS-Themen](#page-20-0)  [für Benachrichtigungen](#page-20-0).
- Der unterstützende Service für das Ziel (Amazon SNS oder AWS Chatbot) hat möglicherweise Probleme.

## <span id="page-69-0"></span>Ich möchte meine Kontingente für Benachrichtigungen und Ressourcen erhöhen

<span id="page-69-1"></span>Derzeit können Sie keine Kontingente ändern. Siehe [Kontingente für Benachrichtigungen.](#page-69-1)

## Kontingente für Benachrichtigungen

In der folgenden Tabelle sind die Kontingente (auch als Limits bezeichnet) für Benachrichtigungen in der Entwicklertools-Konsole ausgeführt. Informationen zu Limits, für die Änderungen möglich sind, finden Sie unter [AWS Service Quotas.](https://docs.aws.amazon.com/general/latest/gr/aws_service_limits.html)

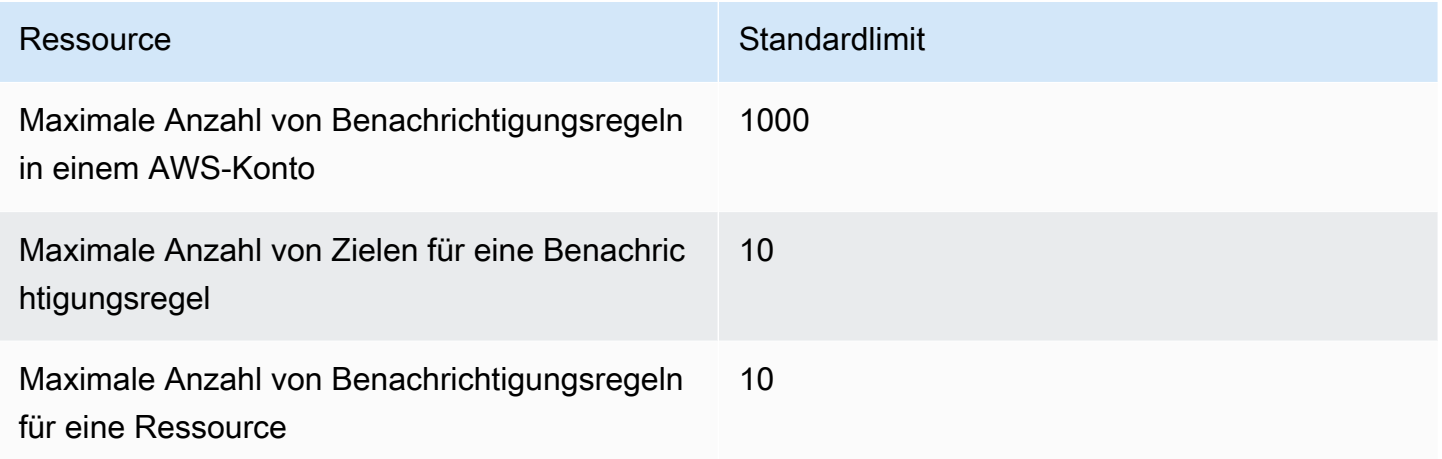

# Was sind Verbindungen?

Sie können die Verbindungsfunktion in der Developer Tools-Konsole verwenden, um AWS Ressourcen zu verbinden, z. B. AWS CodePipeline mit externen Code-Repositorys. Diese Funktion hat eine eigene API, die [AWS CodeConnections API-Referenz.](https://docs.aws.amazon.com/codeconnections/latest/APIReference/Welcome.html) Jede Verbindung ist eine Ressource, die Sie AWS Diensten zur Verfügung stellen können, um eine Verbindung zu einem Repository eines Drittanbieters herzustellen, z. BitBucket B. Sie können die Verbindung beispielsweise CodePipeline so hinzufügen, dass sie Ihre Pipeline auslöst, wenn eine Codeänderung an Ihrem Code-Repository eines Drittanbieters vorgenommen wird. Jede Verbindung wird benannt und mit einem eindeutigen Amazon-Ressourcenname (ARN) verknüpft, der auf die Verbindung verweist.

#### **A** Important

Der Servicename AWS CodeStar Connections wurde umbenannt. Ressourcen, die mit dem vorherigen Namespace codestar-connections erstellt wurden, werden weiterhin unterstützt.

## Was kann ich mit Verbindungen tun?

Sie können Verbindungen verwenden, um Ressourcen von Drittanbietern in Ihre AWS -Ressourcen in Entwicklertools zu integrieren. Beispiele:

- Stelle eine Connect zu einem Drittanbieter wie Bitbucket her und verwende die Drittanbieterverbindung als Quellintegration mit deinen AWS Ressourcen, wie CodePipeline z.
- Verwalte den Zugriff auf deine Verbindung über deine Ressourcen hinweg einheitlich, indem du Projekte, CodeDeploy Anwendungen und Pipelines CodePipeline für deinen Drittanbieter CodeBuild erstellst.
- Verwenden Sie einen Verbindungs-ARN in Ihren Stack-Vorlagen, CodeBuild um Projekte, CodeDeploy Anwendungen und Pipelines zu erstellen CodePipeline, ohne auf gespeicherte Geheimnisse oder Parameter verweisen zu müssen.

# Für welche Drittanbieter kann ich Verbindungen erstellen?

Verbindungen können Ihre AWS Ressourcen mit den folgenden Repositorys von Drittanbietern verknüpfen:

- Bitbucket Cloud
- GitHub.com
- GitHub Cloud für Unternehmen
- GitHub Server für Unternehmen
- GitLab.com

**A** Important

Die Unterstützung für Verbindungen GitLab umfasst Version 15.x und höher.

• GitLab selbstverwaltete Installation (für Enterprise Edition oder Community Edition)

Eine Übersicht über den Workflow bei Verbindungen finden Sie unter [Workflow zum Erstellen oder](#page-74-0)  [Ändern von Verbindungen](#page-74-0).

Die Schritte zum Erstellen von Verbindungen für einen Cloud-Anbietertyp, z. B. GitHub, unterscheiden sich von den Schritten für einen installierten Anbietertyp, z. B. GitHub Enterprise

Server. Weitere Hinweise zur allgemeinen Vorgehensweise beim Erstellen einer Verbindung nach Anbietertyp finden Sie unter [Arbeiten mit Verbindungen](#page-93-0).

### a Note

Um Verbindungen in Europa (Mailand) nutzen zu können AWS-Region, müssen Sie:

- 1. Regionsspezifische App installieren
- 2. Region aktivieren

Diese regionsspezifische App unterstützt Verbindungen in der Region Europa (Mailand). Sie ist auf der Website des Drittanbieters veröffentlicht und von der bestehenden App getrennt, die Verbindungen für andere Regionen unterstützt. Durch die Installation dieser App autorisieren Sie Drittanbieter, Ihre Daten nur für diese Region an den Dienst weiterzugeben, und Sie können diese Autorisierung jederzeit widerrufen, indem Sie die App deinstallieren. Der Dienst verarbeitet oder speichert Ihre Daten nicht, es sei denn, Sie aktivieren die Region. Durch die Aktivierung dieser Region gewähren Sie unserem Dienst die Erlaubnis, Ihre Daten zu verarbeiten und zu speichern.

Auch wenn die Region nicht aktiviert ist, können Drittanbieter Ihre Daten trotzdem mit unserem Dienst teilen, wenn die regionsspezifische App installiert bleibt. Achten Sie also darauf, die App zu deinstallieren, sobald Sie die Region deaktivieren. Weitere Informationen finden Sie unter [Aktivieren einer Region](https://docs.aws.amazon.com/general/latest/gr/rande-manage.html#rande-manage-enable).

# Was AWS-Services lässt sich in Verbindungen integrieren?

Sie können mit Verbindungen Ihr Drittanbieter-Repository in andere AWS-Services-Services integrieren. Informationen zu den Serviceintegrationen für Verbindungen finden Sie unte[rProdukt- und](#page-79-0)  [Service-Integrationen mit AWS CodeConnections.](#page-79-0)

## Wie funktionieren Verbindungen?

Bevor Sie eine Verbindung erstellen können, müssen Sie zunächst die AWS -Authentifizierungs-App in Ihrem Drittanbieterkonto installieren oder den Zugriff darauf bereitstellen. Nachdem eine Verbindung installiert wurde, kann sie so eingestellt werden, dass sie diese Installation verwendet. Wenn Sie eine Verbindung erstellen, erteilen Sie Zugriff auf die AWS -Ressource in Ihrem Drittanbieterkonto. Dadurch kann die Verbindung im Namen Ihrer AWS Ressourcen auf Inhalte wie
Quell-Repositorys im Drittanbieter-Konto zugreifen. Sie können diese Verbindung dann mit anderen teilen, AWS-Services um sichere OAuth-Verbindungen zwischen den Ressourcen bereitzustellen.

Wenn Sie eine Verbindung zu einem installierten Anbietertyp herstellen möchten, z. B. GitHub Enterprise Server, erstellen Sie zunächst eine Hostressource mit dem. AWS Management Console

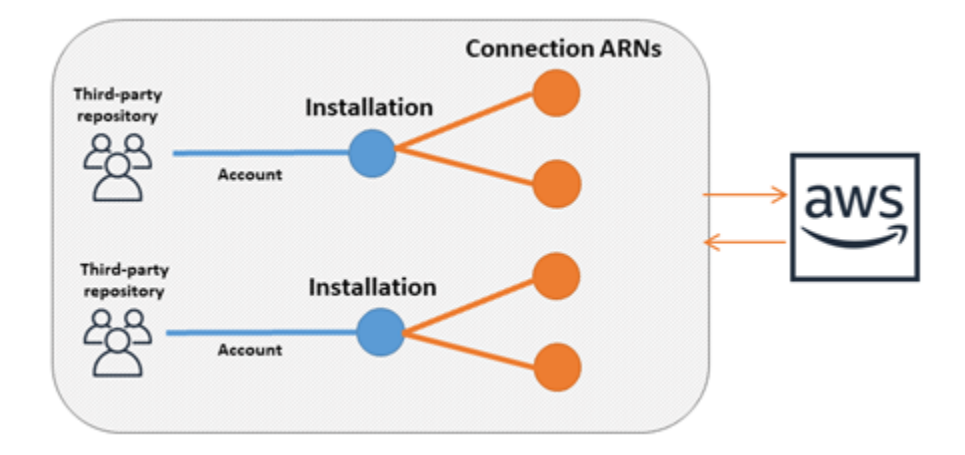

Verbindungen gehören demjenigen AWS-Konto , der sie erstellt hat. Verbindungen werden durch einen ARN identifiziert, der eine Verbindungs-ID enthält. Die Verbindungs-ID ist eine UUID, die nicht geändert oder neu zugeordnet werden kann. Durch das Löschen und Wiedererstellen einer Verbindung entsteht eine neue Verbindungs-ID und damit ein neuer Verbindungs-ARN. Das bedeutet, dass Verbindungs-ARNs niemals wiederverwendet werden.

Eine neu erstellte Verbindung befindet sich im Zustand Pending. Ein Drittanbieter-Handshake-Prozess (OAuth-Flow) ist erforderlich, um die Einrichtung der Verbindung abzuschließen und vom Zustand Pending (Ausstehend) zum Zustand Available (Verfügbar) zu gelangen. Sobald dieser Vorgang abgeschlossen ist, ist Available und kann eine Verbindung mit AWS Diensten wie verwendet werden CodePipeline.

Ein neu erstellter Host befindet sich im Zustand Pending (Ausstehend). Ein Drittanbieter-Registrierungs-Prozess ist erforderlich, um die Einrichtung des Hosts abzuschließen und vom Zustand Pending (Ausstehend) zum Zustand Available (Verfügbar) zu gelangen. Nachdem das abgeschlossen ist, ist ein Host Available (Verfügbar) und kann für Verbindungen mit installierten Anbietertypen verwendet werden.

Eine Übersicht über den Workflow bei Verbindungen finden Sie unter [Workflow zum Erstellen oder](#page-74-0)  [Ändern von Verbindungen](#page-74-0). Eine Übersicht über den Workflow zur Host-Erstellung für installierte Anbieter finden Sie unter [Workflow zum Erstellen oder Aktualisieren eines Hosts.](#page-73-0) Weitere Hinweise zur allgemeinen Vorgehensweise beim Erstellen einer Verbindung nach Anbietertyp finden Sie unter [Arbeiten mit Verbindungen.](#page-93-0)

# Globale Ressourcen in AWS CodeConnections

Verbindungen sind globale Ressourcen. Das bedeutet, dass die Ressource in allen AWS-Regionen repliziert wird.

Obwohl das Format des Verbindungs-ARNs den Namen der Region widerspiegelt, in der sie erstellt wurde, ist die Ressource nicht auf eine Region beschränkt. Die Region, in der die Verbindungsressource erstellt wurde, ist die Region, in der Änderungen an den Daten der Verbindungsressourcen gesteuert werden. Beispiele für API-Vorgänge, die Änderungen an den Daten der Verbindungsressourcen steuern, sind: das Erstellen einer Verbindung, das Aktualisieren einer Installation, das Löschen einer Verbindung oder das Markieren einer Verbindung.

Hostressourcen für Verbindungen sind keine global verfügbaren Ressourcen. Sie verwenden Hostressourcen nur in der Region, in der sie erstellt wurden.

- Sie müssen nur einmal eine Verbindung erstellen und können diese dann in jeder AWS-Region verwenden.
- Wenn es in der Region, in der die Verbindung erstellt wurde, Probleme gibt, wirkt sich das auf APIs aus, die Verbindungsressourcendaten steuern. Sie können die Verbindung jedoch auch dann ohne Weiteres in jeder anderen Region verwenden.
- Wenn Sie Verbindungsressourcen in der Konsole oder der CLI auflisten, werden in der Liste alle Verbindungsressourcen angezeigt, die mit Ihrem Konto in sämtlichen Regionen verknüpft sind.
- Wenn Sie Hostressourcen in der Konsole oder der CLI auflisten, werden in der Liste alle Hostressourcen angezeigt, die mit Ihrem Konto verknüpft sind, jedoch nur in den ausgewählten Regionen.
- Wenn eine Verbindung mit einer zugeordneten Hostressource mit der CLI aufgelistet oder angezeigt wird, gibt die Ausgabe den Host-ARN zurück, unabhängig von der konfigurierten CLI-Region.

## <span id="page-73-0"></span>Workflow zum Erstellen oder Aktualisieren eines Hosts

Wenn Sie eine Verbindung für einen installierten Anbieter erstellen, erstellen Sie zunächst einen Host.

Hosts können die folgenden Status haben:

• Pending – Ein Host mit dem Status pending ist ein Host, der erstellt wurde und eingerichtet (in den Status available versetzt) werden muss, bevor er verwendet werden kann.

• Available – Sie können einen Host mit dem Status available verwenden oder an Ihre Verbindung übergeben.

Workflow: Erstellen oder Aktualisieren eines Hosts über die CLI, das SDK oder AWS CloudFormation

Sie verwenden die [CreateHostA](https://docs.aws.amazon.com/codeconnections/latest/APIReference/API_CreateHost.html)PI, um einen Host mithilfe von AWS Command Line Interface (AWS CLI), SDK oder zu erstellen AWS CloudFormation. Nachdem der Host erstellt wurde, befindet er sich im Status pending. Sie schließen den Vorgang mithilfe der Option Einrichten in der Konsole ab.

Workflow: Erstellen oder Aktualisieren eines Hosts über die Konsole

Wenn Sie eine Verbindung zu einem installierten Anbietertyp herstellen, z. B. GitHub Enterprise Server oder GitLab selbstverwaltet, erstellen Sie zunächst einen Host. Wenn Sie eine Verbindung zu einem Cloud-Anbietertyp herstellen, z. B. Bitbucket, können Sie das Erstellen des Hosts überspringen und direkt die Verbindung erstellen.

Verwenden Sie die Konsole, um den Host einzurichten und seinen Status von pending in available zu ändern.

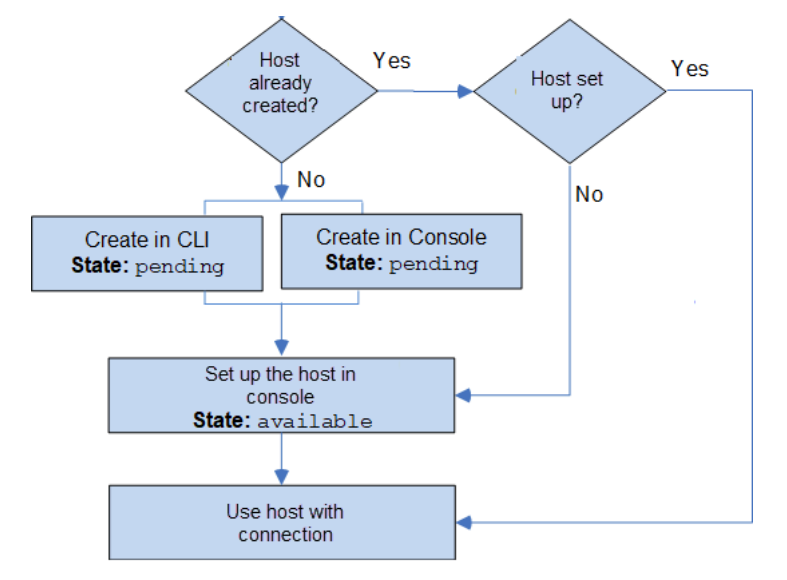

<span id="page-74-0"></span>Workflow zum Erstellen oder Ändern von Verbindungen

Wenn Sie eine Verbindung erstellen, erstellen bzw. verwenden Sie auch eine vorhandene Installation für den Authentifizierungs-Handshake beim Drittanbieter.

Verbindungen können die folgenden Status haben:

- Pending (Ausstehend) Eine pending (ausstehende) Verbindung ist eine Verbindung, die abgeschlossen werden muss (d. h. in den Zustand available (verfügbar) gelangen), bevor sie verwendet werden kann.
- Available (Verfügbar) Sie können eine available (verfügbare) Verbindung in Ihrem Konto verwenden oder an andere Ressourcen und Benutzern übergeben.
- Error (Fehler) Ist eine Verbindung im Zustand error (Fehler), wird die Erstellung automatisch erneut versucht. Sie kann nicht verwendet werden, bis sie im Status available (verfügbar) ist.

Workflow: Erstellen oder Ändern einer Verbindung mit CLI, SDK oder AWS CloudFormation

Sie verwenden die [CreateConnectionA](https://docs.aws.amazon.com/codeconnections/latest/APIReference/API_CreateConnection.html)PI, um eine Verbindung mithilfe von AWS Command Line Interface (AWS CLI), SDK oder AWS CloudFormation herzustellen. Nachdem sie erstellt wurde, befindet sich die Verbindung im Zustand pending (ausstehend). Sie schließen den Vorgang mithilfe der Option Set up pending connection (Ausstehende Verbindung einrichten) mit der Konsole ab. Die Konsole fordert Sie auf, eine Installation zu erstellen oder eine vorhandene Installation für die Verbindung zu verwenden. Sie verwenden dann die Konsole, um den Handshake abzuschließen und die Verbindung in den Zustand available (verfügbar) zu bringen, indem Sie Complete connection (Verbindung abschließen) in der Konsole auswählen.

Workflow: Erstellen oder Ändern einer Verbindung über die Konsole

Wenn Sie eine Verbindung zu einem installierten Anbietertyp wie GitHub Enterprise Server herstellen, erstellen Sie zunächst einen Host. Wenn Sie eine Verbindung zu einem Cloud-Anbietertyp herstellen, z. B. Bitbucket, können Sie das Erstellen des Hosts überspringen und direkt die Verbindung erstellen.

Um mit der Konsole eine Verbindung herzustellen oder zu aktualisieren, verwenden Sie die Aktionsseite CodePipeline "Aktion bearbeiten" in der Konsole, um Ihren Drittanbieter auszuwählen. Die Konsole fordert Sie auf, eine Installation zu erstellen oder eine vorhandene Installation für die Verbindung zu verwenden. Danach erstellen Sie mit der Konsole die Verbindung. Die Konsole schließt den Handshake ab und ändert den Zustand der Verbindung automatisch von pending (ausstehend) zu available (verfügbar).

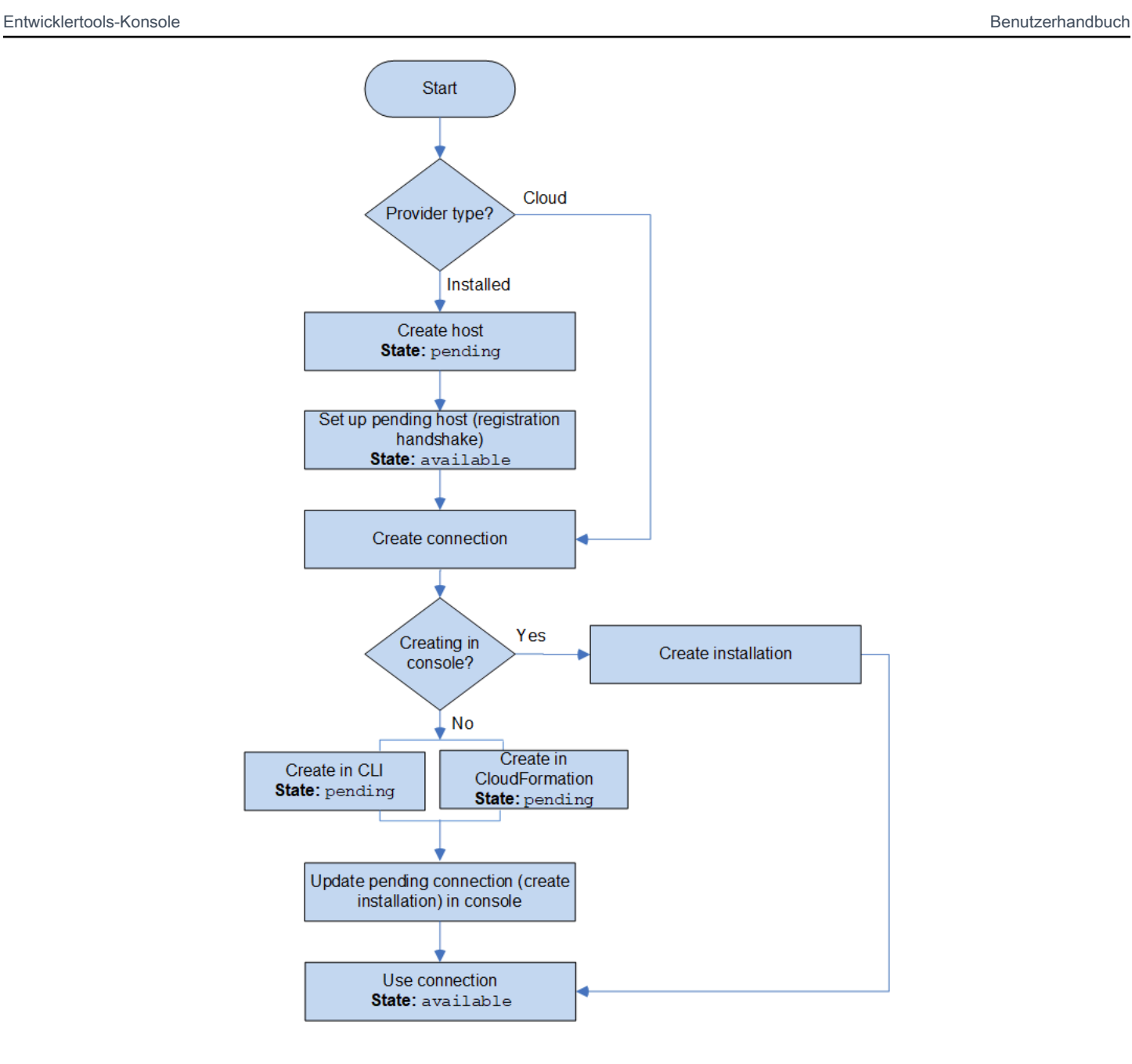

# Was sind die ersten Schritte mit Verbindungen?

Hier finden Sie einige nützliche Themen für den Einstieg:

- Erfahren Sie mehr über die [Konzepte](#page-77-0) für Verbindungen.
- Richten Sie die [benötigten Ressourcen](#page-82-0) für Verbindungen ein.
- Gehen Sie erste Schritte und erstellen Sie Ihre [erste Verbindungen](#page-86-0) und verbinden Sie sie mit einer Ressource.

# <span id="page-77-0"></span>Verbindungen – Konzepte

Das Einrichten und Verwenden von Verbindungen ist einfacher, wenn Sie die Konzepte und Begriffe verstehen. Im Folgenden finden Sie einige Konzepte, die Sie kennen sollten, wenn Sie Verbindungen in der Entwicklertools-Konsole verwenden:

```
installation (Installation)
```
Eine Instance der AWS-App auf einem Drittanbieter-Konto. Die Installation der AWS CodeStar-Connector-App ermöglicht es AWS, auf Ressourcen innerhalb des Drittanbieter-Kontos zuzugreifen. Eine Installation kann nur auf der Website des Drittanbieters bearbeitet werden.

#### connection (Verbindung)

Eine AWS-Ressource, mit der Quell-Repositorys von Drittanbietern mit anderen AWS-Services verbunden werden.

third-party repository (Drittanbieter-Repository)

Ein Repository, das von einem Service oder Unternehmen bereitgestellt wird, das nicht Teil von AWS ist. Ein BitBucket-Repository ist ein Beispiel für ein Repository eines Drittanbieters.

provider type (Anbietertyp)

Ein Service oder Unternehmen, das das Quell-Repository eines Drittanbieters bereitstellt, mit dem Sie eine Verbindung erstellen möchten. Sie verbinden Ihre AWS-Ressourcen mit externen Anbietertypen. Ein Anbietertyp, bei dem das Quell-Repository im Netzwerk und in der Infrastruktur installiert ist, ist ein installierter Anbietertyp. Beispielsweise ist GitHub Enterprise Server ein installierter Anbietertyp.

#### host (Host)

Eine Ressource, die die Infrastruktur darstellt, in der ein Drittanbieter installiert ist. Verbindungen stellen mithilfe des Hosts den Server dar, auf dem Ihr Drittanbieter installiert ist, z. B. GitHub Enterprise Server. Sie erstellen einen Host für alle Verbindungen mit diesem Anbietertyp.

#### **G** Note

Wenn Sie mit der Konsole eine Verbindung mit GitHub Enterprise Server herstellen, erstellt die Konsole für Sie dabei eine Hostressource.

# <span id="page-78-3"></span>AWS CodeConnections unterstützte Anbieter und Versionen

Dieses Kapitel enthält Informationen zu den Anbietern und Versionen, die AWS CodeConnections unterstützt werden.

### Themen

- [Unterstützter Anbietertyp für Bitbucket](#page-78-0)
- [Unterstützter Anbietertyp für GitHub und Enterprise Cloud GitHub](#page-78-1)
- [Unterstützter Anbietertyp und unterstützte Versionen für GitHub Enterprise Server](#page-78-2)
- [Unterstützter Anbietertyp für .com GitLab](#page-79-0)
- [Unterstützter Anbietertyp für Selbstverwaltung GitLab](#page-79-1)

# <span id="page-78-0"></span>Unterstützter Anbietertyp für Bitbucket

Du kannst die Verbindungs-App mit Atlassian Bitbucket Cloud verwenden.

<span id="page-78-1"></span>Installierte Bitbucket-Anbietertypen wie Bitbucket Server werden nicht unterstützt.

Unterstützter Anbietertyp für GitHub und Enterprise Cloud GitHub

<span id="page-78-2"></span>Sie können die Verbindungs-App mit einer GitHub GitHub Enterprise Cloud verwenden.

Unterstützter Anbietertyp und unterstützte Versionen für GitHub Enterprise Server

Sie können die Verbindungs-App mit unterstützten Versionen von GitHub Enterprise Server verwenden. Eine Liste der unterstützten Versionen finden Sie unter [https://enterprise.github.com/](https://enterprise.github.com/releases/)  [releases/.](https://enterprise.github.com/releases/)

### **A** Important

AWS CodeConnections unterstützt keine veralteten GitHub Enterprise Server-Versionen. AWS CodeConnections Unterstützt beispielsweise GitHub Enterprise Server Version 2.22.0 aufgrund eines bekannten Problems in der Version nicht. Um eine Verbindung zu erstellen, aktualisieren Sie auf Version 2.22.1 bzw. die neueste verfügbare Version.

# <span id="page-79-0"></span>Unterstützter Anbietertyp für .com GitLab

Sie können Verbindungen mit GitLab .com verwenden. Weitere Informationen finden Sie unter [Stellen](#page-118-0) [Sie eine Verbindung her zu GitLab](#page-118-0).

**A** Important

Die Verbindungsunterstützung für GitLab umfasst Version 15.x und höher.

# <span id="page-79-1"></span>Unterstützter Anbietertyp für Selbstverwaltung GitLab

Sie können Verbindungen mit GitLab selbstverwalteter Installation (für Enterprise Edition oder Community Edition) verwenden. Weitere Informationen finden Sie unter [Stellen Sie eine Verbindung](#page-123-0)  [zu GitLab Self-Managed her.](#page-123-0)

# Produkt- und Service-Integrationen mit AWS CodeConnections

AWS CodeConnections ist in eine Reihe von AWS Diensten sowie Partnerprodukten und dienstleistungen integriert. Mithilfe der Informationen in den folgenden Abschnitten können Sie Verbindungen für die Integration in die von Ihnen verwendeten Produkte und Services konfigurieren.

Die folgenden verwandten Ressourcen bieten Ihnen nützliche Informationen für die Arbeit mit diesem Service.

#### Themen

- [CodeGuru Amazon-Rezensent](#page-80-0)
- [Amazon CodeWhisperer](#page-80-1)
- [Amazon SageMaker](#page-80-2)
- [AWS App Runner](#page-80-3)
- [AWS CloudFormation](#page-80-4)
- [AWS CodeBuild](#page-81-0)
- [AWS CodePipeline](#page-81-1)
- [AWS CodeStar](#page-81-2)
- **[Servicekatalog](#page-82-1)**
- [AWS Proton](#page-82-2)

# <span id="page-80-0"></span>CodeGuru Amazon-Rezensent

[CodeGuru Reviewer](https://aws.amazon.com/codeguru/) ist ein Service zur Überwachung Ihres Repository-Codes. Sie können Verbindungen verwenden, um das Drittanbieter-Repository zu verknüpfen, das den zu überprüfenden Code enthält. Ein Tutorial, in dem Sie erfahren, wie Sie CodeGuru Reviewer so konfigurieren, dass es den Quellcode in einem GitHub Repository überwacht, sodass Empfehlungen zur Verbesserung des Codes erstellt werden können, finden Sie unter [Tutorial: Quellcode in einem GitHub Repository](https://docs.aws.amazon.com/codeguru/latest/reviewer-ug/tutorial-github-reviewer.html)  [überwachen](https://docs.aws.amazon.com/codeguru/latest/reviewer-ug/tutorial-github-reviewer.html) im Amazon CodeGuru Reviewer-Benutzerhandbuch.

# <span id="page-80-1"></span>Amazon CodeWhisperer

[Amazon CodeWhisperer](https://aws.amazon.com/codewhisperer/) ist ein Service zur Überprüfung Ihres Repository-Codes. CodeWhisperer überprüft Ihren Code und gibt Ihnen Codeempfehlungen in Echtzeit. Die Schritte zur Konfiguration einer Anpassung, CodeWhisperer bei der Sie über eine Verbindung auf die Datenquelle zugreifen, finden Sie unter [Erstellen Ihrer Anpassung](https://docs.aws.amazon.com/codewhisperer/latest/userguide/customizations-admin-customize.html) im CodeWhispererAmazon-Benutzerhandbuch.

## <span id="page-80-2"></span>Amazon SageMaker

[Amazon SageMaker](https://aws.amazon.com/sagemaker/) ist ein Service zum Erstellen, Trainieren und Bereitstellen von Sprachmodellen für maschinelles Lernen. Ein Tutorial, in dem Sie eine Verbindung zu Ihrem GitHub Repository konfigurieren, finden Sie unter [SageMaker MLOps Project Walkthrough Using Third-Party Git Repos](https://docs.aws.amazon.com/sagemaker/latest/dg/sagemaker-projects-walkthrough-3rdgit.html) im Amazon Developer Guide. SageMaker

# <span id="page-80-3"></span>AWS App Runner

[AWS App Runner](https://aws.amazon.com/apprunner/) ist ein Service, der eine schnelle, einfache und kostengünstige Möglichkeit der direkten Bereitstellung aus dem Quellcode oder einem Container-Image in einer skalierbaren und sicheren Webanwendung in der AWS Cloud bietet. Sie können Anwendungscode aus Ihrem Repository mit einer automatischen Integrations- und Bereitstellungspipeline von App Runner bereitstellen. Sie können Verbindungen verwenden, um Ihren Quellcode aus einem privaten Repository für einen App Runner-Service bereitzustellen. GitHub Weitere Informationen finden Sie unter [Anbieter des Quellcode-Repository](https://docs.aws.amazon.com/apprunner/latest/dg/service-source-code.html) im AWS App Runner -Entwicklerhandbuch.

## <span id="page-80-4"></span>AWS CloudFormation

[AWS CloudFormationi](https://aws.amazon.com/cloudformation/)st ein Service, der Sie bei der Modellierung und Einrichtung Ihrer AWS Ressourcen unterstützt, sodass Sie weniger Zeit mit der Verwaltung dieser Ressourcen verbringen und sich mehr auf Ihre Anwendungen konzentrieren können, die in ausgeführt AWS werden. Sie erstellen eine Vorlage, die alle gewünschten AWS Ressourcen beschreibt (wie Amazon EC2 EC2-

Instances oder Amazon RDS-DB-Instances) und CloudFormation kümmert sich um die Bereitstellung und Konfiguration dieser Ressourcen für Sie.

Sie verwenden Verbindungen mit Git Sync CloudFormation , um eine Synchronisierungskonfiguration zu erstellen, die Ihr Git-Repository überwacht. Ein Tutorial, das dich durch die Verwendung von Git Sync für Stack-Bereitstellungen führt, findest du unter [Arbeiten mit CloudFormation Git Sync](https://docs.aws.amazon.com/AWSCloudFormation/latest/UserGuide/git-sync.html) im AWS CloudFormation Benutzerhandbuch.

Weitere Informationen CloudFormation dazu findest du unter [Registrierung deines Kontos für die](https://docs.aws.amazon.com/cloudformation-cli/latest/userguide/publish-extension.html)  [Veröffentlichung von CloudFormation Erweiterungen](https://docs.aws.amazon.com/cloudformation-cli/latest/userguide/publish-extension.html) im Benutzerhandbuch für die CloudFormation Befehlszeilenschnittstelle.

# <span id="page-81-0"></span>AWS CodeBuild

[AWS CodeBuildi](https://aws.amazon.com/codebuild/)st ein Dienst zum Erstellen und Testen Ihres Codes. CodeBuild macht die Bereitstellung, Verwaltung und Skalierung eigener Build-Server überflüssig und bietet vorgefertigte Build-Umgebungen für gängige Programmiersprachen und Build-Tools. Weitere Informationen zur Verwendung CodeBuild mit Verbindungen zu GitLab finden Sie unter [GitLabVerbindungen](https://docs.aws.amazon.com/codebuild/latest/userguide/connections-gitlab.html) im AWS CodeBuild Benutzerhandbuch.

# <span id="page-81-1"></span>AWS CodePipeline

[CodePipeline](https://aws.amazon.com/codepipeline/)ist ein Continuous Delivery Service, mit dem Sie die zur Veröffentlichung Ihrer Software erforderlichen Schritte modellieren, visualisieren und automatisieren können. Sie können Verbindungen verwenden, um ein Drittanbieter-Repository für CodePipeline Quellaktionen zu konfigurieren.

Weitere Informationen:

- Informationen zur CodePipeline Aktion finden Sie auf der Referenzseite zur SourceConnections Aktionskonfiguration. Die Konfigurationsparameter und ein Beispiel für ein JSON/YAML-Snippet finden Sie im Benutzerhandbuch. [CodeStarSourceConnection](https://docs.aws.amazon.com/codepipeline/latest/userguide/action-reference-CodestarConnectionSource.html)AWS CodePipeline
- Wenn Sie sich ein Tutorial für den Einstieg ansehen möchten, in dem eine Pipeline mit einem Quell-Repository eines Drittanbieters erstellt wird, beachten Sie [Erste Schritte mit Verbindungen](#page-86-0).

# <span id="page-81-2"></span>AWS CodeStar

[AWS CodeStar](https://aws.amazon.com/codestar/)ist ein cloudbasierter Dienst für die Erstellung, Verwaltung und Bearbeitung von Softwareentwicklungsprojekten. AWS Sie können AWS mit einem AWS CodeStar Projekt schnell Anwendungen entwickeln, erstellen und bereitstellen. Sie können Verbindungen verwenden, um Ihre Drittanbieter-Repositorys für die Pipelines in Ihren AWS CodeStar -Projekten zu konfigurieren. Ein Tutorial, in dem Sie ein AWS CodeStar Projekt mit einer Verbindung zu einem GitHub Repository [erstellen, finden Sie im AWS CodeStar Benutzerhandbuch unter Einen Link zu Ihrem Repository](https://docs.aws.amazon.com/codestar/latest/userguide/console-tutorial.html) erstellen.

# <span id="page-82-1"></span>Servicekatalog

[Service Catalog](https://aws.amazon.com/servicecatalog/) ermöglicht es Unternehmen, Kataloge mit Produkten zu erstellen und zu verwalten, die für die Verwendung auf AWS zugelassen sind.

Wenn Sie eine Verbindung zwischen Ihnen AWS-Konto und einem externen Repository-Anbieter wie GitHub Enterprise oder autorisieren GitHub, ermöglicht Ihnen die Verbindung BitBucket, Service Catalog-Produkte mit Vorlagendateien zu synchronisieren, die über Repositorys von Drittanbietern verwaltet werden.

Weitere Informationen findest du unter [Synchronisieren von Service Catalog-Produkten](https://docs.aws.amazon.com/servicecatalog/latest/adminguide/git-synced-sc-products.html)  [mit Vorlagendateien von GitHub GitHub Enterprise oder Bitbucket](https://docs.aws.amazon.com/servicecatalog/latest/adminguide/git-synced-sc-products.html) im Service Catalog-Benutzerhandbuch.

# <span id="page-82-2"></span>AWS Proton

[AWS Proton](https://aws.amazon.com/proton/) ist ein Cloud-basierter Service für die Bereitstellung in der Cloud-Infrastruktur. Sie können Verbindungen verwenden, um einen Link zu Ihren Drittanbieter-Repositorys für die Ressourcen in Ihren Vorlagen für AWS Proton zu erstellen. Weitere Informationen finden Sie unter [Erstellen eines Link zu Ihrem Repository](https://docs.aws.amazon.com/proton/latest/userguide/ag-create-repo.html) im AWS Proton -Benutzerhandbuch.

# <span id="page-82-0"></span>Einrichten von Verbindungen

Führen Sie die Aufgaben in diesem Abschnitt aus, um mit der Einrichtung und Verwendung der Verbindungsfunktion in der Entwicklertools-Konsole loslegen zu können.

### Themen

- [Melde dich an für AWS](#page-83-0)
- [Eine Richtlinie mit Berechtigungen zum Erstellen von Verbindungen erstellen und anwenden](#page-85-0)

### <span id="page-83-0"></span>Melde dich an für AWS

Melde dich an für ein AWS-Konto

Wenn Sie noch keine haben AWS-Konto, führen Sie die folgenden Schritte aus, um eine zu erstellen.

Um sich für eine anzumelden AWS-Konto

- 1. Öffnen Sie <https://portal.aws.amazon.com/billing/signup>.
- 2. Folgen Sie den Online-Anweisungen.

Bei der Anmeldung müssen Sie auch einen Telefonanruf entgegennehmen und einen Verifizierungscode über die Telefontasten eingeben.

Wenn Sie sich für eine anmelden AWS-Konto, Root-Benutzer des AWS-Kontoswird eine erstellt. Der Root-Benutzer hat Zugriff auf alle AWS-Services und Ressourcen des Kontos. Aus Sicherheitsgründen sollten Sie einem Benutzer Administratorzugriff zuweisen und nur den Root-Benutzer verwenden, um [Aufgaben auszuführen, für die Root-Benutzerzugriff erforderlich](https://docs.aws.amazon.com/accounts/latest/reference/root-user-tasks.html) ist.

AWS sendet Ihnen nach Abschluss des Anmeldevorgangs eine Bestätigungs-E-Mail. Sie können jederzeit Ihre aktuelle Kontoaktivität anzeigen und Ihr Konto verwalten. Rufen Sie dazu [https://](https://aws.amazon.com/) [aws.amazon.com/](https://aws.amazon.com/) auf und klicken Sie auf Mein Konto.

Erstellen Sie einen Benutzer mit Administratorzugriff

Nachdem Sie sich für einen angemeldet haben AWS-Konto, sichern Sie Ihren Root-Benutzer des AWS-Kontos AWS IAM Identity Center, aktivieren und erstellen Sie einen Administratorbenutzer, sodass Sie den Root-Benutzer nicht für alltägliche Aufgaben verwenden.

Sichern Sie Ihre Root-Benutzer des AWS-Kontos

1. Melden Sie sich [AWS Management Consolea](https://console.aws.amazon.com/)ls Kontoinhaber an, indem Sie Root-Benutzer auswählen und Ihre AWS-Konto E-Mail-Adresse eingeben. Geben Sie auf der nächsten Seite Ihr Passwort ein.

Hilfe bei der Anmeldung mit dem Root-Benutzer finden Sie unter [Anmelden als Root-Benutzer](https://docs.aws.amazon.com/signin/latest/userguide/console-sign-in-tutorials.html#introduction-to-root-user-sign-in-tutorial) im AWS-Anmeldung Benutzerhandbuch zu.

2. Aktivieren Sie die Multi-Faktor-Authentifizierung (MFA) für den Root-Benutzer.

Anweisungen finden Sie unter [Aktivieren eines virtuellen MFA-Geräts für Ihren AWS-Konto Root-](https://docs.aws.amazon.com/IAM/latest/UserGuide/enable-virt-mfa-for-root.html)[Benutzer \(Konsole\)](https://docs.aws.amazon.com/IAM/latest/UserGuide/enable-virt-mfa-for-root.html) im IAM-Benutzerhandbuch.

Erstellen Sie einen Benutzer mit Administratorzugriff

1. Aktivieren Sie das IAM Identity Center.

Anweisungen finden Sie unter [Aktivieren AWS IAM Identity Center](https://docs.aws.amazon.com/singlesignon/latest/userguide/get-set-up-for-idc.html) im AWS IAM Identity Center Benutzerhandbuch.

2. Gewähren Sie einem Benutzer in IAM Identity Center Administratorzugriff.

Ein Tutorial zur Verwendung von IAM-Identity-Center-Verzeichnis als Identitätsquelle finden [Sie](https://docs.aws.amazon.com/singlesignon/latest/userguide/quick-start-default-idc.html)  [unter Benutzerzugriff mit der Standardeinstellung konfigurieren IAM-Identity-Center-Verzeichnis](https://docs.aws.amazon.com/singlesignon/latest/userguide/quick-start-default-idc.html) im AWS IAM Identity Center Benutzerhandbuch.

Melden Sie sich als Benutzer mit Administratorzugriff an

• Um sich mit Ihrem IAM-Identity-Center-Benutzer anzumelden, verwenden Sie die Anmelde-URL, die an Ihre E-Mail-Adresse gesendet wurde, als Sie den IAM-Identity-Center-Benutzer erstellt haben.

Hilfe bei der Anmeldung mit einem IAM Identity Center-Benutzer finden Sie [im AWS-Anmeldung](https://docs.aws.amazon.com/signin/latest/userguide/iam-id-center-sign-in-tutorial.html) [Benutzerhandbuch unter Anmeldung beim AWS Zugriffsportal.](https://docs.aws.amazon.com/signin/latest/userguide/iam-id-center-sign-in-tutorial.html)

Weisen Sie weiteren Benutzern Zugriff zu

1. Erstellen Sie in IAM Identity Center einen Berechtigungssatz, der der bewährten Methode zur Anwendung von Berechtigungen mit den geringsten Rechten folgt.

Anweisungen finden Sie im Benutzerhandbuch unter [Einen Berechtigungssatz erstellen](https://docs.aws.amazon.com/singlesignon/latest/userguide/get-started-create-a-permission-set.html).AWS IAM Identity Center

2. Weisen Sie Benutzer einer Gruppe zu und weisen Sie der Gruppe dann Single Sign-On-Zugriff zu.

Anweisungen finden [Sie im AWS IAM Identity Center Benutzerhandbuch unter Gruppen](https://docs.aws.amazon.com/singlesignon/latest/userguide/addgroups.html)  [hinzufügen.](https://docs.aws.amazon.com/singlesignon/latest/userguide/addgroups.html)

# <span id="page-85-0"></span>Eine Richtlinie mit Berechtigungen zum Erstellen von Verbindungen erstellen und anwenden

So verwenden Sie den JSON-Richtlinieneditor zum Erstellen einer Richtlinie

- 1. [Melden Sie sich bei der an AWS Management Console und öffnen Sie die IAM-Konsole unter](https://console.aws.amazon.com/iam/) [https://console.aws.amazon.com/iam/.](https://console.aws.amazon.com/iam/)
- 2. Wählen Sie im Navigationsbereich auf der linken Seite Policies (Richtlinien).

Wenn Sie zum ersten Mal Policies (Richtlinien) auswählen, erscheint die Seite Welcome to Managed Policies (Willkommen bei verwalteten Richtlinien). Wählen Sie Get Started.

- 3. Wählen Sie oben auf der Seite Create policy (Richtlinie erstellen) aus.
- 4. Wählen Sie im Bereich Policy editor (Richtlinien-Editor) die Option JSON aus.
- 5. Geben Sie folgendes JSON-Richtliniendokument ein:

```
 { 
     "Version": "2012-10-17", 
     "Statement": [ 
         { 
              "Effect": "Allow", 
              "Action": [ 
                  "codeconnections:CreateConnection", 
                  "codeconnections:DeleteConnection", 
                  "codeconnections:GetConnection", 
                  "codeconnections:ListConnections", 
                  "codeconnections:GetInstallationUrl", 
                  "codeconnections:GetIndividualAccessToken", 
                  "codeconnections:ListInstallationTargets", 
                  "codeconnections:StartOAuthHandshake", 
                  "codeconnections:UpdateConnectionInstallation", 
                  "codeconnections:UseConnection" 
              ], 
              "Resource": [ 
\mathbf{u} \star \mathbf{u} ] 
         } 
     ]
}
```
6. Wählen Sie Weiter aus.

## **a** Note

Sie können jederzeit zwischen den Editoroptionen Visual und JSON wechseln. Wenn Sie jedoch Änderungen vornehmen oder im Visual-Editor Weiter wählen, strukturiert IAM Ihre Richtlinie möglicherweise um, um sie für den visuellen Editor zu optimieren. Weitere Informationen finden Sie unter [Richtlinienrestrukturierung](https://docs.aws.amazon.com/IAM/latest/UserGuide/troubleshoot_policies.html#troubleshoot_viseditor-restructure) im IAM-Benutzerhandbuch.

- 7. Geben Sie auf der Seite Prüfen und erstellen unter Richtlinienname einen Namen und unter Beschreibung (optional) eine Beschreibung für die Richtlinie ein, die Sie erstellen. Überprüfen Sie Permissions defined in this policy (In dieser Richtlinie definierte Berechtigungen), um die Berechtigungen einzusehen, die von Ihrer Richtlinie gewährt werden.
- 8. Wählen Sie Create policy (Richtlinie erstellen) aus, um Ihre neue Richtlinie zu speichern.

# <span id="page-86-0"></span>Erste Schritte mit Verbindungen

Der einfachste Weg, mit Verbindungen zu beginnen, besteht darin, eine Verbindung einzurichten, die Ihr Quell-Repository eines Drittanbieters mit Ihren AWS Ressourcen verknüpft. Wenn Sie Ihre Pipeline beispielsweise mit einer AWS Quelle verbinden möchten CodeCommit, würden Sie als Quellaktion eine Verbindung zu ihr herstellen. Wenn Sie allerdings ein externes Repository haben und das Repository Ihrer Pipeline zuordnen möchten, brauchen Sie eine Verbindung. In diesem Tutorial richten Sie eine Verbindung mit einem Bitbucket-Repository und einer Pipeline ein.

In diesem Abschnitt verwenden Sie Verbindungen mit:

- AWS CodePipeline: In diesen Schritten erstellen Sie eine Pipeline mit Ihrem Bitbucket-Repository als Pipeline-Quelle.
- [Amazon CodeGuru Reviewer](https://docs.aws.amazon.com/codeguru/latest/reviewer-ug/welcome.html): Als Nächstes verbindest du dein Bitbucket-Repository mit deinen Feedback- und Analysetools in CodeGuru Reviewer.

### Themen

- [Voraussetzungen](#page-87-0)
- [Schritt 1: Bearbeiten der Quelldatei](#page-87-1)
- [Schritt 2: Erstellen der Pipeline](#page-87-2)
- [Schritt 3: Verknüpfen Sie Ihr Repository mit CodeGuru Reviewer](#page-93-1)

### <span id="page-87-0"></span>Voraussetzungen

Bevor Sie beginnen, führen Sie die Schritte in [Einrichtung](#page-17-0) aus. Du benötigst außerdem ein Quell-Repository eines Drittanbieters, das du mit deinen AWS Diensten verbinden möchtest und das die Verbindung zur Verwaltung der Authentifizierung für dich nutzen möchtest. Beispielsweise möchtest du vielleicht ein Bitbucket-Repository mit deinen AWS Diensten verbinden, die in Quell-Repositorys integriert sind.

- Erstellen Sie ein Bitbucket-Repository mit Ihrem Bitbucket-Konto.
- Halten Sie die Anmeldeinformationen für Bitbucket bereit. Wenn du den verwendest AWS Management Console , um eine Verbindung einzurichten, wirst du aufgefordert, dich mit deinen Bitbucket-Anmeldedaten anzumelden.

### <span id="page-87-1"></span>Schritt 1: Bearbeiten der Quelldatei

Beim Erstellen eines Bitbucket-Repositorys gibt es auch eine Standard-Datei (README.md), die Sie bearbeiten müssen.

- 1. Melden Sie sich bei Ihrem Bitbucket-Repository an und wählen Sie Source (Quelle) aus.
- 2. Wählen Sie die Datei README.md aus und dann Edit (Bearbeiten) oben auf der Seite. Löschen Sie den vorhandenen Text und geben Sie den folgenden Text ein.

This is a Bitbucket repository!

3. Wählen Sie Commit (Übergeben).

Die Datei README.md muss sich im Stammverzeichnis Ihres Repositorys befinden.

### <span id="page-87-2"></span>Schritt 2: Erstellen der Pipeline

In diesem Abschnitt erstellen Sie eine Pipeline mit den folgenden Aktionen:

- Eine Quellphase mit einer Verbindung mit dem Bitbucket-Repository und der Aktion.
- Eine Build-Phase mit einer AWS CodeBuild Build-Aktion.

### So erstellen Sie mit dem Assistenten eine Pipeline

- 1. Melden Sie sich unter <https://console.aws.amazon.com/codepipeline/>bei der CodePipeline Konsole an.
- 2. Wählen Sie auf der Seite Welcome (Willkommen) die Option Getting started (Erste Schritte) oder auf der Seite Pipelines die Option Create pipeline (Pipeline erstellen).
- 3. Geben Sie unter Step 1: Choose pipeline settings (Schritt 1: Auswahl der Pipeline-Einstellungen) unter Pipeline name (Pipeline-Name) **MyBitbucketPipeline** ein.
- 4. Wählen Sie unter Service role (Servicerolle) die Option New service role (Neue Servicerolle).

#### **a** Note

Wenn Sie stattdessen Ihre bestehende CodePipeline Servicerolle verwenden möchten, stellen Sie sicher, dass Sie die codeconnections:UseConnection IAM-Berechtigung zu Ihrer Servicerollenrichtlinie hinzugefügt haben. Anweisungen für die CodePipeline Servicerolle finden [Sie unter Hinzufügen von Berechtigungen zur](https://docs.aws.amazon.com/codepipeline/latest/userguide/security-iam.html#how-to-update-role-new-services)  [CodePipeline Servicerolle](https://docs.aws.amazon.com/codepipeline/latest/userguide/security-iam.html#how-to-update-role-new-services).

5. Lassen Sie die Standardwerte bei Erweiterte Einstellungen unverändert. Wählen Sie unter Artifact store (Artefaktspeicher) die Option Default location (Standardstandort) aus, um den Standard-Artefakt-Speicherort für die Pipeline in der entsprechenden Region zu verwenden, beispielsweise mit dem Amazon S3-Artefakt-Bucket als Standard.

### **a** Note

Dabei handelt es sich nicht um den Quell-Bucket für Ihren Quellcode, sondern um den Artefaktspeicher für Ihre Pipeline. Für jede Pipeline benötigen Sie einen separaten Artefaktspeicher, z. B. einen S3 Bucket.

Wählen Sie Next (Weiter).

- 6. Fügen Sie auf der Seite Step 2: Add source stage (Schritt 2: Quell-Stufe hinzufügen) eine Quellphase hinzu:
	- a. Wählen Sie unter Source provider (Quellanbieter) die Option Bitbucket aus.
	- b. Wählen Sie unter Connection (Verbindung) die Option Connect to Bitbucket (Verbindung mit Bitbucket erstellen) aus.

c. Geben Sie auf der Seite Connect to Bitbucket (Verbindung mit Bitbucket erstellen) unter Connection name (Verbindungsname) den Namen für die Verbindung ein, die Sie erstellen möchten. Der Name hilft Ihnen, diese Verbindung später zu identifizieren.

Wählen Sie unter Bitbucket apps (Bitbucket-Apps) die Option Install a new app (Neue App installieren) aus.

- d. Auf der App-Installationsseite wird eine Meldung angezeigt, dass die AWS CodeStar App versucht, eine Verbindung zu deinem Bitbucket-Konto herzustellen. Wählen Sie Grant access (Zugriff gewähren). Nachdem du die Verbindung autorisiert hast, werden deine Repositorys auf Bitbucket erkannt und du kannst wählen, ob du eines mit deiner Ressource verknüpfen möchtest. AWS
- e. Die Verbindungs-ID für die neue Installation wird angezeigt. Wählen Sie Complete connection (Verbindung abschließen). Du wirst zur Konsole zurückgeleitet. CodePipeline
- f. Wählen Sie im Feld Repository name (Repositoryname) den Namen Ihres Bitbucket-Repositorys aus.
- g. Wählen Sie unter Branch name (Verzweigungsname) die Verzweigung für Ihr Repository aus.
- h. Stellen Sie sicher, dass die Option Starten der Pipeline bei Änderung des Quellcodes ausgewählt ist.
- i. Wählen Sie unter Ausgabeartefaktformat eine der folgenden Optionen aus: CodePipeline Standard.
	- Wählen Sie CodePipeline Standard, um das Standard-ZIP-Format für Artefakte in der Pipeline zu verwenden.
	- Wählen Sie Vollständiger Klon aus, um Git-Metadaten über das Repository für Artefakte in die Pipeline aufzunehmen. Dies wird nur für CodeBuild Aktionen unterstützt.

Wählen Sie Weiter aus.

- 7. Fügen Sie unter Add build stage (Build-Phase hinzufügen) eine Build-Phase hinzu:
	- a. Wählen Sie unter Build provider (Build-Anbieter) die Option AWS CodeBuild aus. Belassen Sie unter Region als Standardeinstellung die Pipeline-Region.
	- b. Wählen Sie Create project (Projekt erstellen) aus.
	- c. Geben Sie unter Project name (Projektname) einen Namen für dieses Build-Projekt ein.
- d. Wählen Sie für Environment image (Umgebungs-Image) die Option Managed image (Verwaltetes Image) aus. Wählen Sie für Operating system (Betriebssystem) die Option Ubuntu aus.
- e. Wählen Sie unter Runtime (Laufzeit) die Option Standard aus. Wählen Sie für Image (Abbild) die Option aws/codebuild/standard:5.0 aus.
- f. Wählen Sie unter Service role (Servicerolle) die Option New service role (Neue Servicerolle) aus.
- g. Wählen Sie unter BuildSpec bei Build specifications (Build-Spezifikationen) die Option Insert build commands (Build-Befehle einfügen) aus. Wählen Sie Switch to editor (Zum Editor wechseln) aus und fügen Sie Folgendes unter Build commands (Build-Befehle) ein:

```
version: 0.2
phases: 
   install: 
     #If you use the Ubuntu standard image 2.0 or later, you must specify 
  runtime-versions. 
     #If you specify runtime-versions and use an image other than Ubuntu 
  standard image 2.0, the build fails. 
     runtime-versions: 
       nodejs: 12 
       # name: version 
     #commands: 
       # - command 
       # - command 
   pre_build: 
     commands: 
       - ls -lt 
       - cat README.md 
   # build: 
     #commands: 
       # - command 
       # - command 
   #post_build: 
     #commands: 
       # - command 
       # - command
#artifacts: 
   #files: 
     # - location 
     # - location
```

```
 #name: $(date +%Y-%m-%d) 
   #discard-paths: yes 
   #base-directory: location
#cache: 
   #paths: 
     # - paths
```
- h. Wählen Sie Weiter zu CodePipeline. Dadurch kehren Sie zur CodePipeline Konsole zurück und erstellen ein CodeBuild Projekt, das Ihre Build-Befehle für die Konfiguration verwendet. Das Build-Projekt verwendet eine Servicerolle zur Verwaltung von AWS Dienstberechtigungen. Dieser Vorgang kann einige Minuten dauern.
- i. Wählen Sie Weiter aus.
- 8. Wählen Sie auf der Seite Step 4: Add deploy stage (Schritt 4: Bereitstellungsstufe hinzufügen) die Option Skip deploy stage (Bereitstellungsstufe überspringen) aus und akzeptieren Sie anschließend die Warnmeldung, indem Sie erneut Skip (Überspringen) auswählen. Wählen Sie Weiter aus.
- 9. Wählen Sie unter Step 5: Review (Schritt 5: Überprüfen) die Option Create pipeline (Pipeline erstellen) aus.
- 10. Wenn die Pipeline erfolgreich erstellt wurde, wird eine Pipelineausführung gestartet.

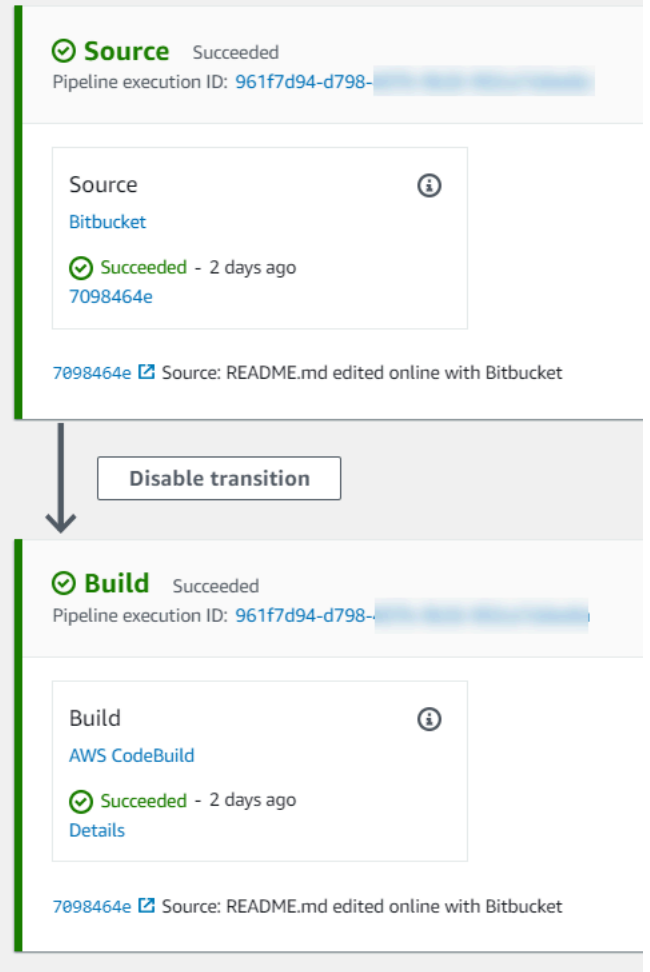

11. Wählen Sie auf der erfolgreichen Build-Phase Details aus.

Sehen Sie sich unter Ausführungsdetails die CodeBuild Build-Ausgabe an. Die Befehle geben den Inhalt der Datei README.md von wie folgt aus:

This is a Bitbucket repository!

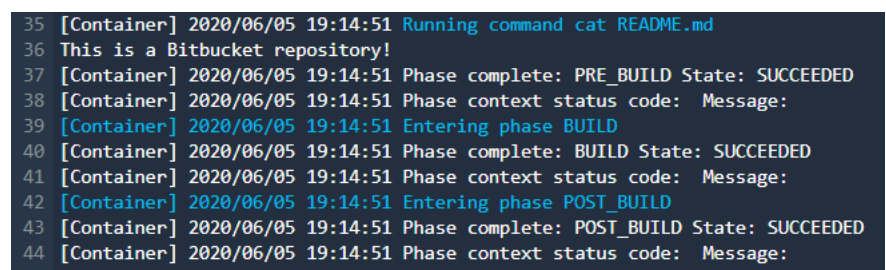

# <span id="page-93-1"></span>Schritt 3: Verknüpfen Sie Ihr Repository mit CodeGuru Reviewer

Nachdem Sie eine Verbindung hergestellt haben, können Sie diese Verbindung für alle Ihre AWS Ressourcen in demselben Konto verwenden. Du kannst beispielsweise dieselbe Bitbucket-Verbindung für eine CodePipeline Quellaktion in einer Pipeline und deine Repository-Commit-Analyse in CodeGuru Reviewer verwenden.

- 1. Melde dich bei der CodeGuru Reviewer-Konsole an.
- 2. Wählen Sie unter CodeGuru Reviewer die Option Associate repository aus.

Der Assistent (eine Seite) wird geöffnet.

- 3. Wählen Sie unter Select source provider (Quellanbieter auswählen) die Option Bitbucket aus.
- 4. Wähle unter Connect to Bitbucket (with AWS CodeConnections) die Verbindung aus, die du für deine Pipeline erstellt hast.
- 5. Wählen Sie unter Repository location (Repository-Speicherort) den Namen Ihres Bitbucket-Repositorys und Associate (zuordnen) aus.

Sie können weitere Codeüberprüfungen einrichten. Weitere Informationen findest du unter [Verbindung zu Bitbucket herstellen, um ein Repository mit CodeGuru Reviewer zu verknüpfen](https://docs.aws.amazon.com/codeguru/latest/reviewer-ug/create-bitbucket-association.html) im Amazon CodeGuru Reviewer-Benutzerhandbuch.

# <span id="page-93-0"></span>Arbeiten mit Verbindungen

Verbindungen sind Konfigurationen, mit denen Sie AWS -Ressourcen mit externen Code-Repositorys verbinden. Jede Verbindung ist eine Ressource, die an Dienste weitergegeben werden kann, z. B. AWS CodePipeline um eine Verbindung zu einem Repository eines Drittanbieters wie Bitbucket herzustellen. Du kannst die Verbindung beispielsweise CodePipeline so hinzufügen, dass sie deine Pipeline auslöst, wenn eine Codeänderung an deinem Code-Repository eines Drittanbieters vorgenommen wird. Sie können Ihre AWS Ressourcen auch mit einem installierten Anbietertyp wie GitHub Enterprise Server verbinden.

Wenn Sie eine Verbindung zu einem installierten Anbietertyp wie GitHub Enterprise Server herstellen möchten, erstellt die Konsole einen Host für Sie. Ein Host ist eine Ressource, die den Server darstellt, auf dem Ihr Anbieter installiert ist. Weitere Informationen finden Sie unter [Arbeiten mit Hosts.](#page-150-0)

Wenn Sie eine Verbindung herstellen, verwenden Sie einen Assistenten in der Konsole, um die Verbindungs-App mit Ihrem Drittanbieter zu installieren und sie einer neuen Verbindung zuzuordnen. Wenn Sie die -App bereits installiert haben, können Sie sie verwenden.

### **a** Note

Um Verbindungen in Europa (Mailand) nutzen zu können AWS-Region, müssen Sie:

- 1. Regionsspezifische App installieren
- 2. Region aktivieren

Diese regionsspezifische App unterstützt Verbindungen in der Region Europa (Mailand). Sie ist auf der Website des Drittanbieters veröffentlicht und von der bestehenden App getrennt, die Verbindungen für andere Regionen unterstützt. Durch die Installation dieser App autorisieren Sie Drittanbieter, Ihre Daten nur für diese Region an den Dienst weiterzugeben, und Sie können diese Autorisierung jederzeit widerrufen, indem Sie die App deinstallieren. Der Dienst verarbeitet oder speichert Ihre Daten nicht, es sei denn, Sie aktivieren die Region. Durch die Aktivierung dieser Region gewähren Sie unserem Dienst die Erlaubnis, Ihre Daten zu verarbeiten und zu speichern.

Auch wenn die Region nicht aktiviert ist, können Drittanbieter Ihre Daten trotzdem mit unserem Dienst teilen, wenn die regionsspezifische App installiert bleibt. Achten Sie also darauf, die App zu deinstallieren, sobald Sie die Region deaktivieren. Weitere Informationen finden Sie unter [Aktivieren einer Region](https://docs.aws.amazon.com/general/latest/gr/rande-manage.html#rande-manage-enable).

Weitere Informationen zu Verbindungen finden Sie in der [AWS CodeConnections API-](https://docs.aws.amazon.com/codeconnections/latest/APIReference/Welcome.html)[Referenz.](https://docs.aws.amazon.com/codeconnections/latest/APIReference/Welcome.html) Weitere Informationen zur CodePipeline Quellaktion für Bitbucket findest du [CodestarConnectionSource](https://docs.aws.amazon.com/codepipeline/latest/userguide/action-reference-CodestarConnectionSource.html)im AWS CodePipeline Benutzerhandbuch.

Informationen zum Erstellen oder Anhängen einer Richtlinie für deinen AWS Identity and Access Management (IAM-) Benutzer oder deine Rolle mit den für die Verwendung von Verbindungen erforderlichen Berechtigungen findest du unter. [AWS CodeConnections Referenz zu Berechtigungen](#page-250-0) Je nachdem, wann Ihre CodePipeline Servicerolle erstellt wurde, müssen Sie möglicherweise ihre Berechtigungen auf Support AWS CodeConnections aktualisieren. Eine genaue Anleitung finden Sie unter [Update the service role \(Ändern der Servicerolle\)](https://docs.aws.amazon.com/codepipeline/latest/userguide/how-to-update-role-new-services.html) im AWS CodePipeline -Benutzerhandbuch.

### Themen

- [Eine Verbindung erstellen](#page-95-0)
- [Erstellen einer Verbindung mit Bitbucket](#page-96-0)
- [Stellen Sie eine Verbindung her zu GitHub](#page-101-0)
- [Stellen Sie eine Verbindung zu GitHub Enterprise Server her](#page-107-0)
- [Stellen Sie eine Verbindung her zu GitLab](#page-118-0)
- [Stellen Sie eine Verbindung zu GitLab Self-Managed her](#page-123-0)
- [Aktualisieren einer ausstehenden Verbindung](#page-132-0)
- [Auflisten von Verbindungen](#page-134-0)
- [Eine Verbindung löschen](#page-136-0)
- [Ressourcen für Tag-Verbindungen](#page-137-0)
- [Anzeigen von Verbindungsdetails](#page-148-0)

## <span id="page-95-0"></span>Eine Verbindung erstellen

Sie können Verbindungen mit den folgenden Drittanbietertypen erstellen:

- Informationen zum Erstellen einer Verbindung mit Bitbucket finden Sie unter [Erstellen einer](#page-96-0) [Verbindung mit Bitbucket](#page-96-0).
- Informationen zum Herstellen einer Verbindung zur GitHub GitHub Enterprise Cloud finden Sie unte[rStellen Sie eine Verbindung her zu GitHub.](#page-101-0)
- Informationen zum Herstellen einer Verbindung zu GitHub Enterprise Server, einschließlich der Erstellung Ihrer Host-Ressource, finden Sie unte[rStellen Sie eine Verbindung zu GitHub Enterprise](#page-107-0)  [Server her.](#page-107-0)
- Informationen zum Herstellen einer Verbindung zu GitLab finden Sie unterStellen Sie eine [Verbindung her zu GitLab.](#page-118-0)

#### **a** Note

Wenn Sie derzeit die Konsole verwenden, um eine Verbindung herzustellen, werden dadurch nur Ressourcen erstellt, die codestar-connections im Ressourcen-ARN enthalten sind. Verwenden Sie CLI, SDK oder CFN, um eine Ressource zu erstellen, die das codeconnections Dienstpräfix im ARN hat. Ressourcen mit beiden Dienstpräfixen werden weiterhin in der Konsole angezeigt. Die Erstellung von Konsolenressourcen wird ab dem 1. Juli 2024 verfügbar sein.

# <span id="page-96-0"></span>Erstellen einer Verbindung mit Bitbucket

Du kannst das AWS Management Console oder das AWS Command Line Interface (AWS CLI) verwenden, um eine Verbindung zu einem auf bitbucket.org gehosteten Repository herzustellen.

Bevor Sie beginnen:

- Sie benötigen ein Konto bei Bitbucket.
- Sie müssen bereits ein Code-Repository auf bitbucket.org haben.

#### **a** Note

Sie können Verbindungen mit einem Bitbucket-Cloud-Repository erstellen. Installierte Bitbucket-Anbietertypen wie Bitbucket Server werden nicht unterstützt. Siehe [AWS](#page-78-3)  [CodeConnections unterstützte Anbieter und Versionen](#page-78-3).

### **a** Note

Verbindungen bieten nur Zugriff auf Repositorys, die dem Konto gehören, das zum Erstellen der Verbindung verwendet wurde.

Wenn die Anwendung in einem Bitbucket-Arbeitsbereich installiert wird, benötigen Sie die Berechtigungen "Workspace verwalten". Andernfalls wird die Option zum Installieren der App nicht angezeigt.

#### Themen

- [Erstellen einer Verbindung mit Bitbucket \(Konsole\)](#page-96-1)
- [Erstellen einer Verbindung mit Bitbucket \(CLI\)](#page-100-0)

<span id="page-96-1"></span>Erstellen einer Verbindung mit Bitbucket (Konsole)

Du kannst die Konsole verwenden, um eine Verbindung zu Bitbucket herzustellen.

#### **a** Note

Wenn Sie derzeit die Konsole verwenden, um eine Verbindung herzustellen, werden dadurch nur Ressourcen erstellt, die codestar-connections im Ressourcen-ARN enthalten sind. Verwenden Sie CLI, SDK oder CFN, um eine Ressource zu erstellen, die das codeconnections Dienstpräfix im ARN hat. Ressourcen mit beiden Dienstpräfixen werden weiterhin in der Konsole angezeigt. Die Erstellung von Konsolenressourcen wird ab dem 1. Juli 2024 verfügbar sein.

Schritt 1: Erstellen einer Verbindung

- 1. Melden Sie sich bei der AWS Management Console an und öffnen Sie die AWS Developer Tools-Konsole unte[rhttps://console.aws.amazon.com/codesuite/settings/connections.](https://console.aws.amazon.com/codesuite/settings/connections)
- 2. Wählen Sie Settings (Einstellungen) > Connections (Verbindungen) und danach Create connection (Verbindung erstellen).
- 3. Um eine Verbindung zu einem Bitbucket-Repository zu erstellen, wählen Sie unter Select a provider (Anbieter auswählen) die Option Bitbucket aus. Geben Sie unter Connection name (Verbindungsname) den Namen für die Verbindung ein, die Sie erstellen möchten. Wählen Sie Connect to Bitbucket (Verbindung mit Bitbucket erstellen) und fahren Sie mit Schritt 2 fort.

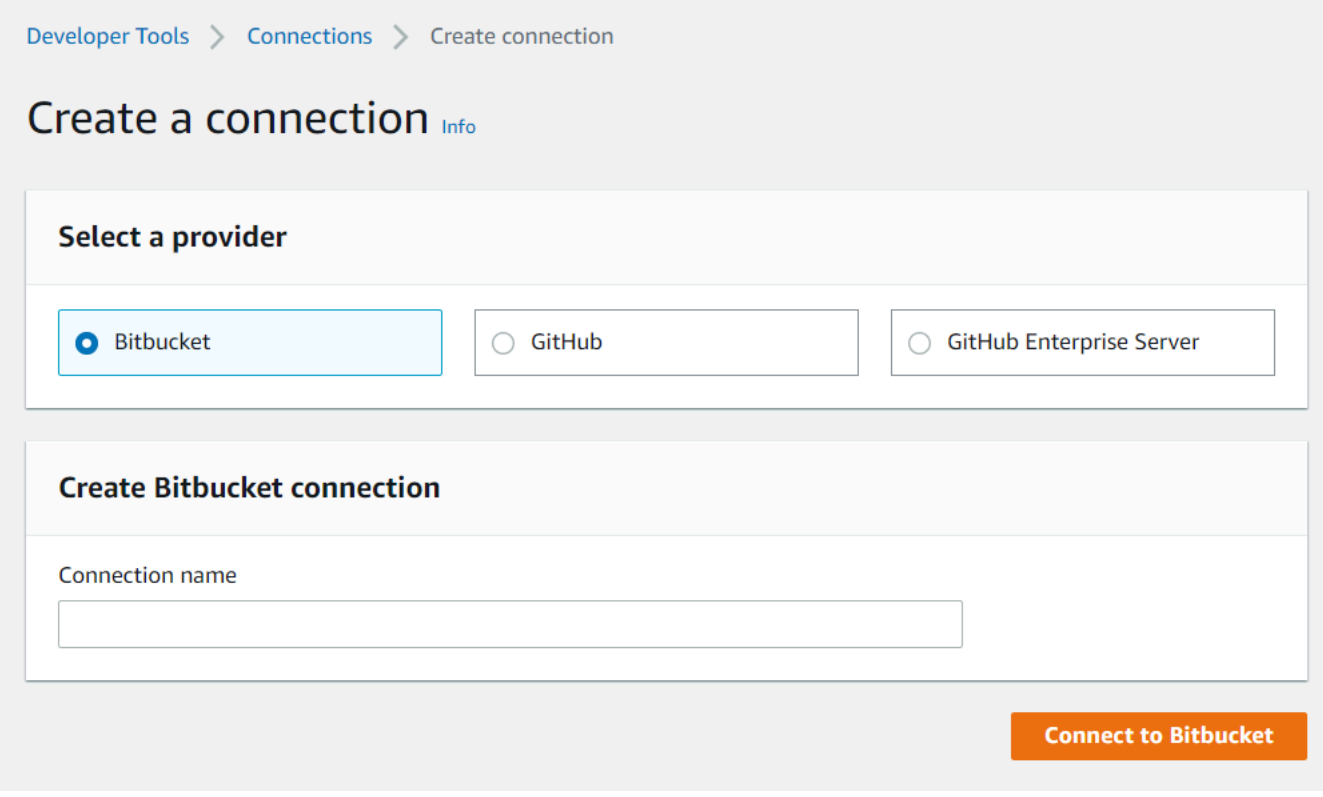

#### Schritt 2: Eine Verbindung mit Bitbucket erstellen

1. Auf der Einstellungsseite Connect to Bitbucket (Verbindung mit Bitbucket erstellen) wird der Verbindungsname angezeigt.

Wählen Sie unter Bitbucket apps (Bitbucket-Apps) eine App-Installation aus oder wählen Sie Install a new app (Neue App installieren), um eine App zu erstellen.

### **a** Note

Sie installieren die App pro Bitbucket-Workspace oder nur einmal. Wenn Sie die Bitbucket-App bereits installiert haben, wählen Sie sie aus und wechseln Sie zum letzten Schritt in diesem Abschnitt.

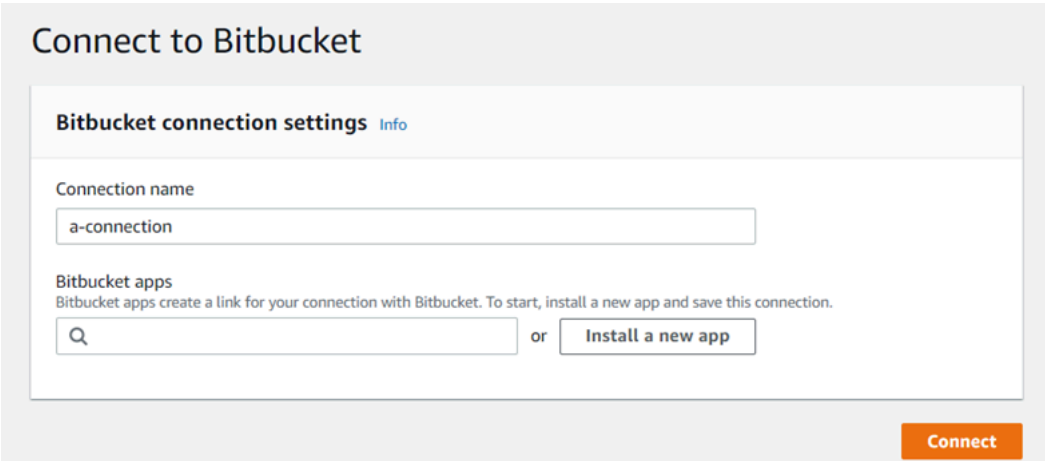

- 2. Wenn die Anmeldeseite für Bitbucket angezeigt wird, melden Sie sich mit Ihren Anmeldeinformationen an und fahren Sie fort.
- 3. Auf der App-Installationsseite wird eine Meldung angezeigt, dass die AWS CodeStar App versucht, eine Verbindung zu deinem Bitbucket-Konto herzustellen.

Wenn Sie einen Bitbucket-Workspace verwenden, ändern Sie die Option Authorize for (Autorisieren für) auf den Workspace. Es werden nur Workspaces angezeigt, für die Sie über den Administratorzugriff verfügen.

Wählen Sie Grant access (Zugriff gewähren).

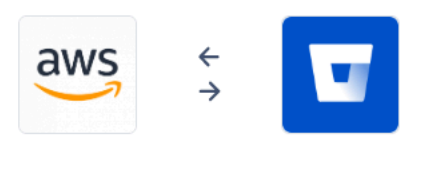

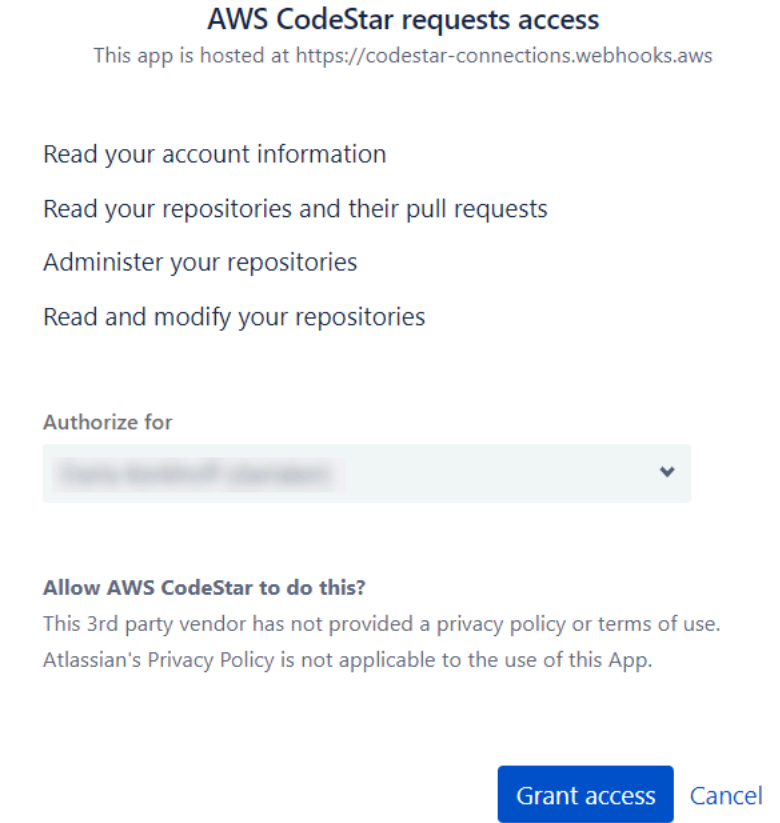

4. In der Bitbucket-App wird die Verbindungs-ID für die neue Installation angezeigt. Wählen Sie Connect aus. Die erstellte Verbindung wird in der Verbindungsliste angezeigt.

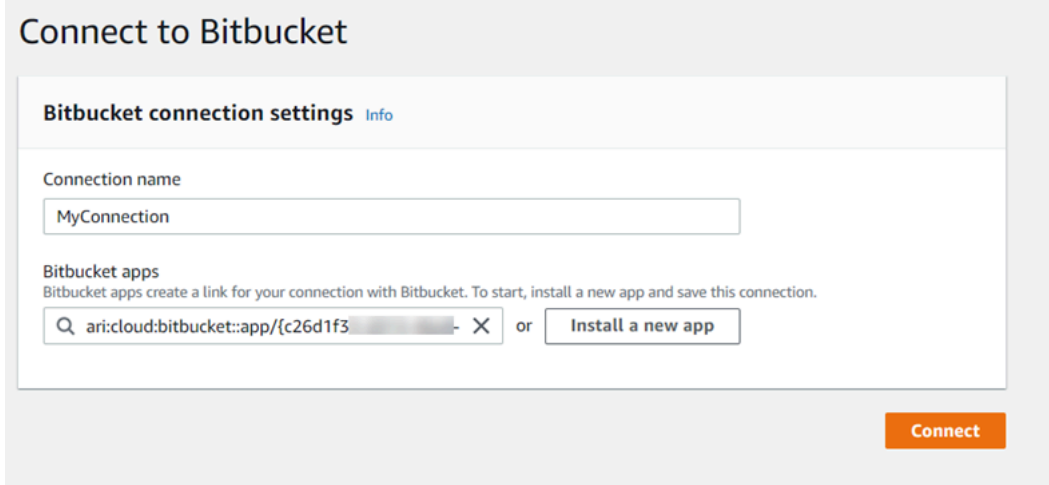

<span id="page-100-0"></span>Erstellen einer Verbindung mit Bitbucket (CLI)

Sie können das AWS Command Line Interface (AWS CLI) verwenden, um eine Verbindung herzustellen.

Verwenden Sie dazu den Befehl create-connection.

#### **A** Important

Eine Verbindung, die über AWS CLI oder AWS CloudFormation erstellt wurde, hat standardmäßig PENDING den Status. Nachdem Sie eine Verbindung mit der CLI hergestellt haben oder verwenden Sie die Konsole AWS CloudFormation, um die Verbindung so zu bearbeiten, dass sie ihren Status festlegtAVAILABLE.

Eine Verbindung mit Bitbucket erstellen

1. Öffnen Sie die Eingabeaufforderung (Windows) oder das Terminal (Linux, macOS oder Unix). Verwenden Sie den AWS CLI , um den create-connection Befehl auszuführen, und geben Sie dabei das --provider-type und --connection-name für Ihre Verbindung an. In diesem Beispiel lautet der Name des Drittanbieters Bitbucket und der angegebene Verbindungsname MyConnection.

```
aws codeconnections create-connection --provider-type Bitbucket --connection-name 
 MyConnection
```
Wenn der Befehl erfolgreich ausgeführt wurde, gibt er die ARN-Informationen der Verbindung ähnlich der folgenden zurück.

```
{ 
     "ConnectionArn": "arn:aws:codeconnections:us-west-2:account_id:connection/
aEXAMPLE-8aad-4d5d-8878-dfcab0bc441f"
}
```
2. Verwenden Sie die Konsole, um die Verbindung fertigzustellen. Weitere Informationen finden Sie unter [Aktualisieren einer ausstehenden Verbindung.](#page-132-0)

# <span id="page-101-0"></span>Stellen Sie eine Verbindung her zu GitHub

Sie können das AWS Management Console oder das AWS Command Line Interface (AWS CLI) verwenden, um eine Verbindung zu herzustellen GitHub.

Bevor Sie beginnen:

- Sie müssen bereits ein Konto bei erstellt haben GitHub.
- Sie benötigen ein Code-Repository eines Drittanbieters.

#### **a** Note

Um die Verbindung herzustellen, müssen Sie der Eigentümer der GitHub Organisation sein. Bei Repositorys, die keiner Organisation angehören, müssen Sie der Repository-Besitzer sein.

### Themen

- [Stellen Sie eine Verbindung zu GitHub \(Konsole\) her](#page-101-1)
- [Verbindung herstellen zu GitHub \(CLI\)](#page-106-0)

<span id="page-101-1"></span>Stellen Sie eine Verbindung zu GitHub (Konsole) her

Sie können die Konsole verwenden, um eine Verbindung zu herzustellen GitHub.

### **a** Note

Wenn Sie derzeit die Konsole verwenden, um eine Verbindung herzustellen, werden dadurch nur Ressourcen erstellt, die codestar-connections im Ressourcen-ARN enthalten sind. Verwenden Sie CLI, SDK oder CFN, um eine Ressource zu erstellen, die das codeconnections Dienstpräfix im ARN hat. Ressourcen mit beiden Dienstpräfixen werden weiterhin in der Konsole angezeigt. Die Erstellung von Konsolenressourcen wird ab dem 1. Juli 2024 verfügbar sein.

1. Melden Sie sich bei der AWS Management Console an und öffnen Sie die Developer Tools-Konsole unte[rhttps://console.aws.amazon.com/codesuite/settings/connections.](https://console.aws.amazon.com/codesuite/settings/connections)

- 2. Wählen Sie Settings (Einstellungen) > Connections (Verbindungen) und danach Create connection (Verbindung erstellen).
- 3. Um eine Verbindung zu einem GitHub oder GitHub Enterprise Cloud-Repository herzustellen, wählen Sie unter Anbieter auswählen die Option GitHub. Geben Sie unter Connection name (Verbindungsname) den Namen für die Verbindung ein, die Sie erstellen möchten. Wählen Sie GitHub Connect mit und fahren Sie mit Schritt 2 fort.

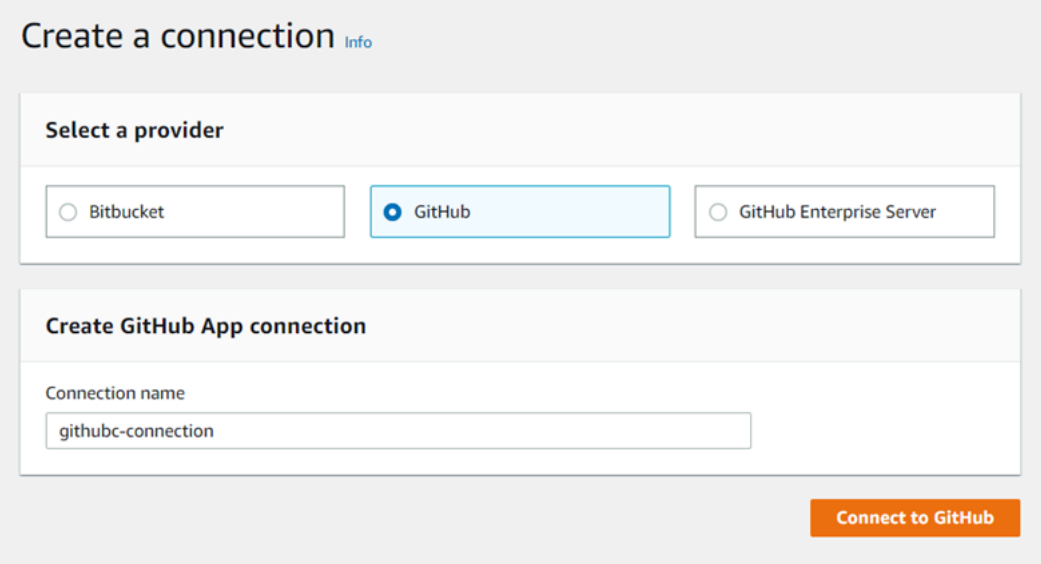

Um eine Verbindung herzustellen zu GitHub

1. Unter GitHub Verbindungseinstellungen wird Ihr Verbindungsname unter Verbindungsname angezeigt. Wählen Sie Connect to GitHub. Die Seite für die Zugriffsanforderung wird angezeigt.

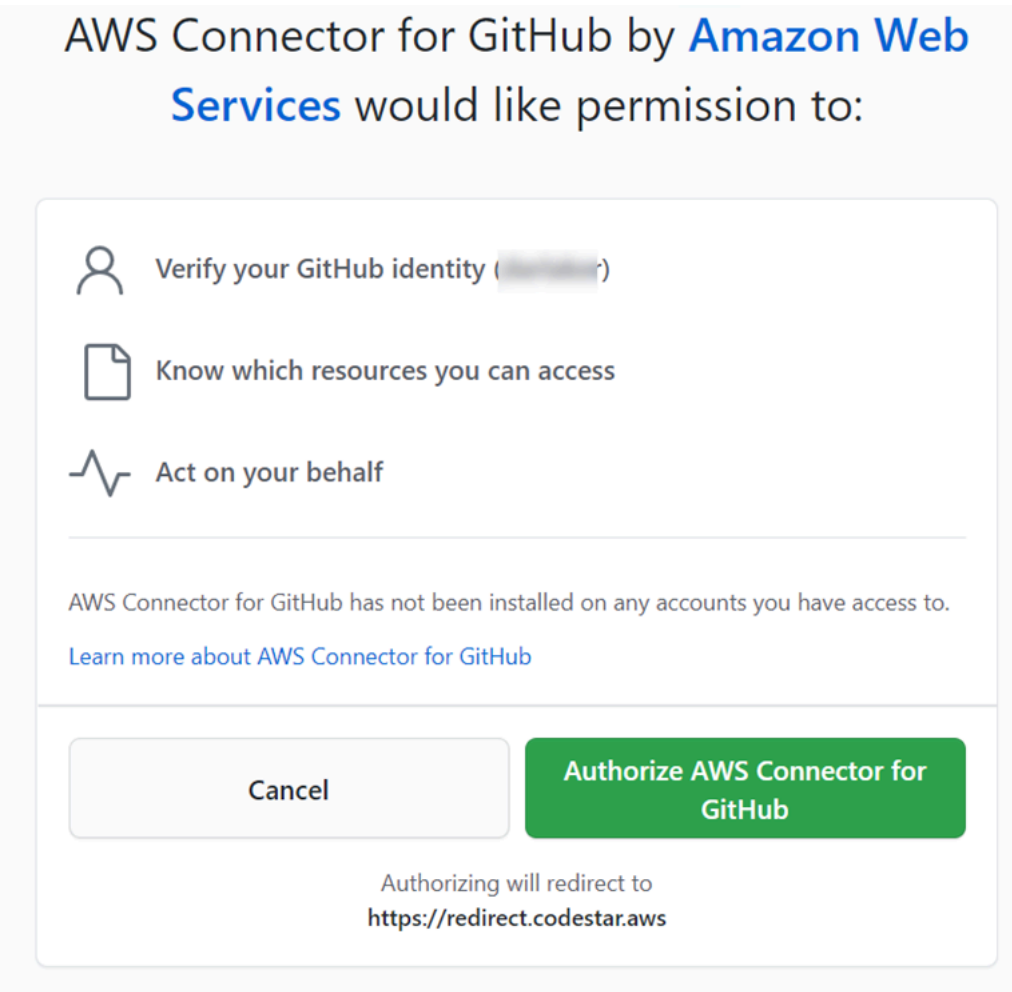

2. Wählen Sie AWS Connector autorisieren für GitHub. Auf der Verbindungsseite wird das Feld GitHub Apps angezeigt und angezeigt.

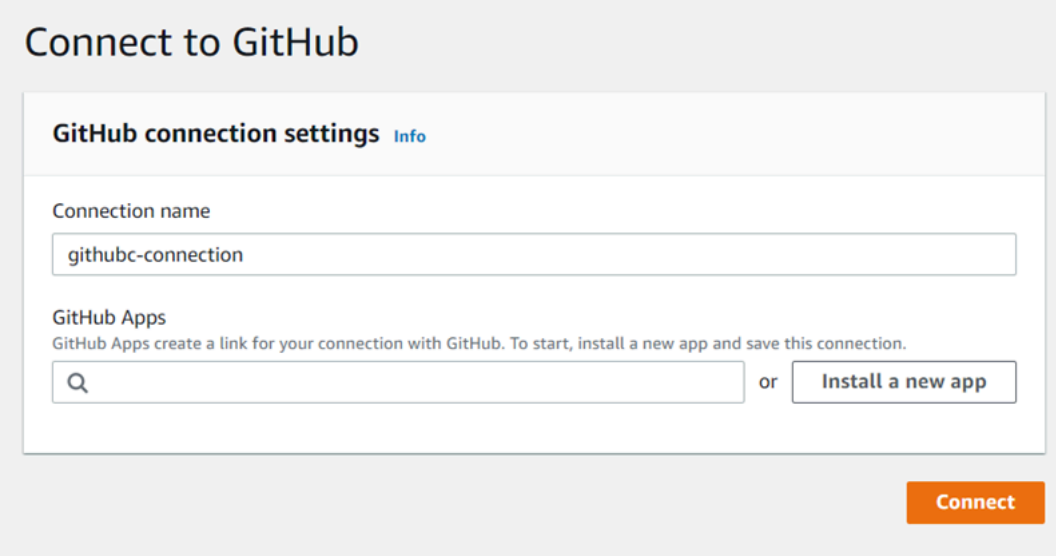

3. Wählen Sie unter GitHub Apps eine App-Installation aus oder wählen Sie Neue App installieren, um eine zu erstellen.

### **a** Note

Sie installieren eine App für alle Verbindungen mit einem bestimmten Anbieter. Wenn Sie den AWS Connector für GitHub App bereits installiert haben, wählen Sie ihn aus und überspringen Sie diesen Schritt.

4. Wählen Sie auf der GitHub Seite AWS Connector installieren für das Konto aus, in dem Sie die App installieren möchten.

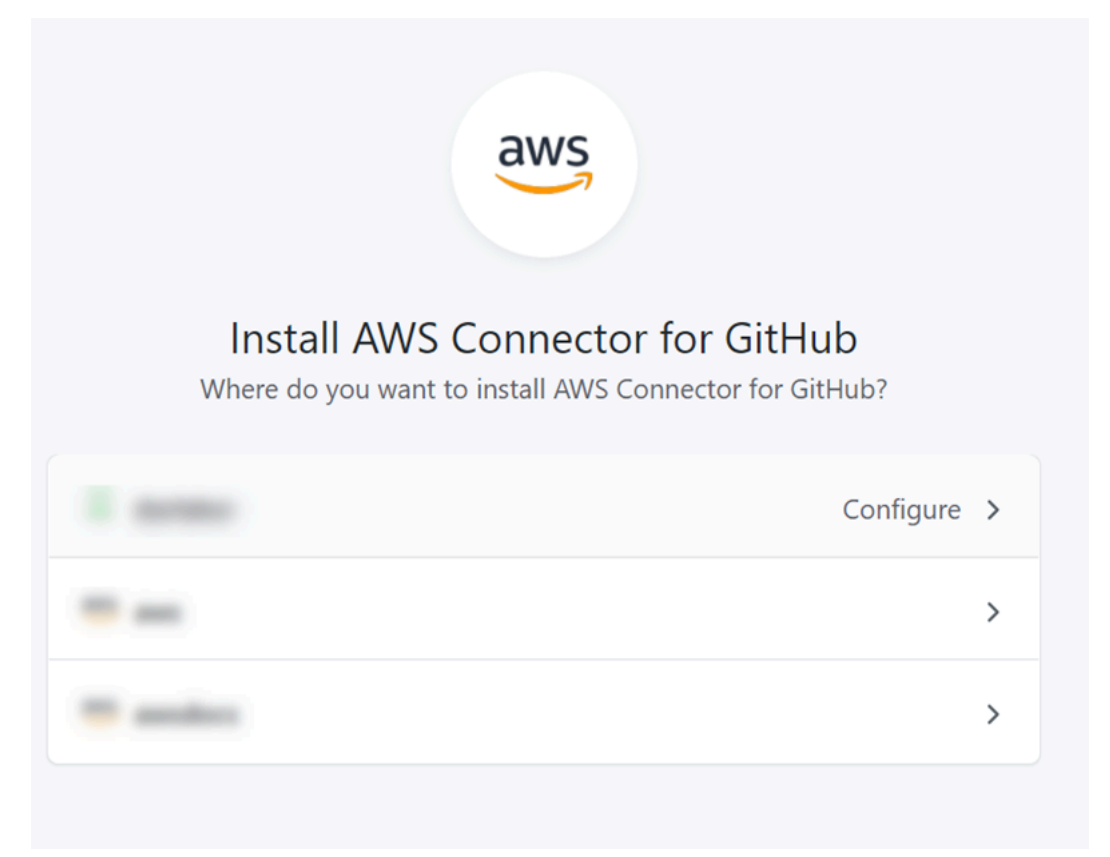

## **a** Note

Sie installieren die App nur einmal für jedes GitHub Konto. Wenn Sie die App schon einmal installiert haben, können Sie Configure (Konfiguration) wählen und mit einer Änderungsseite für die App-Installation fortfahren. Alternativ kommen Sie über die Schaltfläche "Back" (Zurück) zur Konsole zurück.

5. Behalten Sie auf der GitHub Seite " AWS Connector installieren für" die Standardeinstellungen bei und wählen Sie Installieren aus.

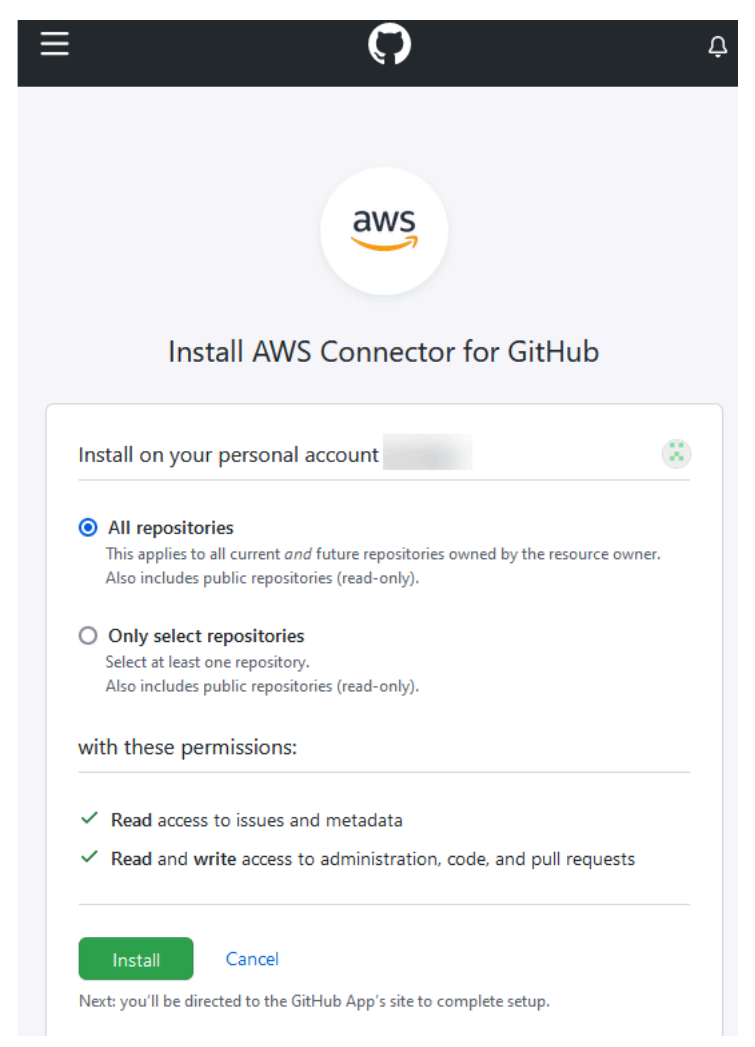

Nach diesem Schritt wird möglicherweise eine aktualisierte Berechtigungsseite unter angezeigt GitHub.

6. Wenn eine Seite mit aktualisierten Berechtigungen für den AWS Connector für die GitHub App angezeigt wird, wählen Sie Neue Berechtigungen akzeptieren aus.

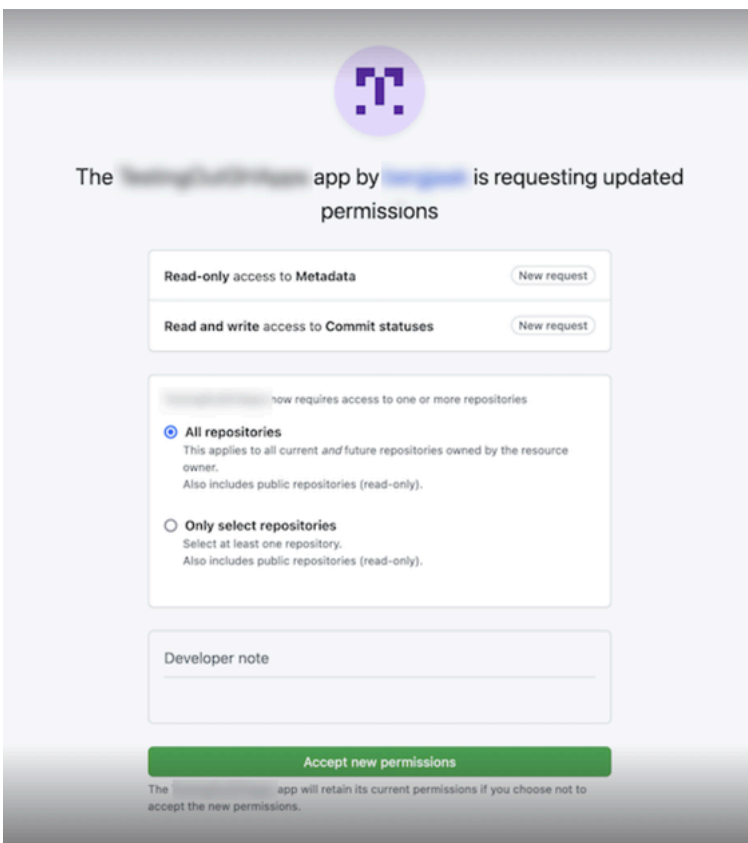

7. Sie kehren zur GitHub Seite Connect to zurück. Die Verbindungs-ID für Ihre neue Installation wird in GitHubApps angezeigt. Wählen Sie Connect aus.

Anzeigen der erstellten Verbindung

• Die erstellte Verbindung wird in der Verbindungsliste angezeigt.

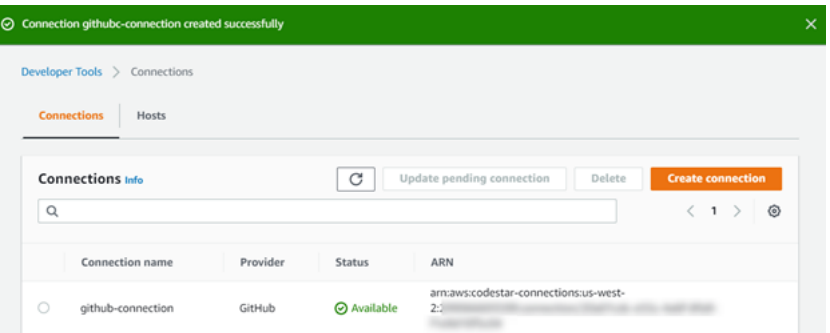

<span id="page-106-0"></span>Verbindung herstellen zu GitHub (CLI)

Sie können das AWS Command Line Interface (AWS CLI) verwenden, um eine Verbindung zu herzustellen GitHub.

### Verwenden Sie dazu den Befehl create-connection.

### **A** Important

Eine Verbindung, die über AWS CLI oder AWS CloudFormation erstellt wurde, hat standardmäßig PENDING den Status. Nachdem Sie eine Verbindung mit der CLI hergestellt haben oder verwenden Sie die Konsole AWS CloudFormation, um die Verbindung so zu bearbeiten, dass sie ihren Status festlegtAVAILABLE.

#### Um eine Verbindung herzustellen zu GitHub

1. Öffnen Sie die Eingabeaufforderung (Windows) oder das Terminal (Linux, macOS oder Unix). Verwenden Sie den AWS CLI , um den create-connection Befehl auszuführen, und geben Sie dabei --provider-type und --connection-name für Ihre Verbindung an. In diesem Beispiel lautet der Name des Drittanbieters GitHub und der angegebene Verbindungsname MyConnection.

aws codeconnections create-connection --provider-type GitHub --connection-name MyConnection

Wenn der Befehl erfolgreich ausgeführt wurde, gibt er die ARN-Informationen der Verbindung ähnlich der folgenden zurück.

```
\{ "ConnectionArn": "arn:aws:codeconnections:us-west-2:account_id:connection/
aEXAMPLE-8aad-4d5d-8878-dfcab0bc441f"
}
```
2. Verwenden Sie die Konsole, um die Verbindung fertigzustellen. Weitere Informationen finden Sie unter [Aktualisieren einer ausstehenden Verbindung.](#page-132-0)

### <span id="page-107-0"></span>Stellen Sie eine Verbindung zu GitHub Enterprise Server her

Sie verwenden Verbindungen, um Ihre AWS Ressourcen mit einem Drittanbieter-Repository zu verknüpfen. Sie können das AWS Management Console oder das AWS Command Line Interface (AWS CLI) verwenden, um eine Verbindung zu GitHub Enterprise Server herzustellen.
Verbindungen bieten nur Zugriff auf Repositorys, die dem GitHub Enterprise Server-Konto gehören, das bei der Verbindungserstellung verwendet wird, um die Installation der GitHub App zu autorisieren.

Bevor Sie beginnen:

- Sie müssen bereits über eine GitHub Enterprise Server-Instanz und ein Repository verfügen.
- Sie müssen Administrator der GitHub Enterprise Server-Instanz sein, um GitHub Apps zu erstellen und eine Host-Ressource zu erstellen, wie in diesem Abschnitt gezeigt.

# **A** Important

Wenn Sie Ihren Host für GitHub Enterprise Server einrichten, wird ein VPC-Endpunkt für Webhooks-Ereignisdaten für Sie erstellt. Wenn Sie Ihren Host vor dem 24. November 2020 erstellt haben und PrivateLink VPC-Webhook-Endpunkte verwenden möchten, müssen Sie zuerst Ihren Host [löschen](https://docs.aws.amazon.com/dtconsole/latest/userguide/connections-host-delete.html) und dann einen neuen Host [erstellen](https://docs.aws.amazon.com/dtconsole/latest/userguide/connections-host-create.html).

# Themen

- [Stellen Sie eine Verbindung zum GitHub Enterprise Server \(Konsole\) her](#page-108-0)
- [Verbindung zu GitHub Enterprise Server \(CLI\) herstellen](#page-116-0)

<span id="page-108-0"></span>Stellen Sie eine Verbindung zum GitHub Enterprise Server (Konsole) her

Um eine GitHub Enterprise Server-Verbindung herzustellen, geben Sie Informationen darüber an, wo Ihr GitHub Enterprise Server installiert ist, und autorisieren die Verbindungsherstellung mit Ihren GitHub Enterprise-Anmeldeinformationen.

# **a** Note

Wenn Sie derzeit die Konsole verwenden, um eine Verbindung herzustellen, werden dadurch nur Ressourcen erstellt, die codestar-connections im Ressourcen-ARN enthalten sind. Verwenden Sie CLI, SDK oder CFN, um eine Ressource zu erstellen, die das codeconnections Dienstpräfix im ARN hat. Ressourcen mit beiden Dienstpräfixen werden weiterhin in der Konsole angezeigt. Die Erstellung von Konsolenressourcen wird ab dem 1. Juli 2024 verfügbar sein.

Themen

• [Erstellen Sie Ihre GitHub Enterprise Server-Verbindung \(Konsole\)](#page-109-0)

<span id="page-109-0"></span>Erstellen Sie Ihre GitHub Enterprise Server-Verbindung (Konsole)

Halten Sie Ihre Server-URL und Ihre GitHub Enterprise-Anmeldeinformationen bereit, um eine Verbindung zu GitHub Enterprise Server herzustellen.

### Einen Host erstellen

- 1. Melden Sie sich bei der AWS Management Console an und öffnen Sie die AWS Developer Tools-Konsole unte[rhttps://console.aws.amazon.com/codesuite/settings/connections.](https://console.aws.amazon.com/codesuite/settings/connections)
- 2. Wählen Sie auf der Registerkarte Hosts die Option Create Host (Host erstellen) aus.
- 3. Geben Sie unter Host name (Host-Name) den gewünschten Namen für Ihren Host ein.
- 4. Wählen Sie unter Anbieter auswählen eine der folgenden Optionen aus:
	- GitHub Enterprise Server
	- GitLab selbst verwaltet
- 5. Geben Sie unter URL den Endpunkt für die Infrastruktur ein, auf der der Anbieter installiert ist.
- 6. Wenn Ihr Server in einer Amazon VPC konfiguriert ist und Sie eine Verbindung mit Ihrer VPC erstellen möchten, wählen Sie Use a VPC (VPC verwenden) aus. Wählen Sie andernfalls No VPC (Keine VPC) aus.
- 7. Wenn Sie Ihre Instance in einer Amazon VPC gestartet haben und eine Verbindung mit Ihrer VPC erstellen möchten, wählen Sie Use a VPC (Verwenden einer VPC) aus und geben Sie Folgendes ein.
	- a. Wählen Sie unter VPC ID Ihre VPC-ID aus. Stellen Sie sicher, dass Sie die VPC für die Infrastruktur wählen, in der Ihre Instance installiert ist, oder eine VPC, die über VPN oder Direct Connect Zugriff auf Ihre Instance hat.
	- b. Wenn Sie eine private VPC konfiguriert haben und Ihre Instance so konfiguriert haben, dass eine TLS-Validierung bei einer nicht öffentlichen Zertifizierungsstelle durchgeführt wird, geben Sie unter TLS-Zertifikat Ihre Zertifikat-ID ein. Der Wert des TLS-Zertifikats ist der öffentliche Schlüssel des Zertifikats.
- 8. Wählen Sie Create hoste (Host erstellen) aus.
- 9. Sobald die Seite mit den Host-Details angezeigt wird, ändert sich der Status des erstellten Hosts.

# **a** Note

Wenn Ihr Host-Setup eine VPC-Konfiguration enthält, können Sie mehrere Minuten für die Bereitstellung von Hostnetzwerkkomponenten einplanen.

Warten Sie, bis Ihr Host in den Status Pending (Ausstehend) wechseln und schließen Sie das Setup ab. Weitere Informationen finden Sie unter [Einrichten eines ausstehenden Hosts](#page-156-0).

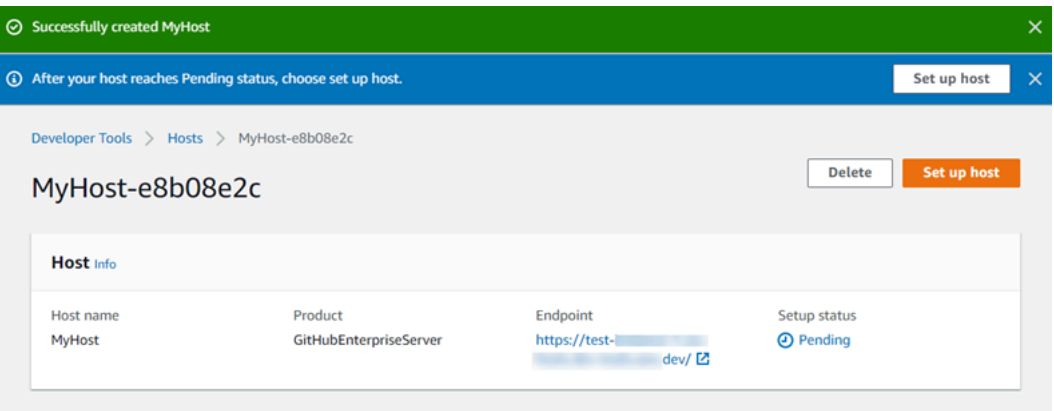

Schritt 2: Stellen Sie Ihre Verbindung zum GitHub Enterprise Server (Konsole) her

- 1. Melden Sie sich bei der an AWS Management Console und öffnen Sie die Developer Tools-Konsole unte[rhttps://console.aws.amazon.com/codesuite/settings/connections.](https://console.aws.amazon.com/codesuite/settings/connections)
- 2. Wählen Sie Settings (Einstellungen) > Connections (Verbindungen) und danach Create connection (Verbindung erstellen).
- 3. Um eine Verbindung zu einem installierten GitHub Enterprise Server-Repository herzustellen, wählen Sie GitHub Enterprise Server.

Connect zum GitHub Enterprise Server her

1. Geben Sie unter Connection Name (Verbindungsname) den Namen für die Verbindung ein.

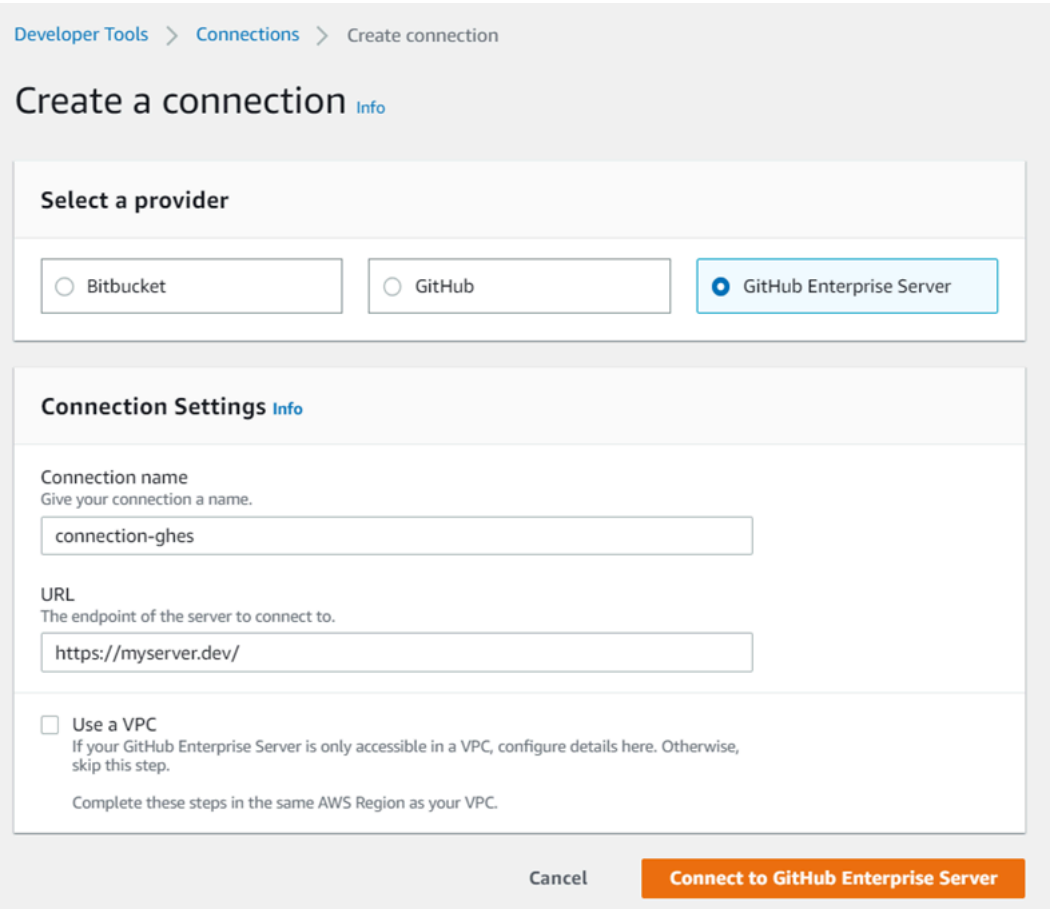

2. Geben Sie unter URL den Endpunkt für Ihren Server ein.

#### **a** Note

Wenn die angegebene URL bereits verwendet wurde, um einen GitHub Enterprise Server für eine Verbindung einzurichten, werden Sie aufgefordert, den Host-Ressourcen-ARN auszuwählen, der zuvor für diesen Endpunkt erstellt wurde.

- 3. (Optional) Wenn Sie Ihren Server in einer Amazon VPC gestartet haben und eine Verbindung mit Ihrer VPC herstellen möchten, wählen Sie VPC verwenden aus und führen Sie folgende Schritte aus.
	- a. Wählen Sie unter VPC ID Ihre VPC-ID aus. Stellen Sie sicher, dass Sie die VPC für die Infrastruktur wählen, in der Ihre GitHub Enterprise Server-Instance installiert ist, oder eine VPC mit Zugriff auf Ihre GitHub Enterprise Server-Instance über VPN oder Direct Connect.

b. Wählen Sie unter Subnetz-ID (Subnetz-ID) die Option Add (Hinzufügen) aus. Wählen Sie im Feld die Subnetz-ID aus, die Sie für Ihren Host verwenden möchten. Sie können bis zu 10 Subnetze wählen.

Stellen Sie sicher, dass Sie das Subnetz für die Infrastruktur auswählen, in der Ihre GitHub Enterprise Server-Instanz installiert ist, oder ein Subnetz mit Zugriff auf Ihre installierte GitHub Enterprise Server-Instanz über VPN oder Direct Connect.

c. Wählen Sie unter Security group IDs (Sicherheitsgruppen-IDs) die Option Add (Hinzufügen) aus. Wählen Sie im Feld die Sicherheitsgruppe aus, die Sie für Ihren Host verwenden möchten. Sie können bis zu 10 Sicherheitsgruppen auswählen.

Stellen Sie sicher, dass Sie die Sicherheitsgruppe für die Infrastruktur auswählen, in der Ihre GitHub Enterprise Server-Instanz installiert ist, oder eine Sicherheitsgruppe mit Zugriff auf Ihre installierte GitHub Enterprise Server-Instanz über VPN oder Direct Connect.

d. Wenn Sie eine private VPC konfiguriert haben und Ihre GitHub Enterprise Server-Instanz so konfiguriert haben, dass sie die TLS-Validierung mithilfe einer nicht öffentlichen Zertifizierungsstelle durchführt, geben Sie im Feld TLS-Zertifikat Ihre Zertifikat-ID ein. Der TLS-Zertifikatwert sollte der öffentliche Schlüssel des Zertifikats sein.

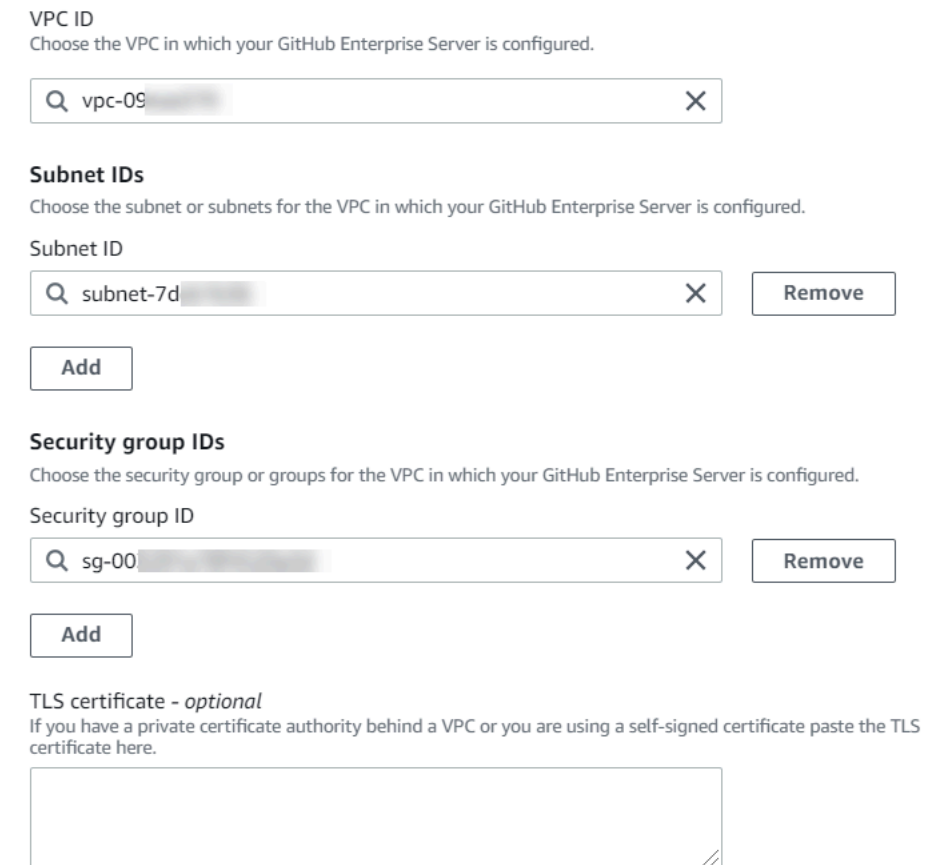

- 4. Wählen Sie Connect to GitHub Enterprise Server. Die erzeugte Verbindung wird mit dem Status Pending (Ausstehend) angezeigt. Für die Verbindung mit den von Ihnen angegebenen Serverinformationen wird eine Hostressource erstellt. Für den Hostnamen wird die URL verwendet.
- 5. Wählen Sie Update pending connection (Ausstehende aktualisieren) aus.

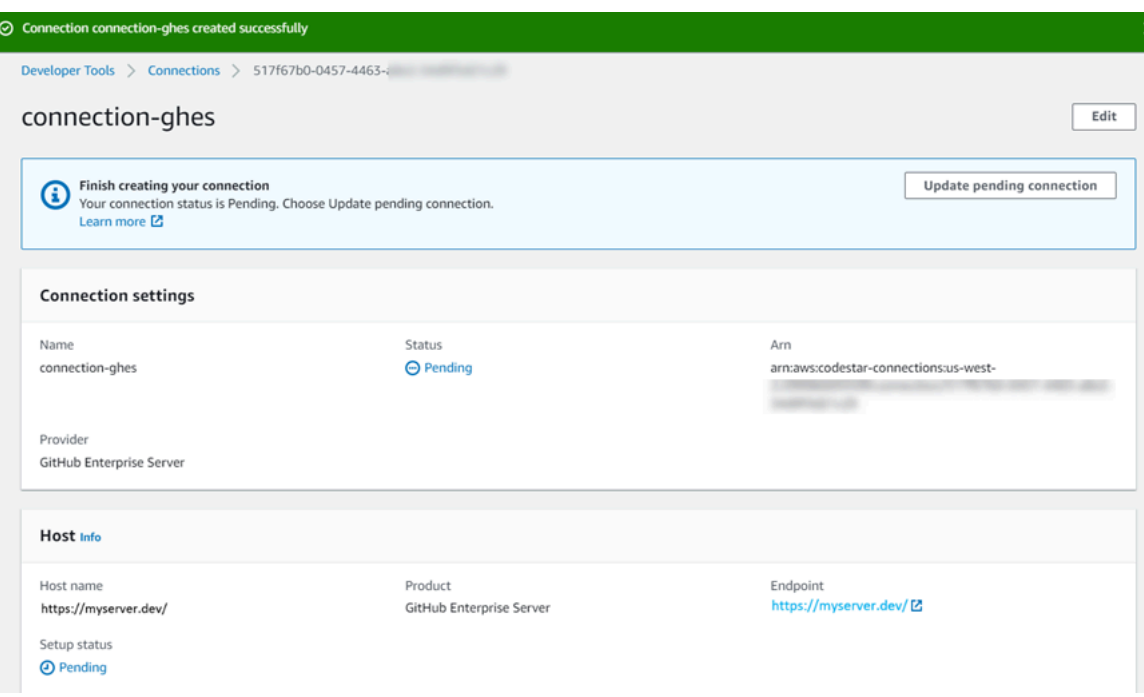

- 6. Wenn Sie dazu aufgefordert werden, melden Sie sich auf der GitHub Enterprise-Anmeldeseite mit Ihren GitHub Enterprise-Anmeldeinformationen an.
- 7. Wählen Sie auf der Seite " GitHub App erstellen" einen Namen für Ihre App aus.

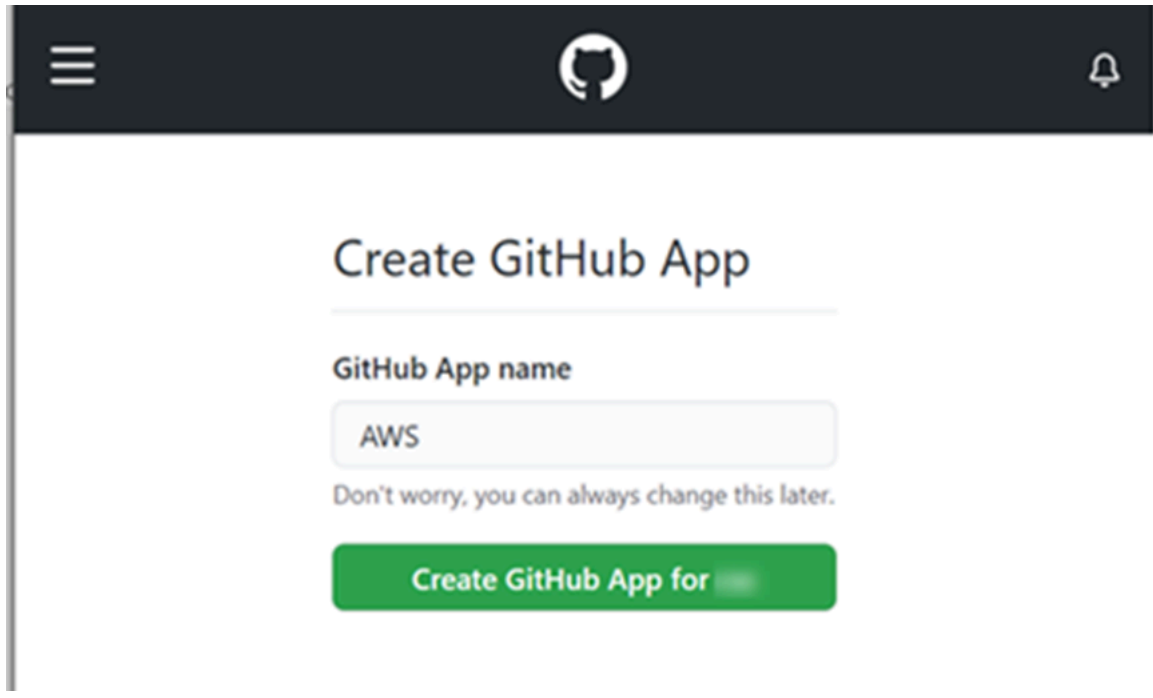

8. <app-name>Wählen Sie auf der GitHub Autorisierungsseite die Option Autorisieren aus.

#### my-app1 by would like permission to:

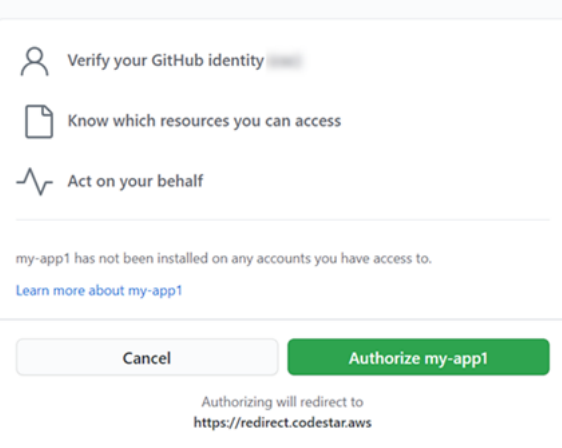

9. Auf der App-Installationsseite wird in einer Meldung angezeigt, dass die Connector-App zur Installation bereit ist. Wenn Sie mehrere Organisationen haben, werden Sie möglicherweise aufgefordert, die Organisation auszuwählen, in der Sie die App installieren möchten.

Wählen Sie in die Repository-Einstellungen aus, wo Sie die App installieren möchten. Wählen Sie Installieren aus.

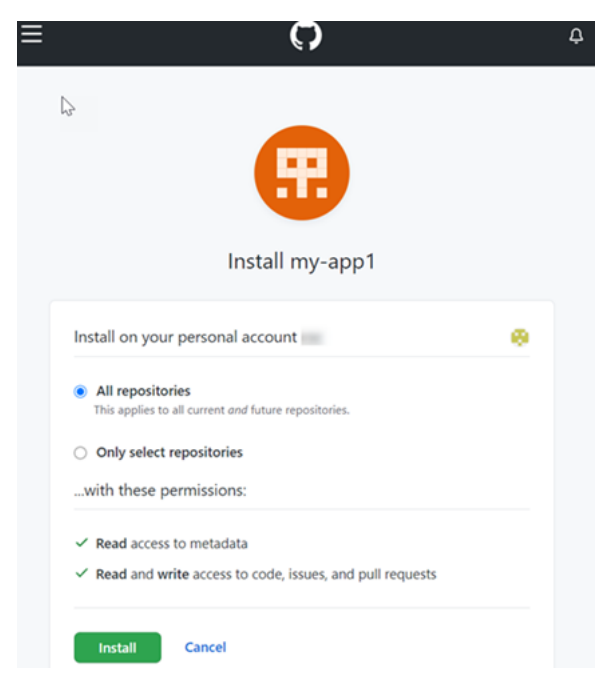

10. Die Verbindungsseite zeigt die erstellte Verbindung im Status Available (Verfügbar).

#### <span id="page-116-0"></span>Verbindung zu GitHub Enterprise Server (CLI) herstellen

Sie können das AWS Command Line Interface (AWS CLI) verwenden, um eine Verbindung herzustellen.

Verwenden Sie hierfür die Befehle create-host und create-connection.

### **A** Important

Eine Verbindung, die über AWS CLI oder AWS CloudFormation erstellt wurde, hat standardmäßig PENDING den Status. Nachdem Sie eine Verbindung mit der CLI hergestellt haben oder verwenden Sie die Konsole AWS CloudFormation, um die Verbindung so zu bearbeiten, dass sie ihren Status festlegtAVAILABLE.

Schritt 1: So erstellen Sie einen Host für GitHub Enterprise Server (CLI)

1. Öffnen Sie die Eingabeaufforderung (Windows) oder das Terminal (Linux, macOS oder Unix). Verwenden Sie den, AWS CLI um den create-host Befehl auszuführen, und geben Sie dabei --name--provider-type, und --provider-endpoint für Ihre Verbindung an. In diesem Beispiel lautet der Name des Drittanbieters GitHubEnterpriseServer und der Endpunkt myinstance.dev.

aws codeconnections create-host --name MyHost --provider-type GitHubEnterpriseServer --provider-endpoint "https://my-instance.dev"

Wenn der Befehl erfolgreich ausgeführt wurde, gibt er die Amazon-Ressourcenname (ARN)- Informationen zum Host ähnlich der folgenden zurück.

```
{ 
     "HostArn": "arn:aws:codeconnections:us-west-2:account_id:host/My-Host-28aef605"
}
```
Nach diesem Schritt befindet sich der Host im Status PENDING (Ausstehend).

2. Schließen Sie das Host-Setup mit der Konsole ab und ändern Sie den Host-Status zu Available (Verfügbar). Weitere Informationen finden Sie unter [Einrichten eines ausstehenden](#page-156-0) [Hosts.](#page-156-0)

Schritt 2: Einrichten eines ausstehenden Hosts in der Konsole

- 1. Melden Sie sich bei der an AWS Management Console und öffnen Sie die Developer Tools-Konsole unte[rhttps://console.aws.amazon.com/codesuite/settings/connections.](https://console.aws.amazon.com/codesuite/settings/connections)
- 2. Schließen Sie das Host-Setup mit der Konsole ab und ändern Sie den Host-Status zu Available (Verfügbar). Siehe [Einrichten eines ausstehenden Hosts](#page-156-0).

Schritt 3: So erstellen Sie eine Verbindung für GitHub Enterprise Server (CLI)

1. Öffnen Sie die Eingabeaufforderung (Windows) oder das Terminal (Linux, macOS oder Unix). Verwenden Sie den AWS CLI , um den create-connection Befehl auszuführen, und geben Sie dabei --host-arn und --connection-name für Ihre Verbindung an.

```
aws codeconnections create-connection --host-arn arn:aws:codeconnections:us-
west-2:account_id:host/MyHost-234EXAMPLE --connection-name MyConnection
```
Wenn der Befehl erfolgreich ausgeführt wurde, gibt er die ARN-Informationen der Verbindung ähnlich der folgenden zurück.

```
{ 
     "ConnectionArn": "arn:aws:codeconnections:us-west-2:account_id:connection/
aEXAMPLE-8aad"
}
```
2. Verwenden Sie die Konsole, um die ausstehende Verbindung einzurichten. Weitere Informationen finden Sie unter [Aktualisieren einer ausstehenden Verbindung](#page-132-0).

Schritt 4: So stellen Sie eine Verbindung für GitHub Enterprise Server in der Konsole her

- 1. Melden Sie sich bei der an AWS Management Console und öffnen Sie die Developer Tools-Konsole unte[rhttps://console.aws.amazon.com/codesuite/settings/connections.](https://console.aws.amazon.com/codesuite/settings/connections)
- 2. Verwenden Sie die Konsole, um die ausstehende Verbindung einzurichten und in den Status Available zu versetzen. Weitere Informationen finden Sie unter [Aktualisieren einer](#page-132-0) [ausstehenden Verbindung](#page-132-0).

# Stellen Sie eine Verbindung her zu GitLab

Du kannst das AWS Management Console oder das AWS Command Line Interface (AWS CLI) verwenden, um eine Verbindung zu einem auf gitlab.com gehosteten Repository herzustellen.

### **a** Note

Indem du diese Verbindungsinstallation autorisierst GitLab, gewährst du unserem Service die Erlaubnis, deine Daten zu verarbeiten, und du kannst die Berechtigungen jederzeit widerrufen, indem du die Anwendung deinstallierst.

Bevor Sie beginnen:

• Sie müssen bereits ein Konto bei erstellt haben. GitLab

#### **a** Note

Verbindungen bieten nur Zugriff für das Konto, das zum Erstellen und Autorisieren der Verbindung verwendet wurde.

## **a** Note

Sie können Verbindungen erstellen GitLab, in denen Sie die Rolle des Besitzers haben, und dann kann die Verbindung mit dem Repository mit Ressourcen wie verwendet werden CodePipeline. Bei Repositorys in Gruppen müssen Sie nicht der Gruppenbesitzer sein.

### Themen

- [Stellen Sie eine Verbindung zu GitLab \(Konsole\) her](#page-118-0)
- [Verbindung herstellen zu GitLab \(CLI\)](#page-122-0)

<span id="page-118-0"></span>Stellen Sie eine Verbindung zu GitLab (Konsole) her

Sie können die Konsole verwenden, um eine Verbindung herzustellen.

# **a** Note

Wenn Sie derzeit die Konsole verwenden, um eine Verbindung herzustellen, werden dadurch nur Ressourcen erstellt, die codestar-connections im Ressourcen-ARN enthalten sind. Verwenden Sie CLI, SDK oder CFN, um eine Ressource zu erstellen, die das codeconnections Dienstpräfix im ARN hat. Ressourcen mit beiden Dienstpräfixen werden weiterhin in der Konsole angezeigt. Die Erstellung von Konsolenressourcen wird ab dem 1. Juli 2024 verfügbar sein.

# Schritt 1: Erstellen einer Verbindung

- 1. Melden Sie sich bei der AWS Management Console an und öffnen Sie dann die AWS Developer Tools-Konsole unte[rhttps://console.aws.amazon.com/codesuite/settings/connections.](https://console.aws.amazon.com/codesuite/settings/connections)
- 2. Wählen Sie Einstellungen und dann die Registerkarte Verbindungen aus. Wählen Sie Create Connection (Verbindung erstellen) aus.
- 3. Um eine Verbindung zu einem GitLab Repository herzustellen, wählen Sie unter Anbieter auswählen die Option GitLab. Geben Sie unter Connection name (Verbindungsname) den Namen für die Verbindung ein, die Sie erstellen möchten. Wählen Sie Connect GitLab.

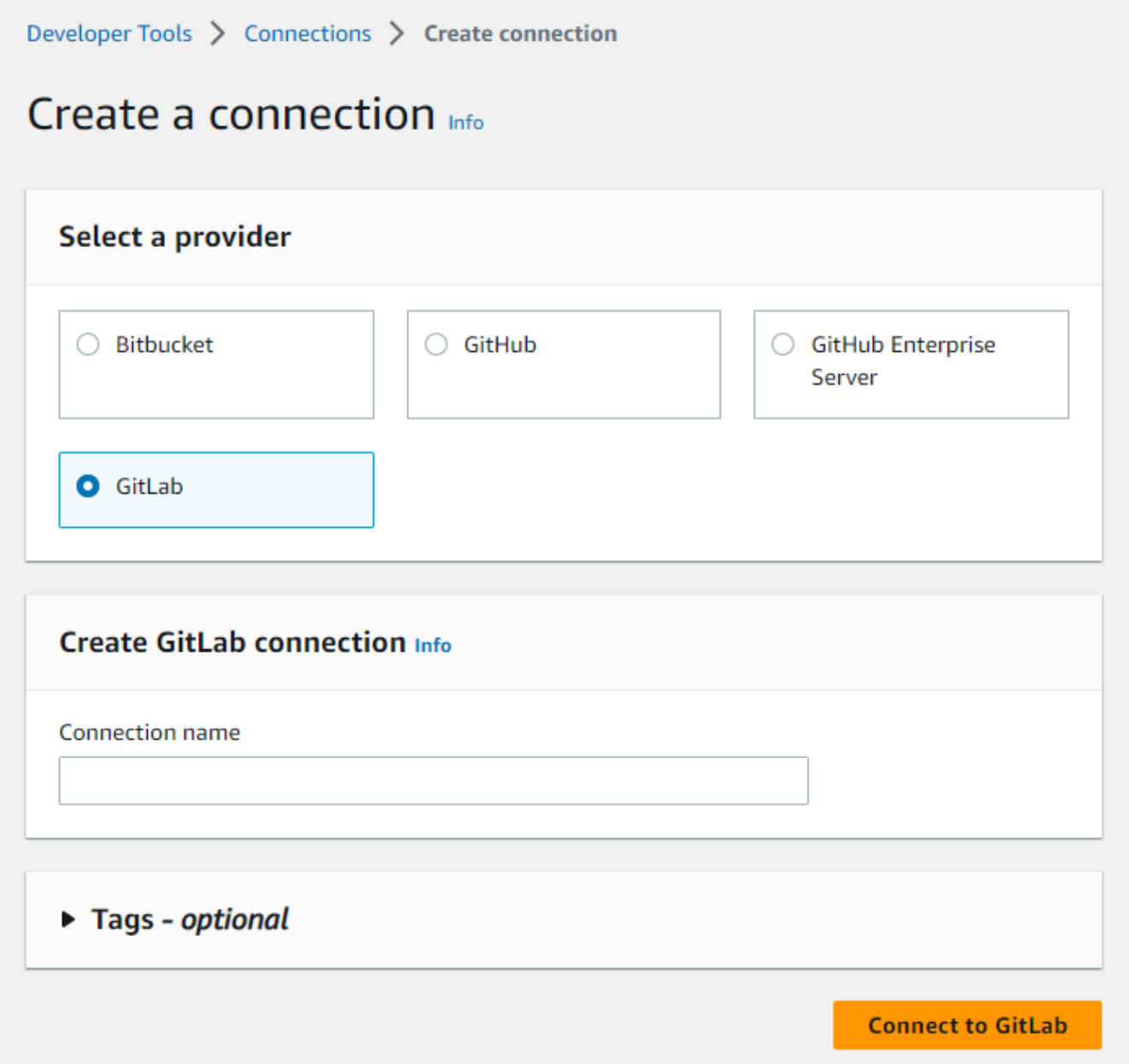

- 4. Wenn die Anmeldeseite für GitLab angezeigt wird, melden Sie sich mit Ihren Anmeldeinformationen an und wählen Sie dann Anmelden aus.
- 5. Es wird eine Autorisierungsseite mit einer Meldung angezeigt, in der Sie aufgefordert werden, die Verbindung für den Zugriff auf Ihr GitLab Konto zu autorisieren.

Klicken Sie auf Authorize.

# Authorize codestar-connections to use your account?

An application called codestar-connections is requesting access to your GitLab account. This application was created by Amazon AWS. Please note that this application is not provided by GitLab and you should verify its authenticity before allowing access.

This application will be able to:

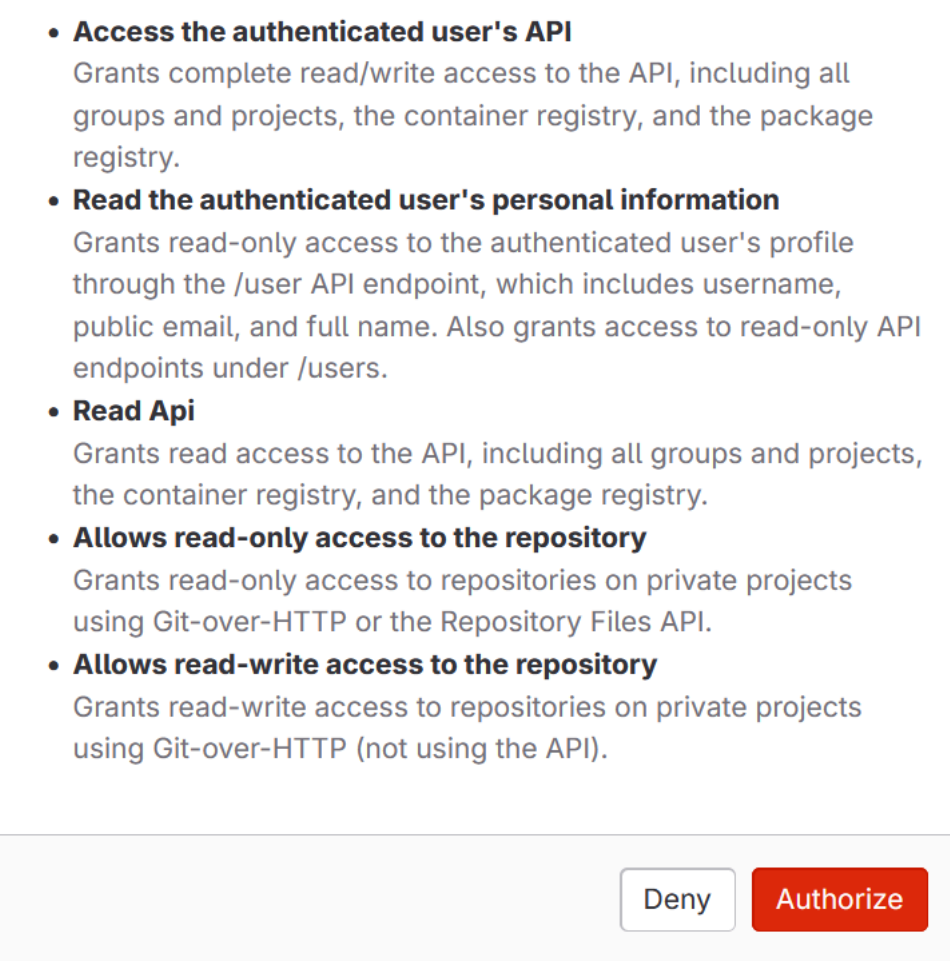

- 6. Der Browser kehrt zur Seite der Verbindungskonsole zurück. Unter GitLab Verbindung erstellen wird die neue Verbindung unter Verbindungsname angezeigt.
- 7. Wählen Sie Connect GitLab.

Nachdem die Verbindung erfolgreich hergestellt wurde, wird ein Erfolgsbanner angezeigt. Die Verbindungsdetails werden auf der Seite Verbindungseinstellungen angezeigt.

<span id="page-122-0"></span>Verbindung herstellen zu GitLab (CLI)

Sie können das AWS Command Line Interface (AWS CLI) verwenden, um eine Verbindung herzustellen.

Verwenden Sie dazu den Befehl create-connection.

#### **A** Important

Eine Verbindung, die über AWS CLI oder AWS CloudFormation erstellt wurde, hat standardmäßig PENDING den Status. Nachdem Sie eine Verbindung mit der CLI hergestellt haben oder verwenden Sie die Konsole AWS CloudFormation, um die Verbindung so zu bearbeiten, dass sie ihren Status festlegtAVAILABLE.

Um eine Verbindung herzustellen zu GitLab

1. Öffnen Sie die Eingabeaufforderung (Windows) oder das Terminal (Linux, macOS oder Unix). Verwenden Sie den AWS CLI , um den create-connection Befehl auszuführen, und geben Sie dabei --provider-type und --connection-name für Ihre Verbindung an. In diesem Beispiel lautet der Name des Drittanbieters GitLab und der angegebene Verbindungsname MyConnection.

```
aws codeconnections create-connection --provider-type GitLab --connection-name 
 MyConnection
```
Wenn der Befehl erfolgreich ausgeführt wurde, gibt er die ARN-Informationen der Verbindung ähnlich der folgenden zurück.

```
{ 
     "ConnectionArn": "arn:aws:codeconnections:us-west-2:account_id:connection/
aEXAMPLE-8aad-4d5d-8878-dfcab0bc441f"
}
```
2. Verwenden Sie die Konsole, um die Verbindung fertigzustellen. Weitere Informationen finden Sie unter [Aktualisieren einer ausstehenden Verbindung.](#page-132-0)

# Stellen Sie eine Verbindung zu GitLab Self-Managed her

Mit einer selbstverwalteten Installation können Sie Verbindungen für die GitLab Enterprise Edition oder GitLab Community Edition herstellen.

Sie können das AWS Management Console oder das AWS Command Line Interface (AWS CLI) verwenden, um eine Verbindung und einen Host für die GitLab Selbstverwaltung herzustellen.

# **a** Note

Indem Sie diese Verbindungsanwendung im GitLab selbstverwalteten Modus autorisieren, gewähren Sie unserem Service die Erlaubnis, Ihre Daten zu verarbeiten. Sie können diese Berechtigungen jederzeit widerrufen, indem Sie die Anwendung deinstallieren.

Bevor Sie eine Verbindung zu GitLab Self-Managed herstellen, müssen Sie einen Host erstellen, der für die Verbindung verwendet werden soll, wie in diesen Schritten beschrieben. Eine Übersicht über den Workflow zur Host-Erstellung für installierte Anbieter finden Sie unter [Workflow zum Erstellen](#page-73-0) [oder Aktualisieren eines Hosts.](#page-73-0)

Sie können Ihren Host optional mit einer VPC konfigurieren. Weitere Informationen zur Netzwerkund VPC-Konfiguration für Ihre Host-Ressource finden Sie in den VPC-Voraussetzungen unter [\(Optional\) Voraussetzungen: Netzwerk- oder Amazon-VPC-Konfiguration für Ihre Verbindung](#page-151-0) und [Fehlerbehebung bei der VPC-Konfiguration für Ihren Host.](#page-221-0)

### Bevor Sie beginnen:

• Sie müssen bereits ein Konto bei einer selbstverwalteten Installation erstellt haben GitLab und über die GitLab Enterprise Edition oder GitLab Community Edition verfügen. Weitere Informationen erhalten Sie unter [https://docs.gitlab.com/ee/subscriptions/self\\_managed/.](https://docs.gitlab.com/ee/subscriptions/self_managed/)

### **a** Note

Verbindungen bieten nur Zugriff für das Konto, das zum Erstellen und Autorisieren der Verbindung verwendet wurde.

# **a** Note

Sie können Verbindungen zu einem Repository erstellen GitLab, in dem Sie die Rolle "Besitzer" haben. Anschließend können Sie die Verbindung mit Ressourcen wie CodePipeline verwenden. Bei Repositorys in Gruppen müssen Sie nicht der Gruppenbesitzer sein.

• Sie müssen bereits ein GitLab persönliches Zugriffstoken (PAT) mit nur den folgenden eingeschränkten Berechtigungen erstellt haben: api. Weitere Informationen erhalten Sie unter [https://docs.gitlab.com/ee/user/profile/personal\\_access\\_tokens.html.](https://docs.gitlab.com/ee/user/profile/personal_access_tokens.html) Sie müssen Administrator sein, um das PAT erstellen und verwenden zu können.

## **a** Note

Ihr PAT wird zur Autorisierung des Hosts verwendet und wird nicht anderweitig gespeichert oder von Verbindungen verwendet. Um einen Host einzurichten, können Sie ein temporäres PAT erstellen. Nachdem Sie den Host eingerichtet haben, können Sie das PAT löschen.

# Themen

- [Stellen Sie eine Verbindung zu GitLab Self-Managed \(Konsole\) her](#page-124-0)
- [Verbindung zu GitLab Self-Managed \(CLI\) herstellen](#page-130-0)

<span id="page-124-0"></span>Stellen Sie eine Verbindung zu GitLab Self-Managed (Konsole) her

Gehen Sie wie folgt vor, um in der Konsole einen Host und eine Verbindung zu GitLab Self-Managed herzustellen. Überlegungen zum Einrichten eines Hosts in einer VPC finden Sie unter [\(Optional\)](#page-151-0) [Voraussetzungen: Netzwerk- oder Amazon-VPC-Konfiguration für Ihre Verbindung.](#page-151-0)

### **a** Note

Wenn Sie derzeit die Konsole verwenden, um eine Verbindung herzustellen, werden dadurch nur Ressourcen erstellt, die codestar-connections im Ressourcen-ARN enthalten sind. Verwenden Sie CLI, SDK oder CFN, um eine Ressource zu erstellen, die das codeconnections Dienstpräfix im ARN hat. Ressourcen mit beiden Dienstpräfixen werden

weiterhin in der Konsole angezeigt. Die Erstellung von Konsolenressourcen wird ab dem 1. Juli 2024 verfügbar sein.

### **a** Note

Sie erstellen einen Host für eine einzelne GitLab selbstverwaltete Installation und können dann eine oder mehrere GitLab selbstverwaltete Verbindungen zu diesem Host verwalten.

# Schritt 1: Erstellen Ihres Hosts

- 1. Melden Sie sich bei der an AWS Management Console, und öffnen Sie dann die AWS Developer Tools-Konsole unter. <https://console.aws.amazon.com/codesuite/settings/connections>
- 2. Wählen Sie auf der Registerkarte Hosts die Option Create Host (Host erstellen) aus.
- 3. Geben Sie unter Host name (Host-Name) den gewünschten Namen für Ihren Host ein.
- 4. Wählen Sie unter Anbieter auswählen die Option GitLabSelbstverwaltet aus.
- 5. Geben Sie unter URL den Endpunkt für die Infrastruktur ein, auf der der Anbieter installiert ist.
- 6. Wenn Ihr Server in einer Amazon VPC konfiguriert ist und Sie eine Verbindung mit Ihrer VPC erstellen möchten, wählen Sie Use a VPC (VPC verwenden) aus. Wählen Sie andernfalls No VPC (Keine VPC) aus.
- 7. (Optional) Wenn Sie Ihren Host in einer Amazon VPC gestartet haben und eine Verbindung mit Ihrer VPC herstellen möchten, wählen Sie VPC verwenden aus und führen Sie folgende Schritte aus.
	- a. Wählen Sie unter VPC ID Ihre VPC-ID aus. Stellen Sie sicher, dass Sie die VPC für die Infrastruktur wählen, in der Ihr Host installiert ist, oder eine VPC, die über VPN oder Direct Connect Zugriff auf Ihre Instance hat.
	- b. Wenn Sie eine private VPC konfiguriert haben und Ihren Host so konfiguriert haben, dass eine TLS-Validierung bei einer nicht öffentlichen Zertifizierungsstelle durchgeführt wird, geben Sie unter TLS-Zertifikat Ihre Zertifikat-ID ein. Der Wert des TLS-Zertifikats ist der öffentliche Schlüssel des Zertifikats.
- 8. Wählen Sie Create hoste (Host erstellen) aus.
- 9. Sobald die Seite mit den Host-Details angezeigt wird, ändert sich der Status des erstellten Hosts.

## **a** Note

Wenn Ihr Host-Setup eine VPC-Konfiguration enthält, können Sie mehrere Minuten für die Bereitstellung von Hostnetzwerkkomponenten einplanen.

Warten Sie, bis Ihr Host in den Status Pending (Ausstehend) wechseln und schließen Sie das Setup ab. Weitere Informationen finden Sie unter [Einrichten eines ausstehenden Hosts](#page-156-0).

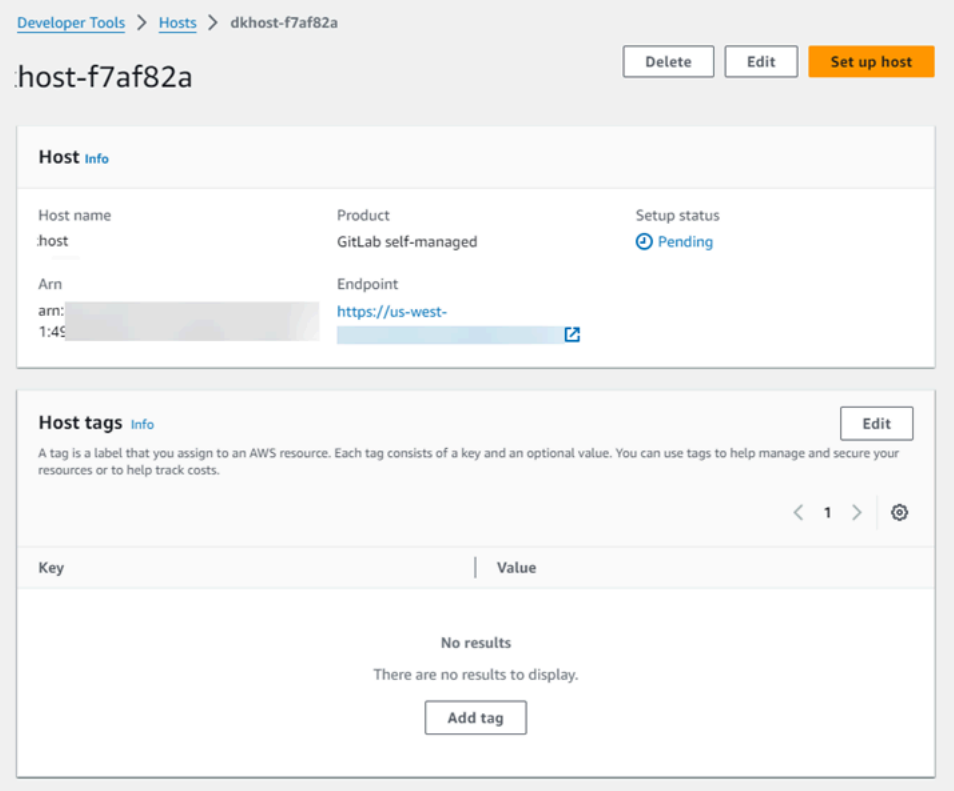

Schritt 2: Einrichten Ihres ausstehenden Hosts

- 1. Wählen Sie Host einrichten aus.
- 2. Eine Seite *Hostname* einrichten wird angezeigt. Geben Sie unter Persönliches Zugriffstoken bereitstellen Ihrem GitLab PAT nur die folgenden Berechtigungen mit eingeschränktem Gültigkeitsbereich:. api

# **a** Note

Nur ein Administrator kann das PAT erstellen und verwenden.

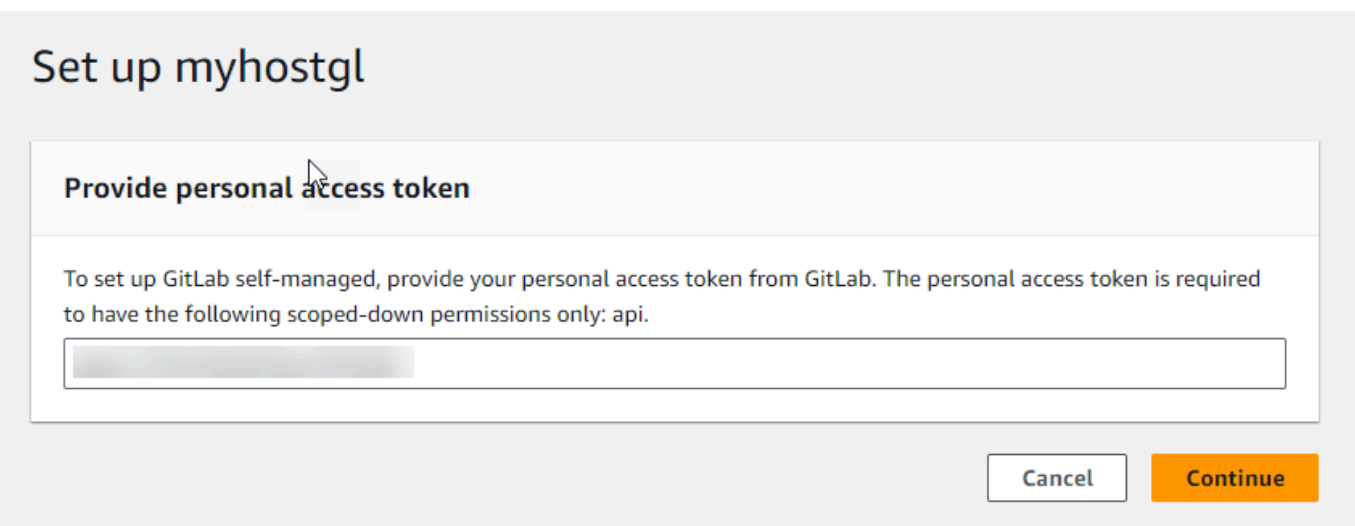

3. Nachdem Ihr Host erfolgreich registriert wurde, erscheint die Host-Detailseite und zeit den HoststatusAvailable (Verfügbar) an.

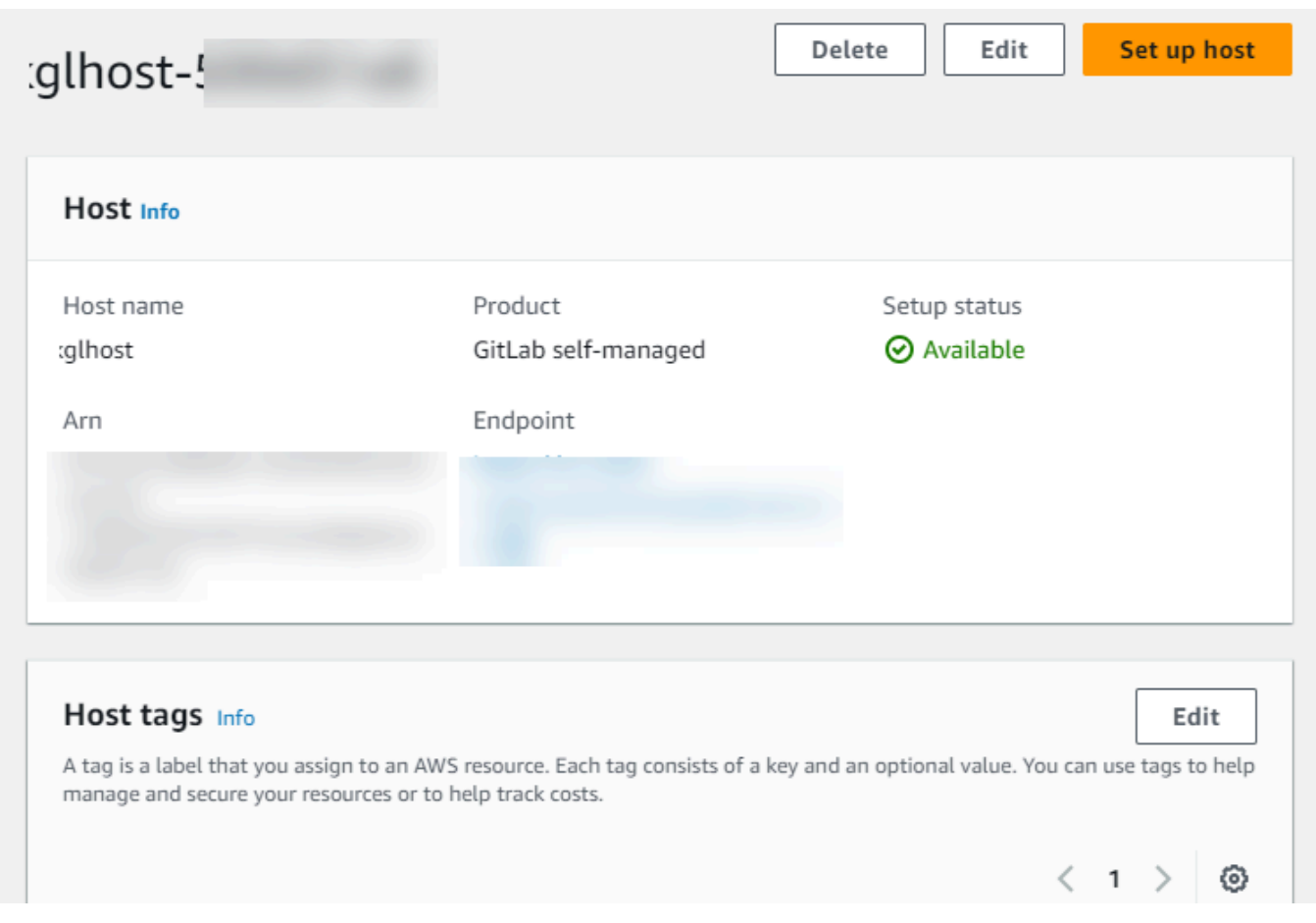

### Schritt 3: Erstellen einer Verbindung

- 1. Melden Sie sich bei der AWS Management Console an und öffnen Sie dann die AWS Developer Tools-Konsole unte[rhttps://console.aws.amazon.com/codesuite/settings/connections.](https://console.aws.amazon.com/codesuite/settings/connections)
- 2. Wählen Sie Einstellungen und dann die Registerkarte Verbindungen aus. Wählen Sie Create Connection (Verbindung erstellen) aus.
- 3. Um eine Verbindung zu einem GitLab Repository herzustellen, wählen Sie unter Anbieter auswählen die Option GitLab Selbstverwaltet aus. Geben Sie unter Connection name (Verbindungsname) den Namen für die Verbindung ein, die Sie erstellen möchten.

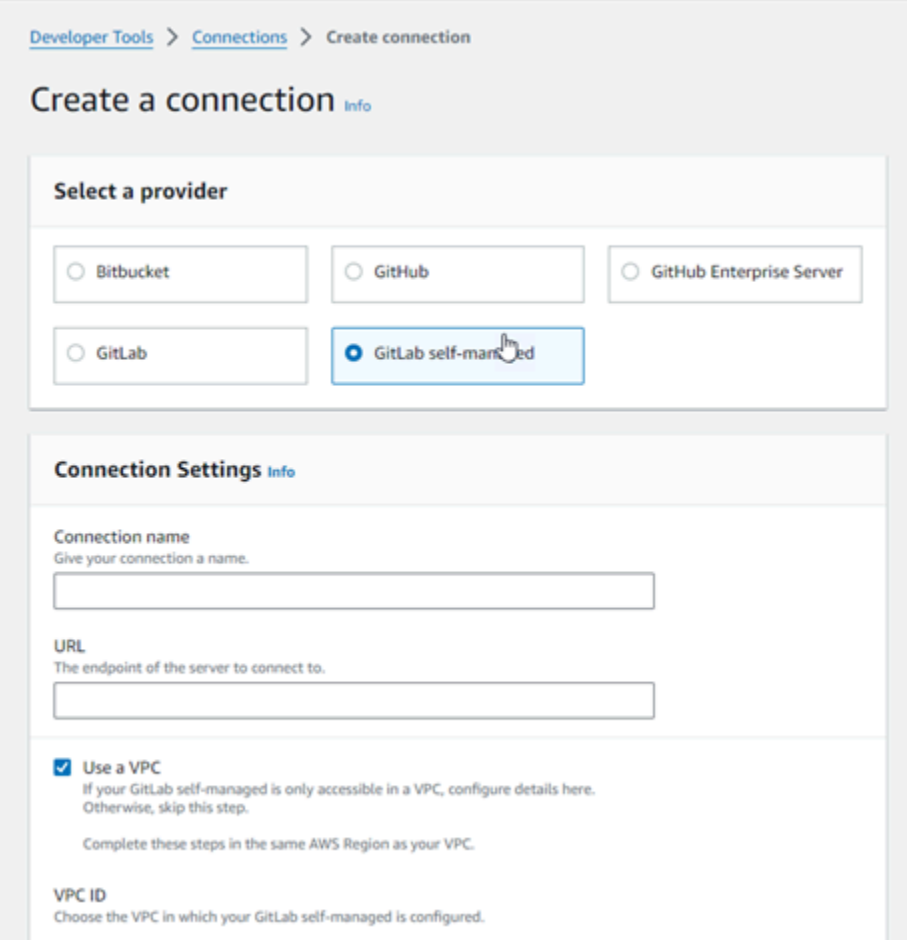

- 4. Geben Sie unter URL den Endpunkt für Ihren Server ein.
- 5. Wenn Sie Ihren Server in einer Amazon VPC gestartet haben und eine Verbindung mit Ihrer VPC erstellen möchten, wählen Sie Use a VPC (Verwenden einer VPC) aus und geben Sie Folgendes ein.
	- a. Wählen Sie unter VPC ID Ihre VPC-ID aus. Stellen Sie sicher, dass Sie die VPC für die Infrastruktur wählen, in der Ihr Host installiert ist, oder eine VPC, die über VPN oder Direct Connect Zugriff auf Ihren Host hat.
	- b. Wählen Sie unter Subnetz-ID (Subnetz-ID) die Option Add (Hinzufügen) aus. Wählen Sie im Feld die Subnetz-ID aus, die Sie für Ihren Host verwenden möchten. Sie können bis zu 10 Subnetze wählen.

Stellen Sie sicher, dass Sie das Subnetz für die Infrastruktur wählen, in der Ihr Host installiert ist, oder ein Subnetz, das über VPN oder Direct Connect Zugriff auf Ihren installierten Host hat.

c. Wählen Sie unter Security group IDs (Sicherheitsgruppen-IDs) die Option Add (Hinzufügen) aus. Wählen Sie im Feld die Sicherheitsgruppe aus, die Sie für Ihren Host verwenden möchten. Sie können bis zu 10 Sicherheitsgruppen auswählen.

Stellen Sie sicher, dass Sie die Sicherheitsgruppe für die Infrastruktur wählen, in der Ihr Host installiert ist, oder eine Sicherheitsgruppe, die über VPN oder Direct Connect Zugriff auf Ihren installierten Host hat.

- d. Wenn Sie eine private VPC konfiguriert haben und Ihren Host so konfiguriert haben, dass eine TLS-Validierung bei einer nicht öffentlichen Zertifizierungsstelle durchgeführt wird, geben Sie unter TLS-Zertifikat Ihre Zertifikat-ID ein. Der TLS-Zertifikatwert sollte der öffentliche Schlüssel des Zertifikats sein.
- 6. Wählen Sie Connect to GitLab self-managed aus. Die erzeugte Verbindung wird mit dem Status Pending (Ausstehend) angezeigt. Für die Verbindung mit den von Ihnen angegebenen Serverinformationen wird eine Hostressource erstellt. Für den Hostnamen wird die URL verwendet.
- 7. Wählen Sie Update pending connection (Ausstehende aktualisieren) aus.
- 8. Wenn die Anmeldeseite für GitLab angezeigt wird, melden Sie sich mit Ihren Anmeldeinformationen an und wählen Sie dann Anmelden aus.
- 9. Es wird eine Autorisierungsseite mit einer Meldung angezeigt, in der Sie aufgefordert werden, die Verbindung für den Zugriff auf Ihr GitLab Konto zu autorisieren.

Klicken Sie auf Authorize.

- 10. Der Browser kehrt zur Seite der Verbindungskonsole zurück. Unter GitLab Verbindung erstellen wird die neue Verbindung im Feld Verbindungsname angezeigt.
- 11. Wählen Sie Connect to GitLab self-managed aus.

Nachdem die Verbindung erfolgreich hergestellt wurde, wird ein Erfolgsbanner angezeigt. Die Verbindungsdetails werden auf der Seite Verbindungseinstellungen angezeigt.

<span id="page-130-0"></span>Verbindung zu GitLab Self-Managed (CLI) herstellen

Sie können das AWS Command Line Interface (AWS CLI) verwenden, um einen Host und eine Verbindung für GitLab Self-Managed zu erstellen.

Verwenden Sie hierfür die Befehle create-host und create-connection.

# **A** Important

Eine Verbindung, die über AWS CLI oder AWS CloudFormation erstellt wurde, hat standardmäßig PENDING den Status. Nachdem Sie eine Verbindung mit der CLI hergestellt haben oder verwenden Sie die Konsole AWS CloudFormation, um die Verbindung so zu bearbeiten, dass sie ihren Status festlegtAVAILABLE.

Schritt 1: So erstellen Sie einen Host für GitLab Selbstverwaltung (CLI)

1. Öffnen Sie die Eingabeaufforderung (Windows) oder das Terminal (Linux, macOS oder Unix). Verwenden Sie den AWS CLI , um den create-host Befehl auszuführen, und geben Sie dabei --name--provider-type, und --provider-endpoint für Ihre Verbindung an. In diesem Beispiel lautet der Name des Drittanbieters GitLabSelfManaged und der Endpunkt myinstance.dev.

aws codeconnections create-host --name MyHost --provider-type GitLabSelfManaged - provider-endpoint "https://my-instance.dev"

Wenn der Befehl erfolgreich ausgeführt wurde, gibt er die Amazon-Ressourcenname (ARN)- Informationen zum Host ähnlich der folgenden zurück.

```
{ 
     "HostArn": "arn:aws:codeconnections:us-west-2:account_id:host/My-Host-28aef605"
}
```
Nach diesem Schritt befindet sich der Host im Status PENDING (Ausstehend).

2. Schließen Sie die Host-Einrichtung über die Konsole ab und versetzen Sie den Host im nächsten Schritt in den Status Available.

Schritt 2: Einrichten eines ausstehenden Hosts in der Konsole

- 1. Melden Sie sich bei der an AWS Management Console und öffnen Sie die Developer Tools-Konsole unte[rhttps://console.aws.amazon.com/codesuite/settings/connections.](https://console.aws.amazon.com/codesuite/settings/connections)
- 2. Schließen Sie das Host-Setup mit der Konsole ab und ändern Sie den Host-Status zu Available (Verfügbar). Siehe [Einrichten eines ausstehenden Hosts](#page-156-0).

Schritt 3: So erstellen Sie eine Verbindung für GitLab Self-Managed (CLI)

1. Öffnen Sie die Eingabeaufforderung (Windows) oder das Terminal (Linux, macOS oder Unix). Verwenden Sie den AWS CLI , um den create-connection Befehl auszuführen, und geben Sie dabei --host-arn und --connection-name für Ihre Verbindung an.

```
aws codeconnections create-connection --host-arn arn:aws:codeconnections:us-
west-2:account_id:host/MyHost-234EXAMPLE --connection-name MyConnection
```
Wenn der Befehl erfolgreich ausgeführt wurde, gibt er die ARN-Informationen der Verbindung ähnlich der folgenden zurück.

```
{ 
     "ConnectionArn": "arn:aws:codeconnections:us-west-2:account_id:connection/
aEXAMPLE-8aad"
}
```
2. Verwenden Sie die Konsole, um die ausstehende Verbindung im folgenden Schritt einzurichten.

Schritt 4: So stellen Sie eine Verbindung zur GitLab Selbstverwaltung in der Konsole her

- 1. Melden Sie sich bei der an AWS Management Console und öffnen Sie die Developer Tools-Konsole unte[rhttps://console.aws.amazon.com/codesuite/settings/connections.](https://console.aws.amazon.com/codesuite/settings/connections)
- 2. Verwenden Sie die Konsole, um die ausstehende Verbindung einzurichten und in den Status Available zu versetzen. Weitere Informationen finden Sie unter [Aktualisieren einer](#page-132-0) [ausstehenden Verbindung](#page-132-0).

# <span id="page-132-0"></span>Aktualisieren einer ausstehenden Verbindung

Eine Verbindung, die über AWS Command Line Interface (AWS CLI) oder AWS CloudFormation erstellt wurde, hat standardmäßig PENDING den Status. Nachdem Sie eine Verbindung mit dem AWS CLI oder hergestellt haben AWS CloudFormation, aktualisieren Sie die Verbindung mithilfe der Konsole auf ihren StatusAVATI ABLF

### **a** Note

Um eine ausstehende Verbindung zu aktualisieren, müssen Sie die Konsole verwenden. Sie können eine ausstehende Verbindung nicht mithilfe der AWS CLI aktualisieren.

Wenn Sie die Konsole zum ersten Mal verwenden, um eine neue Verbindung zu einem Drittanbieter hinzuzufügen, müssen Sie den OAuth-Handshake mit dem Drittanbieter mithilfe der Installation durchführen, die Ihrer Verbindung zugeordnet ist.

Sie können die Entwickler-Tools-Konsole verwenden, um eine ausstehende Verbindung fertigzustellen.

So stellen Sie eine Verbindung fertig

- 1. Öffnen Sie die AWS Developer Tools-Konsole unte[rhttps://console.aws.amazon.com/codesuite/](https://console.aws.amazon.com/codesuite/settings/connections) [settings/connections.](https://console.aws.amazon.com/codesuite/settings/connections)
- 2. Wählen Sie Settings (Einstellungen) > Connections (Verbindungen) aus.

Die Namen aller Verbindungen, die mit Ihrem AWS Konto verknüpft sind, werden angezeigt.

3. Wählen Sie unter Name den Namen der ausstehenden Verbindung aus, die Sie aktualisieren möchten.

Der Befehl Update pending connection (Ausstehende Verbindung aktualisieren) ist verfügbar, wenn Sie eine Verbindung mit dem Status Pending (Ausstehend) auswählen.

- 4. Wählen Sie Update a pending connection (Eine ausstehende aktualisieren) aus.
- 5. Überprüfen Sie auf der Seite Connect to Bitbucket (Mit Bitbucket verbinden) unter Connection name (Verbindungsname) den Namen Ihrer Verbindung.

Wählen Sie unter Bitbucket apps (Bitbucket-Apps) eine App-Installation aus oder wählen Sie Install a new app (Neue App installieren), um eine App zu erstellen.

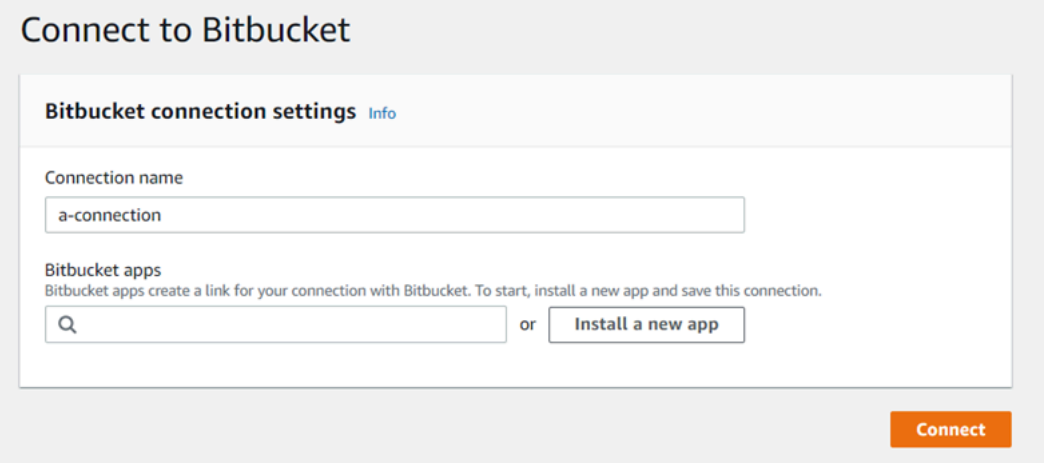

6. Auf der App-Installationsseite wird eine Meldung angezeigt, dass die AWS CodeStar App versucht, eine Verbindung zu deinem Bitbucket-Konto herzustellen. Wählen Sie Grant access (Zugriff gewähren).

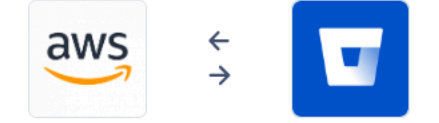

#### **AWS CodeStar requests access**

This app is hosted at https://codestar-connections.webhooks.aws

Read your account information Read your repositories and their pull requests Administer your repositories Read and modify your repositories

Authorize for

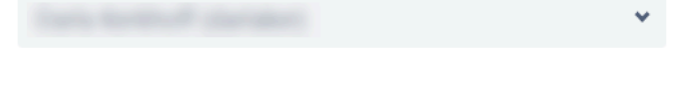

#### Allow AWS CodeStar to do this? This 3rd party vendor has not provided a privacy policy or terms of use. Atlassian's Privacy Policy is not applicable to the use of this App.

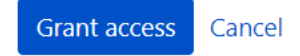

7. Die Verbindungs-ID für die neue Installation wird angezeigt. Wählen Sie Complete connection (Verbindung abschließen).

# <span id="page-134-0"></span>Auflisten von Verbindungen

Sie können die Entwickler-Tools-Konsole oder den Befehl list-connections in AWS Command Line Interface (AWS CLI) verwenden, um eine Liste der Verbindungen in Ihrem Konto anzuzeigen.

Auflisten von Verbindungen (Konsole)

Auflisten von Verbindungen

- 1. Öffnen Sie die Entwicklertools-Konsole unter [https://console.aws.amazon.com/codesuite/](https://console.aws.amazon.com/codesuite/settings/connections)  [settings/connections.](https://console.aws.amazon.com/codesuite/settings/connections)
- 2. Wählen Sie Settings (Einstellungen) > Connections (Verbindungen) aus.
- 3. Zeigen Sie den Namen, den Status und den ARN für Ihre Verbindungen an.

#### Auflisten von Verbindungen (CLI)

Sie können die verwenden, um Ihre Verbindungen AWS CLI zu Code-Repositorys von Drittanbietern aufzulisten. Für eine Verbindung, die mit einer Hostressource verknüpft ist, z. B. Verbindungen zu GitHub Enterprise Server, gibt die Ausgabe zusätzlich den Host-ARN zurück.

Verwenden Sie dazu den Befehl list-connections.

Auflisten von Verbindungen

• Öffnen Sie ein Terminal (Linux, macOS oder Unix) oder eine Befehlszeile (Windows) und verwenden Sie die, AWS CLI um den list-connections Befehl auszuführen.

aws codeconnections list-connections --provider-type Bitbucket --max-results 5 --next-token: *next-token*

Dieser Befehl gibt die folgende Ausgabe zurück.

```
{ 
      "Connections": [ 
          { 
               "ConnectionName": "my-connection", 
               "ProviderType": "Bitbucket", 
               "Status": "PENDING", 
               "ARN": "arn:aws:codeconnections:us-west-2:account_id:connection/
aEXAMPLE-8aad-4d5d-8878-dfcab0bc441f", 
               "OwnerAccountId": "account_id" 
          }, 
          { 
               "ConnectionName": "my-other-connection", 
               "ProviderType": "Bitbucket", 
               "Status": "AVAILABLE",
```

```
 "ARN": "arn:aws:codeconnections:us-west-2:account_id:connection/
aEXAMPLE-8aad-4d5d-8878-dfcab0bc441f", 
               "OwnerAccountId": "account_id" 
           }, 
       ], 
      "NextToken": "next-token"
}
```
# Eine Verbindung löschen

Sie können die Verbindung mit der Entwicklertools-Konsole oder dem Befehl delete-connection in der AWS Command Line Interface (AWS CLI, Befehlszeilenschnittstelle) löschen.

Themen

- [Löschen einer Verbindung \(Konsole\)](#page-136-0)
- [Löschen einer Verbindung \(CLI\)](#page-137-0)

<span id="page-136-0"></span>Löschen einer Verbindung (Konsole)

So löschen Sie eine Verbindung

- 1. Öffnen Sie die Entwicklertools-Konsole unter [https://console.aws.amazon.com/codesuite/](https://console.aws.amazon.com/codesuite/settings/connections)  [settings/connections.](https://console.aws.amazon.com/codesuite/settings/connections)
- 2. Wählen Sie Settings (Einstellungen) > Connections (Verbindungen) aus.
- 3. Wählen Sie unter Connection name (Verbindungsname) den Namen der Verbindung aus, die Sie löschen möchten.
- 4. Wählen Sie Löschen aus.
- 5. Geben Sie zur Bestätigung **delete** in das Feld ein. Wählen Sie anschließend Delete (Löschen) aus.

#### **A** Important

Diese Aktion kann nicht rückgängig gemacht werden.

<span id="page-137-0"></span>Löschen einer Verbindung (CLI)

Sie können das AWS Command Line Interface (AWS CLI) verwenden, um eine Verbindung zu löschen.

Verwenden Sie dazu den Befehl delete-connection.

#### **A** Important

Nachdem Sie den Befehl ausgeführt haben, wird die Verbindung gelöscht. Es wird kein Bestätigungsdialogfeld angezeigt. Sie können eine neue Verbindung erstellen. Der Amazon-Ressourcenname (ARN) wird jedoch niemals wiederverwendet.

So löschen Sie eine Verbindung

• Öffnen Sie die Eingabeaufforderung (Windows) oder das Terminal (Linux, macOS oder Unix). Verwenden Sie den, AWS CLI um den delete-connection Befehl auszuführen, und geben Sie den ARN der Verbindung an, die Sie löschen möchten.

aws codeconnections delete-connection --connection-arn arn:aws:codeconnections:uswest-2:*account\_id*:connection/aEXAMPLE-8aad-4d5d-8878-dfcab0bc441f

Mit diesem Befehl wird kein Inhalt zurückgegeben.

# Ressourcen für Tag-Verbindungen

Ein Tag ist eine benutzerdefinierte Attributbezeichnung, die Sie einer AWS Ressource AWS zuweisen oder zuweisen. Jedes AWS Tag besteht aus zwei Teilen:

- einem Tag-Schlüssel (z. B. CostCenter, Environment oder Project). Bei Tag-Schlüsseln wird zwischen Groß- und Kleinschreibung unterschieden.
- einem optionalen Feld, das als Tag-Wert bezeichnet wird (z. B. 111122223333, Production oder ein Team-Name). Ein nicht angegebener Tag-Wert entspricht einer leeren Zeichenfolge. Wie bei Tag-Schlüsseln wird auch bei Tag-Werten zwischen Groß- und Kleinschreibung unterschieden.

Dies werden als Schlüssel-Wert-Paare bezeichnet.

Sie können Ressourcen über die Konsole oder CLI mit Tags markieren.

Sie können die folgenden Ressourcentypen in AWS taggen CodeConnections:

- Verbindungen
- Hosts

Bei diesen Schritten wird davon ausgegangen, dass Sie bereits eine aktuelle Version von installiert AWS CLI oder auf die aktuelle Version aktualisiert haben. Weitere Informationen finden Sie unter [Installieren der AWS CLI](https://docs.aws.amazon.com/cli/latest/userguide/installing.html) im AWS Command Line Interface -Benutzerhandbuch.

Neben der Identifizierung, Organisation und Nachverfolgung Ihrer Ressource mithilfe von Tags können Sie mithilfe von Tags in AWS Identity and Access Management (IAM-) Richtlinien steuern, wer Ihre Ressource aufrufen und mit ihnen interagieren kann. Beispiele für Tag-basierte Zugriffsrichtlinien finden Sie unter [Verwendung von Tags zur Steuerung des Zugriffs auf AWS](#page-280-0)  [CodeConnections Ressourcen.](#page-280-0)

## Themen

- [Markieren von Ressourcen \(Konsole\)](#page-138-0)
- [Markieren von Ressourcen mit Tags \(CLI\)](#page-143-0)

<span id="page-138-0"></span>Markieren von Ressourcen (Konsole)

Sie können mit der Konsole Tags auf einer Verbindungsressource hinzufügen, ändern oder entfernen.

### Themen

- [Hinzufügen von Tags zu einer Verbindungsressource \(Konsole\)](#page-138-1)
- [Anzeigen von Tags für eine Verbindungsressource \(Konsole\)](#page-140-0)
- [Bearbeiten von Tags für eine Verbindungsressource \(Konsole\)](#page-141-0)
- [Entfernen von Tags aus einer Verbindungsressource \(Konsole\)](#page-142-0)

<span id="page-138-1"></span>Hinzufügen von Tags zu einer Verbindungsressource (Konsole)

Sie können mit der Konsole Tags zu einer vorhandenen Verbindung/einem vorhandenen Host hinzufügen.

# **a** Note

Wenn Sie eine Verbindung für einen installierten Anbieter wie GitHub Enterprise Server herstellen und auch eine Hostressource für Sie erstellt wird, werden die Tags bei der Erstellung nur der Verbindung hinzugefügt. Auf diese Weise können Sie einen Host separat markieren, wenn Sie ihn für eine neue Verbindung wiederverwenden möchten. Gehen Sie wie folgt vor, wenn Sie den Host mit Tags versehen möchten.

Tags für eine Verbindung hinzufügen

- 1. Melden Sie sich an der Konsole an. Wählen Sie im Navigationsbereich Settings (Einstellungen) aus.
- 2. Wählen Sie unter Einstellungen (Settings) die Option Connections (Verbindungen) aus. Wählen Sie die Registerkarte Connections (Verbindungen) aus.
- 3. Wählen Sie die Verbindung aus, die Sie bearbeiten möchten. Die Seite mit dem Verbindungseinstellungen wird angezeigt.
- 4. Wählen Sie unter Connection tags (Verbindungs-Tags)die Option Edit (Bearbeiten) aus. Die Seite Edit Connection tags (Verbindungs-Tags bearbeiten) erscheint.
- 5. Geben Sie in die Felder Key (Schlüssel) und Value (Wert) ein Schlüsselpaar für jeden hinzuzufügenden Tag-Satz ein. (Das Feld Value (Wert) ist optional.) Geben Sie beispielsweise für Key (Schlüssel) **Project** ein. Geben Sie unter Value (Wert) **ProjectA** ein.

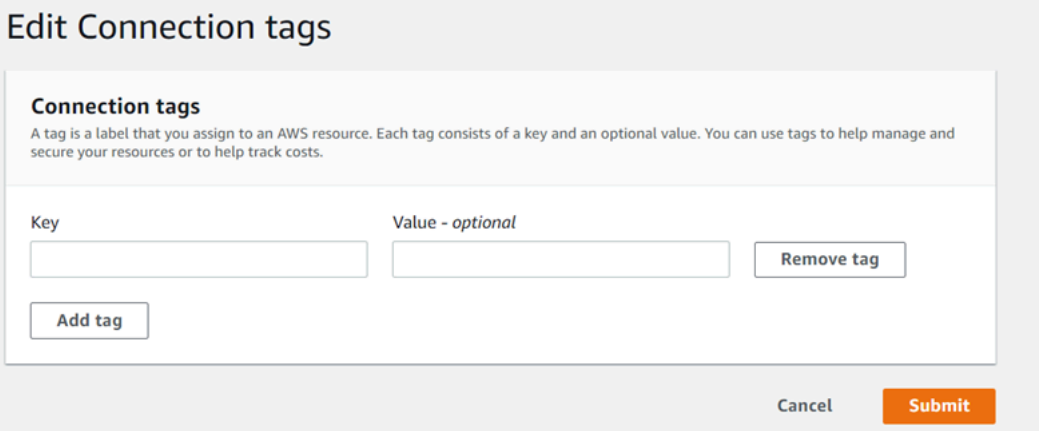

- 6. (Optional) Wählen Sie Add tag (Tag hinzufügen) aus, um weitere Zeilen hinzuzufügen und weitere Tags einzugeben.
- 7. Wählen Sie Submit (Absenden) aus. Die Tags werden unter den Verbindungs-Einstellungen aufgeführt.

Tags für einen Host hinzufügen

- 1. Melden Sie sich an der Konsole an. Wählen Sie im Navigationsbereich Settings (Einstellungen) aus.
- 2. Wählen Sie unter Einstellungen (Settings) die Option Connections (Verbindungen) aus. Wählen Sie die Registerkarte Hosts.
- 3. Wählen Sie den Host aus, den Sie bearbeiten möchten. Die Seite mit den Hosteinstellungen erscheint.
- 4. Wählen Sie unter Host tags (Host-Tags), die Option Edit (Bearbeiten) aus. Die Seite Host tags (Host-Tags) erscheint.
- 5. Geben Sie in die Felder Key (Schlüssel) und Value (Wert) ein Schlüsselpaar für jeden hinzuzufügenden Tag-Satz ein. (Das Feld Value (Wert) ist optional.) Geben Sie beispielsweise für Key (Schlüssel) **Project** ein. Geben Sie unter Value (Wert) **ProjectA** ein.

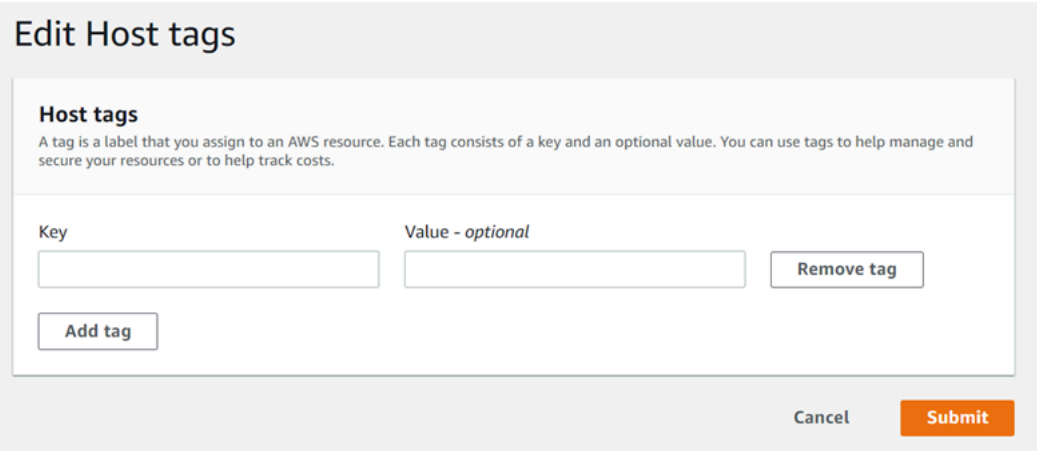

- 6. (Optional) Wählen Sie Add tag (Tag hinzufügen) aus, um mehr Zeilen hinzuzufügen und weitere Host-Tags einzugeben.
- 7. Wählen Sie Absenden aus. Die Tags werden unter den Host-Einstellungen aufgeführt.

<span id="page-140-0"></span>Anzeigen von Tags für eine Verbindungsressource (Konsole)

Sie können mit der Konsole die Tags für vorhandene Ressourcen anzeigen.

Tags für eine Verbindung anzeigen

1. Melden Sie sich an der Konsole an. Wählen Sie im Navigationsbereich Settings (Einstellungen) aus.

- 2. Wählen Sie unter Einstellungen (Settings) die Option Connections (Verbindungen) aus. Wählen Sie die Registerkarte Connections (Verbindungen) aus.
- 3. Wählen Sie die Verbindung aus, die Sie anzeigen möchten. Die Seite mit dem Verbindungseinstellungen wird angezeigt.
- 4. Sehen Sie unter Connection tags (Verbindungs-Tags) die Tags für die Verbindung in den Spalten Key (Schlüssel) und Value (Wert) an.

Tags für einen Host anzeigen

- 1. Melden Sie sich an der Konsole an. Wählen Sie im Navigationsbereich Settings (Einstellungen) aus.
- 2. Wählen Sie unter Einstellungen (Settings) die Option Connections (Verbindungen) aus. Wählen Sie die Registerkarte Hosts.
- 3. Wählen Sie den Host aus, den Sie anzeigen möchten.
- 4. Sehen Sie unter Host tags (Host-Tags) die Tags für den Host in den Spalten Key (Schlüssel) und Value (Wert) an.

<span id="page-141-0"></span>Bearbeiten von Tags für eine Verbindungsressource (Konsole)

Sie können über die Konsole Tags bearbeiten, die Verbindungsressourcen hinzugefügt wurden.

Tags für eine Verbindung bearbeiten

- 1. Melden Sie sich an der Konsole an. Wählen Sie im Navigationsbereich Settings (Einstellungen) aus.
- 2. Wählen Sie unter Einstellungen (Settings) die Option Connections (Verbindungen) aus. Wählen Sie die Registerkarte Connections (Verbindungen) aus.
- 3. Wählen Sie die Verbindung aus, die Sie bearbeiten möchten. Die Seite mit dem Verbindungseinstellungen wird angezeigt.
- 4. Wählen Sie unter Connection tags (Verbindungs-Tags)die Option Edit (Bearbeiten) aus. Die Seite mit den Verbindungs-Tags wird angezeigt.
- 5. Aktualisieren Sie in den Feldern Key (Schlüssel) und Value (Wert) die Werte nach Bedarf. Ändern Sie beispielsweise für den Schlüssel **Project** unter Value (Wert) die Angabe **ProjectA** in **ProjectB**.
- 6. Wählen Sie Absenden aus.

#### Tags für einen Host bearbeiten

- 1. Melden Sie sich an der Konsole an. Wählen Sie im Navigationsbereich Settings (Einstellungen) aus.
- 2. Wählen Sie unter Einstellungen (Settings) die Option Connections (Verbindungen) aus. Wählen Sie die Registerkarte Hosts.
- 3. Wählen Sie den Host aus, den Sie bearbeiten möchten. Die Seite mit den Hosteinstellungen erscheint.
- 4. Wählen Sie unter Host tags (Host-Tags), die Option Edit (Bearbeiten) aus. Die Seite Host tags (Host-Tags) erscheint.
- 5. Aktualisieren Sie in den Feldern Key (Schlüssel) und Value (Wert) die Werte nach Bedarf. Ändern Sie beispielsweise für den Schlüssel **Project** unter Value (Wert) die Angabe **ProjectA** in **ProjectB**.
- 6. Wählen Sie Absenden aus.

<span id="page-142-0"></span>Entfernen von Tags aus einer Verbindungsressource (Konsole)

Sie können mit der Konsole Tags aus Verbindungsressourcen entfernen. Wenn Sie Tags aus der zugehörigen Ressource entfernen, werden die Tags gelöscht.

Tags für eine Verbindung entfernen

- 1. Melden Sie sich an der Konsole an. Wählen Sie im Navigationsbereich Settings (Einstellungen) aus.
- 2. Wählen Sie unter Einstellungen (Settings) die Option Connections (Verbindungen) aus. Wählen Sie die Registerkarte Connections (Verbindungen) aus.
- 3. Wählen Sie die Verbindung aus, die Sie bearbeiten möchten. Die Seite mit dem Verbindungseinstellungen wird angezeigt.
- 4. Wählen Sie unter Connection tags (Verbindungs-Tags)die Option Edit (Bearbeiten) aus. Die Seite mit den Verbindungs-Tags wird angezeigt.
- 5. Wählen Sie neben dem Schlüssel und Wert für jedes zu löschende Tag Remove tag (Tag entfernen) aus.
- 6. Wählen Sie Absenden aus.

### Tags für einen Host entfernen

- 1. Melden Sie sich an der Konsole an. Wählen Sie im Navigationsbereich Settings (Einstellungen) aus.
- 2. Wählen Sie unter Einstellungen (Settings) die Option Connections (Verbindungen) aus. Wählen Sie die Registerkarte Hosts.
- 3. Wählen Sie den Host aus, den Sie bearbeiten möchten. Die Seite mit den Hosteinstellungen erscheint.
- 4. Wählen Sie unter Host tags (Host-Tags), die Option Edit (Bearbeiten) aus. Die Seite Host tags (Host-Tags) erscheint.
- 5. Wählen Sie neben dem Schlüssel und Wert für jedes zu löschende Tag Remove tag (Tag entfernen) aus.
- 6. Wählen Sie Absenden aus.

<span id="page-143-0"></span>Markieren von Ressourcen mit Tags (CLI)

Sie können mit der CLI Tags auf einer Verbindungsressource hinzufügen, ändern oder entfernen.

## Themen

- [Hinzufügen von Tags zu einer Verbindungsressource \(CLI\)](#page-143-1)
- [Anzeigen von Tags für eine Verbindungsressource \(CLI\)](#page-144-0)
- [Bearbeiten von Tags für eine Verbindungsressource \(CLI\)](#page-146-0)
- [Entfernen von Tags aus einer Verbindungsressource \(CLI\)](#page-147-0)

<span id="page-143-1"></span>Hinzufügen von Tags zu einer Verbindungsressource (CLI)

Sie können die verwenden AWS CLI , um Ressourcen in Verbindungen zu kennzeichnen.

Führen Sie am Terminal oder in der Befehlszeile den Befehl tag-resource aus und geben Sie dabei den Amazon-Ressourcennamen (ARN) der Ressource an, für die Sie Tags hinzufügen möchten, sowie den Schlüssel und Wert des hinzuzufügenden Tags. Sie können mehr als ein Tag hinzufügen.

Tags für eine Verbindung hinzufügen

- 1. Rufen Sie den ARN für Ihre Ressource ab. Verwenden Sie den Befehl list-connections (zu finden in [Auflisten von Verbindungen](#page-134-0)), um den Verbindungs-ARN abzurufen.
- 2. Führen Sie in einem Terminal oder über die Befehlszeile den Befehl tag-resource aus.
Verwenden Sie beispielsweise den folgenden Befehl, um eine Verbindung mit zwei Tags zu kennzeichnen, einem Tag-Schlüssel namens *Project* mit dem Tag-Wert von *ProjectA* und einem Tag-Schlüssel *ReadOnly*mit dem Tag-Wert *true*.

```
aws codestar-connections tag-resource --resource-arn arn:aws:codestar-
connections:us-west-2:account_id:connection/aEXAMPLE-8aad-4d5d-8878-dfcab0bc441f --
tags Key=Project,Value=ProjectA Key=IscontainerBased,Value=true
```
Bei erfolgreicher Ausführung gibt dieser Befehl nichts zurück.

Tags für einen Host hinzufügen

- 1. Rufen Sie den ARN für Ihre Ressource ab. Verwenden Sie den Befehl list-hosts (zu finden in [Auflisten von Hosts\)](#page-157-0), um den Host-ARN abzurufen.
- 2. Führen Sie in einem Terminal oder über die Befehlszeile den Befehl tag-resource aus.

Verwenden Sie beispielsweise den folgenden Befehl, um einen Host mit zwei Tags zu taggen, einem Tag-Schlüssel namens *Project* mit dem Tag-Wert von *ProjectA* und einem Tag-Schlüssel *IscontainerBased*mit dem Tag-Wert *true*.

```
aws codestar-connections tag-resource --resource-arn arn:aws:codestar-
connections:us-west-2:account_id:host/My-Host-28aef605 --tags 
  Key=Project,Value=ProjectA Key=IscontainerBased,Value=true
```
Bei erfolgreicher Ausführung gibt dieser Befehl nichts zurück.

Anzeigen von Tags für eine Verbindungsressource (CLI)

Sie können den verwenden AWS CLI , um die AWS Tags für eine Verbindungsressource anzuzeigen. Wenn keine Tags hinzugefügt wurden, ist die zurückgegebene Liste leer. Verwenden Sie den Befehl list-tags-for-resource, um Tags anzuzeigen, die einer Verbindung oder einem Host hinzugefügt wurden.

Tags für eine Verbindung anzeigen

1. Rufen Sie den ARN für Ihre Ressource ab. Verwenden Sie den Befehl list-connections (zu finden in [Auflisten von Verbindungen](#page-134-0)), um den Verbindungs-ARN abzurufen.

2. Führen Sie in einem Terminal oder über die Befehlszeile den Befehl list-tags-for-resource aus. Verwenden Sie beispielsweise den folgenden Befehl, um eine Liste von Tag-Schlüsseln und Tag-Werten für eine Verbindung anzuzeigen.

```
aws codestar-connections list-tags-for-resource --resource-arn arn:aws:codestar-
connections:us-west-2:account_id:connection/aEXAMPLE-8aad-4d5d-8878-dfcab0bc441f
```
Dieser Befehl gibt die Tags zurück, die der Ressource zugeordnet sind. In diesem Beispiel haben wir zwei Schlüssel-Wert-Paare, die für eine Verbindung zurückgegeben werden.

```
{ 
      "Tags": [ 
          \{ "Key": "Project", 
                "Value": "ProjectA" 
           }, 
           { 
                "Key": "ReadOnly", 
                "Value": "true" 
           } 
      ]
}
```
### Tags für einen Host anzeigen

- 1. Rufen Sie den ARN für Ihre Ressource ab. Verwenden Sie den Befehl list-hosts (zu finden in [Auflisten von Hosts\)](#page-157-0), um den Host-ARN abzurufen.
- 2. Führen Sie in einem Terminal oder über die Befehlszeile den Befehl list-tags-for-resource aus. Verwenden Sie beispielsweise den folgenden Befehl, um eine Liste von Tag-Schlüsseln und Tag-Werten für einen Host anzuzeigen.

```
aws codestar-connections list-tags-for-resource --resource-arn arn:aws:codestar-
connections:us-west-2:account_id:host/My-Host-28aef605
```
Dieser Befehl gibt die Tags zurück, die der Ressource zugeordnet sind. In diesem Beispiel werden zwei Schlüssel-Wert-Paare angezeigt, die für eine Verbindung zurückgegeben wurden.

"Tags": [

{

```
 { 
                  "Key": "IscontainerBased", 
                  "Value": "true" 
            }, 
           \mathcal{L} "Key": "Project", 
                  "Value": "ProjectA" 
            } 
     \mathbf{I}}
```
Bearbeiten von Tags für eine Verbindungsressource (CLI)

Sie können den verwenden AWS CLI , um ein Tag für eine Ressource zu bearbeiten. Sie können den Wert für einen vorhandenen Schlüssel ändern oder einen anderen Schlüssel hinzufügen.

Führen Sie am Terminal oder über die Befehlszeile den Befehl tag-resource aus und geben Sie dabei den ARN der Ressource an, für die Sie ein Tag aktualisieren möchten, sowie den Tag-Schlüssel und Tag-Wert.

Wenn Sie Tags bearbeiten, werden alle nicht angegebenen Tag-Schlüssel beibehalten und alles mit demselben Schlüssel aber neuem Wert aktualisiert. Neue Schlüssel, die mit dem Befehl "edit" hinzugefügt werden, werden als neues Schlüssel-Wert-Paar hinzugefügt.

Tags für eine Verbindung bearbeiten

- 1. Rufen Sie den ARN für Ihre Ressource ab. Verwenden Sie den Befehl list-connections (zu finden in [Auflisten von Verbindungen](#page-134-0)), um den Verbindungs-ARN abzurufen.
- 2. Führen Sie in einem Terminal oder über die Befehlszeile den Befehl tag-resource aus.

In diesem Beispiel wird der Wert für den Schlüssel Project in ProjectB geändert.

```
aws codestar-connections tag-resource --resource-arn arn:aws:codestar-
connections:us-west-2:account_id:connection/aEXAMPLE-8aad-4d5d-8878-dfcab0bc441f --
tags Key=Project,Value=ProjectB
```
Bei erfolgreicher Ausführung gibt dieser Befehl nichts zurück. Um die der Verbindung zugeordneten Tags zu überprüfen, führen Sie den Befehl list-tags-for-resource aus.

#### Tags für einen Host bearbeiten

- 1. Rufen Sie den ARN für Ihre Ressource ab. Verwenden Sie den Befehl list-hosts (zu finden in [Auflisten von Hosts\)](#page-157-0), um den Host-ARN abzurufen.
- 2. Führen Sie in einem Terminal oder über die Befehlszeile den Befehl tag-resource aus.

In diesem Beispiel wird der Wert für den Schlüssel Project in ProjectB geändert.

```
aws codestar-connections tag-resource --resource-arn arn:aws:codestar-
connections:us-west-2:account_id:host/My-Host-28aef605 --tags 
  Key=Project,Value=ProjectB
```
Bei erfolgreicher Ausführung gibt dieser Befehl nichts zurück. Um die dem Host zugeordneten Tags zu überprüfen, führen Sie den Befehl list-tags-for-resource aus.

Entfernen von Tags aus einer Verbindungsressource (CLI)

Gehen Sie wie folgt vor, AWS CLI um mit dem ein Tag aus einer Ressource zu entfernen. Wenn Sie Tags aus der zugehörigen Ressource entfernen, werden die Tags gelöscht.

#### **a** Note

Wenn Sie eine Verbindungsressource löschen, werden alle Tag-Zuordnungen aus der gelöschten Ressource entfernt. Sie müssen keine Tags entfernen, bevor Sie eine Verbindungsressource löschen.

Führen Sie am Terminal oder über die Befehlszeile den Befehl untag-resource aus und geben Sie dabei den ARN der Ressource an, für die Sie Tags entfernen möchten, sowie den Tag-Schlüssel des zu entfernenden Tags. Um beispielsweise mehrere Tags aus einer Verbindung mit den Tag-Tasten *Project* und zu entfernen *ReadOnly*, verwenden Sie den folgenden Befehl.

```
aws codestar-connections untag-resource --resource-arn arn:aws:codestar-connections:us-
west-2:account_id:connection/aEXAMPLE-8aad-4d5d-8878-dfcab0bc441f --tag-
keys Project ReadOnly
```
Bei erfolgreicher Ausführung gibt dieser Befehl nichts zurück. Um die der Ressource zugeordneten Tags zu überprüfen, führen Sie den Befehl list-tags-for-resource aus. Die Ausgabe zeigt, dass alle Tags entfernt wurden.

```
{ 
      "Tags": []
}
```
# <span id="page-148-0"></span>Anzeigen von Verbindungsdetails

Sie können mit der Entwicklertools-Konsole oder dem Befehl get-connection (Verbindung löschen) in der AWS Command Line Interface (AWS CLI, Befehlszeilenschnittstelle) die Details für eine Verbindung anzeigen. Um den verwenden zu können AWS CLI, müssen Sie bereits eine aktuelle Version von installiert AWS CLI oder auf die aktuelle Version aktualisiert haben. Weitere Informationen finden Sie unter [Installieren der AWS CLI](https://docs.aws.amazon.com/cli/latest/userguide/installing.html) im AWS Command Line Interface - Benutzerhandbuch.

Eine Verbindung anzeigen (Konsole)

- 1. Öffnen Sie die Entwicklertools-Konsole unter [https://console.aws.amazon.com/codesuite/](https://console.aws.amazon.com/codesuite/settings/connections)  [settings/connections.](https://console.aws.amazon.com/codesuite/settings/connections)
- 2. Wählen Sie Settings (Einstellungen) > Connections (Verbindungen) aus.
- 3. Wählen Sie die Schaltfläche neben der Verbindung aus, die Sie sich ansehen möchten, und wählen Sie dann View details (Details anzeigen) aus.
- 4. Sie sehen die folgenden Informationen für Ihre Verbindung:
	- den Verbindungsnamen
	- den Anbietertypen für Ihre Verbindung
	- den Verbindungsstatus
	- den ARN der Verbindung
	- Wenn die Verbindung für einen installierten Anbieter wie GitHub Enterprise Server erstellt wurde, sind die Hostinformationen der Verbindung zugeordnet.
	- Wenn die Verbindung für einen installierten Anbieter wie GitHub Enterprise Server erstellt wurde, die Endpunktinformationen, die dem Host für die Verbindung zugeordnet sind.
- 5. Wenn sich die Verbindung im Zustand Pending (Ausstehend) befindet, wählen Sie zum Abschließen der Verbindung die Option Update pending connection (Ausstehende Verbindung aktualisieren) aus. Weitere Informationen finden Sie unter [Aktualisieren einer ausstehenden](#page-132-0)  [Verbindung](#page-132-0).

Eine Verbindung anzeigen (CLI)

• Führen Sie am Terminal oder über die Befehlszeile den Befehl get-connection aus. Verwenden Sie beispielsweise den folgenden Befehl, um Details für eine Verbindung mit dem ARN-Wert arn:aws:codestar-connections:us-west-2:*account\_id*:connection/ aEXAMPLE-8aad-4d5d-8878-dfcab0bc441f anzuzeigen.

```
aws codeconnections get-connection --connection-arn arn:aws:codeconnections:us-
west-2:account_id:connection/aEXAMPLE-8aad-4d5d-8878-dfcab0bc441f
```
Wenn der Befehl erfolgreich ist, werden die Verbindungsdetails zurückgegeben.

Beispielausgabe für eine Bitbucket-Verbindung:

```
{ 
     "Connection": { 
         "ConnectionName": "MyConnection", 
         "ConnectionArn": "arn:aws:codeconnections:us-west-2:account_id:connection/
cdacd948-EXAMPLE", 
         "ProviderType": "Bitbucket", 
         "OwnerAccountId": "account_id", 
          "ConnectionStatus": "AVAILABLE" 
     }
}
```
Beispielausgabe für eine GitHub Verbindung:

```
{ 
     "Connection": { 
         "ConnectionName": "MyGitHubConnection", 
          "ConnectionArn": "arn:aws:codeconnections:us-west-2:account_id:connection/
ebcd4a13-EXAMPLE", 
         "ProviderType": "GitHub", 
         "OwnerAccountId": "account_id", 
         "ConnectionStatus": "AVAILABLE" 
     }
}
```
#### Beispielausgabe für eine GitHub Enterprise Server-Verbindung:

{

```
 "Connection": { 
         "ConnectionName": "MyConnection", 
         "ConnectionArn": "arn:aws:codeconnections:us-
west-2:account_id:connection/2d178fb9-EXAMPLE", 
         "ProviderType": "GitHubEnterpriseServer", 
         "OwnerAccountId": "account_id", 
         "ConnectionStatus": "PENDING", 
         "HostArn": "arn:aws:ccodeconnections:us-west-2:account_id:host/sdfsdf-
EXAMPLE" 
     }
}
```
# Arbeiten mit Hosts

Um eine Verbindung zu einem installierten Anbietertyp wie GitHub Enterprise Server herzustellen, erstellen Sie zunächst eine Hostressource mit der Konsole (AWS Management Console). Ein Host ist eine Ressource, die die Infrastruktur darstellt, auf der Ihr Anbieter installiert ist. Dann erstellen Sie eine Verbindung mit diesem Host. Weitere Informationen finden Sie unter [Arbeiten mit Verbindungen.](#page-93-0)

Beispielsweise erstellen Sie einen Host für Ihre Verbindung, damit die Drittanbieter-App für Ihren Anbieter registriert werden kann, um Ihre Infrastruktur zu repräsentieren. Sie erstellen einen Host für einen Anbietertyp, den dann alle Verbindungen zu diesem Anbietertyp nutzen.

Wenn Sie eine Verbindung zu einem installierten Anbietertyp wie GitHub Enterprise Server mithilfe der Konsole erstellen möchten, erstellt die Konsole für Sie einen Host-Ressource.

Themen

- [Erstellen eines Hosts](#page-151-0)
- [Einrichten eines ausstehenden Hosts](#page-156-0)
- [Auflisten von Hosts](#page-157-0)
- [Bearbeiten eines Host](#page-158-0)
- [Löschen eines Hosts](#page-159-0)
- [Anzeigen von Hostdetails](#page-160-0)

## <span id="page-151-0"></span>Erstellen eines Hosts

Sie können das AWS Management Console oder das AWS Command Line Interface (AWS CLI) verwenden, um eine Verbindung zu einem Code-Repository eines Drittanbieters herzustellen, das auf Ihrer Infrastruktur installiert ist. Beispielsweise könnten Sie GitHub Enterprise Server als virtuelle Maschine auf einer Amazon EC2 EC2-Instance ausführen. Bevor Sie eine Verbindung zu GitHub Enterprise Server herstellen, erstellen Sie einen Host, der für die Verbindung verwendet werden soll.

Eine Übersicht über den Workflow zur Host-Erstellung für installierte Anbieter finden Sie unter [Workflow zum Erstellen oder Aktualisieren eines Hosts.](#page-73-0)

Bevor Sie beginnen:

- (Optional) Wenn Sie Ihren Host mit einer VPC erstellen möchten, müssen Sie bereits ein Netzwerk oder eine Virtual Private Cloud (VPC) erstellt haben.
- Sie müssen die Instance bereits erstellt und, wenn Sie eine Verbindung mit der VPC erstellen möchten, den Host in der VPC gestartet haben.

**a** Note

Jede VPC kann jeweils nur einem Host zugeordnet sein.

Sie können Ihren Host optional mit einer VPC konfigurieren. Weitere Informationen zur Netzwerkund VPC-Konfiguration für Ihre Host-Ressource finden Sie in den VPC-Voraussetzungen unter [\(Optional\) Voraussetzungen: Netzwerk- oder Amazon-VPC-Konfiguration für Ihre Verbindung](#page-151-1) und [Fehlerbehebung bei der VPC-Konfiguration für Ihren Host.](#page-221-0)

Informationen zur Verwendung der Konsole zum Erstellen eines Hosts und einer Verbindung zu GitHub Enterprise Server finden Sie unte[rErstellen Sie Ihre GitHub Enterprise Server-Verbindung](#page-109-0) [\(Konsole\)](#page-109-0). Die Konsole erstellt einen Host für Sie.

Informationen zur Verwendung der Konsole zum Erstellen eines Hosts und einer Verbindung zu GitLab Self-Managed finden Sie unter[Stellen Sie eine Verbindung zu GitLab Self-Managed her.](#page-123-0) Die Konsole erstellt einen Host für Sie.

<span id="page-151-1"></span>(Optional) Voraussetzungen: Netzwerk- oder Amazon-VPC-Konfiguration für Ihre Verbindung

Wenn Ihre Infrastruktur mit einer Netzwerkverbindung konfiguriert ist, können Sie diesen Abschnitt überspringen.

Wenn Ihr Host nur in einer VPC zugänglich ist, beachten Sie diese VPC-Anforderungen, bevor Sie fortfahren.

#### VPC-Anforderungen

Sie haben die Möglichkeit, Ihren Host mit einer VPC zu erstellen. Die folgenden allgemeinen VPC-Anforderungen sind abhängig von der VPC, die Sie für Ihre Installation eingerichtet haben.

- Sie können eine öffentlich (public) VPC mit öffentlichen und privaten Subnetzen konfigurieren. Wenn Sie keine bevorzugten CIDR-Blöcke oder Subnetze haben, können Sie die Standard-VPC für Ihr AWS-Konto verwenden.
- Wenn Sie eine private VPC konfiguriert haben und Ihre GitHub Enterprise Server-Instanz so konfiguriert haben, dass sie die TLS-Validierung mithilfe einer nicht öffentlichen Zertifizierungsstelle durchführt, müssen Sie das TLS-Zertifikat für Ihre Hostressource bereitstellen.
- Wenn Connections Ihren Host erstellt, wird der VPC-Endpunkt (PrivateLink) für Webhooks für Sie erstellt. Weitere Informationen finden Sie unter [AWS CodeConnections und Schnittstellen-VPC-](#page-213-0)[Endpunkte \(\)AWS PrivateLink.](#page-213-0)
- Konfiguration der Sicherheitsgruppen:
	- Die bei der Hosterstellung verwendeten Sicherheitsgruppen benötigen Regeln für eingehenden und ausgehenden Datenverkehr, die es der Netzwerkschnittstelle ermöglichen, eine Verbindung zu Ihrer Enterprise Server-Instanz herzustellen GitHub
	- Die mit Ihrer GitHub Enterprise Server-Instanz verbundenen Sicherheitsgruppen (die nicht Teil des Host-Setups sind) benötigen eingehenden und ausgehenden Zugriff über die Netzwerkschnittstellen, die durch Verbindungen erzeugt werden.
- Die VPC-Subnetze müssen sich in verschiedenen Availability Zones in Ihrer Region befinden. Availability Zones sind unabhängige Standorte, die von Fehlern in anderen Availability Zones nicht betroffen sind. Jedes Subnetz muss sich vollständig innerhalb einer Availability Zone befinden und darf nicht mehrere Zonen umfassen.

Weitere Hinweise zur Arbeit mit VPCs und Subnetzen finden Sie unter [Dimensionierung der VPC und](https://docs.aws.amazon.com/vpc/latest/userguide/VPC_Subnets.html#vpc-sizing-ipv4)  [der Subnetze für IPv4](https://docs.aws.amazon.com/vpc/latest/userguide/VPC_Subnets.html#vpc-sizing-ipv4) im Amazon-VPC-Benutzerhandbuch.

VPC Informationen, die Sie für die Host-Einrichtung angeben

Wenn Sie die Hostressource für Ihre Verbindungen im nächsten Schritt erstellen, müssen Sie Folgendes angeben:

- VPC-ID: Die ID der VPC für den Server, auf dem Ihre GitHub Enterprise Server-Instance installiert ist, oder für eine VPC, die über VPN oder Direct Connect Zugriff auf Ihre installierte GitHub Enterprise Server-Instanz hat.
- Subnetz-ID oder IDs: Die ID des Subnetzes für den Server, auf dem Ihre GitHub Enterprise Server-Instanz installiert ist, oder ein Subnetz mit Zugriff auf Ihre installierte GitHub Enterprise Server-Instanz über VPN oder Direct Connect.
- Sicherheitsgruppe oder Gruppen: Die Sicherheitsgruppe für den Server, auf dem Ihre GitHub Enterprise Server-Instanz installiert ist, oder eine Sicherheitsgruppe mit Zugriff auf Ihre installierte GitHub Enterprise Server-Instanz über VPN oder Direct Connect.
- Endpoint (Endpunkt): Halten Sie Ihren Server-Endpunkt bereit und fahren Sie mit dem nächsten Schritt fort.

Weitere Informationen sowie Möglichkeiten zur Fehlerbehebung bei VPC- oder Hostverbindungen finden Sie unter [Fehlerbehebung bei der VPC-Konfiguration für Ihren Host](#page-221-0).

### Benötigte Berechtigungen

AWS CodeConnections Erstellt im Rahmen der Hosterstellung in Ihrem Namen Netzwerkressourcen, um die VPC-Konnektivität zu erleichtern. Dazu gehören eine Netzwerkschnittstelle für die AWS CodeConnections Abfrage von Daten von Ihrem Host und ein VPC-Endpunkt oder PrivateLinkfür den Host, um Ereignisdaten über Webhooks an Verbindungen zu senden. Damit Sie diese Netzwerkressourcen erstellen können, müssen Sie sicherstellen, dass die für die Host-Erstellung verwendete Rolle über die folgenden Berechtigungen verfügt:

```
ec2:CreateNetworkInterface
ec2:CreateTags
ec2:DescribeDhcpOptions
ec2:DescribeNetworkInterfaces
ec2:DescribeSubnets
ec2:DeleteNetworkInterface
ec2:DescribeVpcs
ec2:CreateVpcEndpoint
ec2:DeleteVpcEndpoints
ec2:DescribeVpcEndpoints
```
Weitere Informationen sowie Möglichkeiten zur Fehlerbehebung bei Berechtigungen oder Hostverbindungen in einer VPC finden Sie unter [Fehlerbehebung bei der VPC-Konfiguration für Ihren](#page-221-0)  [Host.](#page-221-0)

Weitere Informationen über den Webhook-VPC-Endpunkt finden unter [AWS CodeConnections und](#page-213-0) [Schnittstellen-VPC-Endpunkte \(\)AWS PrivateLink.](#page-213-0)

#### Themen

- [Erstellen eines Hosts für eine Verbindung \(Konsole\)](#page-154-0)
- [Erstellen eines Hosts für eine Verbindung \(CLI\)](#page-155-0)

<span id="page-154-0"></span>Erstellen eines Hosts für eine Verbindung (Konsole)

Bei Verbindungen für Installationen, z. B. mit GitHub Enterprise Server oder mit GitLab Self-Managed, verwenden Sie einen Host, der den Endpunkt für die Infrastruktur darstellt, auf der Ihr Drittanbieter installiert ist.

#### **a** Note

Wenn Sie derzeit die Konsole verwenden, um eine Verbindung herzustellen, werden dadurch nur Ressourcen erstellt, die codestar-connections im Ressourcen-ARN enthalten sind. Verwenden Sie CLI, SDK oder CFN, um eine Ressource zu erstellen, die das codeconnections Dienstpräfix im ARN hat. Ressourcen mit beiden Dienstpräfixen werden weiterhin in der Konsole angezeigt. Die Erstellung von Konsolenressourcen wird ab dem 1. Juli 2024 verfügbar sein.

Was sonst noch beim Einrichten eines Hosts in einer VPC zu beachten ist, finden Sie unter [Stellen](#page-123-0)  [Sie eine Verbindung zu GitLab Self-Managed her](#page-123-0).

Informationen zur Verwendung der Konsole zum Erstellen eines Hosts und einer Verbindung zu GitHub Enterprise Server finden Sie unte[rErstellen Sie Ihre GitHub Enterprise Server-Verbindung](#page-109-0) [\(Konsole\)](#page-109-0). Die Konsole erstellt einen Host für Sie.

Informationen zur Verwendung der Konsole zum Erstellen eines Hosts und einer Verbindung zu GitLab Self-Managed finden Sie unter[Stellen Sie eine Verbindung zu GitLab Self-Managed her.](#page-123-0) Die Konsole erstellt einen Host für Sie.

### **G** Note

Sie erstellen einen Host nur einmal pro GitHub Enterprise Server oder GitLab selbstverwaltetem Konto. Alle Ihre Verbindungen zu einem bestimmten GitHub Enterprise Server oder einem GitLab selbstverwalteten Konto verwenden denselben Host.

<span id="page-155-0"></span>Erstellen eines Hosts für eine Verbindung (CLI)

Sie können das AWS Command Line Interface (AWS CLI) verwenden, um einen Host für installierte Verbindungen zu erstellen.

### **a** Note

Sie erstellen einen Host nur einmal pro GitHub Enterprise Server-Konto. Alle Ihre Verbindungen zu einem bestimmten GitHub Enterprise Server-Konto verwenden denselben Host.

Sie verwenden Sie einen Host, der den Endpunkt für die Infrastruktur darstellt, in der der Drittanbieter installiert ist. Um einen Host mit der CLI zu erstellen, verwenden Sie den Befehl create-host. Sobald Sie den Host vollständig erstellt haben, befindet sich der Host im Status Pending (Ausstehend). Danach müssen Sie den Host einrichten (set up), damit er in den Status Available (Verfügbar) kommt. Sobald der Host verfügbar ist, führen Sie die Schritte zum Erstellen einer Verbindung aus.

### **A** Important

Ein über den erstellter Host AWS CLI befindet sich standardmäßig im Pending Status. Nachdem Sie mit der CLI einen Host erstellt haben, richten Sie mit der Konsole den Host so ein, dass er in den Status Available (Verfügbar) kommt.

Informationen zum Erstellen eines Hosts und einer Verbindung zu GitHub Enterprise Server mithilfe der Konsole finden Sie unte[rErstellen Sie Ihre GitHub Enterprise Server-Verbindung \(Konsole\).](#page-109-0) Die Konsole erstellt einen Host für Sie.

Informationen zur Verwendung der Konsole zum Erstellen eines Hosts und einer Verbindung zu GitLab Self-Managed finden Sie unter[Stellen Sie eine Verbindung zu GitLab Self-Managed her.](#page-123-0) Die Konsole erstellt einen Host für Sie.

## <span id="page-156-0"></span>Einrichten eines ausstehenden Hosts

Ein Host, die über die AWS Command Line Interface (AWS CLI, Befehlszeilenschnittstelle) oder SDK erstellt wird, ist standardmäßig im Status Pending (Ausstehend). Nachdem Sie mit der Konsole, AWS CLI oder mit SDK eine Verbindung erstellt haben, richten Sie den Host mit der Konsole ein, um seinen Status auf Available (Verfügbar) zu setzen.

Sie benötigen einen Host. Weitere Informationen finden Sie unter [Einen Host erstellen.](#page-151-0)

Einen ausstehenden Host einrichten

Nachdem Ihr Host erstellt wurde, befindet er sich im Status Pending (Ausstehend). Um den Host vom Status Pending (Ausstehend) in den Status Available (Verfügbar) zu bringen, führen Sie diese Schritte aus. Dieser Prozess führt einen Handshake beim Drittanbieter aus, um die AWS-Verbindungs-App auf dem Host zu registrieren.

- 1. Nachdem Ihr Host in den Status Pending (Ausstehend) in der AWS-Entwicklertools-Konsole gewechselt ist, wählen Sie die Option Set up host (Host einrichten) aus.
- 2. Wenn Sie einen Host für GitLab Self-Managed erstellen, wird eine Seite Einrichten angezeigt. Geben Sie unter Persönliches Zugriffstoken bereitstellen Ihr GitLab-PAT nur mit der folgenden eingeschränkten Berechtigung an: api.
- 3. Melden Sie sich auf der Anmeldeseite des installierten Drittanbieters an, zum Beispiel für GitHub Enterprise Server, wenn Sie dazu aufgefordert werden.
- 4. Geben Sie auf der App-Installationsseite unter GitHub App name (GitHub-Appname) einen Namen für die App an, die für Ihren Host installiert werden soll. Wählen Sie Create GuitHub App (GitHub-App erstellen) aus.
- 5. Nachdem Ihr Host erfolgreich registriert wurde, erscheint die Host-Detailseite und zeit den HoststatusAvailable (Verfügbar) an.

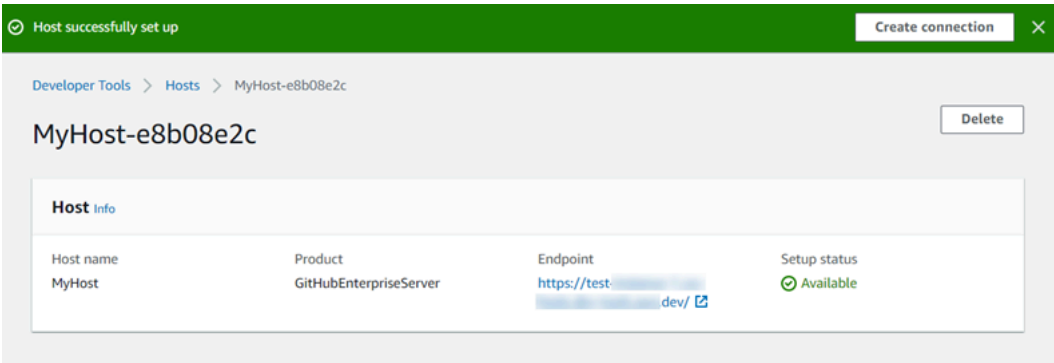

6. Sie können mit dem Erstellen Ihrer Verbindung fortfahren, sobald der Host verfügbar ist. Wählen Sie auf dem Erfolgsmeldungs–Banner Create connection (Verbindung erstellen) aus. Führen Sie die Schritte unter [Create a connection \(Verbindung erstellen\)](#page-108-0) aus.

### <span id="page-157-0"></span>Auflisten von Hosts

Sie können die Entwickler-Tools-Konsole oder den Befehl list-connections in AWS Command Line Interface (AWS CLI) verwenden, um eine Liste der Verbindungen in Ihrem Konto anzuzeigen.

Auflisten von Hosts (Konsole)

### Hosts auflisten

- 1. Öffnen Sie die Entwicklertools-Konsole unter [https://console.aws.amazon.com/codesuite/](https://console.aws.amazon.com/codesuite/settings/connections)  [settings/connections.](https://console.aws.amazon.com/codesuite/settings/connections)
- 2. Wählen Sie die Registerkarte Hosts. Zeigen Sie den Namen, den Status und den ARN für Ihre Hosts an.

Auflisten von Hosts (CLI)

Sie können die verwenden AWS CLI , um Ihre Hosts für installierte Verbindungen von Drittanbietern aufzulisten.

Verwenden Sie dazu den Befehl list-hosts.

Hosts auflisten

• Öffnen Sie ein Terminal (Linux, macOS oder Unix) oder eine Befehlszeile (Windows) und verwenden Sie die, AWS CLI um den list-hosts Befehl auszuführen.

aws codeconnections list-hosts

Dieser Befehl gibt die folgende Ausgabe zurück.

```
{ 
     "Hosts": [ 
          { 
              "Name": "My-Host", 
              "HostArn": "arn:aws:codeconnections:us-west-2:account_id:host/My-
Host-28aef605",
```

```
 "ProviderType": "GitHubEnterpriseServer", 
              "ProviderEndpoint": "https://my-instance.test.dev", 
              "Status": "AVAILABLE" 
         } 
     ]
}
```
### <span id="page-158-0"></span>Bearbeiten eines Host

Sie können Host-Einstellungen für einen Host im Status Pending (Ausstehend) ändern. Sie können den Hostnamen, die URL oder die VPC-Konfiguration bearbeiten.

Sie können nicht dieselbe URL für mehr als einen Host verwenden.

**a** Note

Was sonst noch beim Einrichten eines Hosts in einer VPC zu beachten ist, finden Sie unter [\(Optional\) Voraussetzungen: Netzwerk- oder Amazon-VPC-Konfiguration für Ihre Verbindung.](#page-151-1)

#### Einen Host bearbeiten

- 1. Öffnen Sie die Entwicklertools-Konsole unter [https://console.aws.amazon.com/codesuite/](https://console.aws.amazon.com/codesuite/settings/connections)  [settings/connections.](https://console.aws.amazon.com/codesuite/settings/connections)
- 2. Wählen Sie Settings (Einstellungen) > Connections (Verbindungen) aus.
- 3. Wählen Sie die Registerkarte Hosts.

Es werden die Hosts angezeigt, die mit IhremAWS-Konto und verknüpft sind und in der ausgewählten AWS-Region erstellt wurden.

- 4. Geben Sie zum Bearbeiten des Hostnamens einen neuen Wert unter Name ein.
- 5. Geben Sie zum Bearbeiten des Host-Endpunkts einen neuen Wert unter URL ein.
- 6. Um die Host-VPC Konfiguration zu bearbeiten, geben Sie neue Werte unter VPC ID ein.
- 7. Wählen Sie Edit host (Host bearbeiten) aus.
- 8. Es werden die geänderten Einstellungen angezeigt. Wählen Sie Set up Pending host (Ausstehenden Host einrichten) aus.

### <span id="page-159-0"></span>Löschen eines Hosts

Sie können den Host mit der Entwicklertools-Konsole oder dem Befehl delete-host in der AWS Command Line Interface (AWS CLI, Befehlszeilenschnittstelle) löschen.

#### Themen

- [Löschen eines Hosts \(Konsole\)](#page-159-1)
- [Löschen eines Hosts \(CLI\)](#page-159-2)

<span id="page-159-1"></span>Löschen eines Hosts (Konsole)

Einen Host löschen

- 1. Öffnen Sie die Entwicklertools-Konsole unter [https://console.aws.amazon.com/codesuite/](https://console.aws.amazon.com/codesuite/settings/connections)  [settings/connections.](https://console.aws.amazon.com/codesuite/settings/connections)
- 2. Wählen Sie die Registerkarte Hosts. Wählen Sie im Feld Name den Namen des Hosts aus, den Sie löschen möchten.
- 3. Wählen Sie Löschen aus.
- 4. Geben Sie zur Bestätigung **delete** in das Feld ein. Wählen Sie anschließend Delete (Löschen) aus.

#### **A** Important

Diese Aktion kann nicht rückgängig gemacht werden.

<span id="page-159-2"></span>Löschen eines Hosts (CLI)

Sie können das AWS Command Line Interface (AWS CLI) verwenden, um einen Host zu löschen.

Verwenden Sie dazu den Befehl delete-host.

### **A** Important

Bevor Sie einen Host löschen können, müssen Sie alle Verbindungen löschen, die mit dem Host verknüpft sind.

Nachdem Sie den Befehl ausgeführt haben, wird der Host gelöscht. Es wird kein Bestätigungsdialogfeld angezeigt.

Einen Host löschen

• Öffnen Sie die Eingabeaufforderung (Windows) oder das Terminal (Linux, macOS oder Unix). Verwenden Sie den, AWS CLI um den delete-host Befehl auszuführen, und geben Sie den Amazon-Ressourcennamen (ARN) des Hosts an, den Sie löschen möchten.

```
aws codeconnections delete-host --host-arn "arn:aws:codeconnections:us-
west-2:account_id:host/My-Host-28aef605"
```
Mit diesem Befehl wird kein Inhalt zurückgegeben.

## <span id="page-160-0"></span>Anzeigen von Hostdetails

Sie können sich die Host-Details mit der Entwicklertools-Konsole oder dem Befehl get-host in der AWS Command Line Interface (AWS CLI, Befehlszeilenschnittstelle) anzeigen lassen.

Anzeigen von Hostdetails (Konsole)

- 1. Melden Sie sich in der AWS Management Console (Konsole) an und öffnen Sie die Entwicklertools-Konsole unter [https://console.aws.amazon.com/codesuite/settings/connections.](https://console.aws.amazon.com/codesuite/settings/connections)
- 2. Wählen Sie Settings (Einstellungen) > Connections (Verbindungen) und dann die Registerkarte Hosts aus.
- 3. Wählen Sie die Schaltfläche neben dem Host aus, den Sie sich ansehen möchten, und wählen Sie dann View details (Details anzeigen) aus.
- 4. Sie sehen die folgenden Informationen für Ihren Host:
	- den Namen des Hosts
	- den Anbietertypen für Ihre Verbindung
	- den Endpunkt für die Infrastruktur, wo Ihr Anbieter installiert ist
	- den Setup-Status für Ihren Host Ein Host ist für eine Verbindung bereit, wenn er sich im Status Available (Verfügbar) befindet. Wenn Ihr Host erstellt, das Setup aber nicht abgeschlossen wurde, hat der Host möglicherweise einen anderen Status.

Die folgenden Statuswerte gibt es:

- PENDING (AUSSTEHEND) Der Host ist erstellt und es kann mit der Einrichtung begonnen werden, indem die Anbieter-App auf dem Host registriert wird.
- AVAILABLE (VERFÜGBAR) Die Host-Einrichtung ist abgeschlossen und er kann für Verbindungen verwendet werden.
- ERROR (FEHLER) Bei der Erstellung oder Registrierung des Hosts ist ein Fehler aufgetreten.
- VPC\_CONFIG\_VPC\_INITIALIZING Die VPC-Konfiguration für den Host wird erstellt.
- VPC\_CONFIG\_VPC\_FAILED\_INITIALIZATION Die VPC-Konfiguration für den Host ist fehlgeschlagen.
- VPC CONFIG VPC AVAILABLE Die VPC-Konfiguration für den Host hat die Einrichtung abgeschlossen und ist verfügbar.
- VPC\_CONFIG\_VPC\_DELETING Die VPC-Konfiguration für den Host wird gelöscht.

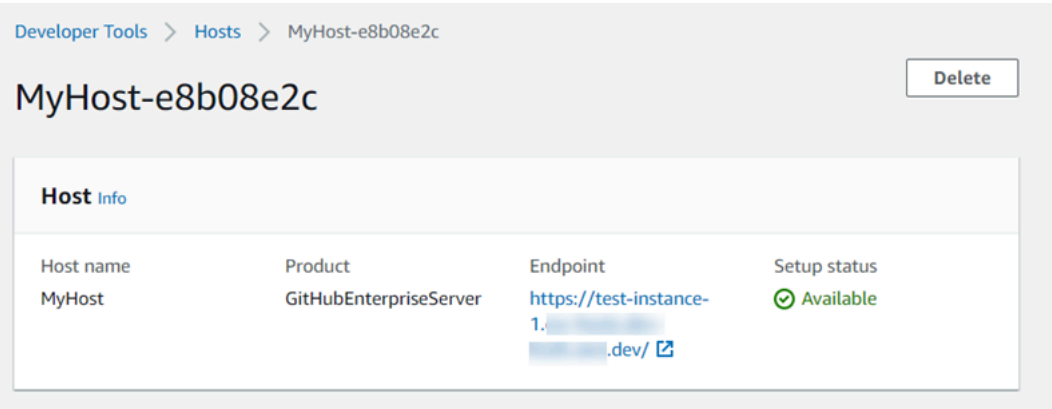

- 5. Um den Host zu löschen, wählen Sie Delete (Löschen).
- 6. Wenn sich der Host im Status Pending (Ausstehend) befindet, wählen Sie zum Abschließen der Einrichtung die Option Set up host (Host einrichten) aus. Weitere Informationen finden Sie unter [Einrichten eines ausstehenden Hosts](#page-156-0) aus.

Hostdetails anzeigen (CLI)

• Öffnen Sie ein Terminal (Linux, macOS oder Unix) oder eine Befehlszeile (Windows) und verwenden Sie die, AWS CLI um den get-host Befehl auszuführen. Geben Sie dabei den Amazon-Ressourcennamen (ARN) des Hosts an, für den Sie Details anzeigen möchten.

```
aws codeconnections get-host --host-arn arn:aws:codeconnections:us-
west-2:account_id:host/My-Host-28aef605
```
Dieser Befehl gibt die folgende Ausgabe zurück.

```
{ 
     "Name": "MyHost", 
     "Status": "AVAILABLE", 
     "ProviderType": "GitHubEnterpriseServer", 
     "ProviderEndpoint": "https://test-instance-1.dev/"
}
```
# Arbeiten mit Synchronisierungskonfigurationen für verknüpfte Repositorys

In verwendest du eine Verbindung AWS CodeConnections, um AWS Ressourcen mit einem Drittanbieter-Repository wie Bitbucket Cloud GitHub, GitHub Enterprise Server und zu verknüpfen. GitLab Mithilfe des CFN\_STACK\_SYNC Synchronisierungstyps können Sie eine Synchronisierungskonfiguration erstellen, die es ermöglicht, Inhalte aus einem Git-Repository AWS zu synchronisieren, um eine angegebene AWS Ressource zu aktualisieren. AWS CloudFormation integriert sich in Verbindungen, sodass du Git Sync verwenden kannst, um deine Vorlagen- und Parameterdateien in einem verknüpften Repository zu verwalten, mit dem du synchronisierst.

Nachdem Sie eine Verbindung hergestellt haben, können Sie die Verbindungs-CLI oder die AWS CloudFormation Konsole verwenden, um Ihren Repository-Link zu erstellen und die Konfiguration zu synchronisieren.

- Repository-Link: Ein Repository-Link stellt eine Verbindung zwischen Ihrer Verbindung und einem externen Git-Repository her. Der Repository-Link ermöglicht es einer Git-Synchronisierung, Änderungen an Dateien in einem bestimmten Git-Repository zu überwachen und zu synchronisieren.
- Synchronisierungskonfiguration: Verwenden Sie die Synchronisierungskonfiguration, um Inhalte aus einem Git-Repository zu synchronisieren, um eine angegebene AWS Ressource zu aktualisieren.

Weitere Informationen finden Sie in der [AWS CodeConnections API-Referenz.](https://docs.aws.amazon.com/codeconnections/latest/APIReference/Welcome.html)

Arbeiten mit Synchronisierungskonfigurationen für verknüpfte Repositorys 159

Ein Tutorial, das dich durch die Erstellung einer Synchronisierungskonfiguration für einen AWS CloudFormation Stack mithilfe der AWS CloudFormation Konsole führt, findest du unter [Arbeiten mit](https://docs.aws.amazon.com/AWSCloudFormation/latest/UserGuide/git-sync.html) [AWS CloudFormation Git Sync](https://docs.aws.amazon.com/AWSCloudFormation/latest/UserGuide/git-sync.html) im CloudFormation Benutzerhandbuch.

Themen

- [Arbeiten mit Repository-Links](#page-163-0)
- [Arbeiten mit Synchronisierungskonfigurationen](#page-168-0)

## <span id="page-163-0"></span>Arbeiten mit Repository-Links

Ein Repository-Link stellt eine Verbindung zwischen Ihrer Verbindung und einem externen Git-Repository her. Der Repository-Link ermöglicht es Git Sync, Änderungen an Dateien in einem bestimmten Git-Repository zu überwachen und mit einem AWS CloudFormation Stack zu synchronisieren.

Weitere Informationen zu Repository-Links findest du in der [AWS CodeConnections API-Referenz.](https://docs.aws.amazon.com/codestar-connections/latest/APIReference/Welcome.html)

#### Themen

- [Einen Repository-Link erstellen](#page-163-1)
- [Einen Repository-Link aktualisieren](#page-164-0)
- [Repository-Links auflisten](#page-165-0)
- [Einen Repository-Link löschen](#page-166-0)
- [Details zu Repository-Links anzeigen](#page-167-0)

#### <span id="page-163-1"></span>Einen Repository-Link erstellen

Sie können den create-repository-link Befehl in AWS Command Line Interface (AWS CLI) verwenden, um einen Link zwischen Ihrer Verbindung und dem externen Repository zu erstellen, mit dem synchronisiert werden soll.

Bevor Sie einen Repository-Link erstellen können, müssen Sie Ihr externes Repository bereits bei Ihrem Drittanbieter erstellt haben, z. GitHub B.

So erstellen Sie einen Repository-Link

1. Öffnen Sie die Eingabeaufforderung (Windows) oder das Terminal (Linux, macOS oder Unix). Verwenden Sie den AWS CLI , um den create-repository-link Befehl auszuführen. Geben Sie den ARN der zugehörigen Verbindung, die Besitzer-ID und den Repository-Namen an.

```
aws codeconnections create-repository-link --connection-arn 
  arn:aws:codeconnections:us-east-1:account_id:connection/001f5be2-a661-46a4-
b96b-4d277cac8b6e --owner-id account_id --repository-name MyRepo
```
2. Dieser Befehl gibt die folgende Ausgabe zurück.

```
{ 
     "RepositoryLinkInfo": { 
         "ConnectionArn": "arn:aws:codeconnections:us-east-1:account_id:connection/
aEXAMPLE-8aad-4d5d-8878-dfcab0bc441f", 
         "OwnerId": "account_id", 
         "ProviderType": "GitHub", 
         "RepositoryLinkArn": "arn:aws:codeconnections:us-
east-1:account_id:repository-link/be8f2017-b016-4a77-87b4-608054f70e77", 
         "RepositoryLinkId": "be8f2017-b016-4a77-87b4-608054f70e77", 
         "RepositoryName": "MyRepo", 
         "Tags": [] 
     }
}
```
<span id="page-164-0"></span>Einen Repository-Link aktualisieren

Sie können den update-repository-link Befehl in AWS Command Line Interface (AWS CLI) verwenden, um einen angegebenen Repository-Link zu aktualisieren.

Sie können die folgenden Informationen für Ihren Repository-Link aktualisieren:

- --connection-arn
- --owner-id
- --repository-name

Sie können einen Repository-Link aktualisieren, wenn Sie die Verbindung ändern möchten, die mit Ihrem Repository verknüpft ist. Wenn Sie eine andere Verbindung verwenden möchten, müssen Sie den Verbindungs-ARN angeben. Die Schritte zum Anzeigen Ihres Verbindungs-ARN finden Sie unter [Verbindungsdetails anzeigen](#page-148-0).

So aktualisieren Sie einen Repository-Link

1. Öffnen Sie die Eingabeaufforderung (Windows) oder das Terminal (Linux, macOS oder Unix). Verwenden Sie den, AWS CLI um den update-repository-link Befehl auszuführen und dabei den Wert anzugeben, der für den Repository-Link aktualisiert werden soll. Mit dem folgenden Befehl wird beispielsweise die Verbindung aktualisiert, die mit der Repository-Link-ID verknüpft ist. Er spezifiziert den neuen Verbindungs-ARN mit dem --connection-Parameter.

```
aws codestar-connections update-repository-link --repository-link-id 
  6053346f-8a33-4edb-9397-10394b695173 --connection-arn arn:aws:codestar-
connections:us-east-1:account_id:connection/aEXAMPLE-f055-4843-adef-4ceaefcb2167
```
2. Dieser Befehl gibt die folgende Ausgabe zurück.

```
{ 
     "RepositoryLinkInfo": { 
         "ConnectionArn": "arn:aws:codestar-connections:us-
east-1:account_id:connection/aEXAMPLE-f055-4843-adef-4ceaefcb2167", 
         "OwnerId": "owner_id", 
         "ProviderType": "GitHub", 
         "RepositoryLinkArn": "arn:aws:codestar-connections:us-
east-1:account_id:repository-link/6053346f-8a33-4edb-9397-10394b695173", 
         "RepositoryLinkId": "6053346f-8a33-4edb-9397-10394b695173", 
         "RepositoryName": "MyRepo", 
         "Tags": [] 
     }
}
```
### <span id="page-165-0"></span>Repository-Links auflisten

Sie können den list-repository-links Befehl in AWS Command Line Interface (AWS CLI) verwenden, um die Repository-Links für Ihr Konto aufzulisten.

So listen Sie Repository-Links auf

1. Öffnen Sie die Eingabeaufforderung (Windows) oder das Terminal (Linux, macOS oder Unix). Verwenden Sie den AWS CLI , um den list-repository-links Befehl auszuführen.

```
aws codeconnections list-repository-links
```
2. Dieser Befehl gibt die folgende Ausgabe zurück.

```
{ 
     "RepositoryLinks": [ 
         { 
              "ConnectionArn": "arn:aws:codestar-connections:us-
east-1:account_id:connection/001f5be2-a661-46a4-b96b-4d277cac8b6e", 
             "OwnerId": "owner_id", 
             "ProviderType": "GitHub", 
             "RepositoryLinkArn": "arn:aws:codestar-connections:us-
east-1:account_id:repository-link/6053346f-8a33-4edb-9397-10394b695173", 
             "RepositoryLinkId": "6053346f-8a33-4edb-9397-10394b695173", 
             "RepositoryName": "MyRepo", 
             "Tags": [] 
         } 
     ]
}
```
<span id="page-166-0"></span>Einen Repository-Link löschen

Sie können den delete-repository-link Befehl in AWS Command Line Interface (AWS CLI) verwenden, um einen Repository-Link zu löschen.

Bevor Sie einen Repository-Link löschen können, müssen Sie alle Synchronisierungskonfigurationen löschen, die mit dem Repository-Link verknüpft sind.

**A** Important

Nachdem Sie den Befehl ausgeführt haben, wird der Repository-Link gelöscht. Es wird kein Bestätigungsdialogfeld angezeigt. Sie können einen neuen Repository-Link erstellen. Der Amazon-Ressourcenname (ARN) wird jedoch nicht wiederverwendet.

So löschen Sie einen Repository-Link

• Öffnen Sie die Eingabeaufforderung (Windows) oder das Terminal (Linux, macOS oder Unix). Verwenden Sie den, AWS CLI um den delete-repository-link Befehl auszuführen, und geben Sie dabei die ID des Repository-Links an, der gelöscht werden soll.

```
aws codeconnections delete-repository-link --repository-link-id 
  6053346f-8a33-4edb-9397-10394b695173
```
Mit diesem Befehl wird kein Inhalt zurückgegeben.

<span id="page-167-0"></span>Details zu Repository-Links anzeigen

Sie können den get-repository-link Befehl in AWS Command Line Interface (AWS CLI) verwenden, um Details zu einem Repository-Link anzuzeigen.

So zeigen Sie Details zum Repository-Link an

1. Öffnen Sie die Eingabeaufforderung (Windows) oder das Terminal (Linux, macOS oder Unix). Verwenden Sie den AWS CLI , um den get-repository-link Befehl auszuführen und dabei die Repository-Link-ID anzugeben.

```
aws codestar-connections get-repository-link --repository-link-id 
  6053346f-8a33-4edb-9397-10394b695173
```
2. Dieser Befehl gibt die folgende Ausgabe zurück.

```
{ 
     "RepositoryLinkInfo": { 
         "ConnectionArn": "arn:aws:codestar-connections:us-
east-1:account_id:connection/aEXAMPLE-8aad-4d5d-8878-dfcab0bc441f", 
         "OwnerId": "owner_id", 
         "ProviderType": "GitHub", 
         "RepositoryLinkArn": "arn:aws:codestar-connections:us-
east-1:account_id:repository-link/be8f2017-b016-4a77-87b4-608054f70e77", 
         "RepositoryLinkId": "6053346f-8a33-4edb-9397-10394b695173", 
         "RepositoryName": "MyRepo", 
         "Tags": [] 
     }
}
```
# <span id="page-168-0"></span>Arbeiten mit Synchronisierungskonfigurationen

Eine Synchronisierungskonfiguration erstellt eine Zuordnung zwischen einem angegebenen Repository und einer Verbindung. Verwenden Sie die Synchronisierungskonfiguration, um Inhalte aus einem Git-Repository zu synchronisieren und eine bestimmte AWS -Ressource zu aktualisieren.

Weitere Informationen zu Verbindungen finden Sie in der [AWS CodeConnections API-Referenz.](https://docs.aws.amazon.com/codestar-connections/latest/APIReference/Welcome.html)

Themen

- [Eine neue Synchronisierungskonfiguration erstellen](#page-168-1)
- [Eine Synchronisierungskonfiguration aktualisieren](#page-169-0)
- [Synchronisierungskonfigurationen auflisten](#page-170-0)
- [Eine Konfiguration löschen](#page-171-0)
- [Details zu Synchronisierungskonfigurationen anzeigen](#page-171-1)

<span id="page-168-1"></span>Eine neue Synchronisierungskonfiguration erstellen

Sie können den create-repository-link Befehl in AWS Command Line Interface (AWS CLI) verwenden, um einen Link zwischen Ihrer Verbindung und dem externen Repository zu erstellen, mit dem Sie synchronisieren möchten.

Bevor Sie eine Synchronisierungskonfiguration erstellen können, müssen Sie bereits einen Repository-Link zwischen Ihrer Verbindung und Ihrem Drittanbieter-Repository erstellt haben.

So erstellen Sie eine Synchronisierungskonfiguration

1. Öffnen Sie die Eingabeaufforderung (Windows) oder das Terminal (Linux, macOS oder Unix). Verwenden Sie den AWS CLI , um den create-repository-link Befehl auszuführen. Geben Sie den ARN der zugehörigen Verbindung, die Besitzer-ID und den Repository-Namen an. Der folgende Befehl erstellt eine Synchronisierungskonfiguration mit einem Synchronisierungstyp für eine Ressource in AWS CloudFormation. Er spezifiziert auch die Repository-Verzweigung und die Konfigurationsdatei im Repository. In diesem Beispiel ist die Ressource ein Stack namens **mystack**.

```
aws codeconnections create-sync-configuration --branch main --config-file filename 
  --repository-link-id be8f2017-b016-4a77-87b4-608054f70e77 --resource-name mystack 
  --role-arn arn:aws:iam::account_id:role/myrole --sync-type CFN_STACK_SYNC
```
2. Dieser Befehl gibt die folgende Ausgabe zurück.

```
{ 
     "SyncConfiguration": { 
         "Branch": "main", 
         "ConfigFile": "filename", 
         "OwnerId": "account_id", 
         "ProviderType": "GitHub", 
         "RepositoryLinkId": "be8f2017-b016-4a77-87b4-608054f70e77", 
         "RepositoryName": "MyRepo", 
         "ResourceName": "mystack", 
         "RoleArn": "arn:aws:iam::account_id:role/myrole", 
         "SyncType": "CFN_STACK_SYNC" 
     }
```
<span id="page-169-0"></span>Eine Synchronisierungskonfiguration aktualisieren

Sie können den update-sync-configuration-Befehl in der AWS Command Line Interface (AWS CLI) verwenden, um eine angegebene Synchronisierungskonfiguration zu aktualisieren.

Sie können die folgenden Informationen für Ihre Synchronisierungskonfiguration aktualisieren:

- --branch
- --config-file
- --repository-link-id
- --resource-name
- --role-arn

So aktualisieren Sie eine Synchronisierungskonfiguration

1. Öffnen Sie die Eingabeaufforderung (Windows) oder das Terminal (Linux, macOS oder Unix). Verwenden Sie den, AWS CLI um den update-sync-configuration Befehl auszuführen, und geben Sie dabei den Wert an, den Sie aktualisieren möchten, zusammen mit dem Ressourcennamen und dem Synchronisationstyp. Der folgende Befehl aktualisiert beispielsweise den Namen der Verzweigung, der der Synchronisierungskonfiguration zugeordnet ist, mit dem --branch-**Parameter** 

```
aws codeconnections update-sync-configuration --sync-type CFN_STACK_SYNC --
resource-name mystack --branch feature-branch
```
2. Dieser Befehl gibt die folgende Ausgabe zurück.

```
{ 
     "SyncConfiguration": { 
         "Branch": "feature-branch", 
         "ConfigFile": "filename.yaml", 
         "OwnerId": "owner_id", 
         "ProviderType": "GitHub", 
         "RepositoryLinkId": "6053346f-8a33-4edb-9397-10394b695173", 
         "RepositoryName": "MyRepo", 
         "ResourceName": "mystack", 
         "RoleArn": "arn:aws:iam::account_id:role/myrole", 
         "SyncType": "CFN_STACK_SYNC" 
     }
```
<span id="page-170-0"></span>Synchronisierungskonfigurationen auflisten

Sie können mit dem list-sync-configurations-Befehl in AWS Command Line Interface (AWS CLI) die Repository-Links für Ihr Konto auflisten.

So listen Sie Repository-Links auf

1. Öffnen Sie die Eingabeaufforderung (Windows) oder das Terminal (Linux, macOS oder Unix). Verwenden Sie den AWS CLI , um den list-sync-configurations Befehl auszuführen, und geben Sie dabei den Synchronisationstyp und die Repository-Link-ID an.

```
aws codeconnections list-sync-configurations --repository-link-id 
  6053346f-8a33-4edb-9397-10394b695173 --sync-type CFN_STACK_SYNC
```
2. Dieser Befehl gibt die folgende Ausgabe zurück.

```
{ 
     "SyncConfigurations": [ 
          { 
              "Branch": "main", 
              "ConfigFile": "filename.yaml", 
              "OwnerId": "owner_id", 
              "ProviderType": "GitHub", 
              "RepositoryLinkId": "6053346f-8a33-4edb-9397-10394b695173", 
              "RepositoryName": "MyRepo", 
              "ResourceName": "mystack",
```

```
 "RoleArn": "arn:aws:iam::account_id:role/myrole", 
               "SyncType": "CFN_STACK_SYNC" 
          } 
     \mathbf{I}}
```
<span id="page-171-0"></span>Eine Konfiguration löschen

Mit dem delete-sync-configuration-Befehl in der AWS Command Line Interface (AWS CLI) können Sie eine angegebene Synchronisierungskonfiguration löschen.

#### **A** Important

Nachdem Sie den Befehl ausgeführt haben, wird die Synchronisierungskonfiguration gelöscht. Es wird kein Bestätigungsdialogfeld angezeigt. Sie können eine neue Synchronisierungskonfiguration erstellen. Der Amazon-Ressourcenname (ARN) wird jedoch nicht wiederverwendet.

So löschen Sie eine Synchronisierungskonfiguration

• Öffnen Sie die Eingabeaufforderung (Windows) oder das Terminal (Linux, macOS oder Unix). Verwenden Sie den, AWS CLI um den delete-sync-configuration Befehl auszuführen und geben Sie den Synchronisationstyp und den Ressourcennamen für die Synchronisierungskonfiguration an, die Sie löschen möchten.

```
aws codeconnections delete-sync-configuration --sync-type CFN_STACK_SYNC --
resource-name mystack
```
Mit diesem Befehl wird kein Inhalt zurückgegeben.

<span id="page-171-1"></span>Details zu Synchronisierungskonfigurationen anzeigen

Sie können den get-sync-configuration Befehl in AWS Command Line Interface (AWS CLI) verwenden, um Details für eine Synchronisierungskonfiguration anzuzeigen.

So zeigen Sie Details für eine Synchronisierungskonfiguration an

1. Öffnen Sie die Eingabeaufforderung (Windows) oder das Terminal (Linux, macOS oder Unix). Verwenden Sie den AWS CLI , um den get-sync-configuration Befehl auszuführen, und geben Sie dabei die Repository-Link-ID an.

```
aws codeconnections get-sync-configuration --sync-type CFN_STACK_SYNC --resource-
name mystack
```
2. Dieser Befehl gibt die folgende Ausgabe zurück.

```
{ 
     "SyncConfiguration": { 
         "Branch": "main", 
          "ConfigFile": "filename", 
          "OwnerId": "owner_id", 
         "ProviderType": "GitHub", 
          "RepositoryLinkId": "be8f2017-b016-4a77-87b4-608054f70e77", 
         "RepositoryName": "MyRepo", 
         "ResourceName": "mystack", 
          "RoleArn": "arn:aws:iam::account_id:role/myrole", 
          "SyncType": "CFN_STACK_SYNC" 
     }
}
```
# AWS CodeConnections API-Aufrufe protokollieren mit AWS CloudTrail

AWS CodeConnections ist in einen Dienst integriert AWS CloudTrail, der eine Aufzeichnung der von einem Benutzer, einer Rolle oder einem AWS Dienst ausgeführten Aktionen bereitstellt. CloudTrail erfasst alle API-Aufrufe für Benachrichtigungen als Ereignisse. Zu den erfassten Aufrufen gehören Aufrufe von der Developer Tools-Konsole und Code-Aufrufe der AWS CodeConnections -API-Operationen.

Wenn Sie einen Trail erstellen, können Sie die kontinuierliche Übermittlung von CloudTrail Ereignissen an einen Amazon Simple Storage Service (Amazon S3) -Bucket aktivieren, einschließlich Ereignissen für Benachrichtigungen. Wenn Sie keinen Trail konfigurieren, können Sie die neuesten Ereignisse trotzdem in der CloudTrail Konsole im Ereignisverlauf einsehen. Anhand der von gesammelten Informationen können Sie die Anfrage CloudTrail, an die die Anfrage gestellt wurde

AWS CodeConnections, die IP-Adresse, von der aus die Anfrage gestellt wurde, wer die Anfrage gestellt hat, wann sie gestellt wurde, und andere Details ermitteln.

Weitere Informationen finden Sie im [AWS CloudTrail -Benutzerhandbuch](https://docs.aws.amazon.com/awscloudtrail/latest/userguide/).

## AWS CodeConnections Informationen in CloudTrail

CloudTrail ist in Ihrem AWS Konto aktiviert, wenn Sie das Konto erstellen. Wenn eine Aktivität in stattfindet AWS CodeConnections, wird diese Aktivität zusammen mit anderen CloudTrail AWS Serviceereignissen im Ereignisverlauf in einem Ereignis aufgezeichnet. Sie können aktuelle Ereignisse in Ihrem AWS Konto ansehen, suchen und herunterladen. Weitere Informationen finden Sie im AWS CloudTrail Benutzerhandbuch unter [Ereignisse mit CloudTrail Ereignisverlauf anzeigen.](https://docs.aws.amazon.com/awscloudtrail/latest/userguide/view-cloudtrail-events.html)

Für eine fortlaufende Aufzeichnung der Ereignisse in Ihrem AWS Konto, einschließlich der Ereignisse für AWS CodeConnections, erstellen Sie einen Trail. Ein Trail ermöglicht CloudTrail die Übermittlung von Protokolldateien an einen Amazon S3 S3-Bucket. Wenn Sie einen Trail in der Konsole anlegen, gilt dieser für alle AWS-Regionen-Regionen. Der Trail protokolliert Ereignisse aus allen Regionen der AWS Partition und übermittelt die Protokolldateien an den von Ihnen angegebenen Amazon S3 S3-Bucket. Darüber hinaus können Sie andere AWS Dienste konfigurieren, um die in den CloudTrail Protokollen gesammelten Ereignisdaten weiter zu analysieren und darauf zu reagieren.

Weitere Informationen finden Sie in folgenden Themen im AWS CloudTrail -Benutzerhandbuch:

- [Übersicht zum Erstellen eines Trails](https://docs.aws.amazon.com/awscloudtrail/latest/userguide/cloudtrail-create-and-update-a-trail.html)
- [CloudTrail unterstützte Dienste und Integrationen](https://docs.aws.amazon.com/awscloudtrail/latest/userguide/cloudtrail-aws-service-specific-topics.html#cloudtrail-aws-service-specific-topics-integrations)
- [Konfiguration von Amazon SNS SNS-Benachrichtigungen für CloudTrail](https://docs.aws.amazon.com/awscloudtrail/latest/userguide/getting_notifications_top_level.html)
- [Empfangen von CloudTrail Protokolldateien aus mehreren Regionen](https://docs.aws.amazon.com/awscloudtrail/latest/userguide/receive-cloudtrail-log-files-from-multiple-regions.html)
- [Empfangen von CloudTrail Protokolldateien von mehreren Konten](https://docs.aws.amazon.com/awscloudtrail/latest/userguide/cloudtrail-receive-logs-from-multiple-accounts.html)

Alle AWS CodeConnections Aktionen werden von der [AWS CodeConnections API-Referenz](https://docs.aws.amazon.com/codeconnections/latest/APIReference/Welcome.html) protokolliert CloudTrail und sind in dieser dokumentiert. Beispielsweise generieren Aufrufe von DeleteConnection und GetConnection Aktionen Einträge in den CloudTrail Protokolldateien. CreateConnection

Jeder Ereignis- oder Protokolleintrag enthält Informationen zu dem Benutzer, der die Anforderung generiert hat. Die Identitätsinformationen unterstützen Sie bei der Ermittlung der folgenden Punkte:

• Gibt an, ob die Anfrage mit Root- oder anderen IAM-Anmeldeinformationen ausgeführt wurde.

- Gibt an, ob die Anforderung mit temporären Sicherheitsanmeldeinformationen für eine Rolle oder einen Verbundbenutzer gesendet wurde.
- Ob die Anfrage von einem anderen AWS Dienst gestellt wurde.

Weitere Informationen finden Sie unter dem [CloudTrail UserIdentity-Element](https://docs.aws.amazon.com/awscloudtrail/latest/userguide/cloudtrail-event-reference-user-identity.html).

Grundlagen zu -Protokolldateieinträgen

Ein Trail ist eine Konfiguration, die die Übertragung von Ereignissen als Protokolldateien an einen von Ihnen angegebenen Amazon S3 S3-Bucket ermöglicht. CloudTrail Protokolldateien enthalten einen oder mehrere Protokolleinträge. Ein Ereignis stellt eine einzelne Anforderung aus einer beliebigen Quelle dar und enthält Informationen über die angeforderte Aktion, Datum und Uhrzeit der Aktion, Anforderungsparameter usw. CloudTrail Protokolldateien sind kein geordneter Stack-Trace der öffentlichen API-Aufrufe, sodass sie nicht in einer bestimmten Reihenfolge angezeigt werden.

# **CreateConnection**Beispiel für

Das folgende Beispiel zeigt einen CloudTrail Protokolleintrag, der die CreateConnection Aktion demonstriert.

```
{ 
     "EventId": "b4374fde-c544-4d43-b511-7d899568e55a", 
     "EventName": "CreateConnection", 
     "ReadOnly": "false", 
     "AccessKeyId": "AKIAIOSFODNN7EXAMPLE", 
     "EventTime": "2024-01-09T15:13:46-08:00", 
     "EventSource": "codeconnections.amazonaws.com", 
     "Username": "Mary_Major", 
     "Resources": [], 
     "CloudTrailEvent": { 
         "eventVersion": "1.08", 
         "userIdentity": { 
              "type": "AssumedRole", 
              "principalId": "AIDACKCEVSQ6C2EXAMPLE", 
              "arn": "arn:aws:sts::123456789012:assumed-role/Admin/Mary_Major", 
              "accountId": "123456789012", 
              "accessKeyId": "AKIAIOSFODNN7EXAMPLE", 
              "sessionContext": { 
                  "sessionIssuer": { 
                       "type": "Role", 
                       "principalId": "AIDACKCEVSQ6C2EXAMPLE",
```

```
 "arn": "arn:aws:iam::123456789012:user/Mary_Major", 
                      "accountId": "123456789012", 
                      "userName": "Admin" 
                  }, 
                  "webIdFederationData": {}, 
                  "attributes": { 
                      "creationDate": "2024-01-09T23:03:08Z", 
                      "mfaAuthenticated": "false" 
 } 
 } 
         }, 
         "eventTime": "2024-01-09T23:13:46Z", 
         "eventSource": "codeconnections.amazonaws.com", 
         "eventName": "CreateConnection", 
         "awsRegion": "us-east-1", 
         "sourceIPAddress": "IP", 
         "userAgent": "aws-cli/2.13.30 Python/3.11.6 Darwin/23.2.0 exe/x86_64 prompt/off 
  command/codeconnections.create-connection", 
         "requestParameters": { 
              "providerType": "GitHub", 
              "connectionName": "my-connection" 
         }, 
         "responseElements": { 
             "connectionArn": "arn:aws:codeconnections:us-
east-1:123456789012:connection/df03df74-8e05-45cf-b420-b39e389dd264" 
         }, 
         "requestID": "57640a88-97b7-481d-9665-cfd79a681379", 
         "eventID": "b4374fde-c544-4d43-b511-7d899568e55a", 
         "readOnly": false, 
         "eventType": "AwsApiCall", 
         "managementEvent": true, 
         "recipientAccountId": "123456789012", 
         "eventCategory": "Management", 
         "tlsDetails": { 
              "clientProvidedHostHeader": "api.us-east-1.codeconnections.aws.dev" 
         } 
     }
}
```
# **CreateHost**Beispiel für

Das folgende Beispiel zeigt einen CloudTrail Protokolleintrag, der die CreateHost Aktion demonstriert.

```
{ 
     "EventId": "af4ce349-9f21-43fb-8003-267fbf9b1a93", 
     "EventName": "CreateHost", 
     "ReadOnly": "false", 
     "AccessKeyId": "AKIAIOSFODNN7EXAMPLE", 
     "EventTime": "2024-01-11T12:43:06-08:00", 
     "EventSource": "codeconnections.amazonaws.com", 
     "Username": "Mary_Major", 
     "Resources": [], 
     "CloudTrailEvent": { 
         "eventVersion": "1.08", 
         "userIdentity": { 
             "type": "AssumedRole", 
             "principalId": "AIDACKCEVSQ6C2EXAMPLE", 
             "arn": "arn:aws:sts::123456789012:assumed-role/Admin/Mary_Major", 
             "accountId": "123456789012", 
             "accessKeyId": "AKIAIOSFODNN7EXAMPLE", 
             "sessionContext": { 
                  "sessionIssuer": { 
                      "type": "Role", 
                      "principalId": "AIDACKCEVSQ6C2EXAMPLE", 
                      "arn": "arn:aws:sts::123456789012:assumed-role/Admin/Mary_Major", 
                      "accountId": "123456789012", 
                      "userName": "Admin" 
                  }, 
                  "webIdFederationData": {}, 
                  "attributes": { 
                      "creationDate": "2024-01-11T20:09:35Z", 
                      "mfaAuthenticated": "false" 
 } 
 } 
         }, 
         "eventTime": "2024-01-11T20:43:06Z", 
         "eventSource": "codeconnections.amazonaws.com", 
         "eventName": "CreateHost", 
         "awsRegion": "us-east-1", 
         "sourceIPAddress": "52.94.133.137", 
         "userAgent": "aws-cli/2.13.30 Python/3.11.6 Darwin/23.2.0 exe/x86_64 prompt/off 
  command/codeconnections.create-host", 
         "requestParameters": { 
             "name": "Demo1", 
             "providerType": "GitHubEnterpriseServer", 
             "providerEndpoint": "IP"
```

```
 }, 
         "responseElements": { 
              "hostArn": "arn:aws:codeconnections:us-east-1:123456789012:host/Demo1-
EXAMPLE" 
         }, 
         "requestID": "974459b3-8a04-4cff-9c8f-0c88647831cc", 
         "eventID": "af4ce349-9f21-43fb-8003-267fbf9b1a93", 
         "readOnly": false, 
         "eventType": "AwsApiCall", 
         "managementEvent": true, 
         "recipientAccountId": "123456789012", 
         "eventCategory": "Management", 
         "tlsDetails": { 
              "clientProvidedHostHeader": "api.us-east-1.codeconnections.aws.dev" 
         } 
     }
}
```
# **CreateSyncConfiguration**Beispiel für

Das folgende Beispiel zeigt einen CloudTrail Protokolleintrag, der die CreateSyncConfiguration Aktion demonstriert.

```
{ 
     "EventId": "be1397e1-eefb-49f0-b4ee-2708c45e94e7", 
     "EventName": "CreateSyncConfiguration", 
     "ReadOnly": "false", 
     "AccessKeyId": "AKIAIOSFODNN7EXAMPLE", 
     "EventTime": "2024-01-24T17:38:30+00:00", 
     "EventSource": "codeconnections.amazonaws.com", 
     "Username": "Mary_Major", 
     "Resources": [], 
     "CloudTrailEvent": { 
         "eventVersion": "1.08", 
         "userIdentity": { 
              "type": "AssumedRole", 
              "principalId": "AIDACKCEVSQ6C2EXAMPLE", 
              "arn": "arn:aws:sts::123456789012:assumed-role/Admin/Mary_Major", 
              "accountId": "123456789012", 
              "accessKeyId": "AKIAIOSFODNN7EXAMPLE", 
              "sessionContext": { 
                  "sessionIssuer": { 
                      "type": "Role",
```

```
 "principalId": "AIDACKCEVSQ6C2EXAMPLE", 
                      "arn": "arn:aws:iam::123456789012:role/Admin", 
                      "accountId": "123456789012", 
                      "userName": "Admin" 
                 }, 
                 "webIdFederationData": {}, 
                 "attributes": { 
                      "creationDate": "2024-01-24T17:34:55Z", 
                      "mfaAuthenticated": "false" 
 } 
 } 
         }, 
         "eventTime": "2024-01-24T17:38:30Z", 
         "eventSource": "codeconnections.amazonaws.com", 
         "eventName": "CreateSyncConfiguration", 
         "awsRegion": "us-east-1", 
         "sourceIPAddress": "IP", 
         "userAgent": "aws-cli/2.15.11 Python/3.11.6 
 Linux/5.10.205-172.804.amzn2int.x86_64exe/x86_64.amzn.2prompt/offcommand/
codeconnections.create-sync-configuration", 
         "requestParameters": { 
             "branch": "master", 
             "configFile": "filename", 
             "repositoryLinkId": "6053346f-8a33-4edb-9397-10394b695173", 
             "resourceName": "mystack", 
             "roleArn": "arn:aws:iam::123456789012:role/my-role", 
             "syncType": "CFN_STACK_SYNC" 
         }, 
         "responseElements": { 
             "syncConfiguration": { 
                 "branch": "main", 
                 "configFile": "filename", 
                  "ownerId": "owner_ID", 
                 "providerType": "GitHub", 
                 "repositoryLinkId": "6053346f-8a33-4edb-9397-10394b695173", 
                 "repositoryName": "MyGitHubRepo", 
                 "resourceName": "mystack", 
                 "roleArn": "arn:aws:iam::123456789012:role/my-role", 
                 "syncType": "CFN_STACK_SYNC" 
             } 
         }, 
         "requestID": "bad2f662-3f2a-42c0-b638-6115384896f6", 
         "eventID": "be1397e1-eefb-49f0-b4ee-2708c45e94e7", 
         "readOnly": false,
```

```
 "eventType": "AwsApiCall", 
          "managementEvent": true, 
          "recipientAccountId": "123456789012", 
          "eventCategory": "Management", 
          "tlsDetails": { 
              "clientProvidedHostHeader": "api.us-east-1.codeconnections.aws.dev" 
         } 
     }
}
```
# **DeleteConnection**Beispiel für

Das folgende Beispiel zeigt einen CloudTrail Protokolleintrag, der die DeleteConnection Aktion demonstriert.

```
{ 
     "EventId": "672837cd-f977-4fe2-95c7-14280b2af76c", 
     "EventName": "DeleteConnection", 
     "ReadOnly": "false", 
     "AccessKeyId": "AKIAIOSFODNN7EXAMPLE", 
     "EventTime": "2024-01-10T13:00:50-08:00", 
     "EventSource": "codeconnections.amazonaws.com", 
     "Username": "Mary_Major", 
     "Resources": [], 
     "CloudTrailEvent": { 
         "eventVersion": "1.08", 
         "userIdentity": { 
              "type": "AssumedRole", 
              "principalId": "AIDACKCEVSQ6C2EXAMPLE", 
              "arn": "arn:aws:sts::123456789012:assumed-role/Admin/Mary_Major", 
              "accountId": "123456789012", 
              "accessKeyId": "AKIAIOSFODNN7EXAMPLE", 
              "sessionContext": { 
                  "sessionIssuer": { 
                      "type": "Role", 
                      "principalId": "AIDACKCEVSQ6C2EXAMPLE", 
                      "arn": "arn:aws:iam::001919387613:role/Admin", 
                      "accountId": "123456789012", 
                      "userName": "Admin" 
                  }, 
                  "webIdFederationData": {}, 
                  "attributes": { 
                      "creationDate": "2024-01-10T20:41:16Z",
```
```
 "mfaAuthenticated": "false" 
 } 
 } 
         }, 
         "eventTime": "2024-01-10T21:00:50Z", 
         "eventSource": "codeconnections.amazonaws.com", 
         "eventName": "DeleteConnection", 
         "awsRegion": "us-east-1", 
         "sourceIPAddress": "IP", 
         "userAgent": "aws-cli/2.13.30 Python/3.11.6 Darwin/23.2.0 exe/x86_64 prompt/off 
  command/codeconnections.delete-connection", 
         "requestParameters": { 
             "connectionArn": "arn:aws:codeconnections:us-
east-1:123456789012:connection/df03df74-8e05-45cf-b420-b39e389dd264" 
         }, 
         "responseElements": null, 
         "requestID": "4f26ceab-d665-41df-9e15-5ed0fbb4eca6", 
         "eventID": "672837cd-f977-4fe2-95c7-14280b2af76c", 
         "readOnly": false, 
         "eventType": "AwsApiCall", 
         "managementEvent": true, 
         "recipientAccountId": "123456789012", 
         "eventCategory": "Management", 
         "tlsDetails": { 
             "clientProvidedHostHeader": "api.us-east-1.codeconnections.aws.dev" 
         } 
     }
}
```
#### **DeleteHost**Beispiel für

Das folgende Beispiel zeigt einen CloudTrail Protokolleintrag, der die DeleteHost Aktion demonstriert.

```
{ 
     "EventId": "6018ba5c-6f24-4a30-b201-16ec19a1687a", 
     "EventName": "DeleteHost", 
     "ReadOnly": "false", 
     "AccessKeyId": "AKIAIOSFODNN7EXAMPLE", 
     "EventTime": "2024-01-11T12:56:47-08:00", 
     "EventSource": "codeconnections.amazonaws.com", 
     "Username": "Mary_Major", 
     "Resources": [],
```

```
 "CloudTrailEvent": { 
         "eventVersion": "1.08", 
         "userIdentity": { 
             "type": "AssumedRole", 
             "principalId": "AIDACKCEVSQ6C2EXAMPLE", 
             "arn": "arn:aws:sts::123456789012:assumed-role/Admin/Mary_Major", 
             "accountId": "123456789012", 
             "accessKeyId": "AKIAIOSFODNN7EXAMPLE", 
             "sessionContext": { 
                  "sessionIssuer": { 
                      "type": "Role", 
                      "principalId": "AIDACKCEVSQ6C2EXAMPLE", 
                      "arn": "arn:aws:iam::123456789012:role/Admin", 
                      "accountId": "123456789012", 
                      "userName": "Admin" 
                  }, 
                  "webIdFederationData": {}, 
                  "attributes": { 
                      "creationDate": "2024-01-11T20:09:35Z", 
                      "mfaAuthenticated": "false" 
 } 
 } 
         }, 
         "eventTime": "2024-01-11T20:56:47Z", 
         "eventSource": "codeconnections.amazonaws.com", 
         "eventName": "DeleteHost", 
         "awsRegion": "us-east-1", 
         "sourceIPAddress": "IP", 
         "userAgent": "aws-cli/2.13.30 Python/3.11.6 Darwin/23.2.0 exe/x86_64 prompt/off 
  command/codeconnections.delete-host", 
         "requestParameters": { 
             "hostArn": "arn:aws:codeconnections:us-east-1:123456789012:host/Demo1-
EXAMPLE" 
         }, 
         "responseElements": null, 
         "requestID": "1b244528-143a-4028-b9a4-9479e342bce5", 
         "eventID": "6018ba5c-6f24-4a30-b201-16ec19a1687a", 
         "readOnly": false, 
         "eventType": "AwsApiCall", 
         "managementEvent": true, 
         "recipientAccountId": "123456789012", 
         "eventCategory": "Management", 
         "tlsDetails": { 
              "clientProvidedHostHeader": "api.us-east-1.codeconnections.aws.dev"
```
}

```
 }
}
```
## **DeleteSyncConfiguration**Beispiel für

Das folgende Beispiel zeigt einen CloudTrail Protokolleintrag, der die DeleteSyncConfiguration Aktion demonstriert.

```
{ 
     "EventId": "588660c7-3202-4998-a906-7bb72bcf4438", 
     "EventName": "DeleteSyncConfiguration", 
     "ReadOnly": "false", 
     "AccessKeyId": "AKIAIOSFODNN7EXAMPLE", 
     "EventTime": "2024-01-24T17:41:59+00:00", 
     "EventSource": "codeconnections.amazonaws.com", 
     "Username": "Mary_Major", 
     "Resources": [], 
     "CloudTrailEvent": { 
         "eventVersion": "1.08", 
         "userIdentity": { 
             "type": "AssumedRole", 
              "principalId": "AIDACKCEVSQ6C2EXAMPLE", 
             "arn": "arn:aws:sts::123456789012:assumed-role/Admin/Mary_Major", 
             "accountId": "123456789012", 
             "accessKeyId": "AKIAIOSFODNN7EXAMPLE", 
             "sessionContext": { 
                  "sessionIssuer": { 
                      "type": "Role", 
                      "principalId": "AIDACKCEVSQ6C2EXAMPLE", 
                      "arn": "arn:aws:iam::123456789012:role/Admin", 
                      "accountId": "123456789012", 
                      "userName": "Admin" 
                  }, 
                  "webIdFederationData": {}, 
                  "attributes": { 
                      "creationDate": "2024-01-24T17:34:55Z", 
                      "mfaAuthenticated": "false" 
 } 
 } 
         }, 
         "eventTime": "2024-01-24T17:41:59Z", 
         "eventSource": "codeconnections.amazonaws.com",
```

```
 "eventName": "DeleteSyncConfiguration", 
         "awsRegion": "us-east-1", 
         "sourceIPAddress": "52.94.133.142", 
         "userAgent": "aws-
cli/2.15.11Python/3.11.6Linux/5.10.205-172.804.amzn2int.x86_64exe/x86_64.amzn.2prompt/
offcommand/codeconnections.delete-sync-configuration", 
         "requestParameters": { 
              "syncType": "CFN_STACK_SYNC", 
              "resourceName": "mystack" 
         }, 
         "responseElements": null, 
         "requestID": "221e0b1c-a50e-4cf0-ab7d-780154e29c94", 
         "eventID": "588660c7-3202-4998-a906-7bb72bcf4438", 
         "readOnly": false, 
         "eventType": "AwsApiCall", 
         "managementEvent": true, 
         "recipientAccountId": "123456789012", 
         "eventCategory": "Management", 
         "tlsDetails": { 
              "clientProvidedHostHeader": "api.us-east-1.codeconnections.aws.dev" 
         } 
     }
}
```
#### **GetConnection**Beispiel für

Das folgende Beispiel zeigt einen CloudTrail Protokolleintrag, der die GetConnection Aktion demonstriert.

```
{ 
     "EventId": "672837cd-f977-4fe2-95c7-14280b2af76c", 
     "EventName": "DeleteConnection", 
     "ReadOnly": "false", 
     "AccessKeyId": "AKIAIOSFODNN7EXAMPLE", 
     "EventTime": "2024-01-10T13:00:50-08:00", 
     "EventSource": "codeconnections.amazonaws.com", 
     "Username": "Mary_Major", 
     "Resources": [], 
     "CloudTrailEvent": { 
         "eventVersion": "1.08", 
         "userIdentity": { 
              "type": "AssumedRole", 
              "principalId": "AIDACKCEVSQ6C2EXAMPLE",
```

```
 "arn": "arn:aws:sts::123456789012:assumed-role/Admin/Mary_Major", 
             "accountId": "123456789012", 
             "accessKeyId": "AKIAIOSFODNN7EXAMPLE", 
              "sessionContext": { 
                  "sessionIssuer": { 
                      "type": "Role", 
                      "principalId": "AIDACKCEVSQ6C2EXAMPLE", 
                      "arn": "arn:aws:iam::123456789012:role/Admin", 
                      "accountId": "123456789012", 
                      "userName": "Admin" 
                  }, 
                  "webIdFederationData": {}, 
                  "attributes": { 
                      "creationDate": "2024-01-10T20:41:16Z", 
                      "mfaAuthenticated": "false" 
 } 
 } 
         }, 
         "eventTime": "2024-01-10T21:00:50Z", 
         "eventSource": "codeconnections.amazonaws.com", 
         "eventName": "DeleteConnection", 
         "awsRegion": "us-east-1", 
         "sourceIPAddress": "IP", 
         "userAgent": "aws-cli/2.13.30 Python/3.11.6 Darwin/23.2.0 exe/x86_64 prompt/off 
  command/codeconnections.delete-connection", 
         "requestParameters": { 
              "connectionArn": "arn:aws:codeconnections:us-
east-1:123456789012:connection/df03df74-8e05-45cf-b420-b39e389dd264" 
         }, 
         "responseElements": null, 
         "requestID": "4f26ceab-d665-41df-9e15-5ed0fbb4eca6", 
         "eventID": "672837cd-f977-4fe2-95c7-14280b2af76c", 
         "readOnly": false, 
         "eventType": "AwsApiCall", 
         "managementEvent": true, 
         "recipientAccountId": "001919387613", 
         "eventCategory": "Management", 
         "tlsDetails": { 
             "clientProvidedHostHeader": "api.us-east-1.codeconnections.aws.dev" 
         } 
     }
}
```
#### **GetHost**Beispiel für

Das folgende Beispiel zeigt einen CloudTrail Protokolleintrag, der die GetHost Aktion demonstriert.

```
{ 
     "EventId": "faa147e7-fe7c-4ab9-a11b-2568a2883c01", 
     "EventName": "GetHost", 
     "ReadOnly": "true", 
     "AccessKeyId": "AKIAIOSFODNN7EXAMPLE", 
     "EventTime": "2024-01-11T12:44:34-08:00", 
     "EventSource": "codeconnections.amazonaws.com", 
     "Username": "Mary_Major", 
     "Resources": [], 
     "CloudTrailEvent": { 
         "eventVersion": "1.08", 
         "userIdentity": { 
              "type": "AssumedRole", 
              "principalId": "AIDACKCEVSQ6C2EXAMPLE", 
              "arn": "arn:aws:sts::123456789012:assumed-role/Admin/Mary_Major", 
              "accountId": "123456789012", 
              "accessKeyId": "AKIAIOSFODNN7EXAMPLE", 
              "sessionContext": { 
                  "sessionIssuer": { 
                      "type": "Role", 
                      "principalId": "AIDACKCEVSQ6C2EXAMPLE", 
                      "arn": "arn:aws:iam::123456789012:role/Admin", 
                      "accountId": "123456789012", 
                      "userName": "Admin" 
                  }, 
                  "webIdFederationData": {}, 
                  "attributes": { 
                      "creationDate": "2024-01-11T20:09:35Z", 
                      "mfaAuthenticated": "false" 
 } 
 } 
         }, 
         "eventTime": "2024-01-11T20:44:34Z", 
         "eventSource": "codeconnections.amazonaws.com", 
         "eventName": "GetHost", 
         "awsRegion": "us-east-1", 
         "sourceIPAddress": "52.94.133.137", 
         "userAgent": "aws-cli/2.13.30 Python/3.11.6 Darwin/23.2.0 exe/x86_64 prompt/off 
  command/codeconnections.get-host", 
         "requestParameters": {
```

```
 "hostArn": "arn:aws:codeconnections:us-east-1:123456789012:host/Demo1-
EXAMPLE" 
         }, 
         "responseElements": null, 
         "requestID": "0ad61bb6-f88f-4f96-92fe-997f017ec2bb", 
         "eventID": "faa147e7-fe7c-4ab9-a11b-2568a2883c01", 
         "readOnly": true, 
         "eventType": "AwsApiCall", 
         "managementEvent": true, 
         "recipientAccountId": "123456789012", 
         "eventCategory": "Management", 
         "tlsDetails": { 
              "clientProvidedHostHeader": "api.us-east-1.codeconnections.aws.dev" 
         } 
     }
}
```
#### **GetRepositoryLink**Beispiel für

Das folgende Beispiel zeigt einen CloudTrail Protokolleintrag, der die GetRepositoryLink Aktion demonstriert.

```
{ 
     "EventId": "b46acb67-3612-41c7-8987-adb6c9ed4ad4", 
     "EventName": "GetRepositoryLink", 
     "ReadOnly": "false", 
     "AccessKeyId": "AKIAIOSFODNN7EXAMPLE", 
     "EventTime": "2024-01-24T02:59:28+00:00", 
     "EventSource": "codeconnections.amazonaws.com", 
     "Username": "Mary_Major", 
     "Resources": [], 
     "CloudTrailEvent": { 
         "eventVersion": "1.08", 
         "userIdentity": { 
              "type": "AssumedRole", 
              "principalId": "AIDACKCEVSQ6C2EXAMPLE", 
              "arn": "arn:aws:sts::123456789012:assumed-role/Admin/Mary_Major", 
              "accountId": "123456789012", 
              "accessKeyId": "AKIAIOSFODNN7EXAMPLE", 
              "sessionContext": { 
                  "sessionIssuer": { 
                       "type": "Role", 
                       "principalId": "AIDACKCEVSQ6C2EXAMPLE",
```

```
 "arn": "arn:aws:iam::123456789012:role/Admin", 
                      "accountId": "123456789012", 
                      "userName": "Admin" 
                 }, 
                 "webIdFederationData": {}, 
                 "attributes": { 
                      "creationDate": "2024-01-24T02:58:52Z", 
                      "mfaAuthenticated": "false" 
 } 
 } 
         }, 
         "eventTime": "2024-01-24T02:59:28Z", 
         "eventSource": "codeconnections.amazonaws.com", 
         "eventName": "GetRepositoryLink", 
         "awsRegion": "us-east-1", 
         "sourceIPAddress": "IP", 
         "userAgent": "aws-cli/2.15.11 
  Python/3.11.6Linux/5.10.205-172.804.amzn2int.x86_64 exe/x86_64.amzn.2 prompt/off 
  command/codeconnections.get-repository-link", 
         "requestParameters": { 
             "repositoryLinkId": "6053346f-8a33-4edb-9397-10394b695173" 
         }, 
         "responseElements": { 
             "repositoryLinkInfo": { 
                 "connectionArn": "arn:aws:codeconnections:us-
east-1:123456789012:connection/7df263cc-f055-4843-adef-4ceaefcb2167", 
                 "ownerId": "123456789012", 
                 "providerType": "GitHub", 
                 "repositoryLinkArn": "arn:aws:codeconnections:us-
east-1:123456789012:repository-link/6053346f-8a33-4edb-9397-10394b695173", 
                 "repositoryLinkId": "6053346f-8a33-4edb-9397-10394b695173", 
                 "repositoryName": "MyGitHubRepo" 
 } 
         }, 
         "requestID": "d46704dd-dbe9-462f-96a6-022a8d319fd1", 
         "eventID": "b46acb67-3612-41c7-8987-adb6c9ed4ad4", 
         "readOnly": false, 
         "eventType": "AwsApiCall", 
         "managementEvent": true, 
         "recipientAccountId": "123456789012", 
         "eventCategory": "Management", 
         "tlsDetails": { 
             "clientProvidedHostHeader": "api.us-ea-1.codeconnections.aws.dev" 
         }
```
}

# }

# **GetRepositorySyncStatus**Beispiel für

Das folgende Beispiel zeigt einen CloudTrail Protokolleintrag, der die [GetRepositorySyncStatusA](https://docs.aws.amazon.com/codeconnections/latest/APIReference/API_GetRepositorySyncStatus.html)ktion demonstriert.

```
{ 
     "EventId": "3e183b74-d8c4-4ad3-9de3-6b5721c522e9", 
     "EventName": "GetRepositorySyncStatus", 
     "ReadOnly": "false", 
     "AccessKeyId": "AKIAIOSFODNN7EXAMPLE", 
     "EventTime": "2024-01-25T03:41:44+00:00", 
     "EventSource": "codeconnections.amazonaws.com", 
     "Username": "Mary_Major", 
     "Resources": [], 
     "CloudTrailEvent": { 
         "eventVersion": "1.08", 
         "userIdentity": { 
             "type": "AssumedRole", 
             "principalId": "AIDACKCEVSQ6C2EXAMPLE", 
             "arn": "arn:aws:sts::123456789012:assumed-role/Admin/Mary_Major", 
             "accountId": "123456789012", 
             "accessKeyId": "AKIAIOSFODNN7EXAMPLE", 
             "sessionContext": { 
                  "sessionIssuer": { 
                      "type": "Role", 
                      "principalId": "AIDACKCEVSQ6C2EXAMPLE", 
                      "arn": "arn:aws:iam::123456789012:role/Admin", 
                      "accountId": "123456789012", 
                      "userName": "Admin" 
                 }, 
                 "webIdFederationData": {}, 
                 "attributes": { 
                      "creationDate": "2024-01-25T02:56:55Z", 
                      "mfaAuthenticated": "false" 
 } 
 } 
         }, 
         "eventTime": "2024-01-25T03:41:44Z", 
         "eventSource": "codeconnections.amazonaws.com", 
         "eventName": "GetRepositorySyncStatus",
```

```
 "awsRegion": "us-east-1", 
         "sourceIPAddress": "52.94.133.138", 
         "userAgent": "aws-cli/2.15.11 Python/3.11.6 
  Linux/5.10.205-172.807.amzn2int.x86_64 exe/x86_64.amzn.2 prompt/off command/
codeconnections.get-repository-sync-status", 
         "errorCode": "ResourceNotFoundException", 
         "errorMessage": "Could not find a sync status for repository 
  link:6053346f-8a33-4edb-9397-10394b695173", 
         "requestParameters": { 
              "branch": "feature-branch", 
              "repositoryLinkId": "6053346f-8a33-4edb-9397-10394b695173", 
              "syncType": "CFN_STACK_SYNC" 
         }, 
         "responseElements": null, 
         "requestID": "e0cee3ee-31e8-4ef5-b749-96cdcabbe36f", 
         "eventID": "3e183b74-d8c4-4ad3-9de3-6b5721c522e9", 
         "readOnly": false, 
         "eventType": "AwsApiCall", 
         "managementEvent": true, 
         "recipientAccountId": "123456789012", 
         "eventCategory": "Management", 
         "tlsDetails": { 
              "clientProvidedHostHeader": "api.us-east-1.codeconnections.aws.dev" 
         } 
     }
}
```
#### **GetResourceSyncStatus**Beispiel für

Das folgende Beispiel zeigt einen CloudTrail Protokolleintrag, der die [GetResourceSyncStatusA](https://docs.aws.amazon.com/codeconnections/latest/APIReference/API_GetResourceSyncStatus.html)ktion demonstriert.

```
{ 
     "EventId": "9c47054e-f6f6-4345-96d0-9a5af3954a8d", 
     "EventName": "GetResourceSyncStatus", 
     "ReadOnly": "false", 
     "AccessKeyId": "AKIAIOSFODNN7EXAMPLE", 
     "EventTime": "2024-01-25T03:44:11+00:00", 
     "EventSource": "codeconnections.amazonaws.com", 
     "Username": "Mary_Major", 
     "Resources": [], 
     "CloudTrailEvent": { 
         "eventVersion": "1.08",
```

```
 "userIdentity": { 
             "type": "AssumedRole", 
             "principalId": "AIDACKCEVSQ6C2EXAMPLE", 
              "arn": "arn:aws:sts::123456789012:assumed-role/Admin/Mary_Major", 
             "accountId": "123456789012", 
             "accessKeyId": "AKIAIOSFODNN7EXAMPLE", 
             "sessionContext": { 
                  "sessionIssuer": { 
                      "type": "Role", 
                      "principalId": "AIDACKCEVSQ6C2EXAMPLE", 
                      "arn": "arn:aws:iam::123456789012:role/Admin", 
                      "accountId": "123456789012", 
                      "userName": "Admin" 
                  }, 
                  "webIdFederationData": {}, 
                  "attributes": { 
                      "creationDate": "2024-01-25T02:56:55Z", 
                      "mfaAuthenticated": "false" 
 } 
 } 
         }, 
         "eventTime": "2024-01-25T03:44:11Z", 
         "eventSource": "codeconnections.amazonaws.com", 
         "eventName": "GetResourceSyncStatus", 
         "awsRegion": "us-east-1", 
         "sourceIPAddress": "IP", 
         "userAgent": "aws-cli/2.15.11 Python/3.11.6 
  Linux/5.10.205-172.807.amzn2int.x86_64 exe/x86_64.amzn.2 prompt/off command/
codeconnections.get-resource-sync-status", 
         "requestParameters": { 
             "resourceName": "mystack", 
             "syncType": "CFN_STACK_SYNC" 
         }, 
         "responseElements": null, 
         "requestID": "e74b5503-d651-4920-9fd2-0f40fb5681e0", 
         "eventID": "9c47054e-f6f6-4345-96d0-9a5af3954a8d", 
         "readOnly": false, 
         "eventType": "AwsApiCall", 
         "managementEvent": true, 
         "recipientAccountId": "123456789012", 
         "eventCategory": "Management", 
         "tlsDetails": { 
             "clientProvidedHostHeader": "api.us-east-1.codeconnections.aws.dev" 
         }
```
}

# }

### **GetSyncBlockerSummary**Beispiel für

Das folgende Beispiel zeigt einen CloudTrail Protokolleintrag, der die [GetSyncBlockerSummaryA](https://docs.aws.amazon.com/codeconnections/latest/APIReference/API_GetSyncBlockerSummary.html)ktion demonstriert.

```
{ 
     "EventId": "c16699ba-a788-476d-8c6c-47511d76309e", 
     "EventName": "GetSyncBlockerSummary", 
     "ReadOnly": "false", 
     "AccessKeyId": "AKIAIOSFODNN7EXAMPLE", 
     "EventTime": "2024-01-25T03:03:02+00:00", 
     "EventSource": "codeconnections.amazonaws.com", 
     "Username": "Mary_Major", 
     "Resources": [], 
     "CloudTrailEvent": { 
         "eventVersion": "1.08", 
         "userIdentity": { 
             "type": "AssumedRole", 
             "principalId": "AIDACKCEVSQ6C2EXAMPLE", 
             "arn": "arn:aws:sts::123456789012:assumed-role/Admin/Mary_Major", 
             "accountId": "123456789012", 
             "accessKeyId": "AKIAIOSFODNN7EXAMPLE", 
             "sessionContext": { 
                  "sessionIssuer": { 
                      "type": "Role", 
                      "principalId": "AIDACKCEVSQ6C2EXAMPLE", 
                      "arn": "arn:aws:iam::123456789012:role/Admin", 
                      "accountId": "123456789012", 
                      "userName": "Admin" 
                 }, 
                 "webIdFederationData": {}, 
                 "attributes": { 
                      "creationDate": "2024-01-25T02:56:55Z", 
                      "mfaAuthenticated": "false" 
 } 
 } 
         }, 
         "eventTime": "2024-01-25T03:03:02Z", 
         "eventSource": "codeconnections.amazonaws.com", 
         "eventName": "GetSyncBlockerSummary",
```

```
 "awsRegion": "us-east-1", 
         "sourceIPAddress": "IP", 
         "userAgent": "aws-cli/2.15.11 Python/3.11.6 
  Linux/5.10.205-172.807.amzn2int.x86_64 exe/x86_64.amzn.2 prompt/off command/
codeconnections.get-sync-blocker-summary", 
         "requestParameters": { 
              "syncType": "CFN_STACK_SYNC", 
              "resourceName": "mystack" 
         }, 
         "responseElements": { 
              "syncBlockerSummary": { 
                  "resourceName": "mystack", 
                  "latestBlockers": [] 
 } 
         }, 
         "requestID": "04240091-eb25-4138-840d-776f8e5375b4", 
         "eventID": "c16699ba-a788-476d-8c6c-47511d76309e", 
         "readOnly": false, 
         "eventType": "AwsApiCall", 
         "managementEvent": true, 
         "recipientAccountId": "123456789012", 
         "eventCategory": "Management", 
         "tlsDetails": { 
              "clientProvidedHostHeader": "api.us-east-1.codeconnections.aws.dev" 
         } 
     }
}
```
#### **GetSyncConfiguration**Beispiel für

Das folgende Beispiel zeigt einen CloudTrail Protokolleintrag, der die [GetSyncConfigurationA](https://docs.aws.amazon.com/codeconnections/latest/APIReference/API_GetSyncConfiguration.html)ktion demonstriert.

```
{ 
     "EventId": "bab9aa16-4553-4206-a1ea-88219233dd25", 
     "EventName": "GetSyncConfiguration", 
     "ReadOnly": "false", 
     "AccessKeyId": "AKIAIOSFODNN7EXAMPLE", 
     "EventTime": "2024-01-24T17:40:40+00:00", 
     "EventSource": "codeconnections.amazonaws.com", 
     "Username": "Mary_Major", 
     "Resources": [], 
     "CloudTrailEvent": {
```

```
 "eventVersion": "1.08", 
         "userIdentity": { 
             "type": "AssumedRole", 
              "principalId": "AIDACKCEVSQ6C2EXAMPLE", 
             "arn": "arn:aws:sts::123456789012:assumed-role/Admin/Mary_Major", 
             "accountId": "123456789012", 
             "accessKeyId": "AKIAIOSFODNN7EXAMPLE", 
             "sessionContext": { 
                  "sessionIssuer": { 
                      "type": "Role", 
                      "principalId": "AIDACKCEVSQ6C2EXAMPLE", 
                      "arn": "arn:aws:iam::123456789012:role/Admin", 
                      "accountId": "123456789012", 
                      "userName": "Admin" 
                  }, 
                  "webIdFederationData": {}, 
                  "attributes": { 
                      "creationDate": "2024-01-24T17:34:55Z", 
                      "mfaAuthenticated": "false" 
 } 
 } 
         }, 
         "eventTime": "2024-01-24T17:40:40Z", 
         "eventSource": "codeconnections.amazonaws.com", 
         "eventName": "GetSyncConfiguration", 
         "awsRegion": "us-east-1", 
         "sourceIPAddress": "52.94.133.142", 
         "userAgent": "aws-
cli/2.15.11Python/3.11.6Linux/5.10.205-172.804.amzn2int.x86_64exe/x86_64.amzn.2prompt/
offcommand/codeconnections.get-sync-configuration", 
         "requestParameters": { 
             "syncType": "CFN_STACK_SYNC", 
             "resourceName": "mystack" 
         }, 
         "responseElements": { 
              "syncConfiguration": { 
                  "branch": "main", 
                  "configFile": "filename", 
                  "ownerId": "123456789012", 
                  "providerType": "GitHub", 
                  "repositoryLinkId": "6053346f-8a33-4edb-9397-10394b695173", 
                  "repositoryName": "MyGitHubRepo", 
                  "resourceName": "mystack", 
                  "roleArn": "arn:aws:iam::123456789012:role/my-role",
```

```
 "syncType": "CFN_STACK_SYNC" 
 } 
         }, 
         "requestID": "0aa8e43a-6e34-4d8f-89fb-5c2d01964b35", 
         "eventID": "bab9aa16-4553-4206-a1ea-88219233dd25", 
         "readOnly": false, 
         "eventType": "AwsApiCall", 
         "managementEvent": true, 
         "recipientAccountId": "123456789012", 
         "eventCategory": "Management", 
         "tlsDetails": { 
             "clientProvidedHostHeader": "api.us-east-1.codeconnections.aws.dev" 
         } 
     }
}
```
#### **ListConnections**Beispiel für

Das folgende Beispiel zeigt einen CloudTrail Protokolleintrag, der die [ListConnectionsA](https://docs.aws.amazon.com/codeconnections/latest/APIReference/API_ListConnections.html)ktion demonstriert.

```
{ 
     "EventId": "3f8d80fe-fbe1-4755-903c-4f58fc8262fa", 
     "EventName": "ListConnections", 
     "ReadOnly": "true", 
     "AccessKeyId": "AKIAIOSFODNN7EXAMPLE", 
     "EventTime": "2024-01-08T14:11:23-08:00", 
     "EventSource": "codeconnections.amazonaws.com", 
     "Username": "Mary_Major", 
     "Resources": [], 
     "CloudTrailEvent": { 
         "eventVersion": "1.08", 
         "userIdentity": { 
              "type": "AssumedRole", 
              "principalId": "AIDACKCEVSQ6C2EXAMPLE", 
              "arn": "arn:aws:sts::123456789012:assumed-role/Admin/Mary_Major", 
              "accountId": "123456789012", 
              "accessKeyId": "AKIAIOSFODNN7EXAMPLE", 
              "sessionContext": { 
                  "sessionIssuer": { 
                      "type": "Role", 
                      "principalId": "AIDACKCEVSQ6C2EXAMPLE", 
                      "arn": "arn:aws:iam::123456789012:role/Admin",
```

```
 "accountId": "123456789012", 
                      "userName": "Admin" 
\qquad \qquad \text{ } "webIdFederationData": {}, 
                  "attributes": { 
                      "creationDate": "2024-01-08T22:11:02Z", 
                      "mfaAuthenticated": "false" 
 } 
 } 
         }, 
         "eventTime": "2024-01-08T22:11:23Z", 
         "eventSource": "codeconnections.amazonaws.com", 
         "eventName": "ListConnections", 
         "awsRegion": "us-east-1", 
         "sourceIPAddress": "IP", 
         "userAgent": "aws-cli/1.18.147 Python/2.7.18 
  Linux/5.10.201-168.748.amzn2int.x86_64 botocore/1.18.6", 
         "requestParameters": { 
             "maxResults": 50 
         }, 
         "responseElements": null, 
         "requestID": "5d456d59-3e92-44be-b941-a429df59e90b", 
         "eventID": "3f8d80fe-fbe1-4755-903c-4f58fc8262fa", 
         "readOnly": true, 
         "eventType": "AwsApiCall", 
         "managementEvent": true, 
         "recipientAccountId": "123456789012", 
         "eventCategory": "Management", 
         "tlsDetails": { 
             "clientProvidedHostHeader": "api.us-east-1.codeconnections.aws.dev" 
         } 
     }
}
```
#### **ListHosts**Beispiel für

Das folgende Beispiel zeigt einen CloudTrail Protokolleintrag, der die [ListHostsA](https://docs.aws.amazon.com/codeconnections/latest/APIReference/API_ListHosts.html)ktion demonstriert.

```
{ 
     "EventId": "f6e9e831-feaf-4ad1-ac47-51681109c401", 
     "EventName": "ListHosts", 
     "ReadOnly": "true", 
     "AccessKeyId": "AKIAIOSFODNN7EXAMPLE",
```

```
 "EventTime": "2024-01-11T13:00:55-08:00", 
     "EventSource": "codeconnections.amazonaws.com", 
     "Username": "Mary_Major", 
     "Resources": [], 
     "CloudTrailEvent": { 
         "eventVersion": "1.08", 
         "userIdentity": { 
             "type": "AssumedRole", 
             "principalId": "AIDACKCEVSQ6C2EXAMPLE", 
             "arn": "arn:aws:sts::123456789012:assumed-role/Admin/Mary_Major", 
             "accountId": "123456789012", 
             "accessKeyId": "AKIAIOSFODNN7EXAMPLE", 
             "sessionContext": { 
                  "sessionIssuer": { 
                      "type": "Role", 
                      "principalId": "AIDACKCEVSQ6C2EXAMPLE", 
                      "arn": "arn:aws:iam::123456789012:role/Admin", 
                      "accountId": "123456789012", 
                      "userName": "Admin" 
                 }, 
                 "webIdFederationData": {}, 
                 "attributes": { 
                      "creationDate": "2024-01-11T20:09:35Z", 
                      "mfaAuthenticated": "false" 
 } 
 } 
         }, 
         "eventTime": "2024-01-11T21:00:55Z", 
         "eventSource": "codeconnections.amazonaws.com", 
         "eventName": "ListHosts", 
         "awsRegion": "us-east-1", 
         "sourceIPAddress": "IP", 
         "userAgent": "aws-cli/2.13.30 Python/3.11.6 Darwin/23.2.0 exe/x86_64 prompt/off 
 command/codeconnections.list-hosts", 
         "requestParameters": { 
             "maxResults": 50 
         }, 
         "responseElements": null, 
         "requestID": "ea87e2cf-6bf1-4cc7-9666-f3fad85d6d83", 
         "eventID": "f6e9e831-feaf-4ad1-ac47-51681109c401", 
         "readOnly": true, 
         "eventType": "AwsApiCall", 
         "managementEvent": true, 
         "recipientAccountId": "123456789012",
```

```
 "eventCategory": "Management", 
          "tlsDetails": { 
              "clientProvidedHostHeader": "api.us-east-1.codeconnections.aws.dev" 
          } 
     }
}
```
#### **ListRepositoryLinks**Beispiel für

Das folgende Beispiel zeigt einen CloudTrail Protokolleintrag, der die [ListRepositoryLinksA](https://docs.aws.amazon.com/codeconnections/latest/APIReference/API_ListRepositoryLinks.html)ktion demonstriert.

```
{ 
     "EventId": "4f714bbb-0716-4f6e-9868-9b379b30757f", 
     "EventName": "ListRepositoryLinks", 
     "ReadOnly": "false", 
     "AccessKeyId": "AKIAIOSFODNN7EXAMPLE", 
     "EventTime": "2024-01-24T01:57:29+00:00", 
     "EventSource": "codeconnections.amazonaws.com", 
     "Username": "Mary_Major", 
     "Resources": [], 
     "CloudTrailEvent": { 
         "eventVersion": "1.08", 
         "userIdentity": { 
             "type": "AssumedRole", 
             "principalId": "AIDACKCEVSQ6C2EXAMPLE", 
             "arn": "arn:aws:sts::123456789012:assumed-role/Admin/Mary_Major", 
             "accountId": "123456789012", 
             "accessKeyId": "AKIAIOSFODNN7EXAMPLE", 
             "sessionContext": { 
                  "sessionIssuer": { 
                      "type": "Role", 
                      "principalId": "AIDACKCEVSQ6C2EXAMPLE", 
                      "arn": "arn:aws:iam::123456789012:role/Admin", 
                      "accountId": "123456789012", 
                      "userName": "Admin" 
                  }, 
                  "webIdFederationData": {}, 
                  "attributes": { 
                      "creationDate": "2024-01-24T01:43:49Z", 
                      "mfaAuthenticated": "false" 
 } 
 }
```

```
 }, 
         "eventTime": "2024-01-24T01:57:29Z", 
         "eventSource": "codeconnections.amazonaws.com", 
         "eventName": "ListRepositoryLinks", 
         "awsRegion": "us-east-1", 
         "sourceIPAddress": "IP", 
         "userAgent": "aws-
cli/2.15.11Python/3.11.6Linux/5.10.205-172.804.amzn2int.x86_64exe/x86_64.amzn.2prompt/
offcommand/codeconnections.list-repository-links", 
         "requestParameters": { 
             "maxResults": 50 
         }, 
         "responseElements": { 
             "repositoryLinks": [ 
\overline{a} "connectionArn": "arn:aws:codeconnections:us-
east-1:123456789012:connection/001f5be2-a661-46a4-b96b-4d277cac8b6e", 
                     "ownerId": "123456789012", 
                     "providerType": "GitHub", 
                     "repositoryLinkArn": "arn:aws:codeconnections:us-
east-1:123456789012:repository-link/be8f2017-b016-4a77-87b4-608054f70e77", 
                     "repositoryLinkId": "be8f2017-b016-4a77-87b4-608054f70e77", 
                     "repositoryName": "MyGitHubRepo" 
                 }, 
\overline{a} "connectionArn": "arn:aws:codeconnections:us-
east-1:123456789012:connection/7df263cc-f055-4843-adef-4ceaefcb2167", 
                     "ownerId": "owner", 
                     "providerType": "GitHub", 
                     "repositoryLinkArn": "arn:aws:codeconnections:us-
east-1:123456789012:repository-link/6053346f-8a33-4edb-9397-10394b695173", 
                     "repositoryLinkId": "6053346f-8a33-4edb-9397-10394b695173", 
                     "repositoryName": "MyGitHubRepo" 
 } 
 ] 
         }, 
         "requestID": "7c8967a9-ec15-42e9-876b-0ef58681ec55", 
         "eventID": "4f714bbb-0716-4f6e-9868-9b379b30757f", 
         "readOnly": false, 
         "eventType": "AwsApiCall", 
         "managementEvent": true, 
         "recipientAccountId": "123456789012", 
         "eventCategory": "Management", 
         "tlsDetails": {
```

```
 "clientProvidedHostHeader": "api.us-east-1.codeconnections.aws.dev" 
          } 
     }
}
```
#### **ListRepositorySyncDefinitions**Beispiel für

Das folgende Beispiel zeigt einen CloudTrail Protokolleintrag, der die [ListRepositorySyncDefinitionsA](https://docs.aws.amazon.com/codeconnections/latest/APIReference/API_ListRepositorySyncDefinitions.html)ktion demonstriert.

```
{ 
     "EventId": "12e52dbb-b00d-49ad-875a-3efec36e5aa1", 
     "EventName": "ListRepositorySyncDefinitions", 
     "ReadOnly": "false", 
     "AccessKeyId": "AKIAIOSFODNN7EXAMPLE", 
     "EventTime": "2024-01-25T16:56:19+00:00", 
     "EventSource": "codeconnections.amazonaws.com", 
     "Username": "Mary_Major", 
     "Resources": [], 
     "CloudTrailEvent": { 
         "eventVersion": "1.08", 
         "userIdentity": { 
              "type": "AssumedRole", 
              "principalId": "AIDACKCEVSQ6C2EXAMPLE", 
              "arn": "arn:aws:sts::123456789012:assumed-role/Admin/Mary_Major", 
              "accountId": "123456789012", 
              "accessKeyId": "AKIAIOSFODNN7EXAMPLE", 
              "sessionContext": { 
                  "sessionIssuer": { 
                      "type": "Role", 
                      "principalId": "AIDACKCEVSQ6C2EXAMPLE", 
                      "arn": "arn:aws:iam::123456789012:role/Admin", 
                      "accountId": "123456789012", 
                      "userName": "Admin" 
                  }, 
                  "webIdFederationData": {}, 
                  "attributes": { 
                      "creationDate": "2024-01-25T16:43:03Z", 
                      "mfaAuthenticated": "false" 
 } 
             } 
         }, 
         "eventTime": "2024-01-25T16:56:19Z",
```

```
 "eventSource": "codeconnections.amazonaws.com", 
         "eventName": "ListRepositorySyncDefinitions", 
         "awsRegion": "us-east-1", 
         "sourceIPAddress": "IP", 
         "userAgent": "aws-cli/2.15.11 Python/3.11.6 
 Linux/5.10.205-172.807.amzn2int.x86_64 exe/x86_64.amzn.2 prompt/off command/
codeconnections.list-repository-sync-definitions", 
         "requestParameters": { 
              "repositoryLinkId": "6053346f-8a33-4edb-9397-10394b695173", 
              "syncType": "CFN_STACK_SYNC", 
              "maxResults": 50 
         }, 
         "responseElements": { 
              "repositorySyncDefinitions": [] 
         }, 
         "requestID": "df31d11d-5dc7-459b-9a8f-396b4769cdd9", 
         "eventID": "12e52dbb-b00d-49ad-875a-3efec36e5aa1", 
         "readOnly": false, 
         "eventType": "AwsApiCall", 
         "managementEvent": true, 
         "recipientAccountId": "123456789012", 
         "eventCategory": "Management", 
         "tlsDetails": { 
              "clientProvidedHostHeader": "api.us-east-1.codeconnections.aws.dev" 
         } 
     }
```
### **ListSyncConfigurations**Beispiel für

Das folgende Beispiel zeigt einen CloudTrail Protokolleintrag, der die [ListSyncConfigurations](https://docs.aws.amazon.com/codeconnections/latest/APIReference/API_ListSyncConfigurations.html)Aktion demonstriert.

```
{ 
     "EventId": "aa4ae557-ec31-4151-8d21-9e74dd01344c", 
     "EventName": "ListSyncConfigurations", 
     "ReadOnly": "false", 
     "AccessKeyId": "AKIAIOSFODNN7EXAMPLE", 
     "EventTime": "2024-01-24T17:42:06+00:00", 
     "EventSource": "codeconnections.amazonaws.com", 
     "Username": "Mary_Major", 
     "Resources": [], 
     "CloudTrailEvent": { 
         "eventVersion": "1.08",
```

```
 "userIdentity": { 
             "type": "AssumedRole", 
             "type": "AssumedRole", 
             "principalId": "AIDACKCEVSQ6C2EXAMPLE", 
             "arn": "arn:aws:sts::123456789012:assumed-role/Admin/Mary_Major", 
             "accountId": "123456789012", 
             "accessKeyId": "AKIAIOSFODNN7EXAMPLE", 
             "sessionContext": { 
                  "sessionIssuer": { 
                      "type": "Role", 
                      "principalId": "AIDACKCEVSQ6C2EXAMPLE", 
                      "arn": "arn:aws:iam::123456789012:role/Admin", 
                      "accountId": "123456789012", 
                      "userName": "Admin" 
                 }, 
                 "webIdFederationData": {}, 
                 "attributes": { 
                      "creationDate": "2024-01-24T17:34:55Z", 
                      "mfaAuthenticated": "false" 
 } 
 } 
         }, 
         "eventTime": "2024-01-24T17:42:06Z", 
         "eventSource": "codeconnections.amazonaws.com", 
         "eventName": "ListSyncConfigurations", 
         "awsRegion": "us-east-1", 
         "sourceIPAddress": "IP", 
         "userAgent": "aws-cli/2.15.11 Python/3.11.6 
 Linux/5.10.205-172.804.amzn2int.x86_64 exe/x86_64.amzn.2 prompt/offcommand/
codeconnections.list-sync-configurations", 
         "requestParameters": { 
             "maxResults": 50, 
             "repositoryLinkId": "6053346f-8a33-4edb-9397-10394b695173", 
             "syncType": "CFN_STACK_SYNC" 
         }, 
         "responseElements": { 
             "syncConfigurations": [ 
\overline{a} "branch": "feature-branch", 
                      "configFile": "filename.yaml", 
                      "ownerId": "owner", 
                      "providerType": "GitHub", 
                      "repositoryLinkId": "6053346f-8a33-4edb-9397-10394b695173", 
                      "repositoryName": "MyGitHubRepo",
```

```
 "resourceName": "dkstacksync", 
                     "roleArn": "arn:aws:iam::123456789012:role/my-role", 
                     "syncType": "CFN_STACK_SYNC" 
 } 
 ] 
         }, 
         "requestID": "7dd220b5-fc0f-4023-aaa0-9555cfe759df", 
         "eventID": "aa4ae557-ec31-4151-8d21-9e74dd01344c", 
         "readOnly": false, 
         "eventType": "AwsApiCall", 
         "managementEvent": true, 
         "recipientAccountId": "123456789012", 
         "eventCategory": "Management", 
         "tlsDetails": { 
             "clientProvidedHostHeader": "api.us-east-1.codeconnections.aws.dev" 
         } 
     }
}
```
#### **ListTagsForResource**Beispiel für

Das folgende Beispiel zeigt einen CloudTrail Protokolleintrag, der die [ListTagsForResource](https://docs.aws.amazon.com/codeconnections/latest/APIReference/API_ListTagsForResource.html)Aktion demonstriert.

```
{ 
     "EventId": "fc501054-d68a-4325-824c-0e34062ef040", 
     "EventName": "ListTagsForResource", 
     "ReadOnly": "true", 
     "AccessKeyId": "AKIAIOSFODNN7EXAMPLE", 
     "EventTime": "2024-01-25T17:16:56+00:00", 
     "EventSource": "codeconnections.amazonaws.com", 
     "Username": "dMary_Major", 
     "Resources": [], 
     "CloudTrailEvent": { 
         "eventVersion": "1.08", 
         "userIdentity": { 
              "type": "AssumedRole", 
              "principalId": "AIDACKCEVSQ6C2EXAMPLE", 
              "arn": "arn:aws:sts::123456789012:assumed-role/Admin/Mary_Major", 
              "accountId": "123456789012", 
              "accessKeyId": "AKIAIOSFODNN7EXAMPLE", 
              "sessionContext": { 
                  "sessionIssuer": {
```

```
 "type": "Role", 
                      "principalId": "AIDACKCEVSQ6C2EXAMPLE", 
                      "arn": "arn:aws:iam::123456789012:role/Admin", 
                      "accountId": "123456789012", 
                      "userName": "Admin" 
\qquad \qquad \text{ } "webIdFederationData": {}, 
                 "attributes": { 
                      "creationDate": "2024-01-25T16:43:03Z", 
                      "mfaAuthenticated": "false" 
 } 
 } 
         }, 
         "eventTime": "2024-01-25T17:16:56Z", 
         "eventSource": "codeconnections.amazonaws.com", 
         "eventName": "ListTagsForResource", 
         "awsRegion": "us-east-1", 
         "sourceIPAddress": "IP", 
         "userAgent": "aws-cli/2.15.11 Python/3.11.6 
  Linux/5.10.205-172.807.amzn2int.x86_64 exe/x86_64.amzn.2 prompt/off command/
codeconnections.list-tags-for-resource", 
         "requestParameters": { 
              "resourceArn": "arn:aws:codeconnections:us-
east-1:123456789012:connection/9703702f-bebe-41b7-8fc4-8e6d2430a330" 
         }, 
         "responseElements": null, 
         "requestID": "994584a3-4807-47f2-bb1b-a64f0af6c250", 
         "eventID": "fc501054-d68a-4325-824c-0e34062ef040", 
         "readOnly": true, 
         "eventType": "AwsApiCall", 
         "managementEvent": true, 
         "recipientAccountId": "123456789012", 
         "eventCategory": "Management", 
         "tlsDetails": { 
             "clientProvidedHostHeader": "api.us-east-1.codeconnections.aws.dev" 
         } 
     }
}
```
#### **TagResource**Beispiel für

Das folgende Beispiel zeigt einen CloudTrail Protokolleintrag, der die [TagResourceA](https://docs.aws.amazon.com/codeconnections/latest/APIReference/API_TagResource.html)ktion demonstriert.

{

```
 "EventId": "b7fbc943-2dd1-4c5b-a5ad-fc6d60a011f1", 
     "EventName": "TagResource", 
     "ReadOnly": "false", 
     "AccessKeyId": "AKIAIOSFODNN7EXAMPLE", 
     "EventTime": "2024-01-11T12:22:11-08:00", 
     "EventSource": "codeconnections.amazonaws.com", 
     "Username": "Mary_Major", 
     "Resources": [], 
     "CloudTrailEvent": { 
         "eventVersion": "1.08", 
         "userIdentity": { 
             "type": "AssumedRole", 
              "principalId": "AIDACKCEVSQ6C2EXAMPLE", 
             "arn": "arn:aws:sts::123456789012:assumed-role/Admin/Mary_Major", 
             "accountId": "123456789012", 
             "accessKeyId": "AKIAIOSFODNN7EXAMPLE", 
             "sessionContext": { 
                  "sessionIssuer": { 
                      "type": "Role", 
                      "principalId": "AIDACKCEVSQ6C2EXAMPLE", 
                      "arn": "arn:aws:iam::123456789012:role/Admin", 
                      "accountId": "123456789012", 
                      "userName": "Admin" 
                  }, 
                  "webIdFederationData": {}, 
                  "attributes": { 
                      "creationDate": "2024-01-11T20:09:35Z", 
                      "mfaAuthenticated": "false" 
 } 
 } 
         }, 
         "eventTime": "2024-01-11T20:22:11Z", 
         "eventSource": "codeconnections.amazonaws.com", 
         "eventName": "TagResource", 
         "awsRegion": "us-east-1", 
         "sourceIPAddress": "IP", 
         "userAgent": "aws-cli/2.13.30 Python/3.11.6 Darwin/23.2.0 exe/x86_64 prompt/off 
  command/codeconnections.tag-resource", 
         "requestParameters": { 
             "resourceArn": "arn:aws:codeconnections:us-
east-1:123456789012:connection/8dcf69d1-3316-4392-ae09-71e038adb6ed", 
             "tags": [
```

```
\overline{a} "key": "Demo1", 
                     "value": "hhvh1" 
 } 
 ] 
         }, 
         "responseElements": null, 
         "requestID": "ba382c33-7124-48c8-a23a-25816ce27604", 
         "eventID": "b7fbc943-2dd1-4c5b-a5ad-fc6d60a011f1", 
         "readOnly": false, 
         "eventType": "AwsApiCall", 
         "managementEvent": true, 
         "recipientAccountId": "123456789012", 
         "eventCategory": "Management", 
         "tlsDetails": { 
             "clientProvidedHostHeader": "api.us-east-1.codeconnections.aws.dev" 
         } 
     }
}
```
#### **UnTagResource**Beispiel für

Das folgende Beispiel zeigt einen CloudTrail Protokolleintrag, der die [UntagResourceA](https://docs.aws.amazon.com/codeconnections/latest/APIReference/API_UntagResource.html)ktion demonstriert.

```
{ 
     "EventId": "8a85cdee-2586-4679-be18-eec34204bc7e", 
     "EventName": "UntagResource", 
     "ReadOnly": "false", 
     "AccessKeyId": "AKIAIOSFODNN7EXAMPLE", 
     "EventTime": "2024-01-11T12:31:14-08:00", 
     "EventSource": "codeconnections.amazonaws.com", 
     "Username": "Mary_Major", 
     "Resources": [], 
     "CloudTrailEvent": { 
         "eventVersion": "1.08", 
         "userIdentity": { 
              "type": "AssumedRole", 
              "principalId": "AIDACKCEVSQ6C2EXAMPLE", 
              "arn": "arn:aws:sts::123456789012:assumed-role/Admin/Mary_Major", 
              "accountId": "123456789012", 
              "accessKeyId": "AKIAIOSFODNN7EXAMPLE", 
              "sessionContext": {
```
Entwicklertools-Konsole Benutzerhandbuch

```
 "sessionIssuer": { 
                      "type": "Role", 
                      "principalId": "AIDACKCEVSQ6C2EXAMPLE", 
                      "arn": "arn:aws:iam::123456789012:role/Admin", 
                      "accountId": "123456789012", 
                      "userName": "Admin" 
                 }, 
                  "webIdFederationData": {}, 
                 "attributes": { 
                      "creationDate": "2024-01-11T20:09:35Z", 
                      "mfaAuthenticated": "false" 
 } 
 } 
         }, 
         "eventTime": "2024-01-11T20:31:14Z", 
         "eventSource": "codeconnections.amazonaws.com", 
         "eventName": "UntagResource", 
         "awsRegion": "us-east-1", 
         "sourceIPAddress": "IP", 
         "userAgent": "aws-cli/2.13.30 Python/3.11.6 Darwin/23.2.0 exe/x86_64 prompt/off 
  command/codeconnections.untag-resource", 
         "requestParameters": { 
             "resourceArn": "arn:aws:codeconnections:us-
east-1:123456789012:connection/8dcf69d1-3316-4392-ae09-71e038adb6ed", 
             "tagKeys": [ 
                 "Project", 
                 "ReadOnly" 
 ] 
         }, 
         "responseElements": null, 
         "requestID": "05ef26a4-8c39-4f72-89bf-0c056c51b8d7", 
         "eventID": "8a85cdee-2586-4679-be18-eec34204bc7e", 
         "readOnly": false, 
         "eventType": "AwsApiCall", 
         "managementEvent": true, 
         "recipientAccountId": "123456789012", 
         "eventCategory": "Management", 
         "tlsDetails": { 
             "clientProvidedHostHeader": "api.us-east-1.codeconnections.aws.dev" 
         } 
     }
}
```
#### **UpdateHost**Beispiel für

Das folgende Beispiel zeigt einen CloudTrail Protokolleintrag, der die [UpdateHostA](https://docs.aws.amazon.com/codeconnections/latest/APIReference/API_UpdateHost.html)ktion demonstriert.

```
"Events": [{ 
         "EventId": "4307cf7d-6d1c-40d9-a659-1bb41b31a2b6", 
         "EventName": "UpdateHost", 
         "ReadOnly": "false", 
         "AccessKeyId": "AKIAIOSFODNN7EXAMPLE", 
         "EventTime": "2024-01-11T12:54:32-08:00", 
         "EventSource": "codeconnections.amazonaws.com", 
         "Username": "Mary_Major", 
         "Resources": [], 
         "CloudTrailEvent": "eventVersion": "1.08", 
         "userIdentity": { 
             "type": "AssumedRole", 
             "principalId": "AIDACKCEVSQ6C2EXAMPLE", 
             "arn": "arn:aws:sts::123456789012:assumed-role/Admin/Mary_Major", 
             "accountId": "123456789012", 
             "accessKeyId": "AKIAIOSFODNN7EXAMPLE", 
             "sessionContext": { 
                  "sessionIssuer": { 
                      "type": "Role", 
                      "principalId": "AIDACKCEVSQ6C2EXAMPLE", 
                      "arn": "arn:aws:iam::123456789012:role/Admin", 
                      "accountId": "123456789012", 
                      "userName": "Admin" 
                 }, 
                 "webIdFederationData": {}, 
                 "attributes": { 
                      "creationDate": "2024-01-11T20:09:35Z", 
                      "mfaAuthenticated": "false" 
 } 
 } 
         }, 
         "eventTime": "2024-01-11T20:54:32Z", 
         "eventSource": "codeconnections.amazonaws.com", 
         "eventName": "UpdateHost", 
         "awsRegion": "us-east-1", 
         "sourceIPAddress": "IP", 
         "userAgent": "aws-cli/2.13.30 Python/3.11.6 Darwin/23.2.0 exe/x86_64 prompt/off 
  command/codeconnections.update-host", 
         "requestParameters": {
```

```
 "hostArn": "arn:aws:codeconnections:us-east-1:123456789012:host/
Demo1-34e70ecb", 
              "providerEndpoint": "https://54.218.245.167" 
         }, 
         "responseElements": null, 
         "requestID": "b17f46ac-1acb-44ab-a9f5-c35c20233441", 
         "eventID": "4307cf7d-6d1c-40d9-a659-1bb41b31a2b6", 
         "readOnly": false, 
         "eventType": "AwsApiCall", 
         "managementEvent": true, 
         "recipientAccountId": "123456789012", 
         "eventCategory": "Management", 
         "tlsDetails": { 
              "clientProvidedHostHeader": "api.us-east-1.codeconnections.aws.dev" 
         }
```
#### **UpdateRepositoryLink**Beispiel für

Das folgende Beispiel zeigt einen CloudTrail Protokolleintrag, der die [UpdateRepositoryLinkA](https://docs.aws.amazon.com/codeconnections/latest/APIReference/API_UpdateRepositoryLink.html)ktion demonstriert.

```
{ 
     "EventId": "be358c9a-5a8f-467e-8585-2860070be4fe", 
     "EventName": "UpdateRepositoryLink", 
     "ReadOnly": "false", 
     "AccessKeyId": "AKIAIOSFODNN7EXAMPLE", 
     "EventTime": "2024-01-24T02:03:24+00:00", 
     "EventSource": "codeconnections.amazonaws.com", 
     "Username": "Mary_Major", 
     "Resources": [], 
     "CloudTrailEvent": { 
         "eventVersion": "1.08", 
         "userIdentity": { 
              "type": "AssumedRole", 
              "principalId": "AIDACKCEVSQ6C2EXAMPLE", 
              "arn": "arn:aws:sts::123456789012:assumed-role/Admin/Mary_Major", 
              "accountId": "123456789012", 
              "accessKeyId": "AKIAIOSFODNN7EXAMPLE", 
              "sessionContext": { 
                  "sessionIssuer": { 
                      "type": "Role", 
                      "principalId": "AIDACKCEVSQ6C2EXAMPLE", 
                      "arn": "arn:aws:iam::123456789012:role/Admin",
```

```
 "accountId": "123456789012", 
                      "userName": "Admin" 
                 }, 
                 "webIdFederationData": {}, 
                 "attributes": { 
                      "creationDate": "2024-01-24T01:43:49Z", 
                      "mfaAuthenticated": "false" 
 } 
 } 
         }, 
         "eventTime": "2024-01-24T02:03:24Z", 
         "eventSource": "codeconnections.amazonaws.com", 
         "eventName": "UpdateRepositoryLink", 
         "awsRegion": "us-east-1", 
         "sourceIPAddress": "IP", 
         "userAgent": "aws-
cli/2.15.11Python/3.11.6Linux/5.10.205-172.804.amzn2int.x86_64exe/x86_64.amzn.2prompt/
offcommand/codeconnections.update-repository-link", 
         "requestParameters": { 
             "connectionArn": "arn:aws:codeconnections:us-
east-1:123456789012:connection/7df263cc-f055-4843-adef-4ceaefcb2167", 
             "repositoryLinkId": "6053346f-8a33-4edb-9397-10394b695173" 
         }, 
         "responseElements": { 
             "repositoryLinkInfo": { 
                  "connectionArn": "arn:aws:codeconnections:us-
east-1:123456789012:connection/7df263cc-f055-4843-adef-4ceaefcb2167", 
                 "ownerId": "owner", 
                 "providerType": "GitHub", 
                 "repositoryLinkArn": "arn:aws:codeconnections:us-
east-1:123456789012:repository-link/6053346f-8a33-4edb-9397-10394b695173", 
                 "repositoryLinkId": "6053346f-8a33-4edb-9397-10394b695173", 
                 "repositoryName": "MyGitHubRepo" 
 } 
         }, 
         "additionalEventData": { 
             "providerAction": "UpdateRepositoryLink" 
         }, 
         "requestID": "e01eee49-9393-4983-89e4-d1b3353a70d9", 
         "eventID": "be358c9a-5a8f-467e-8585-2860070be4fe", 
         "readOnly": false, 
         "eventType": "AwsApiCall", 
         "managementEvent": true, 
         "recipientAccountId": "123456789012",
```

```
 "eventCategory": "Management", 
          "tlsDetails": { 
              "clientProvidedHostHeader": "api.us-east-1.codeconnections.aws.dev" 
          } 
     }
}
```
#### **UpdateSyncBlocker**Beispiel für

Das folgende Beispiel zeigt einen CloudTrail Protokolleintrag, der die [UpdateSyncBlockerA](https://docs.aws.amazon.com/codeconnections/latest/APIReference/API_UpdateSyncBlocker.html)ktion demonstriert.

```
{ 
     "EventId": "211d19db-9f71-4d93-bf90-10f9ddefed88", 
     "EventName": "UpdateSyncBlocker", 
     "ReadOnly": "false", 
     "AccessKeyId": "AKIAIOSFODNN7EXAMPLE", 
     "EventTime": "2024-01-25T03:01:05+00:00", 
     "EventSource": "codeconnections.amazonaws.com", 
     "Username": "Mary_Major", 
     "Resources": [], 
     "CloudTrailEvent": { 
         "eventVersion": "1.08", 
         "userIdentity": { 
             "type": "AssumedRole", 
             "principalId": "AIDACKCEVSQ6C2EXAMPLE", 
             "arn": "arn:aws:sts::123456789012:assumed-role/Admin/Mary_Major", 
             "accountId": "123456789012", 
             "accessKeyId": "AKIAIOSFODNN7EXAMPLE", 
             "sessionContext": { 
                  "sessionIssuer": { 
                      "type": "Role", 
                      "principalId": "AIDACKCEVSQ6C2EXAMPLE", 
                      "arn": "arn:aws:iam::123456789012:role/Admin", 
                      "accountId": "123456789012", 
                      "userName": "Admin" 
                  }, 
                  "webIdFederationData": {}, 
                  "attributes": { 
                      "creationDate": "2024-01-25T02:56:55Z", 
                      "mfaAuthenticated": "false" 
 } 
 }
```

```
 }, 
         "eventTime": "2024-01-25T03:01:05Z", 
         "eventSource": "codeconnections.amazonaws.com", 
         "eventName": "UpdateSyncBlocker", 
         "awsRegion": "us-east-1", 
         "sourceIPAddress": "IP", 
         "userAgent": "aws-cli/2.15.11 Python/3.11.6 
  Linux/5.10.205-172.807.amzn2int.x86_64 exe/x86_64.amzn.2 prompt/off command/
codeconnections.update-sync-blocker", 
         "requestParameters": { 
              "id": "ID", 
              "syncType": "CFN_STACK_SYNC", 
              "resourceName": "mystack", 
              "resolvedReason": "Reason" 
         }, 
         "responseElements": null, 
         "requestID": "eea03b39-b299-4099-ba55-608480f8d96d", 
         "eventID": "211d19db-9f71-4d93-bf90-10f9ddefed88", 
         "readOnly": false, 
         "eventType": "AwsApiCall", 
         "managementEvent": true, 
         "recipientAccountId": "123456789012", 
         "eventCategory": "Management", 
         "tlsDetails": { 
              "clientProvidedHostHeader": "api.us-east-1.codeconnections.aws.dev" 
         } 
     }
}
```
#### **UpdateSyncConfiguration**Beispiel für

Das folgende Beispiel zeigt einen CloudTrail Protokolleintrag, der die [UpdateSyncConfiguration](https://docs.aws.amazon.com/codeconnections/latest/APIReference/API_UpdateSyncConfiguration.html)Aktion demonstriert.

```
{ 
     "EventId": "d961c94f-1881-4fe8-83bf-d04cb9f22577", 
     "EventName": "UpdateSyncConfiguration", 
     "ReadOnly": "false", 
     "AccessKeyId": "AKIAIOSFODNN7EXAMPLE", 
     "EventTime": "2024-01-24T17:40:55+00:00", 
     "EventSource": "codeconnections.amazonaws.com", 
     "Username": "Mary_Major", 
     "Resources": [],
```

```
 "CloudTrailEvent": { 
         "eventVersion": "1.08", 
         "userIdentity": { 
             "type": "AssumedRole", 
             "principalId": "AIDACKCEVSQ6C2EXAMPLE", 
             "arn": "arn:aws:sts::123456789012:assumed-role/Admin/Mary_Major", 
             "accountId": "123456789012", 
             "accessKeyId": "AKIAIOSFODNN7EXAMPLE", 
             "sessionContext": { 
                  "sessionIssuer": { 
                      "type": "Role", 
                      "principalId": "AIDACKCEVSQ6C2EXAMPLE", 
                      "arn": "arn:aws:iam::123456789012:role/Admin", 
                      "accountId": "123456789012", 
                      "userName": "Admin" 
                  }, 
                  "webIdFederationData": {}, 
                  "attributes": { 
                      "creationDate": "2024-01-24T17:34:55Z", 
                      "mfaAuthenticated": "false" 
 } 
 } 
         }, 
         "eventTime": "2024-01-24T17:40:55Z", 
         "eventSource": "codeconnections.amazonaws.com", 
         "eventName": "UpdateSyncConfiguration", 
         "awsRegion": "us-east-1", 
         "sourceIPAddress": "IP", 
         "userAgent": "aws-cli/2.15.11 
  Python/3.11.6Linux/5.10.205-172.804.amzn2int.x86_64exe/x86_64.amzn.2prompt/offcommand/
codeconnections.update-sync-configuration", 
         "requestParameters": { 
             "branch": "feature-branch", 
             "resourceName": "mystack", 
             "syncType": "CFN_STACK_SYNC" 
         }, 
         "responseElements": { 
             "syncConfiguration": { 
                  "branch": "feature-branch", 
                  "configFile": "filename", 
                  "ownerId": "owner", 
                  "providerType": "GitHub", 
                  "repositoryLinkId": "6053346f-8a33-4edb-9397-10394b695173", 
                  "repositoryName": "MyGitHubRepo",
```

```
 "resourceName": "mystack", 
                  "roleArn": "arn:aws:iam::123456789012:role/my-role", 
                  "syncType": "CFN_STACK_SYNC" 
 } 
         }, 
         "requestID": "2ca545ef-4395-4e1f-b14a-2750481161d6", 
         "eventID": "d961c94f-1881-4fe8-83bf-d04cb9f22577", 
         "readOnly": false, 
         "eventType": "AwsApiCall", 
         "managementEvent": true, 
         "recipientAccountId": "123456789012", 
         "eventCategory": "Management", 
         "tlsDetails": { 
              "clientProvidedHostHeader": "api.us-east-1.codeconnections.aws.dev" 
         } 
     }
}
```
# AWS CodeConnections und Schnittstellen-VPC-Endpunkte ()AWS **PrivateLink**

Sie können eine private Verbindung zwischen Ihrer VPC und AWS CodeConnections durch die Erstellung eines Schnittstellen-VPC-Endpunkts herstellen. Schnittstellenendpunkte basieren auf einer Technologie [AWS PrivateLink,](https://aws.amazon.com/privatelink) mit der Sie privat auf AWS CodeConnections APIs zugreifen können, ohne dass ein Internet-Gateway, ein NAT-Gerät, eine VPN-Verbindung oder eine AWS Direct Connect-Verbindung erforderlich ist. Instances in Ihrer VPC benötigen keine öffentlichen IP-Adressen, um mit AWS CodeConnections APIs zu kommunizieren, da der Datenverkehr zwischen Ihrer VPC und dem Amazon-Netzwerk AWS CodeConnections nicht verlässt.

Jeder Schnittstellenendpunkt wird durch eine oder mehrere [Elastic-Network-Schnittstellen](https://docs.aws.amazon.com/AWSEC2/latest/UserGuide/using-eni.html) in Ihren Subnetzen dargestellt.

Weitere Informationen finden Sie unter [Interface VPC Endpoints \(AWS PrivateLink\)](https://docs.aws.amazon.com/vpc/latest/userguide/vpce-interface.html) im Amazon VPC-Benutzerhandbuch.

Überlegungen zu AWS CodeConnections VPC-Endpunkten

Bevor Sie einen Schnittstellen-VPC-Endpunkt für einrichten AWS CodeConnections, sollten Sie die [Schnittstellenendpunkte](https://docs.aws.amazon.com/vpc/latest/userguide/vpc-interface-endpoints.html#vpc-endpoints-actions) im Amazon VPC-Benutzerhandbuch lesen.

AWS CodeConnections unterstützt Aufrufe aller API-Aktionen von Ihrer VPC aus.

VPC-Endpunkte werden in allen AWS CodeConnections Regionen unterstützt.

#### VPC-Endpunktkonzepte

Die wichtigsten Konzepte für VPC-Endpunkte sind folgende:

#### VPC-Endpunkt

Der Eintrittspunkt in Ihrer VPC, über den Sie eine private Verbindung zu einem Service erstellen können. Im Folgenden werden die verschiedenen Arten von VPC-Endpunkten beschrieben. Erstellen Sie die Art von VPC-Endpunkt, die von dem unterstützten Service benötigt wird.

- [VPC-Endpunkte für Aktionen AWS CodeConnections](https://docs.aws.amazon.com/dtconsole/latest/userguide/vpc-interface-endpoints.html#vpc-endpoints-actions)
- [VPC-Endpunkte für Webhooks AWS CodeConnections](https://docs.aws.amazon.com/dtconsole/latest/userguide/vpc-interface-endpoints.html#vpc-endpoints-webhooks)

#### AWS PrivateLink

Eine Technologie, die private Konnektivität zwischen VPCs und Services bietet.

#### VPC-Endpunkte für Aktionen AWS CodeConnections

Sie können VPC-Endpunkte für den AWS CodeConnections Service verwalten.

Schnittstellen-VPC-Endpunkte für Aktionen erstellen AWS CodeConnections

Sie können einen VPC-Endpunkt für den AWS CodeConnections Service entweder mit der Amazon VPC-Konsole oder mit AWS Command Line Interface ()AWS CLI erstellen. Weitere Informationen finden Sie unter [Erstellung eines Schnittstellenendpunkts](https://docs.aws.amazon.com/vpc/latest/userguide/vpce-interface.html#create-interface-endpoint) im Benutzerhandbuch für Amazon VPC.

Um mit der Nutzung von Verbindungen mit Ihrer VPC zu beginnen, erstellen Sie einen VPC-Schnittstellen-Endpunkt für. AWS CodeConnections Wenn Sie einen VPC-Endpunkt für erstellen AWS CodeConnections, wählen Sie AWS Services und unter Service Name Folgendes aus:

• com.amazonaws. *region* .codestar-connections.api: Diese Option erstellt einen VPC-Endpunkt für API-Operationen. AWS CodeConnections Wählen Sie diese Option beispielsweise, wenn Ihre Benutzer die AWS CLI, die AWS CodeConnections API oder die AWS SDKs verwenden, AWS CodeConnections um mit Vorgängen wie CreateConnectionListConnections, und CreateHost zu interagieren.

Wenn Sie für die Option "DNS-Namen aktivieren" privates DNS für den Endpunkt auswählen, können Sie API-Anfragen an die AWS CodeConnections Verwendung des Standard-DNS-Namens für die Region stellen, codestar-connections.us-east-1.amazonaws.com z. B.

#### **A** Important

Private DNS ist standardmäßig für Endpoints aktiviert, die für AWS Dienste und AWS Marketplace-Partner-Dienste erstellt wurden.

Weitere Informationen finden Sie unter [Zugriff auf einen Service über einen Schnittstellenendpunkt](https://docs.aws.amazon.com/vpc/latest/userguide/vpce-interface.html#access-service-though-endpoint) im Benutzerhandbuch für Amazon VPC.

Erstellen einer VPC-Endpunktrichtlinie für Aktionen AWS CodeConnections

Sie können eine Endpunktrichtlinie an Ihren VPC-Endpunkt anhängen, der den Zugriff auf AWS CodeConnections steuert. Die Richtlinie gibt die folgenden Informationen an:

- Prinzipal, der die Aktionen ausführen kann.
- Aktionen, die ausgeführt werden können
- Die Ressourcen, für die Aktionen ausgeführt werden können.

Weitere Informationen finden Sie unter [Steuerung des Zugriffs auf Services mit VPC-Endpunkten](https://docs.aws.amazon.com/vpc/latest/userguide/vpc-endpoints-access.html) im Amazon-VPC-Benutzerhandbuch.

#### **a** Note

Der Endpunkt com.amazonaws.*region*.codestar-connections.webhooks unterstützt keine Richtlinien.

Beispiel: VPC-Endpunktrichtlinie für Aktionen AWS CodeConnections

Im Folgenden finden Sie ein Beispiel für eine Endpunktrichtlinie für AWS CodeConnections. Wenn diese Richtlinie an einen Endpunkt angehängt ist, gewährt sie allen Prinzipalen auf allen Ressourcen Zugriff auf die aufgelisteten AWS CodeConnections Aktionen.
```
 "Statement": [ 
    \sqrt{ } "Sid": "GetConnectionOnly", 
        "Principal": "*", 
        "Action": [ 
           "codestar-connections:GetConnection" 
        ], 
        "Effect": "Allow", 
        "Resource": "*" 
     } 
   ]
}
```
## VPC-Endpunkte für Webhooks AWS CodeConnections

AWS CodeConnections erstellt Webhook-Endpunkte für Sie, wenn Sie einen Host mit VPC-Konfiguration erstellen oder löschen. Der Endpunktname lautet com.amazonaws.*region*.codestarconnections.webhooks.

Mit dem VPC-Endpunkt für GitHub Webhooks können Hosts Ereignisdaten über Webhooks über das Amazon-Netzwerk an Ihre integrierten AWS Dienste senden.

#### **A** Important

Wenn Sie Ihren Host für GitHub Enterprise Server einrichten, AWS CodeConnections erstellt er einen VPC-Endpunkt für Webhooks-Ereignisdaten für Sie. Wenn Sie Ihren Host vor dem 24. November 2020 erstellt haben und PrivateLink VPC-Webhook-Endpunkte verwenden möchten, müssen Sie zuerst Ihren Host [löschen](https://docs.aws.amazon.com/dtconsole/latest/userguide/connections-host-delete.html) und dann einen neuen Host [erstellen.](https://docs.aws.amazon.com/dtconsole/latest/userguide/connections-host-create.html)

AWS CodeConnections verwaltet den Lebenszyklus dieser Endpunkte. Um den Endpunkt zu löschen, müssen Sie die entsprechende Hostressource löschen.

Wie werden Webhook-Endpunkte für Hosts verwendet AWS CodeConnections

Der Webhook-Endpunkt ist der Ort, an den Webhooks aus Repositorys von Drittanbietern zur Verarbeitung gesendet werden. AWS CodeConnections Ein Webhook beschreibt eine Kundenaktion. Wenn Sie einen git push ausführen, erhält der Webhook-Endpunkt einen Webhook vom Anbieten, der den Push detailliert beschreibt. AWS CodeConnections Kann beispielsweise benachrichtigen, dass Ihre Pipeline gestartet CodePipeline werden soll.

Für Cloud-Anbieter wie Bitbucket oder GitHub Enterprise Server-Hosts, die keine VPC verwenden, gilt der Webhook-VPC-Endpunkt nicht, da die Anbieter Webhooks dorthin senden, AWS CodeConnections wo das Amazon-Netzwerk nicht verwendet wird.

## Fehlerbehebung bei Verbindungen

Die folgenden Informationen können Ihnen helfen, häufig auftretende Probleme mit Verbindungen zu Ressourcen in AWS CodeBuild AWS CodeDeploy, und zu beheben AWS CodePipeline.

#### Themen

- [Ich kann keine Verbindungen erstellen](#page-218-0)
- [Ein Berechtigungsfehler erscheint, wenn ich versuche, eine Verbindung zu erstellen oder](#page-218-1) [abzuschließen](#page-218-1)
- [Ein Berechtigungsfehler erscheint, wenn ich versuche, eine Verbindung zu verwenden.](#page-218-2)
- [Die Verbindung befindet sich nicht im Status "Available \(Verfügbar\)" oder ist nicht mehr ausstehend](#page-219-0)
- [Fügen Sie Berechtigungen für Verbindungen hinzu GitClone](#page-219-1)
- [Der Host befindet sich nicht im Status "Available \(Verfügbar\)"](#page-220-0)
- [Fehlerbehebung bei einem Host mit Verbindungsfehlern](#page-221-0)
- [Ich kann keine Verbindung für meinen Host erstellen](#page-221-1)
- [Fehlerbehebung bei der VPC-Konfiguration für Ihren Host](#page-221-2)
- [Fehlerbehebung bei Webhook-VPC-Endpunkten \(PrivateLink\) für Enterprise Server-Verbindungen](#page-226-0)  **[GitHub](#page-226-0)**
- [Fehlerbehebung für einen Host, der vor dem 24. November 2020 erstellt wurde](#page-227-0)
- [Die Verbindung für ein Repository konnte nicht hergestellt werden GitHub](#page-227-1)
- [Bearbeiten Sie die Berechtigungen Ihrer GitHub Enterprise Server-Verbindungs-App](#page-228-0)
- Verbindungsfehler bei der Verbindung zu GitHub: "Es ist ein Problem aufgetreten, stellen Sie [sicher, dass Cookies in Ihrem Browser aktiviert sind" oder "Ein Organisationsinhaber muss die](#page-229-0) [GitHub App installieren"](#page-229-0)
- [Das Verbindungsdienstpräfix in Ressourcen muss möglicherweise für IAM-Richtlinien aktualisiert](#page-229-1) [werden](#page-229-1)
- [Berechtigungsfehler aufgrund eines Dienstpräfixes in Ressourcen, die mit der Konsole erstellt](#page-230-0)  [wurden](#page-230-0)
- [Ich möchte die Limits bei Verbindungen erhöhen](#page-231-0)

### <span id="page-218-0"></span>Ich kann keine Verbindungen erstellen

Möglicherweise verfügen Sie nicht über Berechtigungen zum Erstellen einer Verbindung. Weitere Informationen finden Sie unter [Berechtigungen und Beispiele für AWS CodeConnections.](#page-273-0)

<span id="page-218-1"></span>Ein Berechtigungsfehler erscheint, wenn ich versuche, eine Verbindung zu erstellen oder abzuschließen

Die folgende Fehlermeldung wird möglicherweise zurückgegeben, wenn Sie versuchen, eine Verbindung in der CodePipeline Konsole herzustellen oder anzuzeigen.

User: *username* is not authorized to perform: *permission* on resource: *connection-ARN* (Benutzer: Benutzer ist nicht berechtigt zum Durchführen von: Berechtigung auf der Ressource: Verbindungs-ARN)

Wenn diese Nachricht erscheint, stellen Sie sicher, dass Sie über ausreichend Berechtigungen verfügen.

Die Berechtigungen zum Erstellen und Anzeigen von Verbindungen in der AWS Command Line Interface (AWS CLI) oder der AWS Management Console sind nur ein Teil der Berechtigungen, die Sie zum Erstellen und Abschließen von Verbindungen auf der Konsole benötigen. Benutzer, die nur bestimmte Aufgaben ausführen müssen, brauchen nur die Berechtigungen zum einfachen Anzeigen, Bearbeiten oder Erstellen einer Verbindung und zum anschließenden Abschluss der ausstehenden Verbindung. Weitere Informationen finden Sie unter [Berechtigungen und Beispiele für](#page-273-0)  [AWS CodeConnections.](#page-273-0)

<span id="page-218-2"></span>Ein Berechtigungsfehler erscheint, wenn ich versuche, eine Verbindung zu verwenden.

Eine oder beide der folgenden Fehlermeldungen werden möglicherweise zurückgegeben, wenn Sie versuchen, eine Verbindung in der CodePipeline Konsole zu verwenden, obwohl Sie über die erforderlichen Berechtigungen zum Auflisten, Abrufen und Erstellen von Berechtigungen verfügen.

Sie haben Ihr Konto nicht authentifiziert.

## *Benutzer: Der Benutzername ist nicht berechtigt, Folgendes auszuführen: codestar-connections: UseConnection auf der Ressource: Connection-ARN*

Wenn das vorkommt, stellen Sie sicher, dass Sie über ausreichende Berechtigungen verfügen.

Die benötigen die Berechtigungen zum Verwenden einer Verbindung und zum Auflisten der verfügbaren Repositorys am Providerspeicherort. Weitere Informationen finden Sie unter [Berechtigungen und Beispiele für AWS CodeConnections.](#page-273-0)

<span id="page-219-0"></span>Die Verbindung befindet sich nicht im Status "Available (Verfügbar)" oder ist nicht mehr ausstehend

Wenn die Konsole meldet, dass eine Verbindung nicht verfügbar ist, wählen Sie Complete connection (Verbindung abschließen) aus.

Wenn Sie die Verbindung abschließen möchten und eine Meldung erscheint, dass sich die Verbindung nicht im Zustand "pending (asusstehend)" befindet, können Sie die Anforderung abbrechen: die Verbindung hat denn bereits den Zustand "available (verfügbar)".

## <span id="page-219-1"></span>Fügen Sie Berechtigungen für Verbindungen hinzu GitClone

Wenn Sie eine AWS CodeStar Verbindung in einer Quellaktion und einer CodeBuild Aktion verwenden, gibt es zwei Möglichkeiten, wie das Eingabeartefakt an den Build übergeben werden kann:

- Standard: Die Quellaktion erzeugt eine ZIP-Datei, die den CodeBuild heruntergeladenen Code enthält.
- Git-Klon: Der Quellcode kann direkt in die Build-Umgebung heruntergeladen werden.

Der Git-Klon-Modus ermöglicht es Ihnen, mit dem Quellcode als funktionierendes Git-Repository zu interagieren. Um diesen Modus verwenden zu können, müssen Sie Ihrer CodeBuild Umgebung Berechtigungen zur Verwendung der Verbindung erteilen.

Um Ihrer CodeBuild Servicerollenrichtlinie Berechtigungen hinzuzufügen, erstellen Sie eine vom Kunden verwaltete Richtlinie, die Sie Ihrer CodeBuild Servicerolle zuordnen. Mit den folgenden Schritten wird eine Richtlinie erstellt, bei der die UseConnection-Berechtigung im action-Feld und der Amazon-Ressourcenname (ARN) der Verbindung im Resource-Feld angegeben wird.

So verwenden Sie die Konsole, um die UseConnection Berechtigungen hinzuzufügen

1. Um den Verbindungs-ARN für Ihre Pipeline zu finden, öffnen Sie die Pipeline und wählen Sie das (i)-Symbol in der Quellaktion aus. Der Konfigurationsbereich wird geöffnet, und der Verbindungs-ARN wird neben angezeigt ConnectionArn. Sie fügen den Verbindungs-ARN zu Ihrer CodeBuild Servicerollenrichtlinie hinzu.

- 2. Um Ihre CodeBuild Servicerolle zu finden, öffnen Sie das in Ihrer Pipeline verwendete Build-Projekt und navigieren Sie zur Registerkarte Build-Details.
- 3. Wählen Sie im Bereich "Environment (Umgebung)" den Link Service role (Servicerolle). Dadurch wird die AWS Identity and Access Management (IAM-) Konsole geöffnet, in der Sie eine neue Richtlinie hinzufügen können, die Zugriff auf Ihre Verbindung gewährt.
- 4. Wählen Sie in der IAM-Konsole Attach policies (Richtlinien anhängen) und dann Create policy (Richtlinie erstellen).

Verwenden Sie die folgende Beispielrichtlinienvorlage. Fügen Sie Ihren Verbindungs-ARN in das Resource-Feld ein, wie in diesem Beispiel gezeigt:

```
{ 
     "Version": "2012-10-17", 
     "Statement": [ 
         \{ "Effect": "Allow", 
              "Action": "codestar-connections:UseConnection", 
              "Resource": "insert connection ARN here" 
         } 
     ]
}
```
Fügen Sie auf der Registerkarte JSON Ihre Richtlinie ein.

- 5. Wählen Sie Richtlinie prüfen. Geben Sie einen Namen für die Richtlinie ein (beispielsweise **connection-permissions**) und wählen Sie dann Create policy (Richtlinie erstellen) aus.
- 6. Kehren Sie zur Seite Attach Permissions (Berechtigungen anhängen) für die Servicerolle zurück, aktualisieren Sie die Richtlinienliste und wählen Sie die gerade erstellte Richtlinie aus. Wählen Sie Richtlinien anfügen.

<span id="page-220-0"></span>Der Host befindet sich nicht im Status "Available (Verfügbar)"

Wenn die Konsole eine Meldung anzeigt, dass sich ein Host nicht im Status Available (Verfügbar) befindet, wählen Sie Set up host (Host einrichten) aus.

Der erste Schritt zur Host-Erstellung führt dazu, dass der erstellte Host jetzt im Zustand Pending (Ausstehend) ist. Um den Host in den Zustand Available (Verfügbar) zu bringen, müssen Sie festlegen, dass der Host in der Konsole eingerichtet werden soll. Weitere Informationen finden Sie unter [Einrichten eines ausstehenden Hosts.](#page-156-0)

#### **G** Note

Sie können die AWS CLI nicht verwenden, um einen Pending Host einzurichten.

## <span id="page-221-0"></span>Fehlerbehebung bei einem Host mit Verbindungsfehlern

Verbindungen und Hosts können in den Fehlerstatus wechseln, wenn die zugrunde liegende GitHub App gelöscht oder geändert wird. Hosts und Verbindungen im Fehlerstatus können nicht wiederhergestellt werden und der Host muss neu erstellt werden.

• Aktionen wie das Ändern des App-PEM-Schlüssels oder das Ändern des App-Namens (nach der ersten Erstellung) führen dazu, dass der Host und alle zugehörigen Verbindungen in den Fehlerzustand wechseln.

Wenn die Konsole oder die CLI einen Host zurückgibt, der im Zustand Error (Fehler) ist, oder eine Verbindung, die mit einem solchen fehlerhaften Host verknüpft ist, müssen Sie den folgenden Schritte ausführen:

• Löschen Sie die Hostressource, erstellen Sie sie neu, und installieren Sie dann die Host-Registrierungs-App neu. Weitere Informationen finden Sie unter [Erstellen eines Hosts.](#page-151-0)

<span id="page-221-1"></span>Ich kann keine Verbindung für meinen Host erstellen

Um eine Verbindung oder einen Host zu erstellen, müssen die folgenden Bedingungen erfüllt sein.

- Ihr Host muss sich im Zustand AVAILABLE (VERFÜGBAR) befinden. Weitere Informationen finden Sie unter
- Verbindungen müssen in derselben Region wie der Host erstellt werden.

<span id="page-221-2"></span>Fehlerbehebung bei der VPC-Konfiguration für Ihren Host

Wenn Sie eine Hostressource erstellen, müssen Sie Netzwerkverbindungs- oder VPC-Informationen für die Infrastruktur angeben, in der Ihre GitHub Enterprise Server-Instance installiert ist. Verwenden Sie zur Fehlerbehebung bei der VPC- oder Subnetzkonfiguration für Ihren Host die hier gezeigten VPC-Informationen als Beispiel.

### **G** Note

Verwenden Sie diesen Abschnitt zur Fehlerbehebung im Zusammenhang mit Ihrer GitHub Enterprise Server-Hostkonfiguration in einer Amazon VPC. Informationen zur Problembehandlung im Zusammenhang mit Ihrer Verbindung, die für die Verwendung des Webhook-Endpunkts für VPC (PrivateLink) konfiguriert ist, finden Sie unter. [Fehlerbehebung](#page-226-0)  [bei Webhook-VPC-Endpunkten \(PrivateLink\) für Enterprise Server-Verbindungen GitHub](#page-226-0)

In diesem Beispiel würden Sie den folgenden Prozess verwenden, um die VPC und den Server zu konfigurieren, auf denen Ihre GitHub Enterprise Server-Instanz installiert wird:

- 1. Erstellen Sie eine VPC. Weitere Informationen finden Sie unter [https://docs.aws.amazon.com/vpc/](https://docs.aws.amazon.com/vpc/latest/userguide/working-with-vpcs.html#Create-VPC) [latest/userguide/working-with-vpcs.html#Create-VPC](https://docs.aws.amazon.com/vpc/latest/userguide/working-with-vpcs.html#Create-VPC).
- 2. Erstellen eines Subnetzes in der VPC Weitere Informationen finden Sie unter [https://](https://docs.aws.amazon.com/vpc/latest/userguide/working-with-vpcs.html#AddaSubnet) [docs.aws.amazon.com/vpc/latest/userguide/working-with-vpcs.html#AddaSubnet.](https://docs.aws.amazon.com/vpc/latest/userguide/working-with-vpcs.html#AddaSubnet)
- 3. Starten einer Instance in der VPC Weitere Informationen finden Sie unter [https://](https://docs.aws.amazon.com/vpc/latest/userguide/working-with-vpcs.html#VPC_Launch_Instance)  [docs.aws.amazon.com/vpc/latest/userguide/working-with-vpcs.html#VPC\\_Launch\\_Instance](https://docs.aws.amazon.com/vpc/latest/userguide/working-with-vpcs.html#VPC_Launch_Instance).

#### **a** Note

Jede VPC kann jeweils nur einem Host (GitHub Enterprise Server-Instanz) zugeordnet werden.

Die folgende Abbildung zeigt eine EC2-Instance, die mit dem GitHub Enterprise AMI gestartet wurde.

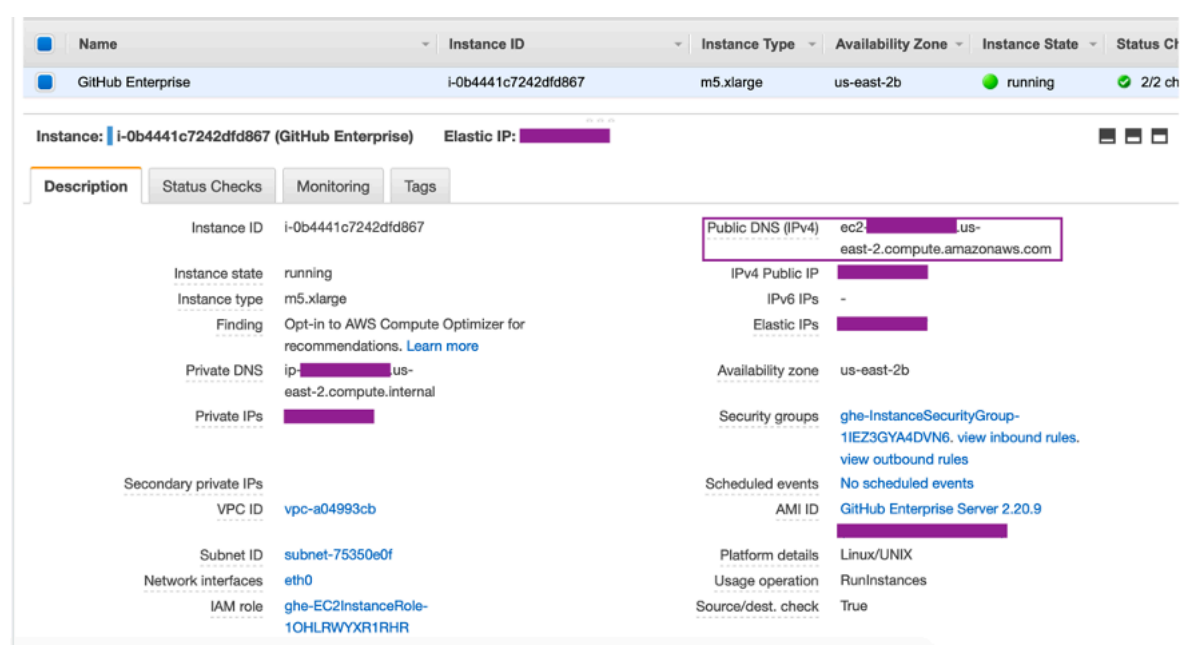

Wenn Sie eine VPC für eine GitHub Enterprise Server-Verbindung verwenden, müssen Sie bei der Einrichtung Ihres Hosts Folgendes für Ihre Infrastruktur angeben:

- VPC-ID: Die VPC für den Server, auf dem Ihre GitHub Enterprise Server-Instanz installiert ist, oder eine VPC, die über VPN oder Direct Connect Zugriff auf Ihre installierte GitHub Enterprise Server-Instanz hat.
- Subnetz-ID oder IDs: Das Subnetz für den Server, auf dem Ihre GitHub Enterprise Server-Instanz installiert ist, oder ein Subnetz mit Zugriff auf Ihre installierte GitHub Enterprise Server-Instanz über VPN oder Direct Connect.
- Sicherheitsgruppe oder Gruppen: Die Sicherheitsgruppe für den Server, auf dem Ihre GitHub Enterprise Server-Instanz installiert ist, oder eine Sicherheitsgruppe mit Zugriff auf Ihre installierte GitHub Enterprise Server-Instanz über VPN oder Direct Connect.
- Endpoint (Endpunkt): Halten Sie Ihren Server-Endpunkt bereit und fahren Sie mit dem nächsten Schritt fort.

Weitere Hinweise zur Arbeit mit VPCs und Subnetzen finden Sie unter [Dimensionierung der VPC und](https://docs.aws.amazon.com/vpc/latest/userguide/VPC_Subnets.html#vpc-sizing-ipv4)  [der Subnetze für IPv4](https://docs.aws.amazon.com/vpc/latest/userguide/VPC_Subnets.html#vpc-sizing-ipv4) im Amazon-VPC-Benutzerhandbuch.

#### Themen

- [Ich kann keinen Host im Zustand "pending \(ausstehend\)" abrufen](#page-224-0)
- [Ich kann keinen Host im Zustand "available \(verfügbar\)" abrufen](#page-224-1)
- [Meine Verbindung/mein Host funktioniert plötzlich nicht mehr](#page-225-0)
- [Ich kann meine Netzwerkschnittstellen nicht löschen](#page-225-1)

<span id="page-224-0"></span>Ich kann keinen Host im Zustand "pending (ausstehend)" abrufen

Wenn Ihr Host den Zustand VPC\_CONFIG\_FAILED\_INITIALIZATION bekommt, liegt das wahrscheinlich an einem Problem mit der VPC, mit Subnetzen oder mit Sicherheitsgruppen, die Sie für Ihren Host ausgewählt haben.

- Die VPC, Subnetze und Sicherheitsgruppen müssen alle dem Konto gehören, das den Host erstellt.
- Die Subnetze und Sicherheitsgruppen müssen zur ausgewählten VPC gehören.
- Die bereitgestellten Subnetze müssen alle in verschiedenen Availability-Zonen (AZ) liegen.
- Der Benutzer, der den Host erstellt, muss über die folgenden IAM-Berechtigungen verfügen:

```
ec2:CreateNetworkInterface
ec2:CreateTags
ec2:DescribeDhcpOptionsec2:DescribeNetworkInterfaces
ec2:DescribeSubnets
ec2:DeleteNetworkInterface
ec2:DescribeVpcs
ec2:CreateVpcEndpoint
ec2:DeleteVpcEndpoints
ec2:DescribeVpcEndpoints
```
<span id="page-224-1"></span>Ich kann keinen Host im Zustand "available (verfügbar)" abrufen

Wenn Sie das CodeConnections App-Setup für Ihren Host nicht abschließen können, liegt das möglicherweise an einem Problem mit Ihren VPC-Konfigurationen oder Ihrer GitHub Enterprise Server-Instanz.

- Wenn Sie keine öffentliche Zertifizierungsstelle verwenden, müssen Sie Ihrem Host ein TLS-Zertifikat zur Verfügung stellen, das von Ihrer GitHub Enterprise Instance verwendet wird. Der TLS-Zertifikatwert sollte der öffentliche Schlüssel des Zertifikats sein.
- Sie müssen Administrator der GitHub Enterprise Server-Instanz sein, um GitHub Apps erstellen zu können.

<span id="page-225-0"></span>Meine Verbindung/mein Host funktioniert plötzlich nicht mehr

Wenn eine Verbindung/ein Host zuvor funktioniert hat und jetzt nicht funktioniert, kann dies an einer Konfigurationsänderung in Ihrer VPC oder an der Änderung der GitHub App liegen. Überprüfen Sie, ob Folgendes der Fall ist:

- Die Sicherheitsgruppe, die an die Hostressource angehängt ist, die Sie für Ihre Verbindung erstellt haben, hat sich jetzt geändert oder hat keinen Zugriff mehr auf den GitHub Enterprise Server. CodeConnections erfordert eine Sicherheitsgruppe, die mit der GitHub Enterprise Server-Instanz verbunden ist.
- Die IP-Adresse des DNS-Servers wurde kürzlich geändert. Sie können das anhand der DHCP-Optionen für die VPC überprüfen, die in der Hostressource angegeben sind, die Sie für die Verbindung erstellt haben. Beachten Sie, dass der Host/die Verbindung nicht mehr funktionieren würde, wenn Sie kürzlich von AmazonProvided DNS zu einem benutzerdefinierten DNS-Server gewechselt sind oder einen neuen benutzerdefinierten DNS-Server verwenden. Um dies zu beheben, löschen Sie Ihren vorhandenen Host und erstellen Sie ihn neu, wodurch die neuesten DNS-Einstellungen in unserer Datenbank gespeichert werden.
- Die Einstellungen für Netzwerk-ACLs haben sich geändert und erlauben keine HTTP-Verbindungen mehr zu dem Subnetz, in dem sich Ihre GitHub Enterprise Server-Infrastruktur befindet.
- Alle Konfigurationen der CodeConnections App auf Ihrem GitHub Enterprise Server haben sich geändert. Änderungen an einer der Konfigurationen, wie z. B. URLs oder App-Geheimnissen, können die Konnektivität zwischen Ihrer installierten GitHub Enterprise Server-Instanz und unterbrechen CodeConnections.

<span id="page-225-1"></span>Ich kann meine Netzwerkschnittstellen nicht löschen

Wenn Sie Ihre Netzwerkschnittstellen nicht löschen können, überprüfen Sie Folgendes:

- Die von erstellten Netzwerkschnittstellen CodeConnections können nur gelöscht werden, indem der Host gelöscht wird. Sie können vom Benutzer nicht manuell gelöscht werden.
- Sie benötigen die folgenden Berechtigungen:

ec2:DescribeNetworkInterfaces ec2:DeleteNetworkInterface

## <span id="page-226-0"></span>Fehlerbehebung bei Webhook-VPC-Endpunkten (PrivateLink) für Enterprise Server-Verbindungen GitHub

Wenn Sie einen Host mit VPC-Konfiguration erstellen, entsteht dabei ein Webhook-VPC-Endpunkt.

#### **a** Note

Verwenden Sie diesen Abschnitt zur Fehlerbehebung im Zusammenhang mit Ihrer Verbindung, die für die Verwendung des Webhook-Endpunkts für VPC () PrivateLink konfiguriert ist. Informationen zur Fehlerbehebung im Zusammenhang mit Ihrer GitHub Enterprise Server-Hostkonfiguration innerhalb einer Amazon VPC finden Sie unte[rFehlerbehebung bei der VPC-Konfiguration für Ihren Host](#page-221-2).

Wenn Sie eine Verbindung zu einem installierten Anbietertyp herstellen und angegeben haben, dass Ihr Server in einer VPC konfiguriert ist, wird Ihr Host AWS CodeConnections erstellt und der VPC-Endpunkt (PrivateLink) für Webhooks wird für Sie erstellt. Auf diese Weise kann der Host Ereignisdaten über Webhooks über das Amazon-Netzwerk an Ihre integrierten AWS Dienste senden. Weitere Informationen finden Sie unter [AWS CodeConnections und Schnittstellen-VPC-Endpunkte](#page-213-0)  [\(\)AWS PrivateLink.](#page-213-0)

#### Themen

• [Ich kann meine Webhook-VPC-Endpunkte nicht löschen](#page-226-1)

<span id="page-226-1"></span>Ich kann meine Webhook-VPC-Endpunkte nicht löschen

AWS CodeConnections verwaltet den Lebenszyklus der Webhook-VPC-Endpunkte für Ihren Host. Um den Endpunkt zu löschen, müssen Sie die entsprechende Hostressource löschen.

- Die von erstellten Webhook-VPC-Endpunkte (PrivateLink) CodeConnections können nur gelöscht werden, indem der Host [gelöscht](https://docs.aws.amazon.com/dtconsole/latest/userguide/connections-host-delete.html) wird. Sie können nicht manuell gelöscht werden.
- Sie benötigen die folgenden Berechtigungen:

ec2:DescribeNetworkInterfaces ec2:DeleteNetworkInterface

#### <span id="page-227-0"></span>Fehlerbehebung für einen Host, der vor dem 24. November 2020 erstellt wurde

Ab dem 24. November 2020, wenn AWS CodeConnections Sie Ihren Host einrichten, wird eine zusätzliche VPC-Endpunktunterstützung (PrivateLink) für Sie eingerichtet. Dieser Abschnitt behandelt die Problembehandlung bei Hosts, die davor erstellt wurden.

Weitere Informationen finden Sie unter [AWS CodeConnections und Schnittstellen-VPC-Endpunkte](#page-213-0)  [\(\)AWS PrivateLink.](#page-213-0)

Themen

- [Ich habe einen Host, der vor dem 24. November 2020 erstellt wurde, und ich möchte VPC-](#page-227-2)[Endpoints \(PrivateLink\) für Webhooks verwenden](#page-227-2)
- [Ich kann keinen Host im Zustand "available \(verfügbar\)" abrufen \(VPC-Fehler\)](#page-227-3)

<span id="page-227-2"></span>Ich habe einen Host, der vor dem 24. November 2020 erstellt wurde, und ich möchte VPC-Endpoints (PrivateLink) für Webhooks verwenden

Wenn Sie Ihren Host für GitHub Enterprise Server einrichten, wird der Webhook-Endpunkt für Sie erstellt. Verbindungen verwenden jetzt PrivateLink VPC-Webhook-Endpunkte. Wenn Sie Ihren Host vor dem 24. November 2020 erstellt haben und PrivateLink VPC-Webhook-Endpunkte verwenden möchten, müssen Sie zuerst Ihren Host [löschen](https://docs.aws.amazon.com/dtconsole/latest/userguide/connections-host-delete.html) und dann einen neuen Host [erstellen.](https://docs.aws.amazon.com/dtconsole/latest/userguide/connections-host-create.html)

<span id="page-227-3"></span>Ich kann keinen Host im Zustand "available (verfügbar)" abrufen (VPC-Fehler)

Wenn Ihr Host vor dem 24. November 2020 erstellt wurde und Sie das CodeConnections App-Setup für Ihren Host nicht abschließen können, liegt das möglicherweise an einem Problem mit Ihren VPC-Konfigurationen oder Ihrer GitHub Enterprise Server-Instanz.

Ihre VPC benötigt ein NAT-Gateway (oder einen ausgehenden Internetzugang), damit Ihre GitHub Enterprise Server-Instance ausgehenden Netzwerkverkehr für Webhooks senden kann. GitHub

<span id="page-227-1"></span>Die Verbindung für ein Repository konnte nicht hergestellt werden GitHub

Problem:

Da eine Verbindung zu einem GitHub Repository den AWS Connector für verwendet GitHub, benötigen Sie zum Herstellen der Verbindung die Rechte des Organisationsinhabers oder Administratorberechtigungen für das Repository.

Mögliche Korrekturen: Informationen zu den Berechtigungsstufen für ein GitHub Repository finden Sie unter [https://docs.github.com/en/ free-pro-team @latest /github/ setting-up-and-managing](https://docs.github.com/en/free-pro-team@latest/github/setting-up-and-managing-organizations-and-teams/permission-levels-for-an-organization)  [organizations-and-teams/permission-levels-for-an](https://docs.github.com/en/free-pro-team@latest/github/setting-up-and-managing-organizations-and-teams/permission-levels-for-an-organization)-organization.

#### <span id="page-228-0"></span>Bearbeiten Sie die Berechtigungen Ihrer GitHub Enterprise Server-Verbindungs-App

Wenn Sie die App für GitHub Enterprise Server am oder vor dem 23. Dezember 2020 installiert haben, müssen Sie der App möglicherweise nur Lesezugriff für Mitglieder der Organisation gewähren. Wenn Sie der Besitzer der GitHub App sind, gehen Sie wie folgt vor, um die Berechtigungen für die App zu bearbeiten, die bei der Erstellung Ihres Hosts installiert wurde.

#### **a** Note

Sie müssen diese Schritte auf Ihrer GitHub Enterprise Server-Instanz ausführen und müssen der Besitzer der GitHub App sein.

- 1. Wählen Sie in GitHub Enterprise Server in der Drop-down-Option auf Ihrem Profilfoto die Option Einstellungen aus.
- 2. Wählen Sie Entwicklereinstellungen und dann GitHubApps aus.
- 3. Wählen Sie in der Liste der Apps den Namen der App für Ihre Verbindung und dann Permissions and events (Berechtigungen und Ereignisse) in der Einstellungsanzeige aus.
- 4. Wählen Sie unter Organization permissions (Organisationsberechtigungen) bei Members (Mitglieder) die Option Read-only (schreibgeschützt) im Dropdown-Menü Access (Zugriff) aus.

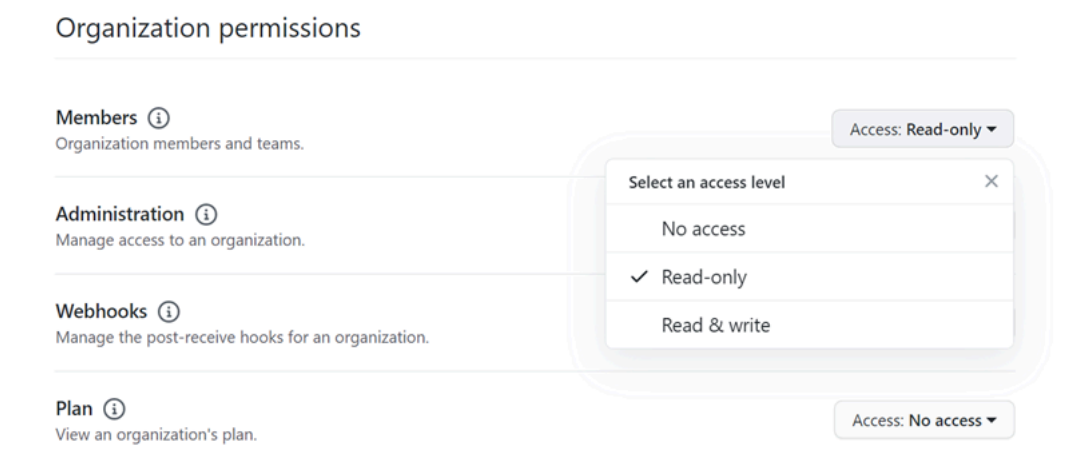

5. Geben Sie unter Add a note to users (Notiz für Benutzer eingeben) eine Begründung für die Änderung ein. Wählen Sie Änderungen speichern aus.

<span id="page-229-0"></span>Verbindungsfehler bei der Verbindung zu GitHub: "Es ist ein Problem aufgetreten, stellen Sie sicher, dass Cookies in Ihrem Browser aktiviert sind" oder "Ein Organisationsinhaber muss die GitHub App installieren"

#### Problem:

Um die Verbindung für ein GitHub Repository herzustellen, müssen Sie der Eigentümer der GitHub Organisation sein. Bei Repositorys, die keiner Organisation angehören, müssen Sie der Repository-Besitzer sein. Erstellt eine andere Person als der Organisationsbesitzer eine Verbindung, wird eine Anfrage für den Organisationsbesitzer erstellt, und einer der folgenden Fehler wird angezeigt:

Es ist ein Problem aufgetreten. Stellen Sie sicher, dass Cookies in Ihrem Browser aktiviert sind

#### ODER

Ein Organisationsinhaber muss die GitHub App installieren

Mögliche Lösungen: Für Repositorys in einer GitHub Organisation muss der Organisationsinhaber die Verbindung zum GitHub Repository herstellen. Bei Repositorys, die keiner Organisation angehören, müssen Sie der Repository-Besitzer sein.

<span id="page-229-1"></span>Das Verbindungsdienstpräfix in Ressourcen muss möglicherweise für IAM-Richtlinien aktualisiert werden

Am 29. März 2024 wurde der Dienst von AWS CodeStar Connections in umbenannt. AWS CodeConnections Ab dem 1. Juli 2024 wird die Konsole Verbindungen mit codeconnections der Ressource ARN herstellen. Ressourcen mit beiden Dienstpräfixen werden weiterhin in der Konsole angezeigt. Das Dienstpräfix für Ressourcen, die mit der Konsole erstellt wurden, lautet. codeconnections Neue SDK/CLI-Ressourcen werden mit codeconnections im Ressourcen-ARN erstellt. Erstellte Ressourcen erhalten automatisch das neue Dienstpräfix.

Im Folgenden sind die Ressourcen aufgeführt, die in erstellt werden AWS CodeConnections:

- Verbindungen
- Hosts

Problem:

Ressourcen, die mit codestar-connections im ARN erstellt wurden, werden nicht automatisch in das neue Dienstpräfix im Ressourcen-ARN umbenannt. Durch das Erstellen einer neuen Ressource

wird eine Ressource mit dem Verbindungsdienstpräfix erstellt. IAM-Richtlinien mit dem codestarconnections Dienstpräfix funktionieren jedoch nicht für Ressourcen mit dem neuen Dienstpräfix.

Mögliche Lösungen: Gehen Sie wie folgt vor, um Zugriffs- oder Berechtigungsprobleme für die Ressourcen zu vermeiden:

- Aktualisieren Sie die IAM-Richtlinien für das neue Dienstpräfix. Andernfalls können umbenannte oder erstellte Ressourcen die IAM-Richtlinien nicht verwenden.
- Aktualisieren Sie die Ressourcen für das neue Dienstpräfix, indem Sie sie mit der Konsole oder CLI/CDK/CFN erstellen.

Aktualisieren Sie die Aktionen, Ressourcen und Bedingungen in der Richtlinie nach Bedarf. Im folgenden Beispiel wurde das Resource Feld für beide Dienstpräfixe aktualisiert.

```
{ 
     "Version": "2012-10-17", 
     "Statement": { 
          "Effect": "Allow", 
          "Action": [ 
               "codeconnections:UseConnection" 
          ], 
          "Resource": [ 
               "arn:aws:codestar-connections:*:*:connection/*", 
               "arn:aws:codeconnections:*:*:connection/*" 
         \mathbf{I} }
}
```
<span id="page-230-0"></span>Berechtigungsfehler aufgrund eines Dienstpräfixes in Ressourcen, die mit der Konsole erstellt wurden

Derzeit haben Verbindungsressourcen, die mit der Konsole erstellt werden, nur das codestarconnections Dienstpräfix. Bei Ressourcen, die mit der Konsole erstellt wurden, müssen die Richtlinienerklärungen codestar-connections als Dienstpräfix angegeben werden.

#### **G** Note

Wenn Sie derzeit die Konsole verwenden, um eine Verbindung herzustellen, werden dadurch nur Ressourcen erstellt, die codestar-connections im Ressourcen-ARN enthalten sind. Verwenden Sie CLI, SDK oder CFN, um eine Ressource zu erstellen, die das

codeconnections Dienstpräfix im ARN hat. Ressourcen mit beiden Dienstpräfixen werden weiterhin in der Konsole angezeigt. Die Erstellung von Konsolenressourcen wird ab dem 1. Juli 2024 verfügbar sein.

Problem:

Beim Erstellen einer Verbindungsressource mithilfe der Konsole muss das codestarconnections Dienstpräfix in der Richtlinie verwendet werden. Wenn Sie eine Richtlinie mit dem codeconnections Dienstpräfix in der Richtlinie verwenden, erhalten Verbindungsressourcen, die mit der Konsole erstellt wurden, die folgende Fehlermeldung:

User: *user\_ARN* is not authorized to perform: codestar-connections:*action* on resource: *resource\_ARN* because no identity-based policy allows the codestarconnections:*action* action

Mögliche Lösungen: Für Ressourcen, die mit der Konsole erstellt wurden, müssen die Aktionen in Richtlinienanweisungen das Dienstpräfix enthaltencodestar-connections, wie im Richtlinienbeispiel unter gezeigt[Beispiel: Eine Richtlinie für die Erstellung AWS CodeConnections mit](#page-275-0) [der Konsole](#page-275-0).

<span id="page-231-0"></span>Ich möchte die Limits bei Verbindungen erhöhen

Sie können eine Erhöhung des Limits für bestimmte Limits in beantragen CodeConnections. Weitere Informationen finden Sie unter [Kontingente für Verbindungen](#page-231-1).

# <span id="page-231-1"></span>Kontingente für Verbindungen

In der folgenden Tabelle sind die Kontingente (auch als Limits bezeichnet) für Verbindungen in der Entwicklertools-Konsole ausgeführt.

Die Kontingente in dieser Tabelle gelten pro AWS-Region und können erhöht werden. Um eine Erhöhung anzufordern, verwenden Sie die [Support-Center-Konsole](https://console.aws.amazon.com/support/v1#/case/create?issueType=service-limit-increase). Informationen und Kontingente zu AWS-Region, die geändert werden können, finden Sie unter [AWS Service Quotas.](https://docs.aws.amazon.com/general/latest/gr/aws_service_limits.html)

#### **a** Note

Sie müssen die AWS-Region Europa (Mailand) aktivieren, bevor Sie sie verwenden können. Weitere Informationen finden Sie unter [Aktivieren einer Region.](https://docs.aws.amazon.com/general/latest/gr/rande-manage.html#rande-manage-enable)

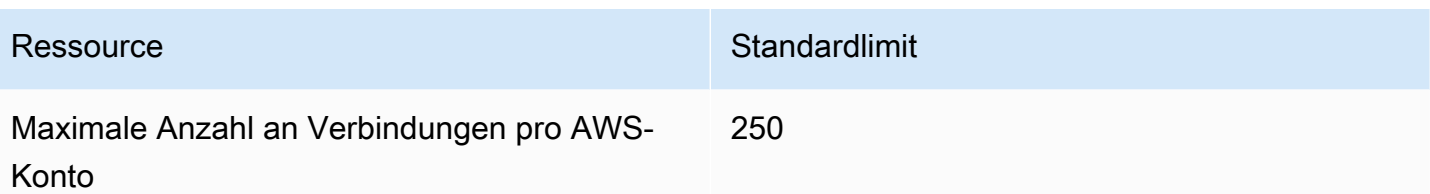

Diese Kontingente in dieser Tabelle stehen fest und können nicht geändert werden.

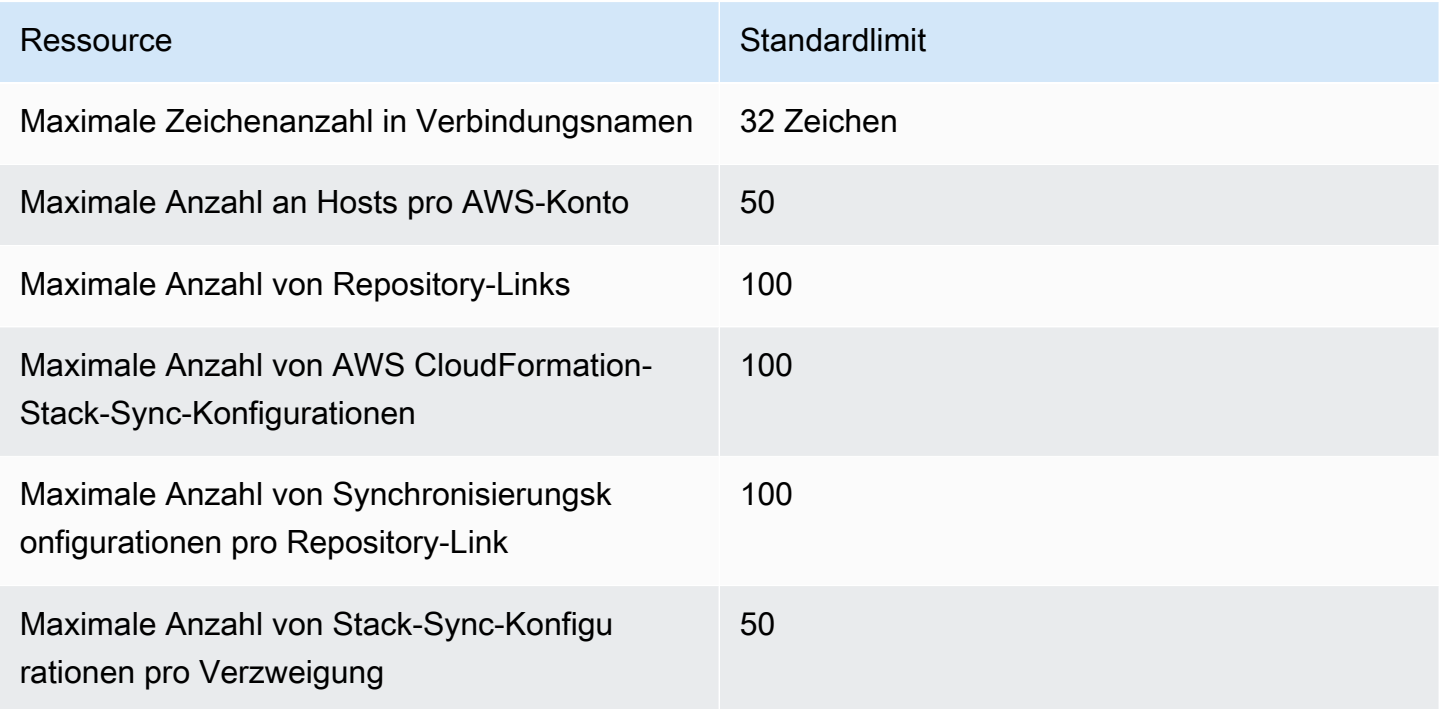

# IP-Adressen, die Sie Ihrer Zulassungsliste hinzufügen möchten

Wenn Sie die IP-Filterung implementieren oder bestimmte IP-Adressen auf Amazon EC2-Instances zulassen wollen, fügen Sie die folgenden IP-Adressen zu Ihrer Zulassungsliste hinzu. Dadurch werden Verbindungen zu Anbietern wie GitHub Bitbucket ermöglicht.

Die folgende Tabelle enthält die IP-Adressen für Verbindungen in der Developer Tools-Konsole nach AWS-Region.

#### **a** Note

Für die Region Europa (Mailand) müssen Sie diese Region aktivieren, bevor Sie sie verwenden können. Weitere Informationen finden Sie unter [Aktivieren einer Region.](https://docs.aws.amazon.com/general/latest/gr/rande-manage.html#rande-manage-enable)

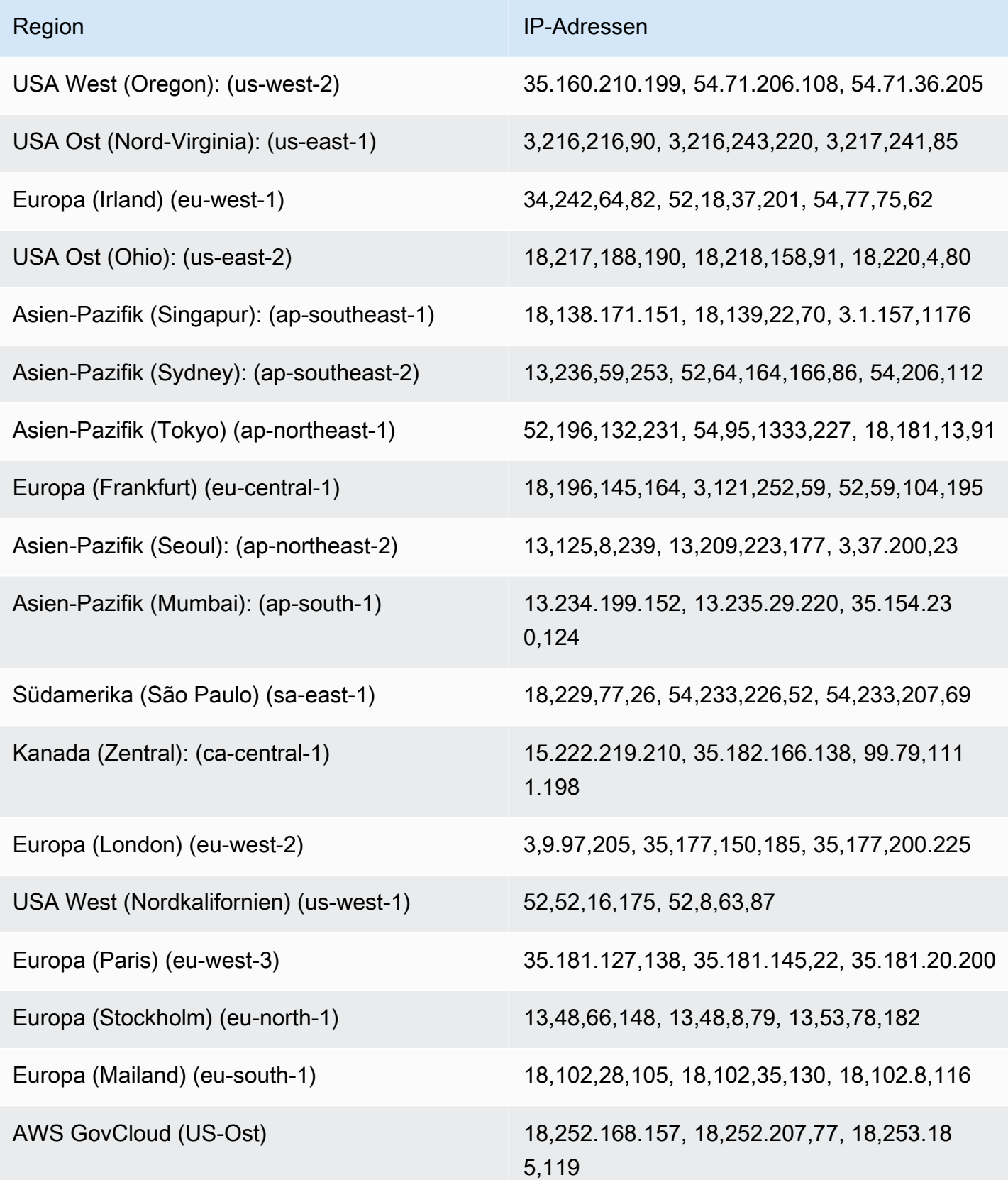

# Sicherheit für die Funktionen der Entwicklertools-Konsole

Cloud-Sicherheit AWS hat höchste Priorität. Als AWS Kunde profitieren Sie von einer Rechenzentrums- und Netzwerkarchitektur, die darauf ausgelegt sind, die Anforderungen der sicherheitssensibelsten Unternehmen zu erfüllen.

Sicherheit ist eine gemeinsame Verantwortung von Ihnen AWS und Ihnen. Das [Modell der geteilten](https://aws.amazon.com/compliance/shared-responsibility-model/) [Verantwortung](https://aws.amazon.com/compliance/shared-responsibility-model/) beschreibt dies als Sicherheit der Cloud und Sicherheit in der Cloud:

- Sicherheit der Cloud AWS ist verantwortlich für den Schutz der Infrastruktur, die AWS Dienste in der AWS Cloud ausführt. AWS bietet Ihnen auch Dienste, die Sie sicher nutzen können. Auditoren von Drittanbietern testen und überprüfen die Effektivität unserer Sicherheitsmaßnahmen im Rahmen der [AWS -Compliance-Programme](https://aws.amazon.com/compliance/programs/) regelmäßig. Weitere Informationen zu den Compliance-Programmen, die für AWS CodeStar Benachrichtigungen gelten AWS CodeConnections, finden Sie unter [AWS Services im Umfang der einzelnen Compliance-](https://aws.amazon.com/compliance/services-in-scope/)[Programme.](https://aws.amazon.com/compliance/services-in-scope/)
- Sicherheit in der Cloud Ihre Verantwortung richtet sich nach dem AWS Dienst, den Sie nutzen. Sie sind auch für andere Faktoren verantwortlich, etwa für die Vertraulichkeit Ihrer Daten, für die Anforderungen Ihres Unternehmens und für die geltenden Gesetze und Vorschriften.

Diese Dokumentation hilft Ihnen zu verstehen, wie Sie das Modell der gemeinsamen Verantwortung bei der Verwendung von AWS CodeStar Benachrichtigungen und anwenden können AWS CodeConnections. In den folgenden Themen erfahren Sie, wie Sie AWS CodeStar Benachrichtigungen konfigurieren und AWS CodeConnections Ihre Sicherheits- und Compliance-Ziele erreichen. Außerdem erfahren Sie, wie Sie andere AWS Dienste nutzen können, die Ihnen helfen, Ihre AWS CodeStar Benachrichtigungen und AWS CodeConnections Ressourcen zu überwachen und zu schützen.

Weitere Informationen zur Sicherheit für die Services in der Entwicklertools-Konsole finden Sie hier:

- [CodeBuild Sicherheit](https://docs.aws.amazon.com/codebuild/latest/userguide/security.html)
- [CodeCommit Sicherheit](https://docs.aws.amazon.com/codecommit/latest/userguide/security.html)
- [CodeDeploy Sicherheit](https://docs.aws.amazon.com/codedeploy/latest/userguide/security.html)
- [CodePipeline Sicherheit](https://docs.aws.amazon.com/codepipeline/latest/userguide/security.html)

# Grundlagen zu Benachrichtigungsinhalten und -sicherheit

Benachrichtigungen werden verwendet, um Informationen über Ressourcen für Benutzer bereitzustellen, die die von Ihnen konfigurierten Benachrichtigungsregelziele abonniert haben. Dazu können Informationen über Ihre Entwicklertools-Ressourcen zählen, wozu auch Repository-Inhalte, Build-Status, Bereitstellungsstatus und Pipeline-Ausführungen zählen.

Sie können beispielsweise eine Benachrichtigungsregel für ein Repository so konfigurieren, dass sie Kommentare CodeCommit zu Commits oder Pull-Requests enthält. Wenn dies der Fall ist, enthalten die als Antwort auf diese Regel gesendeten Benachrichtigungen möglicherweise die Codezeile, auf die in diesem Kommentar verwiesen wird. In ähnlicher Weise können Sie eine Benachrichtigungsregel für ein Build-Projekt so konfigurieren, CodeBuild dass sie Erfolge oder Misserfolge für Build-Status und -Phasen berücksichtigt. Benachrichtigungen, die als Reaktion auf diese Regel gesendet werden, enthalten diese Informationen.

Sie können eine Benachrichtigungsregel für eine Pipeline so konfigurieren, dass CodePipeline sie Informationen über manuelle Genehmigungen enthält. Benachrichtigungen, die als Antwort auf diese Regel gesendet werden, können den Namen der Person enthalten, die diese Genehmigung erteilt hat. Sie können eine Benachrichtigungsregel für eine Anwendung konfigurieren, CodeDeploy um anzuzeigen, dass die Bereitstellung erfolgreich war, und Benachrichtigungen, die als Antwort auf diese Regel gesendet werden, können Informationen über das Bereitstellungsziel enthalten.

Benachrichtigungen enthalten projektspezifische Informationen wie Build-Status, Codezeilen mit Kommentaren, Bereitstellungsstatus und Pipeline-Genehmigungen. Um die Sicherheit Ihres Projekts zu gewährleisten, überprüfen Sie regelmäßig sowohl die Ziele der Benachrichtigungsregeln als auch die Abonnenten der Amazon–SNS-Themen, die als Ziel angegeben sind. Darüber hinaus kann sich der Inhalt der Benachrichtigungen, die als Reaktion auf Ereignisse gesendet werden, ändern, da den zugrunde liegenden Services zusätzliche Funktionen hinzugefügt werden. Diese Änderung kann ohne Benachrichtigung an bereits vorhandenen Benachrichtigungsregeln erfolgen. Überprüfen Sie den Inhalt von Benachrichtigungen regelmäßig, um sicherzustellen, dass Sie verstehen, was gesendet wird und an wen sie gesendet werden.

Weitere Informationen zu den Ereignistypen, die für Benachrichtigungsregeln verfügbar sind, finden Sie im Abschnitt [Benachrichtigungskonzepte.](#page-8-0)

Sie können festlegen, dass die in Benachrichtigungen enthaltenen Details auf die in einem Ereignis enthaltenen Informationen beschränkt werden sollen. Dieser Detailtyp wird als Basic (Basis) bezeichnet. Diese Ereignisse enthalten genau dieselben Informationen, die an Amazon EventBridge und Amazon CloudWatch Events gesendet werden.

Konsolendienste der Developer Tools, wie z. B. CodeCommit, können sich dafür entscheiden, Informationen zu einigen oder allen ihrer Ereignistypen in Benachrichtigungsnachrichten hinzuzufügen, die über das hinausgehen, was in einem Ereignis verfügbar ist. Diese zusätzlichen Informationen können jederzeit hinzugefügt werden, um aktuelle Ereignistypen zu verbessern oder zukünftige Ereignistypen zu ergänzen. Sie können alle zusätzlichen Informationen zu dem Ereignis, sofern verfügbar, in die Benachrichtigung aufnehmen, indem Sie den Detailtyp Full (Vollständig) auswählen. Weitere Informationen finden Sie unter [Detailtypen.](#page-10-0)

# Datenschutz in AWS CodeStar Benachrichtigungen und AWS **CodeConnections**

Das [Modell der AWS gemeinsamen Verantwortung](https://aws.amazon.com/compliance/shared-responsibility-model/) und geteilter Verantwortung gilt für den Datenschutz in AWS CodeStar Benachrichtigungen und AWS CodeConnections. Wie in diesem Modell beschrieben, AWS ist verantwortlich für den Schutz der globalen Infrastruktur, auf der alle Systeme laufen AWS Cloud. Sie sind dafür verantwortlich, die Kontrolle über Ihre in dieser Infrastruktur gehosteten Inhalte zu behalten. Sie sind auch für die Sicherheitskonfiguration und die Verwaltungsaufgaben für die von Ihnen verwendeten AWS-Services verantwortlich. Weitere Informationen zum Datenschutz finden Sie unter [Häufig gestellte Fragen zum Datenschutz.](https://aws.amazon.com/compliance/data-privacy-faq) Informationen zum Datenschutz in Europa finden Sie im Blog-Beitrag [AWS -Modell der geteilten](https://aws.amazon.com/blogs/security/the-aws-shared-responsibility-model-and-gdpr/)  [Verantwortung und in der DSGVO](https://aws.amazon.com/blogs/security/the-aws-shared-responsibility-model-and-gdpr/) im AWS -Sicherheitsblog.

Aus Datenschutzgründen empfehlen wir, dass Sie AWS-Konto Anmeldeinformationen schützen und einzelne Benutzer mit AWS IAM Identity Center oder AWS Identity and Access Management (IAM) einrichten. So erhält jeder Benutzer nur die Berechtigungen, die zum Durchführen seiner Aufgaben erforderlich sind. Außerdem empfehlen wir, die Daten mit folgenden Methoden schützen:

- Verwenden Sie für jedes Konto die Multi-Faktor-Authentifizierung (MFA).
- Verwenden Sie SSL/TLS, um mit Ressourcen zu kommunizieren. AWS Wir benötigen TLS 1.2 und empfehlen TLS 1.3.
- Richten Sie die API und die Protokollierung von Benutzeraktivitäten mit ein. AWS CloudTrail
- Verwenden Sie AWS Verschlüsselungslösungen zusammen mit allen darin enthaltenen Standardsicherheitskontrollen AWS-Services.
- Verwenden Sie erweiterte verwaltete Sicherheitsservices wie Amazon Macie, die dabei helfen, in Amazon S3 gespeicherte persönliche Daten zu erkennen und zu schützen.
- Wenn Sie für den Zugriff AWS über eine Befehlszeilenschnittstelle oder eine API FIPS 140-2 validierte kryptografische Module benötigen, verwenden Sie einen FIPS-Endpunkt. Weitere

Informationen über verfügbare FIPS-Endpunkte finden Sie unter [Federal Information Processing](https://aws.amazon.com/compliance/fips/)  [Standard \(FIPS\) 140-2.](https://aws.amazon.com/compliance/fips/)

Wir empfehlen dringend, in Freitextfeldern, z. B. im Feld Name, keine vertraulichen oder sensiblen Informationen wie die E-Mail-Adressen Ihrer Kunden einzugeben. Dies gilt auch, wenn Sie mit AWS CodeStar Benachrichtigungen und/oder auf andere AWS-Services Weise über die Konsole, API AWS CodeConnections oder SDKs arbeiten. AWS CLI AWS Alle Daten, die Sie in Tags oder Freitextfelder eingeben, die für Namen verwendet werden, können für Abrechnungs- oder Diagnoseprotokolle verwendet werden. Wenn Sie eine URL für einen externen Server bereitstellen, empfehlen wir dringend, keine Anmeldeinformationen zur Validierung Ihrer Anforderung an den betreffenden Server in die URL einzuschließen.

# Identitäts- und Zugriffsmanagement für AWS CodeStar Benachrichtigungen und AWS CodeConnections

AWS Identity and Access Management (IAM) hilft einem Administrator AWS-Service , den Zugriff auf Ressourcen sicher zu AWS kontrollieren. IAM-Administratoren kontrollieren, wer authentifiziert (angemeldet) und autorisiert werden kann (über Berechtigungen verfügt), AWS CodeStar Benachrichtigungen und Ressourcen zu verwenden. AWS CodeConnections IAM ist ein Programm AWS-Service , das Sie ohne zusätzliche Kosten nutzen können.

#### **a** Note

Aktionen für Ressourcen, die unter dem neuen Dienstpräfix erstellt wurden, codeconnections sind verfügbar. Wenn Sie eine Ressource unter dem neuen Dienstpräfix erstellen, wird sie codeconnections im Ressourcen-ARN verwendet. Aktionen und Ressourcen für das codestar-connections Dienstpräfix bleiben verfügbar. Wenn Sie eine Ressource in der IAM-Richtlinie angeben, muss das Dienstpräfix mit dem der Ressource übereinstimmen.

#### Themen

- **[Zielgruppe](#page-238-0)**
- [Authentifizierung mit Identitäten](#page-239-0)
- [Verwalten des Zugriffs mit Richtlinien](#page-242-0)
- [Funktionsweise von Funktionen in der Entwicklertools-Konsole mit IAM](#page-243-0)
- [AWS CodeConnections Referenz zu Berechtigungen](#page-250-0)
- [Beispiele für identitätsbasierte Richtlinien](#page-266-0)
- [Verwendung von Tags zur Steuerung des Zugriffs auf AWS CodeConnections Ressourcen](#page-280-0)
- [Verwenden von Notifications und Connections in der Konsole](#page-282-0)
- [Gewähren der Berechtigung zur Anzeige der eigenen Berechtigungen für Benutzer](#page-283-0)
- [Fehlerbehebung bei AWS CodeStar Benachrichtigungen sowie AWS CodeConnections Identität](#page-284-0)  [und Zugriff](#page-284-0)
- [Verwenden von serviceverknüpften Rollen für Benachrichtigungen AWS CodeStar](#page-287-0)
- [Verwenden von serviceverknüpften Rollen für AWS CodeConnections](#page-292-0)
- [AWS verwaltete Richtlinien für AWS CodeConnections](#page-294-0)

## <span id="page-238-0"></span>**Zielgruppe**

Die Art und Weise, wie Sie AWS Identity and Access Management (IAM) verwenden, unterscheidet sich je nach der Arbeit, die Sie unter AWS CodeStar Benachrichtigungen und ausführen. AWS CodeConnections

Dienstbenutzer — Wenn Sie die AWS CodeStar Benachrichtigungen und den AWS CodeConnections Dienst für Ihre Arbeit verwenden, stellt Ihnen Ihr Administrator die erforderlichen Anmeldeinformationen und Berechtigungen zur Verfügung. Wenn Sie für Ihre Arbeit mehr AWS CodeStar Benachrichtigungen und AWS CodeConnections Funktionen verwenden, benötigen Sie möglicherweise zusätzliche Berechtigungen. Wenn Sie die Fuktionsweise der Zugriffskontrolle nachvollziehen, wissen Sie bereits, welche Berechtigungen Sie von Ihrem Administrator anzufordern müssen. Wenn Sie in AWS CodeStar Benachrichtigungen und nicht auf eine Funktion zugreifen können AWS CodeConnections, finden Sie weitere Informationen unter[Fehlerbehebung bei AWS](#page-284-0) [CodeStar Benachrichtigungen sowie AWS CodeConnections Identität und Zugriff.](#page-284-0)

Dienstadministrator — Wenn Sie in Ihrem Unternehmen für AWS CodeStar Benachrichtigungen und AWS CodeConnections Ressourcen zuständig sind, haben Sie wahrscheinlich vollen Zugriff auf AWS CodeStar Benachrichtigungen und AWS CodeConnections. Es ist Ihre Aufgabe, zu bestimmen, auf welche AWS CodeStar Benachrichtigungen und AWS CodeConnections Funktionen und Ressourcen Ihre Servicebenutzer zugreifen sollen. Sie müssen dann Anträge an Ihren IAM-Administrator stellen, um die Berechtigungen Ihrer Servicenutzer zu ändern. Lesen Sie die Informationen auf dieser Seite, um die Grundkonzepte von IAM nachzuvollziehen. Weitere Informationen darüber, wie Ihr Unternehmen IAM mit AWS CodeStar Benachrichtigungen und verwenden kann AWS

CodeConnections, finden Sie unter[Funktionsweise von Funktionen in der Entwicklertools-Konsole mit](#page-243-0) [IAM](#page-243-0).

IAM-Administrator — Wenn Sie ein IAM-Administrator sind, möchten Sie vielleicht mehr darüber erfahren, wie Sie Richtlinien schreiben können, um den Zugriff auf Benachrichtigungen und zu verwalten. AWS CodeStar AWS CodeConnections Beispiele für AWS CodeStar Benachrichtigungen und AWS CodeConnections identitätsbasierte Richtlinien, die Sie in IAM verwenden können, finden Sie unter. [Beispiele für identitätsbasierte Richtlinien](#page-266-0)

# <span id="page-239-0"></span>Authentifizierung mit Identitäten

Authentifizierung ist die Art und Weise, wie Sie sich AWS mit Ihren Identitätsdaten anmelden. Sie müssen als IAM-Benutzer authentifiziert (angemeldet AWS) sein oder eine IAM-Rolle annehmen. Root-Benutzer des AWS-Kontos

Sie können sich AWS als föderierte Identität anmelden, indem Sie Anmeldeinformationen verwenden, die über eine Identitätsquelle bereitgestellt wurden. AWS IAM Identity Center (IAM Identity Center) -Benutzer, die Single Sign-On-Authentifizierung Ihres Unternehmens und Ihre Google- oder Facebook-Anmeldeinformationen sind Beispiele für föderierte Identitäten. Wenn Sie sich als Verbundidentität anmelden, hat der Administrator vorher mithilfe von IAM-Rollen einen Identitätsverbund eingerichtet. Wenn Sie über den Verbund darauf zugreifen AWS , übernehmen Sie indirekt eine Rolle.

Je nachdem, welcher Benutzertyp Sie sind, können Sie sich beim AWS Management Console oder beim AWS Zugangsportal anmelden. Weitere Informationen zur Anmeldung finden Sie AWS unter [So](https://docs.aws.amazon.com/signin/latest/userguide/how-to-sign-in.html) [melden Sie sich bei Ihrem an AWS-Konto](https://docs.aws.amazon.com/signin/latest/userguide/how-to-sign-in.html) im AWS-Anmeldung Benutzerhandbuch.

Wenn Sie AWS programmgesteuert zugreifen, AWS stellt es ein Software Development Kit (SDK) und eine Befehlszeilenschnittstelle (CLI) bereit, um Ihre Anfragen mithilfe Ihrer Anmeldeinformationen kryptografisch zu signieren. Wenn Sie keine AWS Tools verwenden, müssen Sie Anfragen selbst signieren. Weitere Informationen zur Verwendung der empfohlenen Methode, um Anfragen selbst zu [signieren, finden Sie im IAM-Benutzerhandbuch unter AWS API-Anfragen](https://docs.aws.amazon.com/IAM/latest/UserGuide/reference_aws-signing.html) signieren.

Unabhängig von der verwendeten Authentifizierungsmethode müssen Sie möglicherweise zusätzliche Sicherheitsinformationen angeben. AWS Empfiehlt beispielsweise, die Multi-Faktor-Authentifizierung (MFA) zu verwenden, um die Sicherheit Ihres Kontos zu erhöhen. Weitere Informationen finden Sie unter [Multi-Faktor-Authentifizierung](https://docs.aws.amazon.com/singlesignon/latest/userguide/enable-mfa.html) im AWS IAM Identity Center - Benutzerhandbuch und [Verwenden der Multi-Faktor-Authentifizierung \(MFA\) in AWS](https://docs.aws.amazon.com/IAM/latest/UserGuide/id_credentials_mfa.html) im IAM-Benutzerhandbuch.

## Root-Benutzer des AWS-Kontos

Wenn Sie eine erstellen AWS-Konto, beginnen Sie mit einer Anmeldeidentität, die vollständigen Zugriff auf alle Ressourcen im AWS-Services Konto hat. Diese Identität wird als AWS-Konto Root-Benutzer bezeichnet. Sie können darauf zugreifen, indem Sie sich mit der E-Mail-Adresse und dem Passwort anmelden, mit denen Sie das Konto erstellt haben. Wir raten ausdrücklich davon ab, den Root-Benutzer für Alltagsaufgaben zu verwenden. Schützen Sie Ihre Root-Benutzer-Anmeldeinformationen und verwenden Sie diese, um die Aufgaben auszuführen, die nur der Root-Benutzer ausführen kann. Eine vollständige Liste der Aufgaben, für die Sie sich als Root-Benutzer anmelden müssen, finden Sie unter [Aufgaben, die Root-Benutzer-Anmeldeinformationen erfordern](https://docs.aws.amazon.com/IAM/latest/UserGuide/root-user-tasks.html) im IAM-Benutzerhandbuch.

## IAM-Benutzer und -Gruppen

Ein [IAM-Benutzer](https://docs.aws.amazon.com/IAM/latest/UserGuide/id_users.html) ist eine Identität innerhalb von Ihnen AWS-Konto , die über spezifische Berechtigungen für eine einzelne Person oder Anwendung verfügt. Wenn möglich, empfehlen wir, temporäre Anmeldeinformationen zu verwenden, anstatt IAM-Benutzer zu erstellen, die langfristige Anmeldeinformationen wie Passwörter und Zugriffsschlüssel haben. Bei speziellen Anwendungsfällen, die langfristige Anmeldeinformationen mit IAM-Benutzern erfordern, empfehlen wir jedoch, die Zugriffsschlüssel zu rotieren. Weitere Informationen finden Sie unter [Regelmäßiges](https://docs.aws.amazon.com/IAM/latest/UserGuide/best-practices.html#rotate-credentials)  [Rotieren von Zugriffsschlüsseln für Anwendungsfälle, die langfristige Anmeldeinformationen erfordern](https://docs.aws.amazon.com/IAM/latest/UserGuide/best-practices.html#rotate-credentials) im IAM-Benutzerhandbuch.

Eine [IAM-Gruppe](https://docs.aws.amazon.com/IAM/latest/UserGuide/id_groups.html) ist eine Identität, die eine Sammlung von IAM-Benutzern angibt. Sie können sich nicht als Gruppe anmelden. Mithilfe von Gruppen können Sie Berechtigungen für mehrere Benutzer gleichzeitig angeben. Gruppen vereinfachen die Verwaltung von Berechtigungen, wenn es zahlreiche Benutzer gibt. Sie könnten beispielsweise einer Gruppe mit dem Namen IAMAdmins Berechtigungen zum Verwalten von IAM-Ressourcen erteilen.

Benutzer unterscheiden sich von Rollen. Ein Benutzer ist einer einzigen Person oder Anwendung eindeutig zugeordnet. Eine Rolle kann von allen Personen angenommen werden, die sie benötigen. Benutzer besitzen dauerhafte Anmeldeinformationen. Rollen stellen temporäre Anmeldeinformationen bereit. Weitere Informationen finden Sie unter [Erstellen eines IAM-Benutzers \(anstatt einer Rolle\)](https://docs.aws.amazon.com/IAM/latest/UserGuide/id.html#id_which-to-choose) im IAM-Benutzerhandbuch.

#### IAM-Rollen

Eine [IAM-Rolle](https://docs.aws.amazon.com/IAM/latest/UserGuide/id_roles.html) ist eine Identität innerhalb Ihres Unternehmens AWS-Konto , die über bestimmte Berechtigungen verfügt. Sie ist einem IAM-Benutzer vergleichbar, ist aber nicht mit einer bestimmten Person verknüpft. Sie können vorübergehend eine IAM-Rolle in der übernehmen, AWS Management Console indem Sie die Rollen [wechseln.](https://docs.aws.amazon.com/IAM/latest/UserGuide/id_roles_use_switch-role-console.html) Sie können eine Rolle übernehmen, indem Sie eine AWS CLI oder AWS API-Operation aufrufen oder eine benutzerdefinierte URL verwenden. Weitere Informationen zu Methoden für die Verwendung von Rollen finden Sie unter [Verwenden von IAM-](https://docs.aws.amazon.com/IAM/latest/UserGuide/id_roles_use.html)[Rollen](https://docs.aws.amazon.com/IAM/latest/UserGuide/id_roles_use.html) im IAM-Benutzerhandbuch.

IAM-Rollen mit temporären Anmeldeinformationen sind in folgenden Situationen hilfreich:

- Verbundbenutzerzugriff Um einer Verbundidentität Berechtigungen zuzuweisen, erstellen Sie eine Rolle und definieren Berechtigungen für die Rolle. Wird eine Verbundidentität authentifiziert, so wird die Identität der Rolle zugeordnet und erhält die von der Rolle definierten Berechtigungen. Informationen zu Rollen für den Verbund finden Sie unter [Erstellen von Rollen für externe](https://docs.aws.amazon.com/IAM/latest/UserGuide/id_roles_create_for-idp.html)  [Identitätsanbieter](https://docs.aws.amazon.com/IAM/latest/UserGuide/id_roles_create_for-idp.html) im IAM-Benutzerhandbuch. Wenn Sie IAM Identity Center verwenden, konfigurieren Sie einen Berechtigungssatz. Wenn Sie steuern möchten, worauf Ihre Identitäten nach der Authentifizierung zugreifen können, korreliert IAM Identity Center den Berechtigungssatz mit einer Rolle in IAM. Informationen zu Berechtigungssätzen finden Sie unter [Berechtigungssätze](https://docs.aws.amazon.com/singlesignon/latest/userguide/permissionsetsconcept.html) im AWS IAM Identity Center -Benutzerhandbuch.
- Temporäre IAM-Benutzerberechtigungen Ein IAM-Benutzer oder eine -Rolle kann eine IAM-Rolle übernehmen, um vorübergehend andere Berechtigungen für eine bestimmte Aufgabe zu erhalten.
- Kontoübergreifender Zugriff Sie können eine IAM-Rolle verwenden, um einem vertrauenswürdigen Prinzipal in einem anderen Konto den Zugriff auf Ressourcen in Ihrem Konto zu ermöglichen. Rollen stellen die primäre Möglichkeit dar, um kontoübergreifendem Zugriff zu gewähren. Bei einigen können Sie AWS-Services jedoch eine Richtlinie direkt an eine Ressource anhängen (anstatt eine Rolle als Proxy zu verwenden). Informationen zum Unterschied zwischen Rollen und ressourcenbasierten Richtlinien für den kontenübergreifenden Zugriff finden Sie unter [Kontenübergreifender Ressourcenzugriff in IAM im IAM-Benutzerhandbuch.](https://docs.aws.amazon.com/IAM/latest/UserGuide/access_policies-cross-account-resource-access.html)
- Serviceübergreifender Zugriff Einige verwenden Funktionen in anderen. AWS-Services AWS-Services Wenn Sie beispielsweise einen Aufruf in einem Service tätigen, führt dieser Service häufig Anwendungen in Amazon-EC2 aus oder speichert Objekte in Amazon-S3. Ein Dienst kann dies mit den Berechtigungen des aufrufenden Prinzipals mit einer Servicerolle oder mit einer serviceverknüpften Rolle tun.
	- Forward Access Sessions (FAS) Wenn Sie einen IAM-Benutzer oder eine IAM-Rolle verwenden, um Aktionen auszuführen AWS, gelten Sie als Principal. Bei einigen Services könnte es Aktionen geben, die dann eine andere Aktion in einem anderen Service initiieren. FAS verwendet die Berechtigungen des Prinzipals, der einen aufruft AWS-Service, in Kombination mit der Anfrage, Anfragen an AWS-Service nachgelagerte Dienste zu stellen. FAS-Anfragen

werden nur gestellt, wenn ein Dienst eine Anfrage erhält, für deren Abschluss Interaktionen mit anderen AWS-Services oder Ressourcen erforderlich sind. In diesem Fall müssen Sie über Berechtigungen zum Ausführen beider Aktionen verfügen. Einzelheiten zu den Richtlinien für FAS-Anfragen finden Sie unter [Zugriffssitzungen weiterleiten.](https://docs.aws.amazon.com/IAM/latest/UserGuide/access_forward_access_sessions.html)

- Servicerolle Eine Servicerolle ist eine [IAM-Rolle,](https://docs.aws.amazon.com/IAM/latest/UserGuide/id_roles.html) die ein Service übernimmt, um Aktionen in Ihrem Namen auszuführen. Ein IAM-Administrator kann eine Servicerolle innerhalb von IAM erstellen, ändern und löschen. Weitere Informationen finden Sie unter [Erstellen einer Rolle zum](https://docs.aws.amazon.com/IAM/latest/UserGuide/id_roles_create_for-service.html)  [Delegieren von Berechtigungen an einen AWS-Service](https://docs.aws.amazon.com/IAM/latest/UserGuide/id_roles_create_for-service.html) im IAM-Benutzerhandbuch.
- Dienstbezogene Rolle Eine dienstbezogene Rolle ist eine Art von Servicerolle, die mit einer verknüpft ist. AWS-Service Der Service kann die Rolle übernehmen, um eine Aktion in Ihrem Namen auszuführen. Servicebezogene Rollen erscheinen in Ihrem Dienst AWS-Konto und gehören dem Dienst. Ein IAM-Administrator kann die Berechtigungen für Service-verknüpfte Rollen anzeigen, aber nicht bearbeiten.
- Auf Amazon EC2 ausgeführte Anwendungen Sie können eine IAM-Rolle verwenden, um temporäre Anmeldeinformationen für Anwendungen zu verwalten, die auf einer EC2-Instance ausgeführt werden und API-Anfragen stellen AWS CLI . AWS Das ist eher zu empfehlen, als Zugriffsschlüssel innerhalb der EC2-Instance zu speichern. Um einer EC2-Instance eine AWS Rolle zuzuweisen und sie allen ihren Anwendungen zur Verfügung zu stellen, erstellen Sie ein Instance-Profil, das an die Instance angehängt ist. Ein Instance-Profil enthält die Rolle und ermöglicht, dass Programme, die in der EC2-Instance ausgeführt werden, temporäre Anmeldeinformationen erhalten. Weitere Informationen finden Sie unter [Verwenden einer IAM-](https://docs.aws.amazon.com/IAM/latest/UserGuide/id_roles_use_switch-role-ec2.html)[Rolle zum Erteilen von Berechtigungen für Anwendungen, die auf Amazon-EC2-Instances](https://docs.aws.amazon.com/IAM/latest/UserGuide/id_roles_use_switch-role-ec2.html) [ausgeführt werden](https://docs.aws.amazon.com/IAM/latest/UserGuide/id_roles_use_switch-role-ec2.html) im IAM-Benutzerhandbuch.

Informationen dazu, wann Sie IAM-Rollen oder IAM-Benutzer verwenden sollten, finden Sie unter [Erstellen einer IAM-Rolle \(anstatt eines Benutzers\)](https://docs.aws.amazon.com/IAM/latest/UserGuide/id.html#id_which-to-choose_role) im IAM-Benutzerhandbuch.

# <span id="page-242-0"></span>Verwalten des Zugriffs mit Richtlinien

Sie kontrollieren den Zugriff, AWS indem Sie Richtlinien erstellen und diese an AWS Identitäten oder Ressourcen anhängen. Eine Richtlinie ist ein Objekt, AWS das, wenn es einer Identität oder Ressource zugeordnet ist, deren Berechtigungen definiert. AWS wertet diese Richtlinien aus, wenn ein Prinzipal (Benutzer, Root-Benutzer oder Rollensitzung) eine Anfrage stellt. Berechtigungen in den Richtlinien bestimmen, ob die Anforderung zugelassen oder abgelehnt wird. Die meisten Richtlinien werden AWS als JSON-Dokumente gespeichert. Weitere Informationen zu Struktur und

Inhalten von JSON-Richtliniendokumenten finden Sie unter [Übersicht über JSON-Richtlinien](https://docs.aws.amazon.com/IAM/latest/UserGuide/access_policies.html#access_policies-json) im IAM-Benutzerhandbuch.

Administratoren können mithilfe von AWS JSON-Richtlinien angeben, wer Zugriff auf was hat. Das bedeutet, welcher Prinzipal kann Aktionen für welche Ressourcen und unter welchen Bedingungen ausführen.

Standardmäßig haben Benutzer, Gruppen und Rollen keine Berechtigungen. Ein IAM-Administrator muss IAM-Richtlinien erstellen, die Benutzern die Berechtigung erteilen, Aktionen für die Ressourcen auszuführen, die sie benötigen. Der Administrator kann dann die IAM-Richtlinien zu Rollen hinzufügen, und Benutzer können die Rollen annehmen.

IAM-Richtlinien definieren Berechtigungen für eine Aktion unabhängig von der Methode, die Sie zur Ausführung der Aktion verwenden. Angenommen, es gibt eine Richtlinie, die Berechtigungen für die iam:GetRole-Aktion erteilt. Ein Benutzer mit dieser Richtlinie kann Rolleninformationen von der AWS Management Console AWS CLI, der oder der AWS API abrufen.

## Identitätsbasierte Richtlinien

Identitätsbasierte Richtlinien sind JSON-Berechtigungsrichtliniendokumente, die Sie einer Identität anfügen können, wie z. B. IAM-Benutzern, -Benutzergruppen oder -Rollen. Diese Richtlinien steuern, welche Aktionen die Benutzer und Rollen für welche Ressourcen und unter welchen Bedingungen ausführen können. Informationen zum Erstellen identitätsbasierter Richtlinien finden Sie unter [Erstellen von IAM-Richtlinien](https://docs.aws.amazon.com/IAM/latest/UserGuide/access_policies_create.html) im IAM-Benutzerhandbuch.

Identitätsbasierte Richtlinien können weiter als Inline-Richtlinien oder verwaltete Richtlinien kategorisiert werden. Inline-Richtlinien sind direkt in einen einzelnen Benutzer, eine einzelne Gruppe oder eine einzelne Rolle eingebettet. Verwaltete Richtlinien sind eigenständige Richtlinien, die Sie mehreren Benutzern, Gruppen und Rollen in Ihrem System zuordnen können AWS-Konto. Zu den verwalteten Richtlinien gehören AWS verwaltete Richtlinien und vom Kunden verwaltete Richtlinien. Informationen dazu, wie Sie zwischen einer verwalteten Richtlinie und einer eingebundenen Richtlinie wählen, finden Sie unter [Auswahl zwischen verwalteten und eingebundenen Richtlinien](https://docs.aws.amazon.com/IAM/latest/UserGuide/access_policies_managed-vs-inline.html#choosing-managed-or-inline) im IAM-Benutzerhandbuch.

# <span id="page-243-0"></span>Funktionsweise von Funktionen in der Entwicklertools-Konsole mit IAM

Bevor Sie IAM für die Verwaltung des Zugriffs auf Funktionen in der Entwicklertools-Konsole verwenden, sollten Sie wissen, welche IAM-Funktionen Sie damit verwenden werden können. Einen allgemeinen Überblick darüber, wie Benachrichtigungen und andere AWS Dienste mit IAM funktionieren, finden Sie im [IAM-Benutzerhandbuch unter AWS Dienste, die mit IAM funktionieren.](https://docs.aws.amazon.com/IAM/latest/UserGuide/reference_aws-services-that-work-with-iam.html)

#### Themen

- [Identitätsbasierte Richtlinien in der Entwicklertools-Konsole](#page-244-0)
- [AWS CodeStar Benachrichtigungen und ressourcenbasierte Richtlinien AWS CodeConnections](#page-248-0)
- [Autorisierung auf der Basis von Markierungen](#page-249-0)
- [IAM-Rollen](#page-249-1)

## <span id="page-244-0"></span>Identitätsbasierte Richtlinien in der Entwicklertools-Konsole

Mit identitätsbasierten IAM-Richtlinien können Sie angeben, welche Aktionen und Ressourcen zugelassen oder abgelehnt werden. Darüber hinaus können Sie die Bedingungen festlegen, unter denen Aktionen zugelassen oder abgelehnt werden. AWS CodeStar Benachrichtigungen und AWS CodeConnections Support für spezifische Aktionen, Ressourcen und Bedingungsschlüssel. Informationen zu sämtlichen Elementen, die Sie in einer JSON-Richtlinie verwenden, finden Sie in der [IAM-Referenz für JSON-Richtlinienelemente](https://docs.aws.amazon.com/IAM/latest/UserGuide/reference_policies_elements.html) im IAM-Benutzerhandbuch.

#### Aktionen

Administratoren können mithilfe von AWS JSON-Richtlinien angeben, wer auf was Zugriff hat. Das heißt, welcher Prinzipal kann Aktionen für welche Ressourcen und unter welchen Bedingungen ausführen.

Das Element Action einer JSON-Richtlinie beschreibt die Aktionen, mit denen Sie den Zugriff in einer Richtlinie zulassen oder verweigern können. Richtlinienaktionen haben normalerweise denselben Namen wie der zugehörige AWS API-Vorgang. Es gibt einige Ausnahmen, z. B. Aktionen, die nur mit Genehmigung durchgeführt werden können und für die es keinen passenden API-Vorgang gibt. Es gibt auch einige Operationen, die mehrere Aktionen in einer Richtlinie erfordern. Diese zusätzlichen Aktionen werden als abhängige Aktionen bezeichnet.

Schließen Sie Aktionen in eine Richtlinie ein, um Berechtigungen zur Durchführung der zugeordneten Operation zu erteilen.

Richtlinienaktionen für Benachrichtigungen in der Entwicklertools-Konsole verwenden die folgenden Präfixe vor der Aktion: codestar-notifications and codeconnections. Um beispielsweise jemandem die Berechtigung zum Anzeigen aller Benachrichtigungsregeln in seinem Konto zu erteilen, fügen Sie die Aktion codestar-notifications:ListNotificationRules in seine Richtlinie ein. Richtlinienerklärungen müssen Action entweder ein NotAction Oder-Element enthalten. AWS CodeStar Benachrichtigungen und AWS CodeConnections definiert eigene Aktionen, die Aufgaben beschreiben, die Sie mit diesem Dienst ausführen können.

Um mehrere AWS CodeStar Benachrichtigungsaktionen in einer einzigen Anweisung anzugeben, trennen Sie sie wie folgt durch Kommas.

```
"Action": [ 
       "codestar-notifications:action1", 
       "codestar-notifications:action2"
```
Um mehrere AWS CodeConnections Aktionen in einer einzigen Anweisung anzugeben, trennen Sie sie wie folgt durch Kommas.

```
"Action": [ 
       "codeconnections:action1", 
       "codeconnections:action2"
```
Sie können auch Platzhalter (\*) verwenden, um mehrere Aktionen anzugeben. Beispielsweise können Sie alle Aktionen festlegen, die mit dem Wort List beginnen, einschließlich der folgenden Aktion:

```
"Action": "codestar-notifications:List*"
```
AWS CodeStar Zu den API-Aktionen für Benachrichtigungen gehören:

- CreateNotificationRule
- DeleteNotificationRule
- DeleteTarget
- DescribeNotificationRule
- ListEventTypes
- ListNotificationRules
- ListTagsForResource
- ListTargets
- Subscribe
- TagResource
- Unsubscribe
- UntagResource

• UpdateNotificationRule

AWS CodeConnections Zu den API-Aktionen gehören die folgenden:

- CreateConnection
- DeleteConnection
- GetConnection
- ListConnections
- ListTagsForResource
- TagResource
- UntagResource

Die folgenden Aktionen, die nur für Berechtigungen bestimmt sind, sind erforderlich, AWS CodeConnections um den Auth-Handshake abzuschließen:

- GetIndividualAccessToken
- GetInstallationUrl
- ListInstallationTargets
- StartOAuthHandshake
- UpdateConnectionInstallation

Für die Verwendung einer Verbindung ist die folgende Aktion nur für Berechtigungen erforderlich: AWS CodeConnections

• UseConnection

Die folgende Aktion, bei der nur Berechtigungen erforderlich sind, ist erforderlich, um eine Verbindung AWS CodeConnections zu einem Dienst weiterzuleiten:

• PassConnection

Eine Liste der AWS CodeStar Benachrichtigungen und AWS CodeConnections Aktionen finden Sie unter [Durch AWS CodeStar Benachrichtigungen definierte Aktionen](https://docs.aws.amazon.com/IAM/latest/UserGuide/list_codestarnotifications.html#codestarnotifications-actions-as-permissions) und [Definierte Aktionen von](https://docs.aws.amazon.com/IAM/latest/UserGuide/list_codestarconnections.html#codestarconnections-actions-as-permissions)  [AWS CodeConnections](https://docs.aws.amazon.com/IAM/latest/UserGuide/list_codestarconnections.html#codestarconnections-actions-as-permissions) im IAM-Benutzerhandbuch.

#### Ressourcen

AWS CodeStar Benachrichtigungen und unterstützen AWS CodeConnections nicht die Angabe von Ressourcen-ARNs in einer Richtlinie.

#### <span id="page-247-0"></span>Bedingungsschlüssel

AWS CodeStar Benachrichtigungen und AWS CodeConnections definieren eigene Sätze von Bedingungsschlüsseln und unterstützen auch die Verwendung einiger globaler Bedingungsschlüssel. Eine Übersicht aller AWS globalen Bedingungsschlüssel finden Sie unter [Kontextschlüssel für AWS](https://docs.aws.amazon.com/IAM/latest/UserGuide/reference_policies_condition-keys.html)  [globale Bedingungen](https://docs.aws.amazon.com/IAM/latest/UserGuide/reference_policies_condition-keys.html) im IAM-Benutzerhandbuch.

Alle AWS CodeStar Benachrichtigungsaktionen unterstützen den codestarnotifications:NotificationsForResource Bedingungsschlüssel. Weitere Informationen finden Sie unter [Beispiele für identitätsbasierte Richtlinien](#page-266-0).

AWS CodeConnections definieren Sie die folgenden Bedingungsschlüssel, die im Condition Element einer IAM-Richtlinie verwendet werden können. Diese Schlüssel können Sie verwenden, um die Bedingungen zu verfeinern, unter denen die Richtlinienanweisung angewendet wird. Weitere Informationen finden Sie unter [AWS CodeConnections Referenz zu Berechtigungen](#page-250-0).

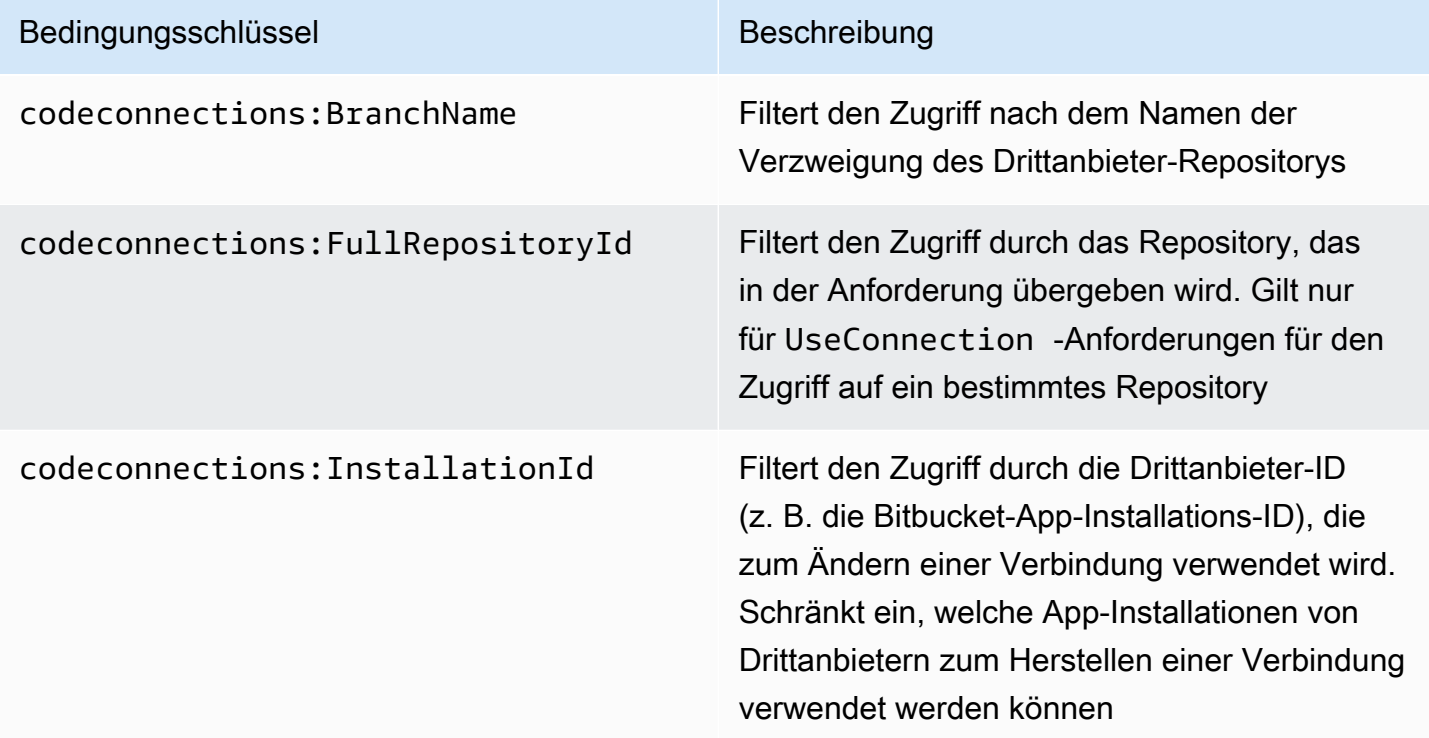

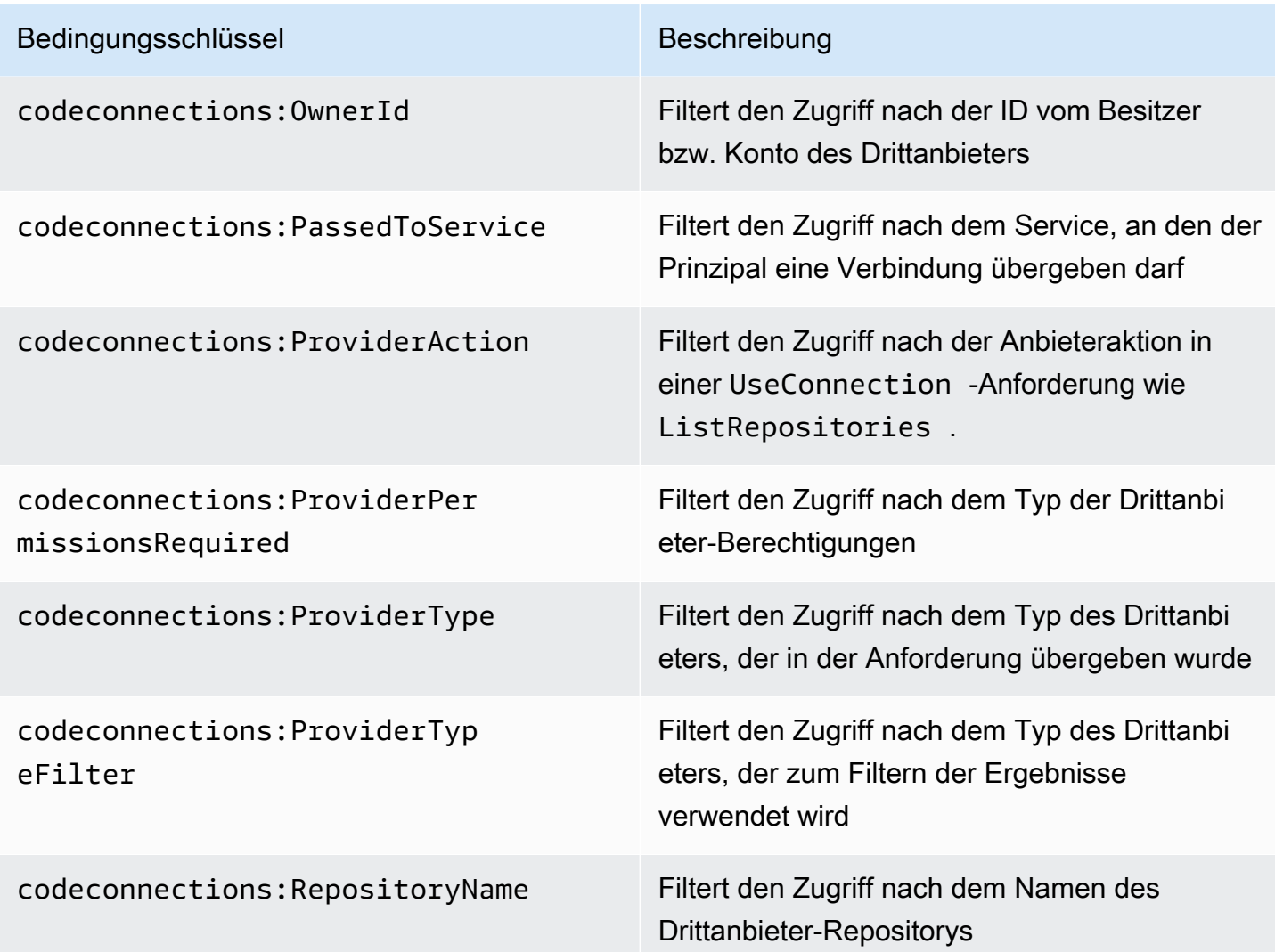

#### Beispiele

Beispiele für AWS CodeStar Benachrichtigungen und AWS CodeConnections identitätsbasierte Richtlinien finden Sie unter. [Beispiele für identitätsbasierte Richtlinien](#page-266-0)

<span id="page-248-0"></span>AWS CodeStar Benachrichtigungen und ressourcenbasierte Richtlinien AWS CodeConnections

AWS CodeStar Benachrichtigungen und unterstützen AWS CodeConnections keine ressourcenbasierten Richtlinien.

## <span id="page-249-0"></span>Autorisierung auf der Basis von Markierungen

Sie können Tags an AWS CodeStar Benachrichtigungen und AWS CodeConnections Ressourcen anhängen oder Tags in einer Anfrage weitergeben. Um den Zugriff auf der Grundlage von Tags zu steuern, geben Sie im Bedingungselement eine[r Richtlinie Tag-Informationen a](https://docs.aws.amazon.com/IAM/latest/UserGuide/reference_policies_elements_condition.html)n, indem Sie die Schlüssel codestar-notifications and codeconnections:ResourceTag/*key-name*, aws:RequestTag/*key-name*, oder Bedingung aws:TagKeys verwenden. Weitere Informationen zu Tagging-Strategien finden Sie unter Ressourcen [taggen AWS](https://docs.aws.amazon.com/general/latest/gr/aws_tagging.html). Weitere Informationen zum Markieren von AWS CodeStar Benachrichtigungen und AWS CodeConnections Ressourcen finden Sie unter. [Ressourcen für Tag-Verbindungen](#page-137-0)

Ein Beispiel für eine identitätsbasierte Richtlinie zur Einschränkung des Zugriffs auf eine Ressource auf der Grundlage der Markierungen dieser Ressource finden Sie unter [Verwendung von Tags zur](#page-280-0) [Steuerung des Zugriffs auf AWS CodeConnections Ressourcen.](#page-280-0)

#### <span id="page-249-1"></span>IAM-Rollen

Eine [IAM-Rolle](https://docs.aws.amazon.com/IAM/latest/UserGuide/id_roles.html) ist eine Entität innerhalb Ihres AWS Kontos, die über bestimmte Berechtigungen verfügt.

Verwenden temporärer Anmeldeinformationen

Sie können temporäre Anmeldeinformationen verwenden, um sich über einen Verbund anzumelden, eine IAM-Rolle anzunehmen oder eine kontenübergreifende Rolle anzunehmen. Sie erhalten temporäre Sicherheitsanmeldedaten, indem Sie AWS STS API-Operationen wie [AssumeRoleo](https://docs.aws.amazon.com/STS/latest/APIReference/API_AssumeRole.html)der [GetFederationTokena](https://docs.aws.amazon.com/STS/latest/APIReference/API_GetFederationToken.html)ufrufen.

AWS CodeStar Benachrichtigungen und AWS CodeConnections unterstützt die Verwendung temporärer Anmeldeinformationen.

#### Service-verknüpfte Rollen

Mit [dienstbezogenen Rollen](https://docs.aws.amazon.com/IAM/latest/UserGuide/id_roles_terms-and-concepts.html#iam-term-service-linked-role) können AWS Dienste auf Ressourcen in anderen Diensten zugreifen, um eine Aktion in Ihrem Namen auszuführen. Serviceverknüpfte Rollen werden in Ihrem IAM-Konto angezeigt und gehören zum Service. Ein IAM-Administrator kann die Berechtigungen für serviceverknüpfte Rollen anzeigen, aber nicht bearbeiten.

AWS CodeStar Notifications unterstützt dienstbezogene Rollen. Einzelheiten zum Erstellen oder Verwalten von AWS CodeStar Benachrichtigungen und AWS CodeConnections dienstbezogenen Rollen finden Sie unter. [Verwenden von serviceverknüpften Rollen für Benachrichtigungen AWS](#page-287-0)  **[CodeStar](#page-287-0)** 

CodeConnections unterstützt keine dienstbezogenen Rollen.

# <span id="page-250-0"></span>AWS CodeConnections Referenz zu Berechtigungen

In den folgenden Tabellen sind die einzelnen AWS CodeConnections API-Operationen, die entsprechenden Aktionen, für die Sie Berechtigungen erteilen können, und das Format des Ressourcen-ARN aufgeführt, der für die Erteilung von Berechtigungen verwendet werden soll. Die AWS CodeConnections APIs sind auf der Grundlage des Umfangs der von dieser API zulässigen Aktionen in Tabellen gruppiert. Verwenden Sie sie als Referenz, wenn Sie Berechtigungsrichtlinien für eine IAM-Identität (identitätsbasierte Richtlinie) verfassen.

Beim Erstellen einer Berechtigungsrichtlinie geben Sie die Aktionen im Feld Action der Richtlinie an. Sie geben den Ressourcenwert im Feld Resource der Richtlinie als ARN mit oder ohne Platzhalterzeichen (\*) an.

Bedingungen in Ihren Verbindungsrichtlinien können Sie mit den Bedingungsschlüsseln ausdrücken, die hier beschrieben und unter [Bedingungsschlüssel](#page-247-0) aufgeführt sind. Sie können auch Bedingungsschlüssel für AWS alle Bereiche verwenden. Eine vollständige Liste der AWS-weiten Schlüssel finden Sie unter [Verfügbare Schlüssel](https://docs.aws.amazon.com/IAM/latest/UserGuide/reference_policies_elements.html#AvailableKeys) im IAM-Benutzerhandbuch.

Um eine Aktion anzugeben, verwenden Sie das Präfix codeconnections gefolgt vom Namen der API-Operation (z. B. codeconnections:ListConnections oder codeconnections:CreateConnection).

#### Verwenden von Platzhaltern

Sie können ein Platzhalterzeichen (\*) in Ihrem ARN verwenden, um mehrere Aktionen oder Ressourcen anzugeben. codeconnections:\*Gibt beispielsweise alle Aktionen an und gibt alle AWS CodeConnections Aktionen codeconnections:Get\* an, die mit dem Wort beginnen. AWS CodeConnections Get Im folgenden Beispiel wird der Zugriff auf alle Ressourcen erteilt, deren Name mit MyConnection beginnt.

```
arn:aws:codeconnections:us-west-2:account-ID:connection/*
```
Sie können Platzhalterzeichen nur für die in der folgenden Tabelle aufgeführten *connection*-Ressourcen verwenden. Platzhalter können nicht für *region*- oder *account-id*-Ressourcen verwendet werden. Weitere Informationen zu Platzhaltern finden Sie unter [IAM Identifiers](https://docs.aws.amazon.com/IAM/latest/UserGuide/reference_identifiers.html) im Benutzerhandbuch von IAM.

#### Themen

- [Berechtigungen zum Verwalten von Verbindungen](#page-251-0)
- [Berechtigungen zum Verwalten von Hosts](#page-253-0)
- [Berechtigungen zum Abschließen von Verbindungen](#page-254-0)
- [Berechtigungen zum Einrichten von Hosts](#page-257-0)
- [Übergeben einer Verbindung an einen Service](#page-258-0)
- [Verwenden einer Verbindung](#page-259-0)
- [Unterstützte Zugriffstypen für ProviderAction](#page-260-0)
- [Unterstütze Berechtigungen für das Markieren von Verbindungsressourcen](#page-263-0)
- [Übergeben einer Verbindung an einen Repository-Link](#page-264-0)
- [Unterstützter Bedingungsschlüssel für Repository-Links](#page-265-0)

#### <span id="page-251-0"></span>Berechtigungen zum Verwalten von Verbindungen

Eine Rolle oder ein Benutzer, der das SDK AWS CLI oder das SDK zum Anzeigen, Erstellen oder Löschen von Verbindungen verwenden soll, sollte über Berechtigungen verfügen, die auf Folgendes beschränkt sind.

#### **a** Note

Sie können in der Konsole keine Verbindung nur mit den folgenden Berechtigungen herstellen oder verwenden. Sie müssen die Berechtigungen in [Berechtigungen zum](#page-254-0) [Abschließen von Verbindungen](#page-254-0) hinzufügen.

codeconnections:CreateConnection codeconnections:DeleteConnection codeconnections:GetConnection codeconnections:ListConnections

AWS CodeStar Benachrichtigungen und erforderliche Berechtigungen AWS CodeConnections für Aktionen zur Verwaltung von Verbindungen

#### CreateConnection

Aktion(en): codeconnections:CreateConnection

Ist erforderlich, um mit der CLI bzw. der Konsole eine Verbindung zu erstellen.
Ressource:arn:aws:codeconnections:*region*:*account-id*:connection/*connection-*

# *id*

DeleteConnection

Aktion(en): codeconnections:DeleteConnection

Ist erforderlich, um mit der CLI bzw. der Konsole eine Verbindung zu löschen.

Ressource:arn:aws:codeconnections:*region*:*account-id*:connection/*connectionid*

**GetConnection** 

Aktion(en): codeconnections:GetConnection

Ist erforderlich, um mit der CLI bzw. der Konsole Details zu einer Verbindung zu sehen.

Ressource:arn:aws:codeconnections:*region*:*account-id*:connection/*connectionid*

**ListConnections** 

Aktion(en): codeconnections:ListConnections

Ist erforderlich, um mit der CLI bzw. der Konsole alle Verbindungen im Konto zu sehen.

Ressource:arn:aws:codeconnections:*region*:*account-id*:connection/*connectionid*

Diese Vorgänge unterstützen die folgenden Bedingungsschlüssel:

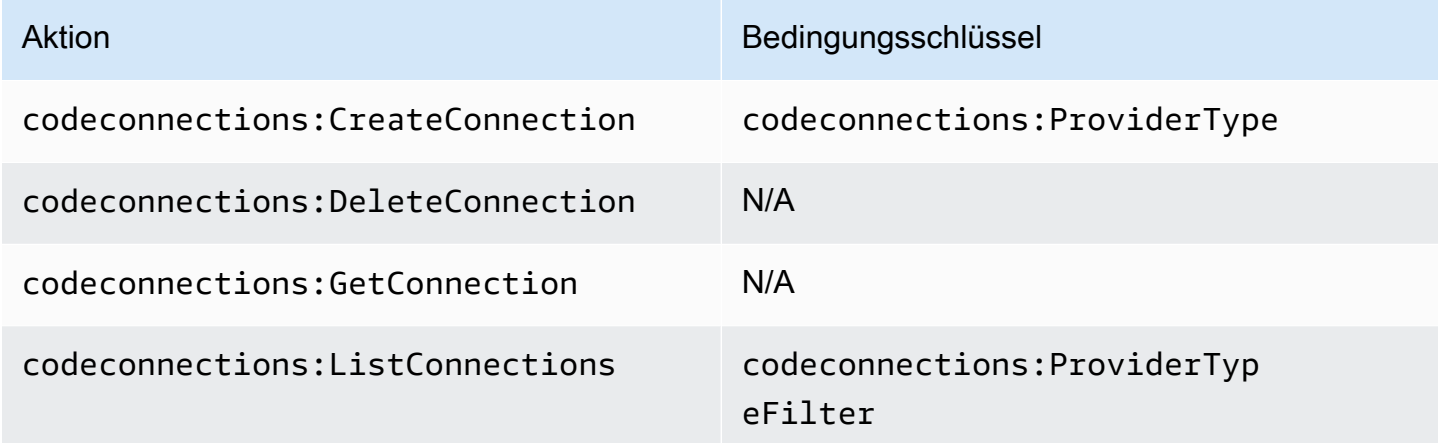

# Berechtigungen zum Verwalten von Hosts

Eine Rolle oder ein Benutzer, der AWS CLI bzw. der das SDK zum Anzeigen, Erstellen oder Löschen von Hosts verwenden soll, sollte über folgende Berechtigungen verfügen.

# **a** Note

Sie können im Host keine Verbindung herstellen oder verwenden, wenn nur die folgenden Berechtigungen vorhanden sind. Sie müssen die Berechtigungen in [Berechtigungen zum](#page-257-0) [Einrichten von Hosts](#page-257-0) hinzufügen.

codeconnections:CreateHost codeconnections:DeleteHost codeconnections:GetHost codeconnections:ListHosts

AWS CodeStar Benachrichtigungen und erforderliche Berechtigungen AWS CodeConnections für Aktionen zur Verwaltung von Hosts

**CreateHost** 

Aktion(en): codeconnections:CreateHost

Ist erforderlich, um mit der CLI bzw. der Konsole einen Host zu erstellen.

Ressource:arn:aws:codeconnections:*region*:*account-id*:host/*host-id*

DeleteHost

Aktion(en): codeconnections:DeleteHost

Ist erforderlich, um mit der CLI bzw. der Konsole einen Host zu löschen.

Ressource:arn:aws:codeconnections:*region*:*account-id*:host/*host-id*

### **GetHost**

Aktion(en): codeconnections:GetHost

Ist erforderlich, um mit der CLI bzw. der Konsole Details zu einem Host zu sehen.

Ressource:arn:aws:codeconnections:*region*:*account-id*:host/*host-id*

### **ListHosts**

Aktion(en): codeconnections:ListHosts

Ist erforderlich, um mit der CLI bzw. der Konsole alle Hosts im Konto zu sehen.

Ressource:arn:aws:codeconnections:*region*:*account-id*:host/*host-id*

Diese Vorgänge unterstützen die folgenden Bedingungsschlüssel:

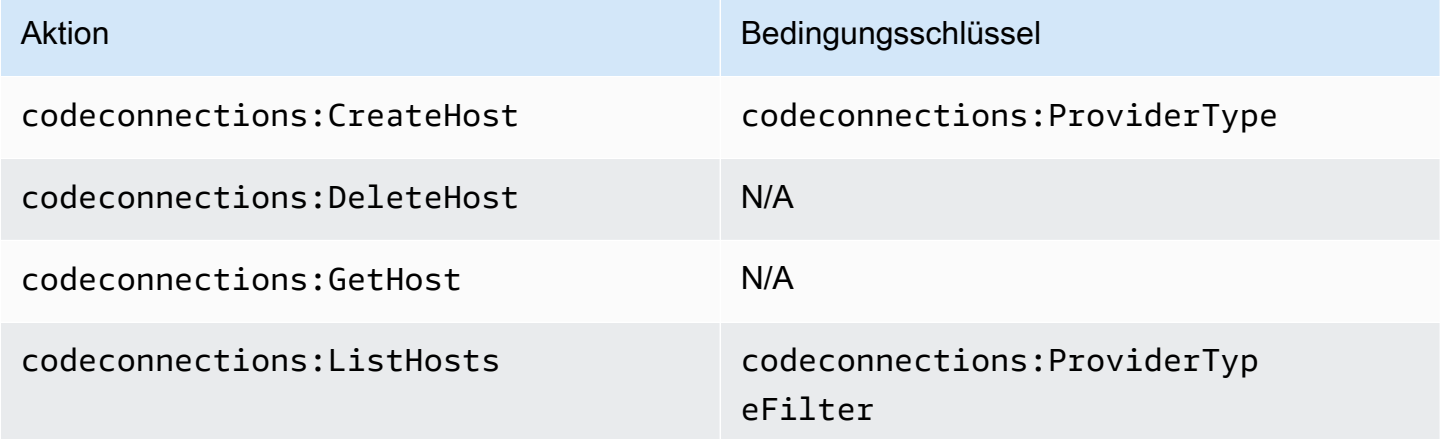

# <span id="page-254-0"></span>Berechtigungen zum Abschließen von Verbindungen

Eine Rolle oder ein Benutzer, die bzw. der zum Verwalten von Verbindungen in der Konsole bestimmt ist, sollte über die erforderlichen Berechtigungen verfügen, um eine Verbindung in der Konsole abzuschließen und eine Installation zu erstellen. Dazu gehören das Autorisieren des Handshakes beim Anbieter und das Erstellen von Installationen für Verbindungen. Verwenden Sie die folgenden Berechtigungen zusätzlich zu den oben genannten Berechtigungen.

Die folgenden IAM-Vorgänge werden von der Konsole verwendet, wenn Sie einen browserbasierten Handshake ausführen. ListInstallationTargets, GetInstallationUrl, StartOAuthHandshake, UpdateConnectionInstallation und GetIndividualAccessToken sind IAM-Richtlinienberechtigungen. Es handelt sich dabei nicht um API-Aktionen.

```
codeconnections:GetIndividualAccessToken
codeconnections:GetInstallationUrl
codeconnections:ListInstallationTargets
codeconnections:StartOAuthHandshake
```
### codeconnections:UpdateConnectionInstallation

Auf dieser Grundlage sind die folgenden Berechtigungen erforderlich, um eine Verbindung in der Konsole zu verwenden, zu erstellen, zu ändern oder zu löschen:

codeconnections:CreateConnection codeconnections:DeleteConnection codeconnections:GetConnection codeconnections:ListConnections codeconnections:UseConnection codeconnections:ListInstallationTargets codeconnections:GetInstallationUrl codeconnections:StartOAuthHandshake codeconnections:UpdateConnectionInstallation codeconnections:GetIndividualAccessToken

AWS CodeConnections erforderliche Berechtigungen für Aktionen zum Herstellen von Verbindungen

### GetIndividualAccessToken

Aktion(en): codeconnections:GetIndividualAccessToken

Ist erforderlich, um mit der Konsole eine Verbindung abzuschließen. Dies ist nur eine IAM-Richtlinienberechtigung, keine API-Aktion.

Ressource:arn:aws:codeconnections:*region*:*account-id*:connection/*connectionid*

### **GetInstallationUrl**

Aktion(en): codeconnections:GetInstallationUrl

Ist erforderlich, um mit der Konsole eine Verbindung abzuschließen. Dies ist nur eine IAM-Richtlinienberechtigung, keine API-Aktion.

Ressource:arn:aws:codeconnections:*region*:*account-id*:connection/*connectionid*

### ListInstallationTargets

Aktion(en): codeconnections:ListInstallationTargets

Ist erforderlich, um mit der Konsole eine Verbindung abzuschließen. Dies ist nur eine IAM-Richtlinienberechtigung, keine API-Aktion.

Ressource:arn:aws:codeconnections:*region*:*account-id*:connection/*connectionid*

StartTo AuthHandshake

Aktion(en): codeconnections:StartOAuthHandshake

Ist erforderlich, um mit der Konsole eine Verbindung abzuschließen. Dies ist nur eine IAM-Richtlinienberechtigung, keine API-Aktion.

Ressource:arn:aws:codeconnections:*region*:*account-id*:connection/*connectionid*

UpdateConnectionInstallation

Aktion(en): codeconnections:UpdateConnectionInstallation

Ist erforderlich, um mit der Konsole eine Verbindung abzuschließen. Dies ist nur eine IAM-Richtlinienberechtigung, keine API-Aktion.

Ressource:arn:aws:codeconnections:*region*:*account-id*:connection/*connectionid*

Diese Vorgänge unterstützen die folgenden Bedingungsschlüssel:

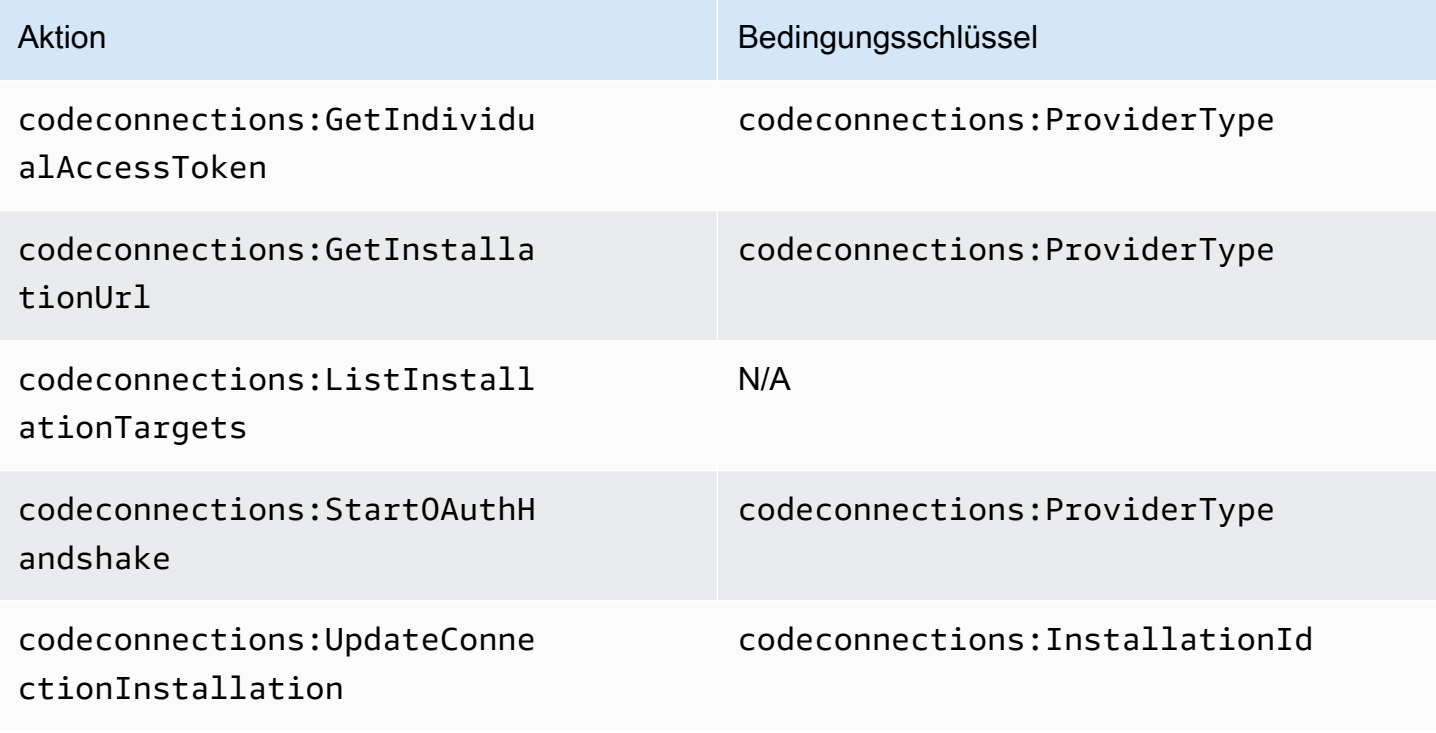

# <span id="page-257-0"></span>Berechtigungen zum Einrichten von Hosts

Eine Rolle oder ein Benutzer, die bzw. der zum Verwalten von Verbindungen in der Konsole bestimmt ist, sollte über die erforderlichen Berechtigungen verfügen, um einen Host in der Konsole zu erstellen. Dazu gehören das Autorisieren des Handshakes beim Anbieter und das Installieren der Host-App. Verwenden Sie die folgenden Berechtigungen zusätzlich zu den oben genannten Berechtigungen für Hosts.

Die folgenden IAM-Vorgänge werden von der Konsole verwendet, wenn Sie eine browserbasierte Hostregistrierung durchführen. RegisterAppCode und StartAppRegistrationHandshake sind IAM-Richtlinienberechtigungen. Es handelt sich dabei nicht um API-Aktionen.

codeconnections:RegisterAppCode codeconnections:StartAppRegistrationHandshake

Dementsprechend sind die folgenden Berechtigungen erforderlich, damit Sie eine Verbindung in der Konsole verwenden, erstellen, ändern oder löschen können, für die ein Host erforderlich ist (z. B. installierte Anbietertypen).

codeconnections:CreateConnection codeconnections:DeleteConnection codeconnections:GetConnection codeconnections:ListConnections codeconnections:UseConnection codeconnections:ListInstallationTargets codeconnections:GetInstallationUrl codeconnections:StartOAuthHandshake codeconnections:UpdateConnectionInstallation codeconnections:GetIndividualAccessToken codeconnections:RegisterAppCode codeconnections:StartAppRegistrationHandshake

AWS CodeConnections erforderliche Berechtigungen für Aktionen zum Abschließen des Host-Setups

# RegisterAppCode

Aktion(en): codeconnections:RegisterAppCode

Erforderlich, um die Hosteinrichtung mit der Konsole abzuschließen. Dies ist nur eine IAM-Richtlinienberechtigung, keine API-Aktion.

Ressource:arn:aws:codeconnections:*region*:*account-id*:host/*host-id* StartAppRegistrationHandshake

Aktion(en): codeconnections:StartAppRegistrationHandshake

Erforderlich, um die Hosteinrichtung mit der Konsole abzuschließen. Dies ist nur eine IAM-Richtlinienberechtigung, keine API-Aktion.

Ressource:arn:aws:codeconnections:*region*:*account-id*:host/*host-id*

Diese Vorgänge unterstützen die folgenden Bedingungsschlüssel:

Übergeben einer Verbindung an einen Service

Wenn eine Verbindung an einen Service übergeben wird (z. B. wenn ein Verbindungs-ARN in einer Pipeline-Definition bereitgestellt wird, um eine Pipeline zu erstellen oder zu ändern), muss der Benutzer über die codeconnections:PassConnection-Berechtigung verfügen.

AWS CodeConnections erforderliche Berechtigungen für die Weitergabe einer Verbindung

PassConnection

Aktion(en): codeconnections:PassConnection

Ist erforderlich, um eine Verbindung an einen Service zu übergeben.

Ressource:arn:aws:codeconnections:*region*:*account-id*:connection/*connectionid*

Dieser Vorgang unterstützt auch den folgenden Bedingungsschlüssel:

• codeconnections:PassedToService

### Unterstützte Werte für Bedingungsschlüssel

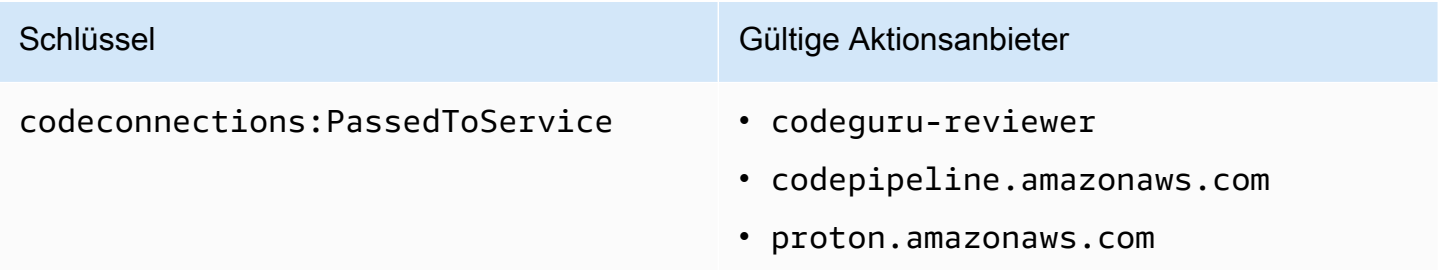

# Verwenden einer Verbindung

Wenn ein Dienst wie eine Verbindung CodePipeline verwendet, muss die Dienstrolle über die codeconnections:UseConnection Berechtigung für eine bestimmte Verbindung verfügen.

Um Verbindungen in der Konsole zu verwalten, muss die Benutzerrichtlinie die codeconnections:UseConnection-Berechtigung haben.

AWS CodeConnections erforderliche Aktion für die Verwendung einer Verbindung

**UseConnection** 

Aktion(en): codeconnections:UseConnection

Ist erforderlich zum Verwenden einer Verbindung.

Ressource:arn:aws:codeconnections:*region*:*account-id*:connection/*connectionid*

Dieser Vorgang unterstützt auch die folgenden Bedingungsschlüssel:

- codeconnections:BranchName
- codeconnections:FullRepositoryId
- codeconnections:OwnerId
- codeconnections:ProviderAction
- codeconnections:ProviderPermissionsRequired
- codeconnections:RepositoryName

## Unterstützte Werte für Bedingungsschlüssel

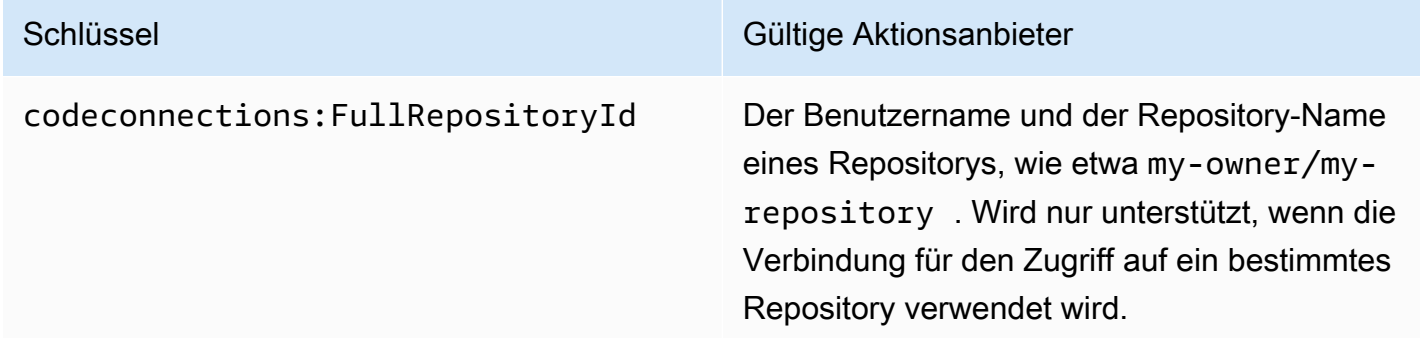

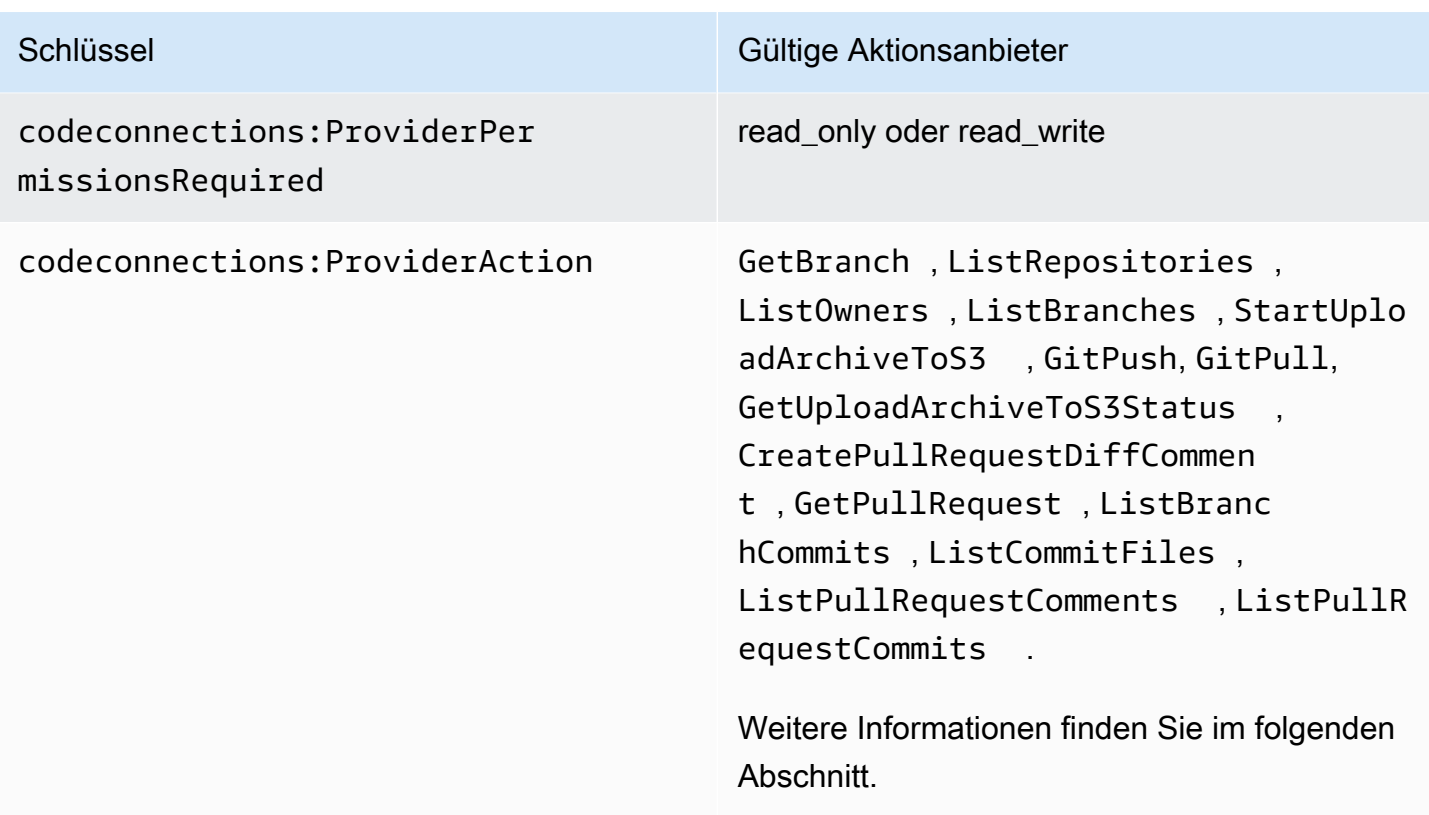

Die erforderlichen Bedingungsschlüssel für einige Funktionen können sich im Laufe der Zeit ändern. Es wird empfohlen, den Zugriff auf eine Verbindung mit codeconnections:UseConnection zu kontrollieren, es sei denn, Ihre Zugriffskontrollanforderungen erfordern andere Berechtigungen.

# Unterstützte Zugriffstypen für **ProviderAction**

Wenn eine Verbindung von einem AWS Dienst verwendet wird, führt dies dazu, dass API-Aufrufe an Ihren Quellcode-Anbieter getätigt werden. Beispielsweise kann ein Service Repositorys für eine Bitbucket-Verbindung auflisten, indem er die https://api.bitbucket.org/2.0/ repositories/*username*-API aufruft.

Mit dem ProviderAction-Bedingungsschlüssel können Sie einschränken, welche APIs eines Anbieters aufgerufen werden können. Da der API-Pfad möglicherweise dynamisch generiert wird und der Pfad von Anbieter zu Anbieter variiert, wird der ProviderAction-Wert einem abstrakten Aktionsnamen und nicht der URL der API zugeordnet. Auf diese Weise können Sie Richtlinien schreiben, die unabhängig vom Anbietertyp für die Verbindung dieselbe Wirkung haben.

Im Folgenden sind die Zugriffstypen aufgeführt, die für jeden der unterstützten ProviderAction-Werte gewährt werden. Das folgende Beispiel zeigt IAM-Richtlinienberechtigungen. Es handelt sich dabei nicht um API-Aktionen.

# AWS CodeConnections unterstützte Zugriffsarten für **ProviderAction**

**GetBranch** 

Aktion(en): codeconnections:GetBranch

Ist erforderlich zum Zugreifen auf Informationen über eine Verzweigung, z. B. das letzte Commit für diese Verzweigung.

Ressource:arn:aws:codeconnections:*region*:*account-id*:connection/*connectionid*

**ListRepositories** 

Aktion(en): codeconnections:ListRepositories

Ist erforderlich zum Abrufen einer Liste von öffentlichen und privaten Repositorys, einschließlich Details zu den Repositorys, die einem Besitzer gehören.

Ressource:arn:aws:codeconnections:*region*:*account-id*:connection/*connectionid*

ListOwners

Aktion(en): codeconnections:ListOwners

Ist erforderlich zum Aufrufen einer Liste von Besitzern, auf die die Verbindung Zugriff hat.

Ressource:arn:aws:codeconnections:*region*:*account-id*:connection/*connection-*

*id*

ListBranches

Aktion(en): codeconnections:ListBranches

Ist erforderlich zum Abrufen einer Liste der Verzweigungen, die in einem bestimmten Repository vorhanden sind.

Ressource:arn:aws:codeconnections:*region*:*account-id*:connection/*connectionid*

StartUploadArchiveToS3

Aktion(en): codeconnections:StartUploadArchiveToS3

Ist erforderlich, um den Quellcode zu lesen und auf Amazon S3 hochzuladen.

Ressource:arn:aws:codeconnections:*region*:*account-id*:connection/*connectionid*

### **GitPush**

Aktion(en): codeconnections:GitPush

Ist erforderlich zum Schreiben eines Repositorys mit Git.

Ressource:arn:aws:codeconnections:*region*:*account-id*:connection/*connectionid*

# **GitPull**

Aktion(en): codeconnections:GitPull

Ist erforderlich zum Lesen eines Git aus einem Repository.

Ressource:arn:aws:codeconnections:*region*:*account-id*:connection/*connectionid*

GetUploadArchiveToS3-Status

Aktion(en): codeconnections:GetUploadArchiveToS3Status

Ist erforderlich zum Aufrufen des Status eines Uploads, einschließlich aller Fehlermeldungen, die von StartUploadArchiveToS3 gestartet werden.

Ressource:arn:aws:codeconnections:*region*:*account-id*:connection/*connectionid*

CreatePullRequestDiffComment

Aktion(en): codeconnections:CreatePullRequestDiffComment

Ist erforderlich für den Zugriff auf Kommentare zu einer Pull-Anforderung.

Ressource:arn:aws:codeconnections:*region*:*account-id*:connection/*connectionid*

**GetPullRequest** 

Aktion(en): codeconnections:GetPullRequest

Ist erforderlich zum Anzeigen von Pull-Anforderungen für ein Repository.

Ressource:arn:aws:codeconnections:*region*:*account-id*:connection/*connectionid*

ListBranchCommits

Aktion(en): codeconnections:ListBranchCommits

Ist erforderlich zum Anzeigen einer Liste von Commits für eine Repository-Verzweigung.

Ressource:arn:aws:codeconnections:*region*:*account-id*:connection/*connectionid*

ListCommitFiles

Aktion(en): codeconnections:ListCommitFiles

Ist erforderlich zum Anzeigen einer Liste von Dateien für ein Commit.

Ressource:arn:aws:codeconnections:*region*:*account-id*:connection/*connectionid*

ListPullRequestComments

Aktion(en): codeconnections:ListPullRequestComments

Ist erforderlich zum Anzeigen einer Liste mit Kommentaren für eine Pull-Anforderung.

Ressource:arn:aws:codeconnections:*region*:*account-id*:connection/*connectionid*

ListPullRequestCommits

Aktion(en): codeconnections:ListPullRequestCommits

Ist erforderlich zum Anzeigen einer Liste von Commits für eine Pull-Anforderung.

Ressource:arn:aws:codeconnections:*region*:*account-id*:connection/*connectionid*

Unterstütze Berechtigungen für das Markieren von Verbindungsressourcen

Die folgenden IAM-Vorgänge werden beim Markieren von Verbindungsressourcen verwendet.

codeconnections:ListTagsForResource codeconnections:TagResource codeconnections:UntagResource

AWS CodeConnections erforderliche Aktionen zum Markieren von Verbindungsressourcen

**ListTagsForResource** 

Aktion(en): codeconnections:ListTagsForResource

Ist erforderlich zum Anzeigen einer Liste von Markierungen, die mit der Verbindungsressource verknüpft sind.

Ressource:arn:aws:codeconnections:*region*:*account-id*:connection/*connectionid*, arn:aws:codeconnections:*region*:*account-id*:host/*host-id*

## **TagResource**

Aktion(en): codeconnections:TagResource

Ist erforderlich zum Markieren einer Verbindungsressource.

Ressource:arn:aws:codeconnections:*region*:*account-id*:connection/*connection-*

*id*, arn:aws:codeconnections:*region*:*account-id*:host/*host-id*

## **UntagResource**

Aktion(en): codeconnections:UntagResource

Ist erforderlich zum Entfernen von Markierungen bei einer Ressource.

Ressource:arn:aws:codeconnections:*region*:*account-id*:connection/*connectionid*, arn:aws:codeconnections:*region*:*account-id*:host/*host-id*

# Übergeben einer Verbindung an einen Repository-Link

Wenn ein Repository-Link in einer Synchronisierungskonfiguration bereitgestellt wird, muss der Benutzer über die codeconnections:PassRepository-Berechtigung für den Repository-Link ARN/die Resource verfügen.

AWS CodeConnections erforderliche Berechtigungen für die Weitergabe einer Verbindung

### **PassRepository**

Aktion(en): codeconnections:PassRepository

Dies ist erforderlich, um einen Repository-Link an eine Synchronisierungskonfiguration zu übergeben.

Ressource:arn:aws:codeconnections:*region*:*account-id*:repositorylink/*repository-link-id*

Dieser Vorgang unterstützt auch den folgenden Bedingungsschlüssel:

• codeconnections:PassedToService

Unterstützte Werte für Bedingungsschlüssel

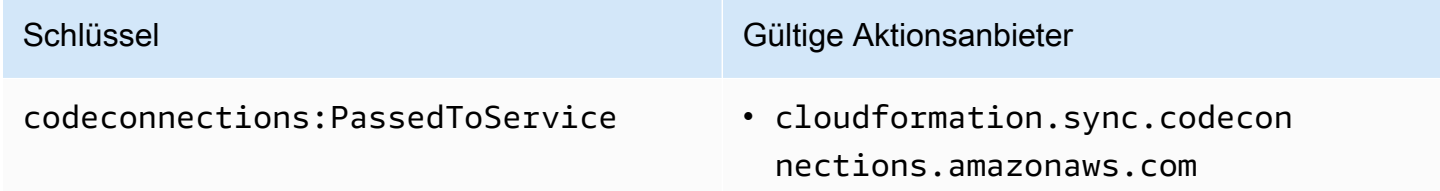

Unterstützter Bedingungsschlüssel für Repository-Links

Operationen für Repository-Links und Sync-Konfigurationsressourcen werden durch den folgenden Bedingungsschlüssel unterstützt:

• codeconnections:Branch

Filtert den Zugriff nach dem Zweignamen, der in der Anforderung übergeben wird.

Unterstützte Aktionen für den Bedingungsschlüssel

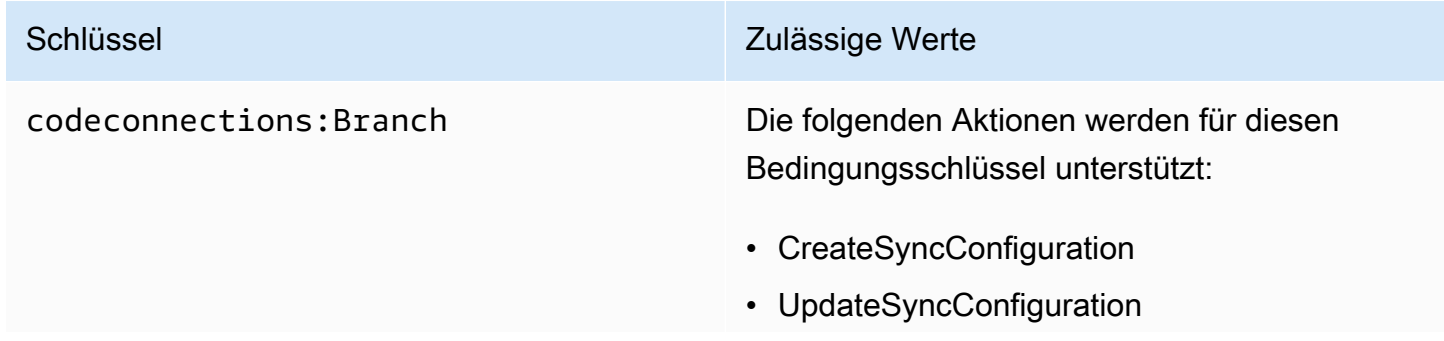

- Schlüssel Zulässige Werte
	- GetRepositorySyncStatus

# Beispiele für identitätsbasierte Richtlinien

Standardmäßig verfügen IAM-Benutzer und -Rollen, auf die eine der verwalteten Richtlinien für AWS CodeCommit, AWS CodeBuild AWS CodeDeploy, oder AWS CodePipeline angewendet wurde, über Berechtigungen für Verbindungen, Benachrichtigungen und Benachrichtigungsregeln, die der Absicht dieser Richtlinien entsprechen. Beispielsweise haben IAM-Benutzer oder -Rollen, auf die eine der Vollzugriffsrichtlinien (AWSCodeCommitFullAccess, AWSCodeBuildAdminAccessAWSCodeDeployFullAccess, oder AWSCodePipeline\_FullAccess) angewendet wurde, auch vollen Zugriff auf Benachrichtigungen und Benachrichtigungsregeln, die für die Ressourcen dieser Dienste erstellt wurden.

Andere IAM-Benutzer und -Rollen sind nicht berechtigt, AWS CodeStar Benachrichtigungen und AWS CodeConnections Ressourcen zu erstellen oder zu ändern. Sie können auch keine Aufgaben mit der AWS Management Console AWS CLI, oder AWS API ausführen. Ein IAM-Administrator muss IAM-Richtlinien erstellen, die Benutzern und Rollen die Berechtigung zum Ausführen bestimmter API-Operationen für die angegebenen Ressourcen gewähren, die diese benötigen. Der Administrator muss diese Richtlinien anschließend den IAM-Benutzern oder -Gruppen anfügen, die diese Berechtigungen benötigen.

# <span id="page-266-0"></span>Berechtigungen und Beispiele für AWS CodeStar Benachrichtigungen

Die folgenden Richtlinienerklärungen und Beispiele können Ihnen bei der Verwaltung von AWS CodeStar Benachrichtigungen helfen.

Berechtigungen in Zusammenhang mit Benachrichtigungen in verwalteten Vollzugriffsrichtlinien

### Die AWSCodePipeline\_FullAccessverwalteten Richtlinien

AWSCodeCommitFullAccessAWSCodeBuildAdminAccessAWSCodeDeployFullAccess,, und enthalten die folgenden Anweisungen, um vollen Zugriff auf Benachrichtigungen in der Developer Tools-Konsole zu ermöglichen. Benutzer, für die eine dieser verwalteten Richtlinien angewendet ist, können auch Amazon-SNS-Themen für Benachrichtigungen erstellen und verwalten, Benutzer für Themen abonnieren und Abonnements beenden sowie Themen auflisten, die als Ziele für Benachrichtigungsregeln ausgewählt werden sollen.

# **a** Note

In der verwalteten Richtlinie hat der Bedingungsschlüssel codestarnotifications:NotificationsForResource einen für den Ressourcentyp für den Service spezifischen Wert. In der Vollzugriffsrichtlinie für CodeCommit lautet der Wert beispielsweisearn:aws:codecommit:\*.

```
 { 
         "Sid": "CodeStarNotificationsReadWriteAccess", 
         "Effect": "Allow", 
         "Action": [ 
              "codestar-notifications:CreateNotificationRule", 
              "codestar-notifications:DescribeNotificationRule", 
              "codestar-notifications:UpdateNotificationRule", 
              "codestar-notifications:DeleteNotificationRule", 
              "codestar-notifications:Subscribe", 
              "codestar-notifications:Unsubscribe" 
         ], 
         "Resource": "*", 
         "Condition" : { 
              "StringLike" : {"codestar-notifications:NotificationsForResource" : 
 "arn:aws:<vendor-code>:*"} 
 } 
     }, 
     { 
         "Sid": "CodeStarNotificationsListAccess", 
         "Effect": "Allow", 
         "Action": [ 
              "codestar-notifications:ListNotificationRules", 
              "codestar-notifications:ListTargets", 
              "codestar-notifications:ListTagsforResource", 
             "codestar-notifications:ListEventTypes" 
         ], 
         "Resource": "*" 
     }, 
     { 
         "Sid": "CodeStarNotificationsSNSTopicCreateAccess", 
         "Effect": "Allow", 
         "Action": [ 
              "sns:CreateTopic", 
              "sns:SetTopicAttributes"
```

```
 ], 
     "Resource": "arn:aws:sns:*:*:codestar-notifications*" 
 }, 
 { 
     "Sid": "SNSTopicListAccess", 
     "Effect": "Allow", 
     "Action": [ 
          "sns:ListTopics" 
     ], 
     "Resource": "*" 
 }, 
 { 
     "Sid": "CodeStarNotificationsChatbotAccess", 
     "Effect": "Allow", 
     "Action": [ 
          "chatbot:DescribeSlackChannelConfigurations", 
          "chatbot:ListMicrosoftTeamsChannelConfigurations" 
       ], 
    "Resource": "*" 
 }
```
Berechtigungen in Zusammenhang mit Benachrichtigungen in schreibgeschützten verwalteten Richtlinien

### Die AWSCodePipeline\_ReadOnlyAccessverwalteten Richtlinien

AWSCodeCommitReadOnlyAccessAWSCodeBuildReadOnlyAccessAWSCodeDeployReadOnlyAccess,, und enthalten die folgenden Anweisungen, um den schreibgeschützten Zugriff auf Benachrichtigungen zu ermöglichen. So können beispielsweise Benachrichtigungen für Ressourcen in der Entwicklertools-Konsole angezeigt, nicht jedoch erstellt, verwaltet oder abonniert werden.

### **a** Note

In der verwalteten Richtlinie hat der Bedingungsschlüssel codestarnotifications:NotificationsForResource einen für den Ressourcentyp für den Service spezifischen Wert. In der Vollzugriffsrichtlinie für CodeCommit lautet der Wert beispielsweise. arn:aws:codecommit:\*

{

```
 "Sid": "CodeStarNotificationsPowerUserAccess", 
 "Effect": "Allow",
```

```
 "Action": [ 
             "codestar-notifications:DescribeNotificationRule" 
        ], 
        "Resource": "*", 
        "Condition" : { 
             "StringLike" : {"codestar-notifications:NotificationsForResource" : 
 "arn:aws:<vendor-code>:*"} 
        } 
    }, 
    { 
        "Sid": "CodeStarNotificationsListAccess", 
        "Effect": "Allow", 
        "Action": [ 
             "codestar-notifications:ListNotificationRules", 
             "codestar-notifications:ListEventTypes", 
             "codestar-notifications:ListTargets" 
        ], 
        "Resource": "*" 
    }
```
Berechtigungen in Zusammenhang mit Benachrichtigungen in anderen verwalteten Richtlinien

Die AWSCodeBuildDeveloperAccessverwalteten Richtlinien AWSCodeCommitPowerUserAWSCodeBuildDeveloperAccess, und enthalten die folgenden Anweisungen, damit Entwickler, auf die eine dieser verwalteten Richtlinien angewendet wurde, Benachrichtigungen erstellen, bearbeiten und abonnieren können. Sie können Benachrichtigungsregeln nicht löschen und auch keine Tags für Ressourcen verwalten.

```
a Note
```
In der verwalteten Richtlinie hat der Bedingungsschlüssel codestarnotifications:NotificationsForResource einen für den Ressourcentyp für den Service spezifischen Wert. In der Vollzugriffsrichtlinie für CodeCommit lautet der Wert beispielsweisearn:aws:codecommit:\*.

```
 { 
     "Sid": "CodeStarNotificationsReadWriteAccess", 
     "Effect": "Allow", 
     "Action": [ 
          "codestar-notifications:CreateNotificationRule",
```

```
 "codestar-notifications:DescribeNotificationRule", 
             "codestar-notifications:UpdateNotificationRule", 
             "codestar-notifications:Subscribe", 
             "codestar-notifications:Unsubscribe" 
        ], 
        "Resource": "*", 
        "Condition" : { 
             "StringLike" : {"codestar-notifications:NotificationsForResource" : 
 "arn:aws:<vendor-code>:*"} 
        } 
    }, 
    { 
        "Sid": "CodeStarNotificationsListAccess", 
        "Effect": "Allow", 
        "Action": [ 
             "codestar-notifications:ListNotificationRules", 
             "codestar-notifications:ListTargets", 
             "codestar-notifications:ListTagsforResource", 
             "codestar-notifications:ListEventTypes" 
        ], 
        "Resource": "*" 
    }, 
    { 
        "Sid": "SNSTopicListAccess", 
        "Effect": "Allow", 
        "Action": [ 
             "sns:ListTopics" 
        ], 
        "Resource": "*" 
    }, 
    { 
        "Sid": "CodeStarNotificationsChatbotAccess", 
        "Effect": "Allow", 
        "Action": [ 
             "chatbot:DescribeSlackChannelConfigurations", 
             "chatbot:ListMicrosoftTeamsChannelConfigurations" 
          ], 
       "Resource": "*" 
    }
```
<span id="page-271-0"></span>Beispiel: Eine Richtlinie auf Administratorebene für die Verwaltung von Benachrichtigungen AWS **CodeStar** 

In diesem Beispiel möchten Sie einem IAM-Benutzer in Ihrem AWS Konto vollen Zugriff auf AWS CodeStar Benachrichtigungen gewähren, sodass der Benutzer die Details der Benachrichtigungsregeln überprüfen und Benachrichtigungsregeln, Ziele und Ereignistypen auflisten kann. Sie möchten dem Benutzer außerdem Berechtigungen zum Hinzufügen, Ändern und Löschen von Benachrichtigungsregeln gewähren. Dies ist eine Vollzugriffsrichtlinie, die den Benachrichtigungsberechtigungen entspricht, die in den AWSCodeBuildAdminAccess, AWSCodeCommitFullAccessAWSCodeDeployFullAccess, und AWSCodePipeline\_FullAccessverwalteten Richtlinien enthalten sind. Wie bei diesen verwalteten Richtlinien sollten Sie diese Art von Richtlinienerklärung nur IAM-Benutzern, -Gruppen oder -Rollen anhängen, die vollen Administratorzugriff auf Benachrichtigungen und Benachrichtigungsregeln in Ihrem gesamten AWS Konto benötigen.

### **a** Note

Diese Richtlinie beinhaltet CreateNotificationRule. Jeder Benutzer, für den diese Richtlinie auf seinen IAM-Benutzer oder seine IAM-Rolle angewendet wird, kann Benachrichtigungsregeln für alle Ressourcentypen erstellen, die von AWS CodeStar Benachrichtigungen im AWS Konto unterstützt werden, auch wenn dieser Benutzer selbst keinen Zugriff auf diese Ressourcen hat. Ein Benutzer mit dieser Richtlinie könnte beispielsweise eine Benachrichtigungsregel für ein CodeCommit Repository erstellen, ohne über die erforderlichen Zugriffsrechte zu verfügen CodeCommit.

```
{ 
     "Version": "2012-10-17", 
     "Statement": [ 
       { 
         "Sid": "AWSCodeStarNotificationsFullAccess", 
         "Effect": "Allow", 
         "Action": [ 
              "codestar-notifications:CreateNotificationRule", 
              "codestar-notifications:DeleteNotificationRule", 
              "codestar-notifications:DescribeNotificationRule", 
              "codestar-notifications:ListNotificationRules", 
              "codestar-notifications:UpdateNotificationRule", 
              "codestar-notifications:Subscribe",
```

```
 "codestar-notifications:Unsubscribe", 
              "codestar-notifications:DeleteTarget", 
              "codestar-notifications:ListTargets", 
              "codestar-notifications:ListTagsforResource", 
              "codestar-notifications:TagResource", 
              "codestar-notifications:UntagResource" 
          ], 
          "Resource": "*" 
      } 
    ]
}
```
<span id="page-272-0"></span>Beispiel: Eine Richtlinie auf Mitwirkendenebene für die Verwendung von Benachrichtigungen AWS **CodeStar** 

In diesem Beispiel möchten Sie Zugriff auf die day-to-day Verwendung von AWS CodeStar Benachrichtigungen gewähren, z. B. auf das Erstellen und Abonnieren von Benachrichtigungen, aber nicht auf destruktivere Aktionen wie das Löschen von Benachrichtigungsregeln oder -zielen. Dies entspricht dem Zugriff, der in den AWSCodeCommitPowerUserverwalteten Richtlinien AWSCodeBuildDeveloperAccessAWSCodeDeployDeveloperAccess, und bereitgestellt wird.

# **a** Note

Diese Richtlinie beinhaltet CreateNotificationRule. Jeder Benutzer, für den diese Richtlinie auf seinen IAM-Benutzer oder seine IAM-Rolle angewendet wurde, kann Benachrichtigungsregeln für alle Ressourcentypen erstellen, die von AWS CodeStar Benachrichtigungen im AWS Konto unterstützt werden, auch wenn dieser Benutzer selbst keinen Zugriff auf diese Ressourcen hat. Ein Benutzer mit dieser Richtlinie könnte beispielsweise eine Benachrichtigungsregel für ein CodeCommit Repository erstellen, ohne über die erforderlichen Zugriffsrechte zu verfügen CodeCommit.

```
{
```

```
 "Version": "2012-10-17", 
 "Sid": "AWSCodeStarNotificationsPowerUserAccess", 
     "Effect": "Allow", 
     "Action": [ 
         "codestar-notifications:CreateNotificationRule", 
         "codestar-notifications:DescribeNotificationRule", 
         "codestar-notifications:ListNotificationRules",
```

```
 "codestar-notifications:UpdateNotificationRule", 
              "codestar-notifications:Subscribe", 
              "codestar-notifications:Unsubscribe", 
              "codestar-notifications:ListTargets", 
              "codestar-notifications:ListTagsforResource" 
         ], 
         "Resource": "*" 
 } 
    \mathbf{I}}
```
<span id="page-273-0"></span>Beispiel: Eine read-only-level Richtlinie für die Verwendung von AWS CodeStar Benachrichtigungen

In diesem Beispiel möchten Sie einem IAM-Benutzer in Ihrem Konto schreibgeschützten Zugriff auf die Benachrichtigungsregeln, Ziele und Ereignistypen in Ihrem AWS -Konto gewähren. Dieses Beispiel zeigt, wie Sie eine Richtlinie erstellen könnten, die die Anzeige dieser Elemente gestattet. Dies entspricht den Berechtigungen, die in den AWSCodePipeline\_ReadOnlyAccessverwalteten Richtlinien AWSCodeBuildReadOnlyAccessAWSCodeCommitReadOnly, und enthalten sind.

```
{ 
     "Version": "2012-10-17", 
     "Id": "CodeNotification__ReadOnly", 
     "Statement": [ 
          { 
              "Sid": "Reads_API_Access", 
              "Effect": "Allow", 
              "Action": [ 
                   "CodeNotification:DescribeNotificationRule", 
                   "CodeNotification:ListNotificationRules", 
                   "CodeNotification:ListTargets", 
                   "CodeNotification:ListEventTypes" 
              ], 
              "Resource": "*" 
          } 
     ]
}
```
# Berechtigungen und Beispiele für AWS CodeConnections

Die folgenden Richtlinienanweisungen und -beispiele helfen Ihnen bei der Verwaltung von AWS CodeConnections.

Informationen dazu, wie Sie unter Verwendung dieser beispielhaften JSON-Richtliniendokumente eine identitätsbasierte IAM-Richtlinie erstellen, finden Sie unter [Erstellen von Richtlinien auf der](https://docs.aws.amazon.com/IAM/latest/UserGuide/access_policies_create.html#access_policies_create-json-editor) [JSON-Registerkarte](https://docs.aws.amazon.com/IAM/latest/UserGuide/access_policies_create.html#access_policies_create-json-editor) im Benutzerhandbuch von IAM.

Beispiel: Eine Richtlinie zum Erstellen AWS CodeConnections mit der CLI und zum Anzeigen mit der Konsole

Eine Rolle oder ein Benutzer, der das AWS CLI oder das SDK zum Anzeigen, Erstellen, Markieren oder Löschen von Verbindungen verwenden soll, sollte über Berechtigungen verfügen, die auf Folgendes beschränkt sind.

### **a** Note

Sie können in der Konsole nur mit den folgenden Berechtigungen keine Verbindung herstellen. Sie müssen die Berechtigungen im nächsten Abschnitt hinzufügen.

Verwenden Sie die folgende Richtlinie, um mithilfe der Konsole eine Liste verfügbarer Verbindungen anzuzeigen, Tags anzuzeigen und eine Verbindung zu verwenden.

```
{ 
     "Version": "2012-10-17", 
     "Statement": [ 
       { 
          "Sid": "ConnectionsFullAccess", 
          "Effect": "Allow", 
          "Action": [ 
              "codeconnections:CreateConnection", 
              "codeconnections:DeleteConnection", 
              "codeconnections:UseConnection", 
              "codeconnections:GetConnection", 
              "codeconnections:ListConnections", 
              "codeconnections:TagResource", 
              "codeconnections:ListTagsForResource", 
              "codeconnections:UntagResource" 
          ], 
          "Resource": "*" 
      } 
    ]
}
```
### Beispiel: Eine Richtlinie für die Erstellung AWS CodeConnections mit der Konsole

Eine Rolle oder ein Benutzer, die bzw. der zum Verwalten von Verbindungen in der Konsole bestimmt ist, sollte über die erforderlichen Berechtigungen verfügen, um eine Verbindung in der Konsole abzuschließen und eine Installation zu erstellen. Dazu gehören das Autorisieren des Handshakes beim Anbieter und das Erstellen von Installationen für Verbindungen. UseConnection sollte auch hinzugefügt werden, um die Verbindung in der Konsole zu verwenden. Verwenden Sie die folgende Richtlinie, um eine Verbindung in der Konsole anzuzeigen, zu verwenden, zu markieren, zu erstellen oder zu löschen.

### **a** Note

Wenn Sie derzeit die Konsole verwenden, um eine Verbindung herzustellen, werden dadurch nur Ressourcen erstellt, die codestar-connections im Ressourcen-ARN enthalten sind. Verwenden Sie CLI, SDK oder CFN, um eine Ressource zu erstellen, die das codeconnections Dienstpräfix im ARN hat. Ressourcen mit beiden Dienstpräfixen werden weiterhin in der Konsole angezeigt. Die Erstellung von Konsolenressourcen wird ab dem 1. Juli 2024 verfügbar sein.

### **a** Note

Für Ressourcen, die mit der Konsole erstellt wurden, müssen Richtlinienerklärungen codestar-connections als Dienstpräfix verwendet werden, wie im folgenden Beispiel gezeigt.

```
{ 
     "Version": "2012-10-17", 
     "Statement": [ 
         { 
              "Effect": "Allow", 
              "Action": [ 
                  "codestar-connections:CreateConnection", 
                  "codestar-connections:DeleteConnection", 
                  "codestar-connections:GetConnection", 
                  "codestar-connections:ListConnections", 
                  "codestar-connections:GetInstallationUrl", 
                  "codestar-connections:GetIndividualAccessToken",
```

```
 "codestar-connections:ListInstallationTargets", 
                  "codestar-connections:StartOAuthHandshake", 
                  "codestar-connections:UpdateConnectionInstallation", 
                  "codestar-connections:UseConnection", 
                  "codestar-connections:TagResource", 
                  "codestar-connections:ListTagsForResource", 
                  "codestar-connections:UntagResource" 
              ], 
              "Resource": [ 
\mathbf{u} \star \mathbf{u} ] 
         } 
    \mathbf{I}}
```
<span id="page-276-0"></span>Beispiel: Eine Richtlinie auf Administratorebene für die Verwaltung AWS CodeConnections

In diesem Beispiel möchten Sie einem IAM-Benutzer in Ihrem AWS Konto vollen Zugriff gewähren, CodeConnections sodass der Benutzer Verbindungen hinzufügen, aktualisieren und löschen kann. Dies ist eine Vollzugriffsrichtlinie, die der AWSCodePipeline\_FullAccessverwalteten Richtlinie entspricht. Wie bei dieser verwalteten Richtlinie sollten Sie diese Art von Richtlinienerklärung nur an IAM-Benutzer, -Gruppen oder -Rollen anhängen, die vollen Administratorzugriff auf Verbindungen in Ihrem AWS Konto benötigen.

```
{ 
     "Version": "2012-10-17", 
     "Statement": [ 
       { 
         "Sid": "ConnectionsFullAccess", 
         "Effect": "Allow", 
         "Action": [ 
              "codeconnections:CreateConnection", 
              "codeconnections:DeleteConnection", 
              "codeconnections:UseConnection", 
              "codeconnections:GetConnection", 
              "codeconnections:ListConnections", 
              "codeconnections:ListInstallationTargets", 
              "codeconnections:GetInstallationUrl", 
              "codeconnections:StartOAuthHandshake", 
              "codeconnections:UpdateConnectionInstallation", 
              "codeconnections:GetIndividualAccessToken", 
              "codeconnections:TagResource", 
              "codeconnections:ListTagsForResource",
```

```
 "codeconnections:UntagResource" 
           ], 
           "Resource": "*" 
       } 
    ]
}
```
<span id="page-277-0"></span>Beispiel: Eine Richtlinie auf Mitwirkendenebene für die Verwendung AWS CodeConnections

In diesem Beispiel möchten Sie Zugriff auf die day-to-day Nutzung von gewähren CodeConnections, z. B. auf das Erstellen und Anzeigen von Verbindungsdetails, jedoch nicht auf destruktivere Aktionen wie das Löschen von Verbindungen.

```
{ 
     "Version": "2012-10-17", 
     "Statement": [ 
         \{ "Sid": "AWSCodeConnectionsPowerUserAccess", 
              "Effect": "Allow", 
              "Action": [ 
                  "codeconnections:CreateConnection", 
                  "codeconnections:UseConnection", 
                  "codeconnections:GetConnection", 
                  "codeconnections:ListConnections", 
                  "codeconnections:ListInstallationTargets", 
                  "codeconnections:GetInstallationUrl", 
                  "codeconnections:GetIndividualAccessToken", 
                  "codeconnections:StartOAuthHandshake", 
                  "codeconnections:UpdateConnectionInstallation", 
                  "codeconnections:ListTagsForResource" 
              ], 
              "Resource": "*" 
          } 
     ]
}
```
<span id="page-277-1"></span>Beispiel: Eine read-only-level Richtlinie für die Verwendung AWS CodeConnections

In diesem Beispiel möchten Sie einem IAM-Benutzer in Ihrem Konto schreibgeschützten Zugriff auf die Verbindungen in Ihrem Konto gewähren. AWS Dieses Beispiel zeigt, wie Sie eine Richtlinie erstellen könnten, die die Anzeige dieser Elemente gestattet.

```
{ 
     "Version": "2012-10-17", 
     "Id": "Connections__ReadOnly", 
     "Statement": [ 
          { 
              "Sid": "Reads_API_Access", 
              "Effect": "Allow", 
              "Action": [ 
              "codeconnections:GetConnection", 
              "codeconnections:ListConnections", 
              "codeconnections:ListInstallationTargets", 
              "codeconnections:GetInstallationUrl", 
              "codeconnections:ListTagsForResource" 
              ], 
              "Resource": "*" 
          } 
     ]
}
```
Beispiel: Eine begrenzte Richtlinie zur Verwendung mit einem bestimmten Repository AWS CodeConnections

Im folgenden Beispiel möchte der Kunde, dass die CodeBuild Servicerolle auf das angegebene Bitbucket-Repository zugreift. Die Richtlinie für die CodeBuild Servicerolle:

```
{ 
     "Version": "2012-10-17", 
     "Statement": { 
         "Effect": "Allow", 
         "Action": [ 
              "codeconnections:UseConnection" 
         ], 
         "Resource": "arn:aws:codeconnections:us-west-2:connection:3dee99b9-172f-4ebe-
a257-722365a39557", 
         "Condition": {"ForAllValues:StringEquals": {"codeconnections:FullRepositoryId": 
  "myrepoowner/myreponame"}} 
     }
}
```
### Beispiel: Eine Richtlinie zur Verwendung einer Verbindung mit CodePipeline

Im folgenden Beispiel möchte ein Administrator, dass Benutzer eine Verbindung mit verwenden CodePipeline. Zum Benutzer angefügte Richtlinie.

```
{ 
     "Version": "2012-10-17", 
     "Statement": { 
         "Effect": "Allow", 
         "Action": [ 
              "codeconnections:PassConnection" 
         ], 
         "Resource": "arn:aws:codeconnections:us-west-2:connection/
aEXAMPLE-8aad-4d5d-8878-dfcab0bc441f", 
         "Condition": {"ForAllValues:StringEquals": {"codeconnections:PassedToService": 
  "codepipeline.amazonaws.com"}} 
     }
}
```
Beispiel: Verwende eine CodeBuild Servicerolle für Bitbucket-Lesevorgänge mit AWS CodeConnections

Im folgenden Beispiel möchte der Kunde, dass die CodeBuild Servicerolle unabhängig vom Repository Lesevorgänge auf Bitbucket durchführt. Die Richtlinie für die CodeBuild Servicerolle:

```
{ 
     "Version": "2012-10-17", 
     "Statement": { 
         "Effect": "Allow", 
         "Action": [ 
              "codeconnections:UseConnection" 
         ], 
         "Resource": "arn:aws:codeconnections:us-west-2:connection/
aEXAMPLE-8aad-4d5d-8878-dfcab0bc441f", 
         "Condition": {"ForAllValues:StringEquals": 
  {"codeconnections:ProviderPermissionsRequired": "read_only"}} 
     }
}
```
Beispiel: Beschränken Sie die Ausführung von Vorgängen durch die CodeBuild Servicerolle mit AWS CodeConnections

Im folgenden Beispiel möchte der Kunde verhindern, dass die CodeBuild Servicerolle einen Vorgang wie ausführtCreateRepository. Die Richtlinie für die CodeBuild Servicerolle:

```
{ 
     "Version": "2012-10-17", 
     "Statement": { 
         "Effect": "Allow", 
         "Action": [ 
              "codeconnections:UseConnection" 
         ], 
         "Resource": "arn:aws:codeconnections:us-west-2:connection/
aEXAMPLE-8aad-4d5d-8878-dfcab0bc441f", 
         "Condition": {"ForAllValues:StringNotEquals": 
  {"codeconnections:ProviderAction": "CreateRepository"}} 
     }
}
```
# Verwendung von Tags zur Steuerung des Zugriffs auf AWS CodeConnections Ressourcen

Markierungen können an die Ressource angehängt oder in der Anfrage an Services übergeben werden, die das Markieren unterstützen. In AWS CodeConnections können Ressourcen Tags haben, und einige Aktionen können Tags enthalten. Wenn Sie eine IAM-Richtlinie erstellen, können Sie Markierungs-Bedingungsschlüssel verwenden, um Folgendes zu kontrollieren:

- Welche Benutzer Aktionen für eine Pipeline-Ressource ausführen können, basierend auf den Tags, über die diese bereits verfügt.
- Welche Tags in der Anforderung einer Aktion übergeben werden können.
- Ob bestimmte Tag-Schlüssel in einer Anforderung verwendet werden können.

Die folgenden Beispiele zeigen, wie Tag-Bedingungen in Richtlinien für AWS CodeConnections Benutzer angegeben werden.

Example 1: Zulassen von Aktionen basierend auf Markierungen in der Anforderung

Die folgende Richtlinie gewährt Benutzern die Berechtigung, Verbindungen in herzustellen AWS CodeConnections.

Hierfür werden die Aktionen CreateConnection und TagResource zugelassen, wenn die Anforderung ein Tag mit dem Namen Project und dem Wert ProjectA angibt. (Der Bedingungsschlüssel aws:RequestTag wird verwendet, um zu steuern, welche Tags in einer IAM-Anforderung übergeben werden können.) Die Bedingung aws:TagKeys stellt sicher, dass bei Tag-Schlüsseln die Groß- und Kleinschreibung beachtet wird.

```
{ 
   "Version": "2012-10-17", 
   "Statement": [ 
     { 
        "Effect": "Allow", 
        "Action": [ 
          "codeconnections:CreateConnection", 
          "codeconnections:TagResource" 
        ], 
        "Resource": "*", 
        "Condition": { 
          "StringEquals": { 
             "aws:RequestTag/Project": "ProjectA" 
          }, 
          "ForAllValues:StringEquals": { 
             "aws:TagKeys": ["Project"] 
          } 
        } 
     } 
   ]
}
```
Example 2: Zulassen von Aktionen basierend auf Ressourcen-Tags

Die folgende Richtlinie gewährt Benutzern die Erlaubnis, Aktionen mit Ressourcen durchzuführen und Informationen über Ressourcen darin abzurufen AWS CodeConnections.

Hierfür werden bestimmte Aktionen zugelassen, wenn die Pipeline ein Tag mit dem Namen Project und dem Wert ProjectA enthält. (Der Bedingungsschlüssel aws:RequestTag wird verwendet, um zu steuern, welche Tags in einer IAM-Anforderung übergeben werden können.) Die Bedingung aws:TagKeys stellt sicher, dass bei Tag-Schlüsseln die Groß- und Kleinschreibung beachtet wird.

```
{ 
   "Version": "2012-10-17", 
   "Statement": [
```

```
 { 
        "Effect": "Allow", 
        "Action": [ 
          "codeconnections:CreateConnection", 
          "codeconnections:DeleteConnection", 
          "codeconnections:ListConnections" 
        ], 
        "Resource": "*", 
        "Condition": { 
          "StringEquals": { 
             "aws:ResourceTag/Project": "ProjectA" 
          }, 
          "ForAllValues:StringEquals": { 
             "aws:TagKeys": ["Project"] 
          } 
        } 
     } 
   ]
}
```
# Verwenden von Notifications und Connections in der Konsole

Die Benachrichtigungserfahrung ist in die CodePipeline Konsolen CodeBuild CodeCommit CodeDeploy,, und sowie in die Developer Tools-Konsole in der Navigationsleiste "Einstellungen" selbst integriert. Um auf Benachrichtigungen in den Konsolen zuzugreifen, muss entweder eine der verwalteten Richtlinien für diese Services für Sie angewendet sein oder Sie müssen über einen Mindestsatz an Berechtigungen verfügen. Diese Berechtigungen müssen es Ihnen ermöglichen, Details zu den AWS CodeStar Benachrichtigungen und AWS CodeConnections Ressourcen in Ihrem AWS Konto aufzulisten und einzusehen. Wenn Sie eine identitätsbasierte Richtlinie erstellen, die strenger ist als die mindestens erforderlichen Berechtigungen, funktioniert die Konsole nicht wie vorgesehen für Entitäten (IAM-Benutzer oder -Rollen) mit dieser Richtlinie. Weitere Informationen zur Gewährung von Zugriff auf AWS CodeBuild, AWS CodeCommit, und AWS CodeDeploy AWS CodePipeline, einschließlich Zugriff auf diese Konsolen, finden Sie in den folgenden Themen:

- CodeBuild: [Verwendung identitätsbasierter Richtlinien](https://docs.aws.amazon.com/codebuild/latest/userguide/security_iam_id-based-policy-examples.html#managed-policies) für CodeBuild
- CodeCommit: [Verwendung identitätsbasierter Richtlinien](https://docs.aws.amazon.com/codecommit/latest/userguide/auth-and-access-control-iam-identity-based-access-control.html) für CodeCommit
- AWS CodeDeploy: [Identitäts- und Zugriffsmanagement](https://docs.aws.amazon.com/codedeploy/latest/userguide/security-iam.html) für AWS CodeDeploy
- CodePipeline: [Zugriffskontrolle mit IAM-Richtlinien](https://docs.aws.amazon.com/codepipeline/latest/userguide/access-control.html)

AWS CodeStar Für Benachrichtigungen gibt AWS es keine verwalteten Richtlinien. Um Zugriff auf Benachrichtigungsfunktionen zu ermöglichen, müssen Sie entweder eine der verwalteten Richtlinien für einen der oben aufgeführten Services anwenden oder Richtlinien mit der Berechtigungsstufe erstellen, die Sie Benutzern oder Entitäten erteilen möchten, und diese Richtlinien dann den Benutzern, Gruppen oder Rollen anfügen, die die Berechtigungen benötigen. Weitere Informationen finden Sie in den folgenden Beispielen:

- [Beispiel: Eine Richtlinie auf Administratorebene für die Verwaltung von Benachrichtigungen AWS](#page-271-0)  **[CodeStar](#page-271-0)**
- [Beispiel: Eine Richtlinie auf Mitwirkendenebene für die Verwendung von Benachrichtigungen AWS](#page-272-0)  **[CodeStar](#page-272-0)**
- [Beispiel: Eine read-only-level Richtlinie für die Verwendung von AWS CodeStar](#page-273-0) [Benachrichtigungen](#page-273-0).

AWS CodeConnections hat keine AWS verwalteten Richtlinien. Sie verwenden die Berechtigungen und Kombinationen von Berechtigungen für den Zugriff, z. B. die Berechtigungen, die unter [Berechtigungen zum Abschließen von Verbindungen](#page-254-0) beschrieben ist.

Weitere Informationen finden Sie hier:

- [Beispiel: Eine Richtlinie auf Administratorebene für die Verwaltung AWS CodeConnections](#page-276-0)
- [Beispiel: Eine Richtlinie auf Mitwirkendenebene für die Verwendung AWS CodeConnections](#page-277-0)
- [Beispiel: Eine read-only-level Richtlinie für die Verwendung AWS CodeConnections](#page-277-1)

Sie müssen Benutzern, die nur die API AWS CLI oder die AWS API aufrufen, keine Konsolenberechtigungen gewähren. Stattdessen sollten Sie nur Zugriff auf die Aktionen zulassen, die den API-Operation entsprechen, die Sie ausführen möchten.

# Gewähren der Berechtigung zur Anzeige der eigenen Berechtigungen für **Benutzer**

In diesem Beispiel wird gezeigt, wie Sie eine Richtlinie erstellen, die IAM-Benutzern die Berechtigung zum Anzeigen der eingebundenen Richtlinien und verwalteten Richtlinien gewährt, die ihrer Benutzeridentität angefügt sind. Diese Richtlinie umfasst Berechtigungen zum Ausführen dieser Aktion auf der Konsole oder programmgesteuert mithilfe der API AWS CLI oder AWS .

{

```
 "Version": "2012-10-17", 
     "Statement": [ 
          { 
               "Sid": "ViewOwnUserInfo", 
               "Effect": "Allow", 
               "Action": [ 
                   "iam:GetUserPolicy", 
                   "iam:ListGroupsForUser", 
                   "iam:ListAttachedUserPolicies", 
                   "iam:ListUserPolicies", 
                   "iam:GetUser" 
               ], 
               "Resource": ["arn:aws:iam::*:user/${aws:username}"] 
          }, 
          { 
               "Sid": "NavigateInConsole", 
               "Effect": "Allow", 
               "Action": [ 
                   "iam:GetGroupPolicy", 
                   "iam:GetPolicyVersion", 
                   "iam:GetPolicy", 
                   "iam:ListAttachedGroupPolicies", 
                   "iam:ListGroupPolicies", 
                   "iam:ListPolicyVersions", 
                   "iam:ListPolicies", 
                   "iam:ListUsers" 
               ], 
               "Resource": "*" 
          } 
    \mathbf{I}}
```
Fehlerbehebung bei AWS CodeStar Benachrichtigungen sowie AWS CodeConnections Identität und Zugriff

Mit den folgenden Informationen können Sie häufige Probleme diagnostizieren und beheben, die beim Arbeiten mit Benachrichtigungen und IAM auftreten könnten.

## Themen

• [Ich bin Administrator und möchte anderen den Zugriff auf Benachrichtigungen ermöglichen](#page-285-0)

- [Ich habe ein Amazon-SNS-Thema erstellt und es als Benachrichtigungsregelziel hinzugefügt, aber](#page-285-1)  [ich empfange keine E-Mail-Nachrichten zu Ereignissen](#page-285-1)
- [Ich möchte Personen außerhalb meines AWS Kontos den Zugriff auf meine AWS CodeStar](#page-286-0) [Benachrichtigungen und AWS CodeConnections Ressourcen ermöglichen](#page-286-0)

<span id="page-285-0"></span>Ich bin Administrator und möchte anderen den Zugriff auf Benachrichtigungen ermöglichen

Um anderen den Zugriff auf AWS CodeStar Benachrichtigungen und zu ermöglichen AWS CodeConnections, müssen Sie eine IAM-Entität (Benutzer oder Rolle) für die Person oder Anwendung erstellen, die Zugriff benötigt. Sie werden die Anmeldeinformationen für diese Einrichtung verwenden, um auf AWS zuzugreifen. Anschließend müssen Sie der Entität eine Richtlinie hinzufügen, die ihnen die richtigen Berechtigungen in AWS CodeStar Benachrichtigungen und AWS CodeConnections gewährt.

Informationen zum Einstieg finden Sie unter [Erstellen Ihrer ersten delegierten IAM-Benutzer und -](https://docs.aws.amazon.com/IAM/latest/UserGuide/getting-started_create-delegated-user.html) [Gruppen](https://docs.aws.amazon.com/IAM/latest/UserGuide/getting-started_create-delegated-user.html) im IAM-Benutzerhandbuch.

Spezifische Informationen zu AWS CodeStar Benachrichtigungen finden Sie unte[rBerechtigungen](#page-266-0) [und Beispiele für AWS CodeStar Benachrichtigungen](#page-266-0).

<span id="page-285-1"></span>Ich habe ein Amazon-SNS-Thema erstellt und es als Benachrichtigungsregelziel hinzugefügt, aber ich empfange keine E-Mail-Nachrichten zu Ereignissen

Um Benachrichtigungen zu Ereignissen zu erhalten, müssen Sie ein gültiges Amazon-SNS-Thema als Ziel für die Benachrichtigungsregel abonniert haben, und Ihre E-Mail-Adresse muss das Amazon-SNS-Thema abonniert haben. Um Probleme mit dem Amazon-SNS-Thema zu beheben, überprüfen Sie Folgendes:

- Stellen Sie sicher, dass sich das Amazon SNS SNS-Thema in derselben AWS Region wie die Benachrichtigungsregel befindet.
- Stellen Sie sicher, dass Ihr E-Mail-Alias das richtige Thema abonniert hat, und dass Sie das Abonnement bestätigt haben. Weitere Informationen finden Sie unter [Abonnieren eines Endpunkts](https://docs.aws.amazon.com/sns/latest/dg/sns-tutorial-create-subscribe-endpoint-to-topic.html)  [für ein Amazon-SNS-Thema.](https://docs.aws.amazon.com/sns/latest/dg/sns-tutorial-create-subscribe-endpoint-to-topic.html)
- Vergewissern Sie sich, dass die Themenrichtlinie so geändert wurde, dass AWS CodeStar Benachrichtigungen Push-Benachrichtigungen zu diesem Thema senden können. Die Themarichtlinie sollte eine Anweisung ähnlich der folgenden enthalten:

```
{ 
     "Sid": "AWSCodeStarNotifications_publish", 
     "Effect": "Allow", 
     "Principal": { 
          "Service": [ 
              "codestar-notifications.amazonaws.com" 
          ] 
     }, 
     "Action": "SNS:Publish", 
     "Resource": "arn:aws:sns:us-east-1:123456789012:MyNotificationTopicName", 
     "Condition": { 
          "StringEquals": { 
              "aws:SourceAccount": "123456789012" 
          } 
     }
}
```
Weitere Informationen finden Sie unter [Einrichtung.](#page-17-0)

<span id="page-286-0"></span>Ich möchte Personen außerhalb meines AWS Kontos den Zugriff auf meine AWS CodeStar Benachrichtigungen und AWS CodeConnections Ressourcen ermöglichen

Sie können eine Rolle erstellen, die Benutzer in anderen Konten oder Personen außerhalb Ihrer Organisation für den Zugriff auf Ihre Ressourcen verwenden können. Sie können festlegen, wem die Übernahme der Rolle anvertraut wird. Im Fall von Diensten, die ressourcenbasierte Richtlinien oder Zugriffskontrolllisten (Access Control Lists, ACLs) verwenden, können Sie diese Richtlinien verwenden, um Personen Zugriff auf Ihre Ressourcen zu gewähren.

Weitere Informationen dazu finden Sie hier:

- Informationen darüber, ob AWS CodeStar Benachrichtigungen und diese Funktionen AWS CodeConnections unterstützen, finden Sie unte[rFunktionsweise von Funktionen in der](#page-243-0)  [Entwicklertools-Konsole mit IAM](#page-243-0).
- Informationen dazu, wie Sie Zugriff auf Ihre Ressourcen gewähren können, AWS-Konten die Ihnen gehören, finden Sie im [IAM-Benutzerhandbuch unter Gewähren von Zugriff für einen IAM-Benutzer](https://docs.aws.amazon.com/IAM/latest/UserGuide/id_roles_common-scenarios_aws-accounts.html) [in einem anderen AWS-Konto , den Sie besitzen](https://docs.aws.amazon.com/IAM/latest/UserGuide/id_roles_common-scenarios_aws-accounts.html).
- Informationen dazu, wie Sie Dritten Zugriff auf Ihre Ressourcen gewähren können AWS-Konten, finden Sie [AWS-Konten im IAM-Benutzerhandbuch unter Gewähren des Zugriffs für Dritte.](https://docs.aws.amazon.com/IAM/latest/UserGuide/id_roles_common-scenarios_third-party.html)
- Informationen dazu, wie Sie über einen Identitätsverbund Zugriff gewähren, finden Sie unter [Gewähren von Zugriff für extern authentifizierte Benutzer \(Identitätsverbund\)](https://docs.aws.amazon.com/IAM/latest/UserGuide/id_roles_common-scenarios_federated-users.html) im IAM-Benutzerhandbuch.
- Informationen zum Unterschied zwischen der Verwendung von Rollen und ressourcenbasierten Richtlinien für den kontoübergreifenden Zugriff finden Sie im IAM-Benutzerhandbuch unter [Kontenübergreifender Ressourcenzugriff in IAM](https://docs.aws.amazon.com/IAM/latest/UserGuide/access_policies-cross-account-resource-access.html).

# Verwenden von serviceverknüpften Rollen für Benachrichtigungen AWS **CodeStar**

AWS CodeStar Notifications verwendet AWS Identity and Access Management [dienstverknüpfte](https://docs.aws.amazon.com/IAM/latest/UserGuide/id_roles_terms-and-concepts.html#iam-term-service-linked-role) Rollen (IAM). Eine serviceverknüpfte Rolle ist ein einzigartiger Typ von IAM-Rolle, die direkt mit Benachrichtigungen verknüpft ist. AWS CodeStar Dienstbezogene Rollen sind in AWS CodeStar Notifications vordefiniert und beinhalten alle Berechtigungen, die der Dienst benötigt, um andere AWS Dienste in Ihrem Namen aufzurufen. Die Rolle wird für Sie erstellt, wenn Sie zum ersten Mal eine Benachrichtigungsregel erstellen. Sie müssen die Rolle nicht erstellen.

Eine dienstbezogene Rolle erleichtert die Einrichtung von AWS CodeStar Benachrichtigungen, da Sie Berechtigungen nicht manuell hinzufügen müssen. AWS CodeStar Notifications definiert die Berechtigungen ihrer dienstbezogenen Rollen. Sofern nicht anders definiert, können nur AWS CodeStar Benachrichtigungen diese Rollen übernehmen. Die definierten Berechtigungen umfassen die Vertrauens- und Berechtigungsrichtlinie. Diese Berechtigungsrichtlinie kann keinen anderen IAM-Entitäten zugewiesen werden.

Um eine serviceverknüpfte Rolle zu löschen, müssen Sie zunächst die verwandten Ressourcen löschen. Dadurch werden Ihre AWS CodeStar Benachrichtigungsressourcen geschützt, da Sie die Zugriffsberechtigung für die Ressourcen nicht versehentlich entfernen können.

Weitere Informationen zu anderen Services, die serviceverknüpfte Rollen unterstützen, finden Sie unter [AWS -Services, die mit IAM funktionieren.](https://docs.aws.amazon.com/IAM/latest/UserGuide/reference_aws-services-that-work-with-iam.html)

Mit dem Dienst verknüpfte Rollenberechtigungen für Benachrichtigungen AWS **CodeStar** 

AWS CodeStar Notifications verwendet die AWSServiceRoleForCodeStarNotifications dienstbezogene Rolle, um Informationen über Ereignisse in Ihrer Toolchain abzurufen und Benachrichtigungen an die von Ihnen angegebenen Ziele zu senden.
Die AWSServiceRoleForCodeStarNotifications dienstbezogene Rolle vertraut darauf, dass die folgenden Dienste die Rolle übernehmen:

• codestar-notifications.amazonaws.com

Die Richtlinie für Rollenberechtigungen ermöglicht AWS CodeStar Notifications, die folgenden Aktionen für die angegebenen Ressourcen auszuführen:

- Aktion: PutRule für CloudWatch Event rules that are named awscodestarnotifications-\*
- Aktion: DescribeRule für CloudWatch Event rules that are named awscodestarnotifications-\*
- Aktion: PutTargets für CloudWatch Event rules that are named awscodestarnotifications-\*
- Aktion: CreateTopic, um create Amazon SNS topics for use with AWS CodeStar Notifications with the prefix CodeStarNotifications-
- Aktion: GetCommentsForPullRequests für all comments on all pull requests in all CodeCommit repositories in the AWS account
- Aktion: GetCommentsForComparedCommit für all comments on all commits in all CodeCommit repositories in the AWS account
- Aktion: GetDifferences für all commits in all CodeCommit repositories in the AWS account
- Aktion: GetCommentsForComparedCommit für all comments on all commits in all CodeCommit repositories in the AWS account
- Aktion: GetDifferences für all commits in all CodeCommit repositories in the AWS account
- Aktion: DescribeSlackChannelConfigurations für all AWS Chatbot clients in the AWS account
- Aktion: UpdateSlackChannelConfiguration für all AWS Chatbot clients in the AWS account
- Aktion: ListActionExecutions für all actions in all pipelines in the AWS account
- Aktion: GetFile für all files in all CodeCommit repositories in the AWS account unless otherwise tagged

Sie können diese Aktionen in der Richtlinienerklärung für die Rolle, die mit dem AWSServiceRoleForCodeStarNotifications Dienst verknüpft ist, nachlesen.

```
{ 
     "Version": "2012-10-17", 
     "Statement": [ 
          { 
              "Action": [ 
                   "events:PutTargets", 
                  "events:PutRule", 
                  "events:DescribeRule" 
              ], 
              "Resource": "arn:aws:events:*:*:rule/awscodestarnotifications-*", 
              "Effect": "Allow" 
         }, 
          { 
              "Action": [ 
                   "sns:CreateTopic" 
              ], 
              "Resource": "arn:aws:sns:*:*:CodeStarNotifications-*", 
              "Effect": "Allow" 
         }, 
          { 
              "Action": [ 
                   "codecommit:GetCommentsForPullRequest", 
                  "codecommit:GetCommentsForComparedCommit", 
                  "codecommit:GetDifferences", 
                  "chatbot:DescribeSlackChannelConfigurations", 
                  "chatbot:UpdateSlackChannelConfiguration", 
                  "codepipeline:ListActionExecutions" 
              ], 
              "Resource": "*", 
              "Effect": "Allow" 
         }, 
          { 
              "Action": [ 
                  "codecommit:GetFile" 
              ], 
              "Resource": "*", 
              "Condition": { 
                  "StringNotEquals": { 
                       "aws:ResourceTag/ExcludeFileContentFromNotifications": "true" 
 }
```

```
 }, 
                       "Effect": "Allow" 
               } 
       \overline{1}}
```
Sie müssen Berechtigungen konfigurieren, damit eine juristische Stelle von IAM (z. B. Benutzer, Gruppe oder Rolle) eine serviceverknüpfte Rolle erstellen, bearbeiten oder löschen kann. Weitere Informationen finden Sie unter [serviceverknüpfte Rollenberechtigungen](https://docs.aws.amazon.com/IAM/latest/UserGuide/using-service-linked-roles.html#service-linked-role-permissions) im IAM-Benutzerhandbuch.

## Eine dienstbezogene Rolle für Benachrichtigungen erstellen AWS CodeStar

Sie müssen eine serviceverknüpfte Rolle nicht manuell erstellen. Sie können die Developer Tools-Konsole oder die CreateNotificationRule API der SDKs verwenden, um eine Benachrichtigungsregel zu erstellen. AWS CLI Sie können die API auch direkt aufrufen. Die serviceverknüpfte Rolle wird für Sie erstellt, unabhängig von der verwendeten Methode.

Wenn Sie diese serviceverknüpfte Rolle löschen und sie dann erneut erstellen müssen, können Sie dasselbe Verfahren anwenden, um die Rolle in Ihrem Konto neu anzulegen. Sie können die Developer Tools-Konsole oder die CreateNotificationRule API aus den AWS CLI oder SDKs verwenden, um eine Benachrichtigungsregel zu erstellen. Sie können die API auch direkt aufrufen. Die serviceverknüpfte Rolle wird für Sie erstellt, unabhängig von der verwendeten Methode.

## Eine serviceverknüpfte Rolle für Benachrichtigungen bearbeiten AWS CodeStar

Da möglicherweise verschiedene Entitäten auf die Rolle verweisen, ist es nach dem Erstellen einer serviceverknüpften Rolle nicht mehr möglich, den Namen der Rolle zu ändern. Sie können mithilfe von IAM jedoch die Beschreibung der Rolle bearbeiten. Weitere Informationen finden Sie unter [Bearbeiten einer serviceverknüpften Rolle](https://docs.aws.amazon.com/IAM/latest/UserGuide/using-service-linked-roles.html#edit-service-linked-role) im IAM-Benutzerhandbuch.

## Löschen einer dienstbezogenen Rolle für Benachrichtigungen AWS CodeStar

Wenn Sie eine Funktion oder einen Service nicht mehr benötigen, die bzw. der eine serviceverknüpfte Rolle erfordert, sollten Sie die Rolle löschen. Auf diese Weise haben Sie keine ungenutzte Entität, die nicht aktiv überwacht oder verwaltet wird. Sie müssen die Ressourcen für Ihre serviceverknüpfte Rolle zunächst bereinigen, bevor Sie sie löschen können. Für AWS CodeStar Benachrichtigungen bedeutet dies, dass alle Benachrichtigungsregeln gelöscht werden, die die Servicerolle in Ihrem AWS Konto verwenden.

### **a** Note

Wenn der AWS CodeStar Benachrichtigungsdienst die Rolle verwendet, wenn Sie versuchen, die Ressourcen zu löschen, schlägt das Löschen möglicherweise fehl. Wenn dies passiert, warten Sie einige Minuten und versuchen Sie es erneut.

Um Ressourcen für AWS CodeStar Benachrichtigungen zu löschen, die verwendet werden von AWSServiceRoleForCodeStarNotifications

1. Öffnen Sie die AWS Developer Tools-Konsole unter [https://console.aws.amazon.com/codesuite/](https://console.aws.amazon.com/codesuite/settings/notifications/) [settings/notifications.](https://console.aws.amazon.com/codesuite/settings/notifications/)

#### **a** Note

Benachrichtigungsregeln gelten für die AWS Region, in der sie erstellt wurden. Wenn Sie Benachrichtigungsregeln in mehr als einer AWS Region haben, verwenden Sie die Regionsauswahl, um die AWS-Region zu ändern.

- 2. Wählen Sie alle Benachrichtigungsregeln aus, die in der Liste angezeigt werden und dann Delete (Löschen).
- 3. Wiederholen Sie diese Schritte in allen AWS Regionen, in denen Sie Benachrichtigungsregeln erstellt haben.

IAM verwenden, um die serviceverknüpfte Rolle zu löschen

Verwenden Sie die IAM-Konsole oder AWS Identity and Access Management API AWS CLI, um die AWSServiceRoleForCodeStarNotifications serviceverknüpfte Rolle zu löschen. Weitere Informationen finden Sie unter [Löschen einer serviceverknüpften Rolle](https://docs.aws.amazon.com/IAM/latest/UserGuide/using-service-linked-roles.html#delete-service-linked-role) im IAM-Leitfaden.

Unterstützte Regionen für Rollen im Zusammenhang mit dem Dienst AWS CodeStar **Notifications** 

AWS CodeStar Notifications unterstützt die Verwendung von dienstbezogenen Rollen in allen AWS Regionen, in denen der Dienst verfügbar ist. [Weitere Informationen finden Sie unter A](https://docs.aws.amazon.com/general/latest/gr/codestar_notifications.html)[WS Regionen](https://docs.aws.amazon.com/general/latest/gr/rande.html)  [und Endpunkte und AWS CodeStar Benachrichtigungen](https://docs.aws.amazon.com/general/latest/gr/rande.html)[.](https://docs.aws.amazon.com/general/latest/gr/codestar_notifications.html)

Verwenden von dienstbezogenen Rollen für Benachrichtigungen AWS CodeStar 288

## <span id="page-292-0"></span>Verwenden von serviceverknüpften Rollen für AWS CodeConnections

AWS CodeConnections verwendet AWS Identity and Access Management (IAM) [serviceverknüpfte](https://docs.aws.amazon.com/IAM/latest/UserGuide/id_roles_terms-and-concepts.html#iam-term-service-linked-role) Rollen. Eine serviceverknüpfte Rolle ist ein einzigartiger Typ von IAM-Rolle, mit der direkt verknüpft ist. AWS CodeConnections Mit Diensten verknüpfte Rollen sind vordefiniert AWS CodeConnections und enthalten alle Berechtigungen, die der Dienst benötigt, um andere AWS Dienste in Ihrem Namen aufzurufen. Die Rolle wird für Sie erstellt, wenn Sie zum ersten Mal eine Verbindung erstellen. Sie müssen die Rolle nicht erstellen.

Eine dienstbezogene Rolle AWS CodeConnections erleichtert die Einrichtung, da Sie Berechtigungen nicht manuell hinzufügen müssen. AWS CodeConnections definiert die Berechtigungen ihrer dienstbezogenen Rollen und AWS CodeConnections kann, sofern nicht anders definiert, nur ihre Rollen übernehmen. Die definierten Berechtigungen umfassen die Vertrauens- und Berechtigungsrichtlinie. Diese Berechtigungsrichtlinie kann keinen anderen IAM-Entitäten zugewiesen werden.

Um eine serviceverknüpfte Rolle zu löschen, müssen Sie zunächst die verwandten Ressourcen löschen. Dadurch werden Ihre AWS CodeConnections Ressourcen geschützt, da Sie nicht versehentlich die Zugriffsberechtigung für die Ressourcen entziehen können.

Weitere Informationen zu anderen Services, die serviceverknüpfte Rollen unterstützen, finden Sie unter [AWS -Services, die mit IAM funktionieren.](https://docs.aws.amazon.com/IAM/latest/UserGuide/reference_aws-services-that-work-with-iam.html)

**a** Note

Aktionen für Ressourcen, die unter dem neuen Dienstpräfix codeconnections erstellt wurden, sind verfügbar. Wenn Sie eine Ressource unter dem neuen Dienstpräfix erstellen, wird sie codeconnections im Ressourcen-ARN verwendet. Aktionen und Ressourcen für das codestar-connections Dienstpräfix bleiben verfügbar. Bei der Angabe einer Ressource in der IAM-Richtlinie muss das Dienstpräfix mit dem der Ressource übereinstimmen.

Mit dem Dienst verknüpfte Rollenberechtigungen für AWS CodeConnections

AWS CodeConnections verwendet die AWSServiceRoleForGitSync serviceverknüpfte Rolle, um Git Sync mit verbundenen Git-basierten Repositorys zu verwenden.

Die AWSServiceRoleForGitSync dienstverknüpfte Rolle vertraut darauf, dass die folgenden Dienste die Rolle übernehmen:

• repository.sync.codeconnections.amazonaws.com

Die genannte Rollenberechtigungsrichtlinie AWSGitSyncServiceRolePolicy ermöglicht es AWS CodeConnections , die folgenden Aktionen für die angegebenen Ressourcen durchzuführen:

• Aktion: Gewährt Benutzern Berechtigungen, die es Benutzern ermöglichen, Verbindungen mit externen Git-basierten Repositorys herzustellen und eine Git-Synchronisierung mit diesen Repositorys zu verwenden.

Sie müssen Berechtigungen konfigurieren, damit eine juristische Stelle von IAM (z. B. Benutzer, Gruppe oder Rolle) eine serviceverknüpfte Rolle erstellen, bearbeiten oder löschen kann. Weitere Informationen finden Sie unter [serviceverknüpfte Rollenberechtigungen](https://docs.aws.amazon.com/IAM/latest/UserGuide/using-service-linked-roles.html#service-linked-role-permissions) im IAM-Benutzerhandbuch.

Erstellen einer serviceverknüpften Rolle für AWS CodeConnections

Sie müssen eine serviceverknüpfte Rolle nicht manuell erstellen. Sie erstellen die Rolle, wenn Sie eine Ressource für Ihr Git-synchronisiertes Projekt mit der API erstellen. CreateRepositoryLink

Wenn Sie diese serviceverknüpfte Rolle löschen und sie dann erneut erstellen müssen, können Sie dasselbe Verfahren anwenden, um die Rolle in Ihrem Konto neu anzulegen.

## Bearbeiten einer serviceverknüpften Rolle für AWS CodeConnections

Da möglicherweise verschiedene Entitäten auf die Rolle verweisen, ist es nach dem Erstellen einer serviceverknüpften Rolle nicht mehr möglich, den Namen der Rolle zu ändern. Sie können mithilfe von IAM jedoch die Beschreibung der Rolle bearbeiten. Weitere Informationen finden Sie unter [Bearbeiten einer serviceverknüpften Rolle](https://docs.aws.amazon.com/IAM/latest/UserGuide/using-service-linked-roles.html#edit-service-linked-role) im IAM-Benutzerhandbuch.

### Löschen einer serviceverknüpften Rolle für AWS CodeConnections

Wenn Sie eine Funktion oder einen Service nicht mehr benötigen, die bzw. der eine serviceverknüpfte Rolle erfordert, sollten Sie die Rolle löschen. Auf diese Weise haben Sie keine ungenutzte Entität, die nicht aktiv überwacht oder verwaltet wird. Sie müssen die Ressourcen für Ihre serviceverknüpfte Rolle zunächst bereinigen, bevor Sie sie löschen können. Dies bedeutet, dass alle Verbindungen gelöscht werden, die die Servicerolle in Ihrem Konto verwenden. AWS

### **a** Note

Wenn der AWS CodeConnections Dienst die Rolle verwendet, wenn Sie versuchen, die Ressourcen zu löschen, schlägt das Löschen möglicherweise fehl. Wenn dies passiert, warten Sie einige Minuten und versuchen Sie es erneut.

Um AWS CodeConnections Ressourcen zu löschen, die verwendet werden von AWSServiceRoleForGitSync

- 1. Öffnen Sie die Developer-Tools-Konsole und wählen Sie dann Einstellungen aus.
- 2. Wählen Sie alle in der Liste angezeigten Benachrichtigungsregeln und dann Löschen aus.
- 3. Wiederholen Sie diese Schritte in allen AWS Regionen, in denen Sie Verbindungen erstellt haben.

IAM verwenden, um die serviceverknüpfte Rolle zu löschen

Verwenden Sie die IAM-Konsole oder AWS Identity and Access Management API AWS CLI, um die AWSServiceRoleForGitSync serviceverknüpfte Rolle zu löschen. Weitere Informationen finden Sie unter [Löschen einer serviceverknüpften Rolle](https://docs.aws.amazon.com/IAM/latest/UserGuide/using-service-linked-roles.html#delete-service-linked-role) im IAM-Leitfaden.

## Unterstützte Regionen für serviceverknüpfte Rollen AWS CodeConnections

AWS CodeConnections unterstützt die Verwendung von dienstbezogenen Rollen in allen AWS Regionen, in denen der Dienst verfügbar ist. Weitere Informationen finden Sie unter [AWS Regionen](https://docs.aws.amazon.com/general/latest/gr/rande.html)  [und Endpunkte.](https://docs.aws.amazon.com/general/latest/gr/rande.html)

## AWS verwaltete Richtlinien für AWS CodeConnections

Eine AWS verwaltete Richtlinie ist eine eigenständige Richtlinie, die von erstellt und verwaltet wird AWS. AWS Verwaltete Richtlinien sind so konzipiert, dass sie Berechtigungen für viele gängige Anwendungsfälle bereitstellen, sodass Sie damit beginnen können, Benutzern, Gruppen und Rollen Berechtigungen zuzuweisen.

Beachten Sie, dass AWS verwaltete Richtlinien für Ihre speziellen Anwendungsfälle möglicherweise keine Berechtigungen mit den geringsten Rechten gewähren, da sie für alle AWS Kunden verfügbar

AWS verwaltete Richtlinien 292

sind. Wir empfehlen Ihnen, die Berechtigungen weiter zu reduzieren, indem Sie [kundenverwaltete](https://docs.aws.amazon.com/IAM/latest/UserGuide/access_policies_managed-vs-inline.html#customer-managed-policies)  [Richtlinien](https://docs.aws.amazon.com/IAM/latest/UserGuide/access_policies_managed-vs-inline.html#customer-managed-policies) definieren, die speziell auf Ihre Anwendungsfälle zugeschnitten sind.

Sie können die in AWS verwalteten Richtlinien definierten Berechtigungen nicht ändern. Wenn die in einer AWS verwalteten Richtlinie definierten Berechtigungen AWS aktualisiert werden, wirkt sich das Update auf alle Prinzidentitäten (Benutzer, Gruppen und Rollen) aus, denen die Richtlinie zugeordnet ist. AWS aktualisiert eine AWS verwaltete Richtlinie höchstwahrscheinlich, wenn eine neue Richtlinie eingeführt AWS-Service wird oder neue API-Operationen für bestehende Dienste verfügbar werden.

Weitere Informationen finden Sie unter [Von AWS verwaltete Richtlinien](https://docs.aws.amazon.com/IAM/latest/UserGuide/access_policies_managed-vs-inline.html#aws-managed-policies) im IAM-Benutzerhandbuch.

#### **a** Note

Aktionen für Ressourcen, die unter dem neuen Dienstpräfix erstellt wurden, codeconnections sind verfügbar. Wenn Sie eine Ressource unter dem neuen Dienstpräfix erstellen, wird sie codeconnections im Ressourcen-ARN verwendet. Aktionen und Ressourcen für das codestar-connections Dienstpräfix bleiben verfügbar. Wenn Sie eine Ressource in der IAM-Richtlinie angeben, muss das Dienstpräfix mit dem der Ressource übereinstimmen.

### <span id="page-295-0"></span>AWS verwaltete Richtlinie: AWSGitSyncServiceRolePolicy

Sie können keine Verbindungen AWSGitSyncServiceRolePolicy zu Ihren IAM-Entitäten herstellen. Diese Richtlinie ist mit einer dienstbezogenen Rolle verknüpft, mit der Sie Aktionen AWS CodeConnections in Ihrem Namen ausführen können. Weitere Informationen finden Sie unter [Verwenden von serviceverknüpften Rollen für AWS CodeConnections](#page-292-0).

Diese Richtlinie ermöglicht Kunden den Zugriff auf Git-basierte Repositorys zur Verwendung mit Verbindungen. Kunden werden nach der Nutzung der CreateRepositoryLink API auf diese Ressourcen zugreifen.

#### Details zu Berechtigungen

Diese Richtlinie umfasst die folgenden Berechtigungen.

• codeconnections: Gewährt Benutzern Berechtigungen, die es Benutzern ermöglichen, Verbindungen mit externen Git-basierten Repositorys herzustellen.

```
{ 
  "Version": "2012-10-17", 
  "Statement": [ 
   { 
    "Sid": "AccessGitRepos", 
    "Effect": "Allow", 
    "Action": [ 
     "codestar-connections:UseConnection", 
     "codeconnections:UseConnection" 
    ], 
    "Resource": [ 
     "arn:aws:codestar-connections:*:*:connection/*", 
     "arn:aws:codeconnections:*:*:connection/*" 
    ], 
    "Condition": { 
     "StringEquals": { 
      "aws:ResourceAccount": "${aws:PrincipalAccount}" 
     } 
    } 
   } 
 \mathbf{I}}
```
AWS CodeConnections Aktualisierungen der AWS verwalteten Richtlinien

Hier finden Sie Informationen zu Aktualisierungen AWS verwalteter Richtlinien, die AWS CodeConnections seit Beginn der Nachverfolgung dieser Änderungen durch diesen Dienst vorgenommen wurden. Abonnieren Sie den RSS-Feed auf der Seite AWS CodeConnections [Dokumentenverlauf](#page-304-0), um automatische Benachrichtigungen über Änderungen an dieser Seite zu erhalten.

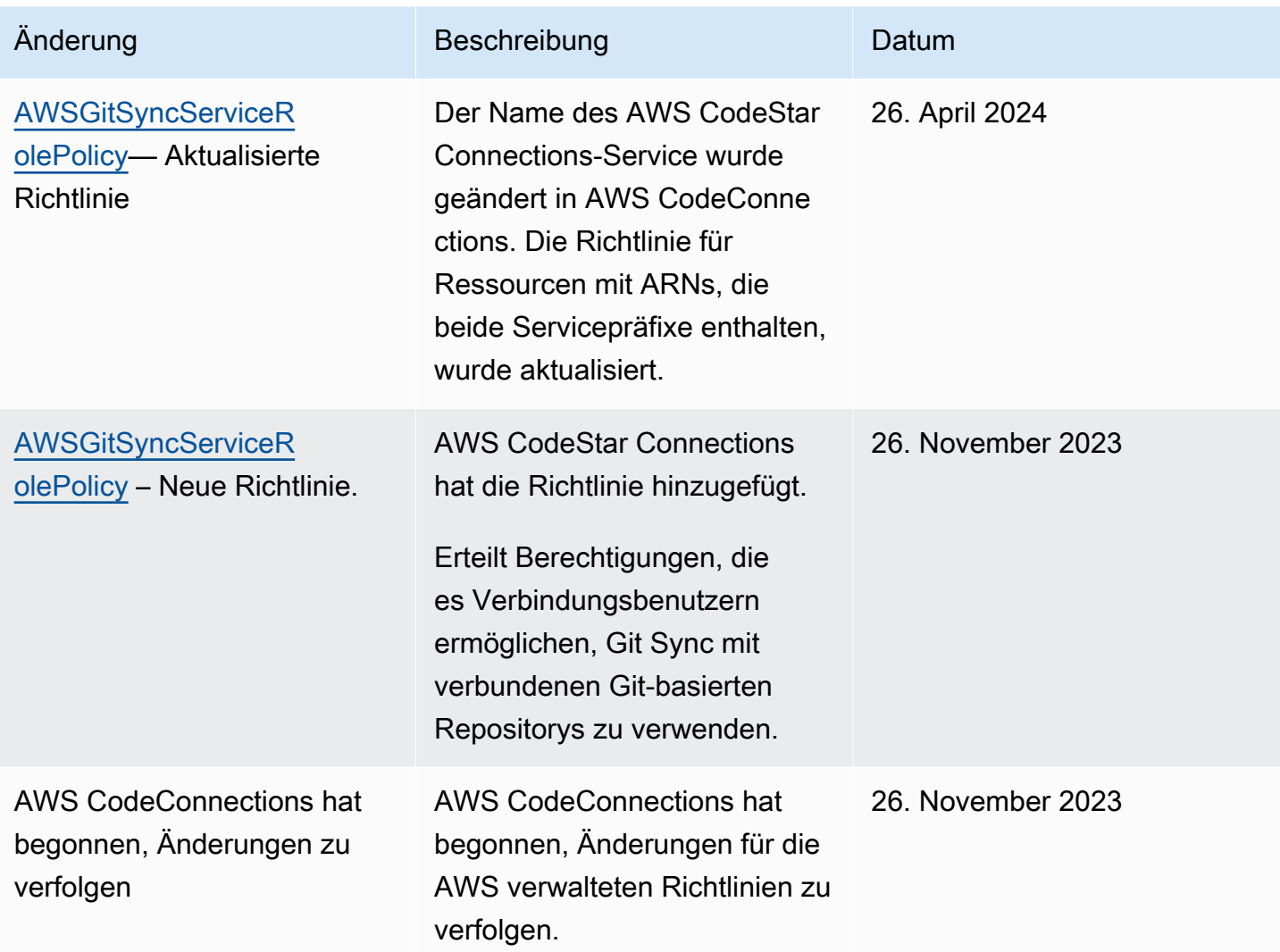

# Konformitätsvalidierung für AWS CodeStar Benachrichtigungen und AWS CodeConnections

Eine Liste der AWS Services im Rahmen bestimmter Compliance-Programme finden Sie unter [AWS](https://aws.amazon.com/compliance/services-in-scope/)  [Services im Umfang der einzelnen Compliance-Programme.](https://aws.amazon.com/compliance/services-in-scope/) Allgemeine Informationen finden Sie unter [AWS -Compliance-Programme](https://aws.amazon.com/compliance/programs/).

Sie können Prüfberichte von Drittanbietern unter herunterladen AWS Artifact. Weitere Informationen finden Sie unter [Berichte in AWS Artifact herunterladen.](https://docs.aws.amazon.com/artifact/latest/ug/downloading-documents.html)

Ihre Verantwortung für die Einhaltung der Vorschriften bei der Verwendung von AWS CodeStar Benachrichtigungen hängt von der Vertraulichkeit Ihrer Daten, den Compliance-Zielen Ihres

Unternehmens und den geltenden Gesetzen und Vorschriften ab. AWS CodeConnections AWS stellt die folgenden Ressourcen zur Verfügung, die Sie bei der Einhaltung der Vorschriften unterstützen:

- [Schnellstartanleitungen zu Sicherheit und Compliance](https://aws.amazon.com/quickstart/?awsf.quickstart-homepage-filter=categories%23security-identity-compliance) In diesen Bereitstellungsleitfäden werden architektonische Überlegungen erörtert und Schritte für die Implementierung von Umgebungen beschrieben, auf denen auf Sicherheit und Compliance ausgerichtete Basisumgebungen eingerichtet werden. AWS
- [AWS Ressourcen zur Einhaltung](https://aws.amazon.com/compliance/resources/) von Vorschriften Diese Sammlung von Arbeitsmappen und Leitfäden kann auf Ihre Branche und Ihren Standort zutreffen.
- [AWS Config](https://docs.aws.amazon.com/config/latest/developerguide/evaluate-config.html) Mit diesem AWS Service wird bewertet, wie gut Ihre Ressourcenkonfigurationen den internen Praktiken, Branchenrichtlinien und Vorschriften entsprechen.
- [AWS Security Hub](https://docs.aws.amazon.com/securityhub/latest/userguide/what-is-securityhub.html) Dieser AWS Service bietet einen umfassenden Überblick über Ihren Sicherheitsstatus und hilft Ihnen AWS , die Einhaltung der Sicherheitsstandards und bewährten Verfahren der Sicherheitsbranche zu überprüfen.

# Resilienz bei AWS CodeStar Benachrichtigungen und AWS CodeConnections

Die AWS globale Infrastruktur basiert auf AWS Regionen und Availability Zones. AWS Regionen bieten mehrere physisch getrennte und isolierte Availability Zones, die über Netzwerke mit niedriger Latenz, hohem Durchsatz und hoher Redundanz miteinander verbunden sind. Mithilfe von Availability Zones können Sie Anwendungen und Datenbanken erstellen und ausführen, die automatisch Failover zwischen Availability Zones ausführen, ohne dass es zu Unterbrechungen kommt. Availability Zones sind besser hoch verfügbar, fehlertoleranter und skalierbarer als herkömmliche Infrastrukturen mit einem oder mehreren Rechenzentren.

Weitere Informationen zu AWS Regionen und Availability Zones finden Sie unter [AWS Globale](https://aws.amazon.com/about-aws/global-infrastructure/) Infrastruktur.

- Benachrichtigungsregeln sind spezifisch für den AWS-Region Ort, an dem sie erstellt wurden. Wenn Sie in mehr als einer Benachrichtigungsregeln haben AWS-Region, verwenden Sie die Regionsauswahl, um die jeweiligen AWS-Region Benachrichtigungsregeln zu überprüfen.
- AWS CodeStar Benachrichtigungen basieren auf Amazon Simple Notification Service (Amazon SNS) -Themen als Ziele für Benachrichtigungsregeln. Informationen zu Ihren Amazon-SNS-Themen und Benachrichtigungsregelzielen könnten in einer AWS -Region gespeichert werden, bei der es sich nicht um die Region handelt, in der Sie die Benachrichtigungsregel konfiguriert haben.

# Infrastruktursicherheit in AWS CodeStar Benachrichtigungen und AWS CodeConnections

Als Funktionen in einem verwalteten Service AWS CodeConnections sind AWS CodeStar Benachrichtigungen und durch die AWS globalen Netzwerksicherheitsverfahren geschützt, die im Whitepaper [Amazon Web Services: Sicherheitsprozesse im Überblick](https://d0.awsstatic.com/whitepapers/Security/AWS_Security_Whitepaper.pdf) beschrieben sind.

Sie verwenden AWS veröffentlichte API-Aufrufe für den Zugriff auf AWS CodeStar Benachrichtigungen und AWS CodeConnections über das Netzwerk. Kunden müssen Transport Layer Security (TLS) 1.0 oder neuer unterstützen. Clients müssen außerdem Verschlüsselungssammlungen mit PFS (Perfect Forward Secrecy) wie DHE (Ephemeral Diffie-Hellman) oder ECDHE (Elliptic Curve Ephemeral Diffie-Hellman) unterstützen. Die meisten modernen Systeme unterstützen diese Modi.

Anforderungen müssen mit einer Zugriffsschlüssel-ID und einem geheimen Zugriffsschlüssel signiert sein, der mit einem IAM-Prinzipal verknüpft ist. Alternativ können Sie mit [AWS Security Token](https://docs.aws.amazon.com/STS/latest/APIReference/Welcome.html) [Service](https://docs.aws.amazon.com/STS/latest/APIReference/Welcome.html) (AWS STS) temporäre Sicherheitsanmeldeinformationen erstellen, um die Anforderungen zu signieren.

# Datenverkehr zwischen Ressourcen von AWS CodeConnections über Regionen hinweg

Wenn Sie die Verbindungsfunktion verwenden, um die Verbindung Ihrer Ressourcen zu ermöglichen, erklären Sie sich damit einverstanden und weisen uns an, Informationen im Zusammenhang mit diesen Verbindungsressourcen AWS-Regionen außerhalb des Bereichs zu speichern und zu verarbeiten, in AWS-Regionen dem Sie den zugrunde liegenden Dienst nutzen, und zwar ausschließlich in Verbindung mit und zu dem alleinigen Zweck, Verbindungen zu solchen Ressourcen in anderen Regionen als der, in der die Ressource erstellt wurde, herzustellen.

Weitere Informationen finden Sie unter [Globale Ressourcen in AWS CodeConnections](#page-73-0).

**a** Note

Wenn Sie die Verbindungsfunktion verwenden, um die Verbindung für Ihre Ressourcen in Regionen zu aktivieren, für die keine vorherige Aktivierung erforderlich ist, speichern und verarbeiten wir Informationen, wie in den vorherigen Themen beschrieben.

Bei Verbindungen, die in Regionen hergestellt werden, die zuerst aktiviert werden müssen, wie z. B. in der Region Europa (Mailand), speichern und verarbeiten wir nur Informationen für diese Verbindung in dieser Region.

# Verbindungen umbenennen — Zusammenfassung der Änderungen

Mit der Verbindungsfunktion in der Developer Tools-Konsole können Sie Ihre AWS Ressourcen mit Quell-Repositorys von Drittanbietern verbinden. Am 29. März 2024 wurde AWS CodeStar Connections in umbenannt. AWS CodeConnections In den folgenden Abschnitten werden die verschiedenen Teile der Funktion beschrieben, die sich durch die Umbenennung geändert haben, und welche Maßnahmen Sie ergreifen müssen, um sicherzustellen, dass Ihre Ressourcen weiterhin ordnungsgemäß funktionieren.

Beachten Sie, dass diese Liste nicht vollumfänglich ist. Auch andere Teile des Produkts haben sich geändert, aber diese Updates sind am relevantesten.

#### **a** Note

Aktionen für Ressourcen, die unter dem neuen Dienstpräfix erstellt wurden, codeconnections sind verfügbar. Wenn Sie eine Ressource unter dem neuen Dienstpräfix erstellen, wird sie codeconnections im Ressourcen-ARN verwendet. Aktionen und Ressourcen für das codestar-connections Dienstpräfix bleiben verfügbar. Bei der Angabe einer Ressource in der IAM-Richtlinie muss das Dienstpräfix mit dem der Ressource übereinstimmen.

#### **a** Note

Wenn Sie derzeit die Konsole verwenden, um eine Verbindung herzustellen, werden dadurch nur Ressourcen erstellt, die codestar-connections im Ressourcen-ARN enthalten sind. Verwenden Sie CLI, SDK oder CFN, um eine Ressource zu erstellen, die das codeconnections Dienstpräfix im ARN hat. Ressourcen mit beiden Dienstpräfixen werden weiterhin in der Konsole angezeigt. Die Erstellung von Konsolenressourcen wird ab dem 1. Juli 2024 verfügbar sein.

# Dienstpräfix umbenannt

Verbindungs-APIs verwenden ein umbenanntes Dienstpräfix:codeconnections.

Um das neue Präfix in CLI-Befehlen zu verwenden, laden Sie die Version 2 von herunter AWS CLI. Im Folgenden finden Sie einen Beispielbefehl mit dem aktualisierten Präfix.

```
aws codeconnections delete-connection --connection-arn arn:aws:codeconnections:us-
west-2:account_id:connection/aEXAMPLE-8aad-4d5d-8878-dfcab0bc441f
```
## Aktionen in IAM wurden umbenannt

Die Aktionen in IAM verwenden das neue Präfix, wie in den folgenden Beispielen gezeigt:

codeconnections:CreateConnection codeconnections:DeleteConnection codeconnections:GetConnection codeconnections:ListConnections

# Neue Ressource ARN

Verbindungsressourcen, die erstellt werden, erhalten einen neuen ARN:

arn:aws:codeconnections:us-west-2:*account-ID*:connection/\*

# Betroffene Richtlinien für Servicerollen

Für die folgenden Dienste verwenden die Richtlinien für Diensterollen das neue Präfix in den Richtlinienerklärungen. Sie können auch Ihre bestehenden Richtlinien für Servicerollen aktualisieren, um die neuen Berechtigungen zu verwenden. Richtlinien, die mit dem alten Präfix erstellt wurden, werden jedoch weiterhin unterstützt.

- Die vom CodePipeline Kunden verwaltete Richtlinie für Servicerollen
- Die Richtlinie AWS CodeStar für Servicerollen AWSCodeStarServiceRole

## Neue CloudFormation Ressource

Um die AWS CloudFormation Ressourcen für Verbindungen zu verwenden, wird eine neue Ressource verfügbar sein. Die bestehende Ressource wird weiterhin unterstützt.

Entwicklertools-Konsole Benutzerhandbuch

- Die neue [AWS CloudFormation](https://aws.amazon.com/cloudformation/)Ressource heißt AWS::CodeConnections: :Connection. Weitere Informationen finden Sie [AWS::CodeConnections::Connectioni](https://docs.aws.amazon.com/AWSCloudFormation/latest/UserGuide/aws-resource-codeconnections-connection.html)m CloudFormation Benutzerhandbuch.
- Die bestehende Ressource AWS:CodeStarConnections:: :Connection wird weiterhin unterstützt. Weitere Informationen finden Sie [AWS::CodeStarConnections::Connectioni](https://docs.aws.amazon.com/AWSCloudFormation/latest/UserGuide/aws-resource-codestarconnections-connection.html)m CloudFormation Benutzerhandbuch.

# <span id="page-304-0"></span>**Dokumentverlauf**

Die folgende Tabelle beschreibt die Dokumentation zu dieser Version der Entwicklertools-Konsole.

- AWS CodeStar API-Version für Benachrichtigungen: 2019-10-15
- AWS CodeConnections API-Version: 2023-12-01

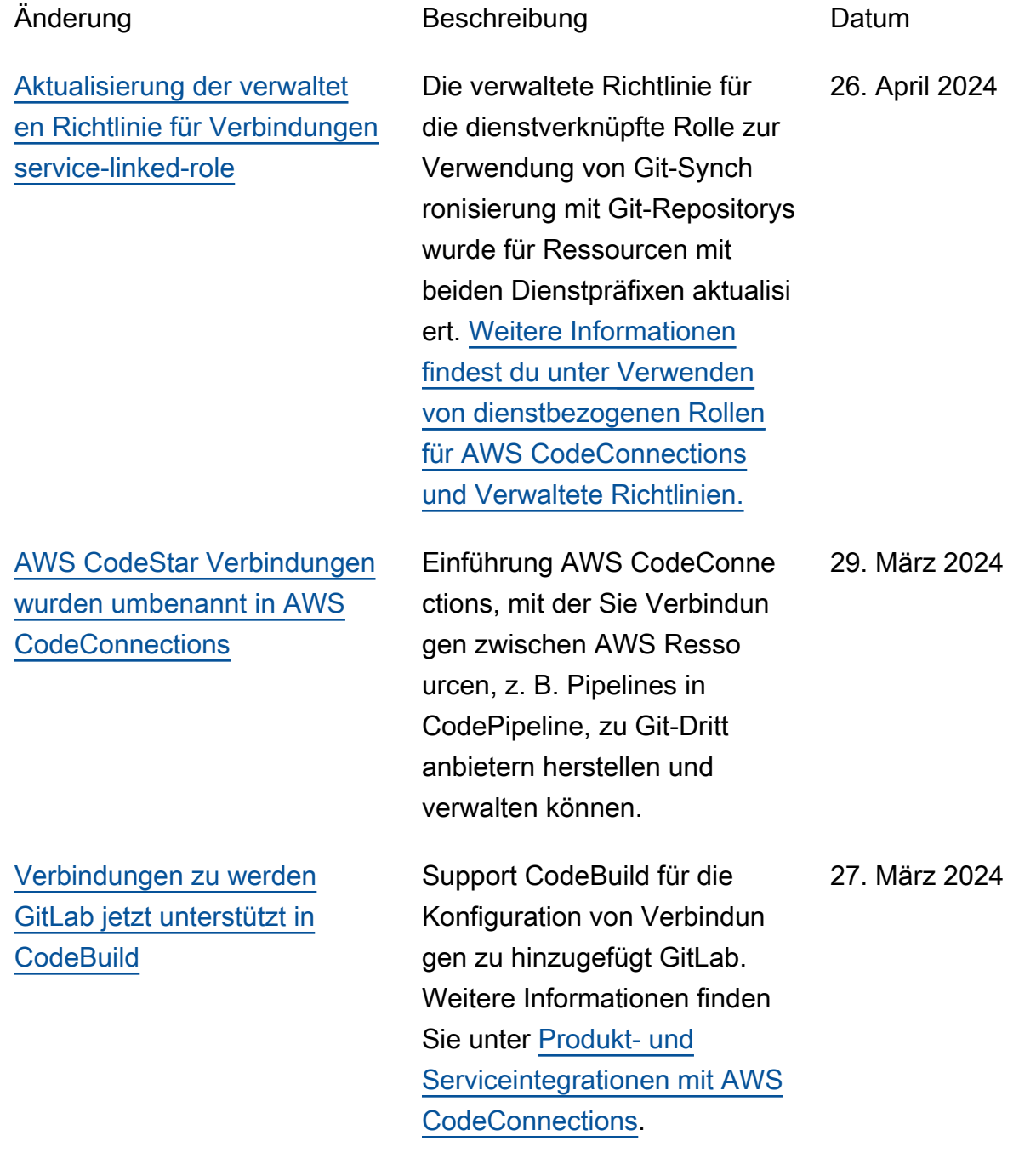

## [Support für GitLab selbstver](#page-304-0) [waltete](#page-304-0)

[Neue Repository-Links und](#page-304-0) **[Synchronisierungskonfigurat](#page-304-0)** [ionen für Verbindungen](#page-304-0)

Support für die Konfigura tion von Verbindungen und Hosts für AWS Ressource n zur Interaktion mit GitLab selbstverwalteten Ressource n hinzugefügt. Weitere Informationen finden Sie unter [Arbeitsablauf zum Erstellen](https://docs.aws.amazon.com/dtconsole/latest/userguide/welcome-hosts-workflow.html) [oder Aktualisieren eines Hosts](https://docs.aws.amazon.com/dtconsole/latest/userguide/welcome-hosts-workflow.html) [und Erstellen einer](https://docs.aws.amazon.com/dtconsole/latest/userguide/welcome-hosts-workflow.html) [Verbindun](https://docs.aws.amazon.com/dtconsole/latest/userguide/connections-create-gitlab-managed.html)  [g zu GitLab selbstverwalteten](https://docs.aws.amazon.com/dtconsole/latest/userguide/connections-create-gitlab-managed.html) Hosts.

Es wurden Informationen zur Konfiguration von Repository-Links und Synchronisierungsk onfigurationen hinzugefügt. Verwenden Sie die Synchroni sierungskonfiguration, um Inhalte aus einem Git-Repos itory zu synchronisieren und Ihre AWS CloudFormation Stack-Ressourcen zu aktualisi eren. Weitere Informationen finden Sie unter [Arbeiten mit](https://docs.aws.amazon.com/dtconsole/latest/userguide/repositorylinks.html)  [Repository-Links](https://docs.aws.amazon.com/dtconsole/latest/userguide/repositorylinks.html) und [Arbeiten](https://docs.aws.amazon.com/dtconsole/latest/userguide/syncconfigurations.html) [mit Synchronisierungsk](https://docs.aws.amazon.com/dtconsole/latest/userguide/syncconfigurations.html) [onfigurationen.](https://docs.aws.amazon.com/dtconsole/latest/userguide/syncconfigurations.html)

28. Dezember 2023

8. November 2023

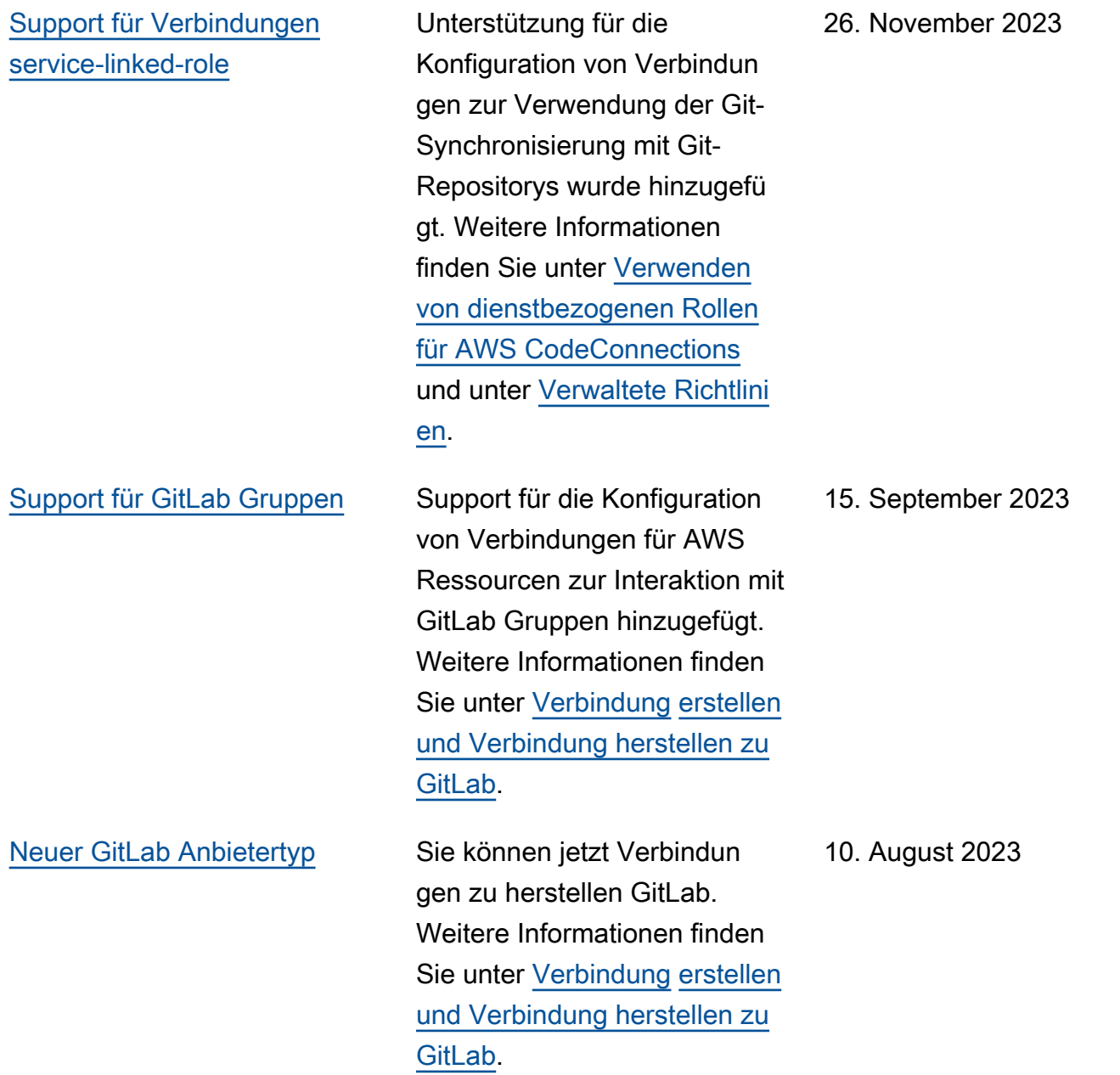

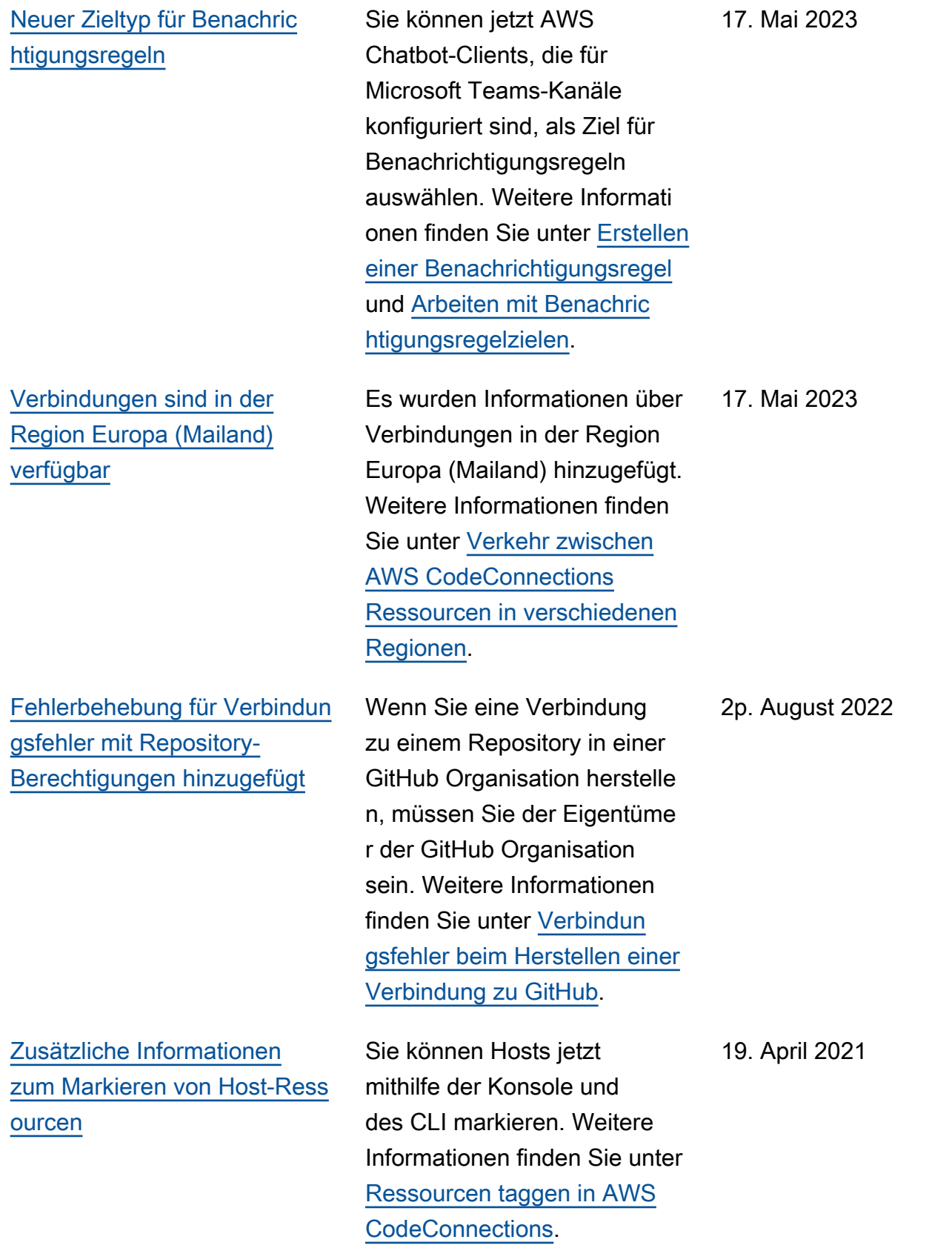

 $\frac{\mathsf{n}}{\mathsf{n}}$  $\frac{\mathsf{n}}{\mathsf{n}}$  $\frac{\mathsf{n}}{\mathsf{n}}$ 

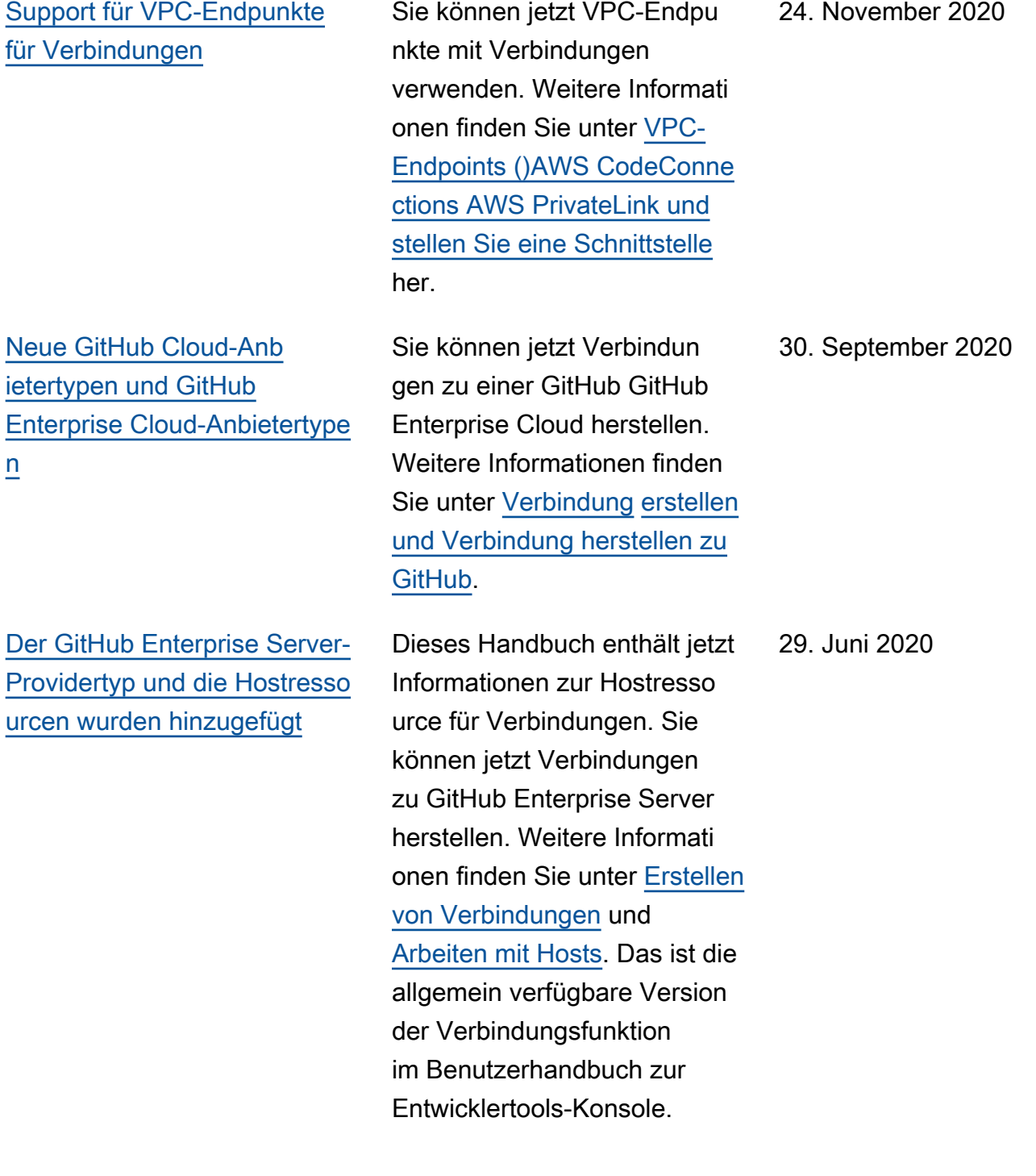

[Neue Informationen zum](#page-304-0) [Verwenden und Markieren von](#page-304-0) [Verbindungen](#page-304-0)

Dieses Handbuch enthält nun Informationen über die Verbindungsfunktion in der Konsole. Sie erfahren darin mehr über Konzepte und erste Schritte, finden eine Berechtigungsreferenz einschließlich Beispielrichtlinie n sowie Schritte zum Erstellen , Anzeigen und Markieren von Verbindungen. Weitere Informationen finden Sie unter [Was sind Verbindungen](https://docs.aws.amazon.com/dtconsole/latest/userguide/welcome-connections.html)[,](https://docs.aws.amazon.com/dtconsole/latest/userguide/concepts-connections.html) [Verbindungskonzepte,](https://docs.aws.amazon.com/dtconsole/latest/userguide/concepts-connections.html) [Erste](https://docs.aws.amazon.com/dtconsole/latest/userguide/getting-started-connections.html) [Schritte mit Verbindungen](https://docs.aws.amazon.com/dtconsole/latest/userguide/getting-started-connections.html), [Eine Verbindung erstellen,](https://docs.aws.amazon.com/dtconsole/latest/userguide/connections-create.html) [Ressourcen taggen in AWS](https://docs.aws.amazon.com/dtconsole/latest/userguide/connections-tag.html)  [CodeConnections,](https://docs.aws.amazon.com/dtconsole/latest/userguide/connections-tag.html) [Sicherheit,](https://docs.aws.amazon.com/dtconsole/latest/userguide/security.html) [Kontingente für Verbindungen,](https://docs.aws.amazon.com/dtconsole/latest/userguide/limits-connections.html) [Problembehandlung](https://docs.aws.amazon.com/dtconsole/latest/userguide/troubleshooting-connections.html) und [AWS](https://docs.aws.amazon.com/dtconsole/latest/userguide/cloudtrail-connections.html)  [CodeConnections API-Aufru](https://docs.aws.amazon.com/dtconsole/latest/userguide/cloudtrail-connections.html) [fe mit AWS CloudTrail](https://docs.aws.amazon.com/dtconsole/latest/userguide/cloudtrail-connections.html). Eine Liste zusätzlicher Anbietera ktionen (Aktionen nur für Berechtigungen) finden Sie unter [Aktionen für ProviderT](https://docs.aws.amazon.com/dtconsole/latest/userguide/security-iam.html#permissions-reference-connections-access) [ype.](https://docs.aws.amazon.com/dtconsole/latest/userguide/security-iam.html#permissions-reference-connections-access)

28. Juni 2020

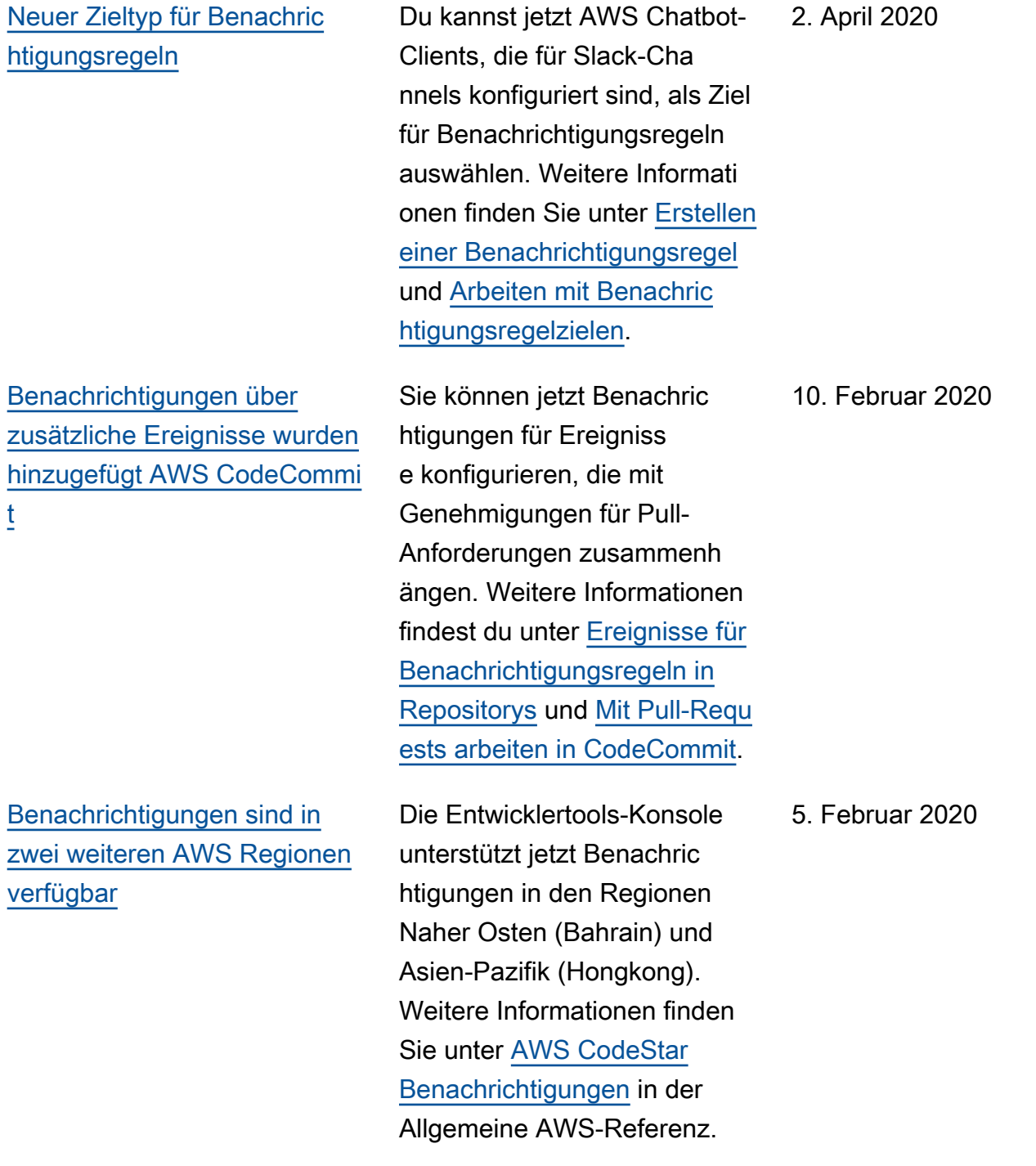

[Verschlüsselte Amazon-SNS-](#page-304-0)[Themen werden jetzt unterstüt](#page-304-0)  [zt](#page-304-0)

[Benachrichtigungen können](#page-304-0) [Sitzungs-Tag-Informationen](#page-304-0)  [für enthalten CodeCommit](#page-304-0)

Es gibt jetzt eine Anleitung für die Verwendung verschlüs selter Amazon-SNS-Themen als Benachrichtigungsziele. Weitere Informationen finden Sie unter [Konfigurieren von](https://docs.aws.amazon.com/dtconsole/latest/userguide/set-up-sns.html)  [Amazon SNS-Themen für](https://docs.aws.amazon.com/dtconsole/latest/userguide/set-up-sns.html)  [Benachrichtigungen.](https://docs.aws.amazon.com/dtconsole/latest/userguide/set-up-sns.html)

Benachrichtigungen für CodeCommit können nun mithilfe von Sitzungs-Tags Informationen zur Benutzeri dentität enthalten, z. B. einen Anzeigenamen oder eine E-Mail-Adresse. Weitere Informationen finden Sie unter [Konzepte](https://docs.aws.amazon.com/dtconsole/latest/userguide/concepts.html) und [Verwendung](https://docs.aws.amazon.com/codecommit/latest/userguide/security-iam.html#security_iam_service-with-iam-tags-identity) [von Tags zur Bereitstellung](https://docs.aws.amazon.com/codecommit/latest/userguide/security-iam.html#security_iam_service-with-iam-tags-identity)  [von Identitätsinformationen in](https://docs.aws.amazon.com/codecommit/latest/userguide/security-iam.html#security_iam_service-with-iam-tags-identity) [CodeCommit](https://docs.aws.amazon.com/codecommit/latest/userguide/security-iam.html#security_iam_service-with-iam-tags-identity).

[Erstversion](#page-304-0) Dies ist die erste Version des Handbuchs zur Entwickle rtools-Konsole.

4. Februar 2020

19. Dezember 2019

5. November 2019

# AWS-Glossar

Die neueste AWS-Terminologie finden Sie im [AWS-Glossar](https://docs.aws.amazon.com/glossary/latest/reference/glos-chap.html) in der AWS-Glossar-Referenz.

Die vorliegende Übersetzung wurde maschinell erstellt. Im Falle eines Konflikts oder eines Widerspruchs zwischen dieser übersetzten Fassung und der englischen Fassung (einschließlich infolge von Verzögerungen bei der Übersetzung) ist die englische Fassung maßgeblich.